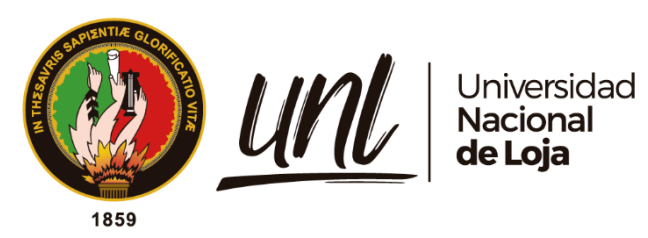

# **Universidad Nacional de Loja Facultad de Energía, las Industrias y los Recursos Naturales No Renovables**

**Carrera de Ingeniería Electromecánica**

**Repotenciación e implementación de un sistema daq para analizar el funcionamiento de los intercambiadores de calor instalados en el banco de pruebas de plantas de vapor del laboratorio de energía y fluidos.**

> **Trabajo de Titulación previo a la obtención del Título de Ingeniero Electromecánico**

**AUTOR:**

Carlos Iván Paccha Guarnizo

# **DIRECTOR:**

Ing. Julio Cuenca Tinitana, Mg. Sc.

Loja – Ecuador

2023

Educamos para Transformar

#### **Certificación**

<span id="page-1-0"></span>Loja, 07 de septiembre de 2022

# Ing. Julio César Cuenca Tinitana MSc. **DIRECTOR DEL TRABAJO DE TITULACIÓN**

# **CERTIFICO:**

Que he revisado y orientado todo el proceso de elaboración del Trabajo de Titulación denominado: **Repotenciación e implementación de un sistema daq para analizar el funcionamiento de los intercambiadores de calor instalados en el banco de pruebas de plantas de vapor del laboratorio de energía y fluidos. ,** previo a la obtención del título de **Ingeniero Electromecánico,** de la autoría del estudiante, **Carlos Iván Paccha Guarnizo** con **cédula de identidad** Nro.**1105747909,** una vez que el trabajo cumple con todos los requisitos exigidos por la Universidad Nacional de Loja, para el efecto, autorizo la presentación del mismo para su respectiva sustentación y defensa.

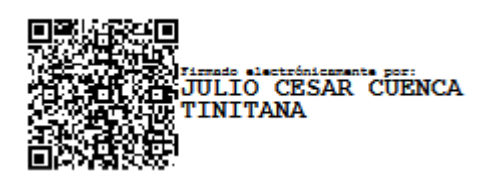

Ing. Julio César Cuenca Tinitana MSc. **DIRECTOR DEL TRABAJO DE TITULACIÓN**

#### **Autoría**

<span id="page-2-0"></span>Yo, **Carlos Iván Paccha Guarnizo,** declaro ser autor del presente Trabajo de Titulación y eximo expresamente a la Universidad Nacional de Loja y a sus representantes jurídicos de posibles reclamos o acciones legales por el contenido del mismo. Adicionalmente acepto y autorizo a la Universidad Nacional de Loja, la publicación de mi trabajo de titulación en el Repositorio Institucional - Biblioteca Virtual.

Carles 7. frances

**Firma:** 

**Cédula:** 1105747909 **Fecha:** 4 de abril 2023 **Teléfono:** 0986825900 **Correo electrónico:** [cipacchag@unl.edu.ec](mailto:cipacchag@unl.edu.ec) <span id="page-3-0"></span>**Carta de autorización por parte del autor, para la consulta, reproducción total y / o publicación del texto completo, del Trabajo de Titulación**

Yo, **Carlos Iván Paccha Guarnizo**, declaro ser autor del Trabajo de Titulación denominado: **Repotenciación e implementación de un sistema daq para analizar el funcionamiento de los intercambiadores de calor instalados en el banco de pruebas de plantas de vapor del laboratorio de energía y fluidos**, como requisito para optar el título de **Ingeniero Electromecánico**, autorizo al sistema Bibliotecario de la Universidad Nacional de Loja para que con fines académicos muestre la producción intelectual de la Universidad, a través de la visibilidad de su contenido de la siguiente manera en el Repositorio Institucional.

La Universidad Nacional de Loja, no se responsabiliza por el plagio o copia del Trabajo de Titulación que realice un tercero.

Para la constancia de esta autorización en la ciudad de Loja, a los cuatro días del mes de abril de dos mil veintitrés.

Carles T. Sucaringo

**Firma:**

**Autor:** Carlos Iván Paccha Guarnizo **Cédula:** 1105747909 **Dirección:** Loja, Ciudad Alegría **Correo electrónico:** [cipacchag@unl.edu.ec](mailto:cipacchag@unl.edu.ec) **Teléfono:** 0986825900

#### **DATOS COMPLEMENTARIOS:**

**Director del Trabajo de Titulación:** Ing. Julio Cuenca Tinitana, Mg. Sc.

# **Dedicatoria**

<span id="page-4-0"></span>A Dios, por darme la oportunidad de vivir, estar conmigo en cada paso del camino, fortalecer mi corazón, iluminar mi mente y hacer que aquellos que me han apoyado y acompañado a lo largo de mi formación caminen por mi camino.

Mi madre, quien me dio la vida, me amó mucho, creyó en mí, me apoyó en todo el proceso, me facilitó la vida con su ejemplo de constancia y fortaleza, y me mostró el valor del trabajo duro por delante. Sus consejos me inspiraron y me ayudaron a superar todos los obstáculos y a levantarme siempre más fuerte después de una caída.

Mi hermana, por su apoyó, siempre me hizo sentir que podía lograr este sueño tan anhelado, me dio confianza y siempre estuvo ahí. Gracias a toda la familia y amigos que compartieron los buenos y los malos momentos.

*Carlos Iván Paccha Guarnizo*

#### **Agradecimiento**

<span id="page-5-0"></span>Doy gracias a Dios por ser mi guía, mi proveedor y lo más importante por protegerme en mi camino y darme la fuerza para superar los obstáculos y dificultades en mi vida.

Gracias a mi madre y hermana por darme estabilidad emocional y financiera, este logro nunca hubiera sido posible sin ustedes. Quiero agradecer de manera especial a mi madre, ella siempre ha sido mi inspiración para lograr mis metas, me enseñó que todo se puede aprender y que todo esfuerzo al final tiene su recompensa.

Agradezco a mi director del Trabajo de Titulación, Julio Cuenca Tinitana, quien gentilmente me brindó la oportunidad de utilizar sus habilidades y experiencia científica en un marco de confianza, cariño y amistad, que fueron fundamentales para la realización de este trabajo.

Un agradecimiento especial a los profesores de Ingeniería Electromecánica de la Universidad Nacional de Loja quienes me abrieron las puertas del conocimiento y me convirtieron en un profesional competitivo.

*Carlos Iván Paccha Guarnizo*

<span id="page-6-0"></span>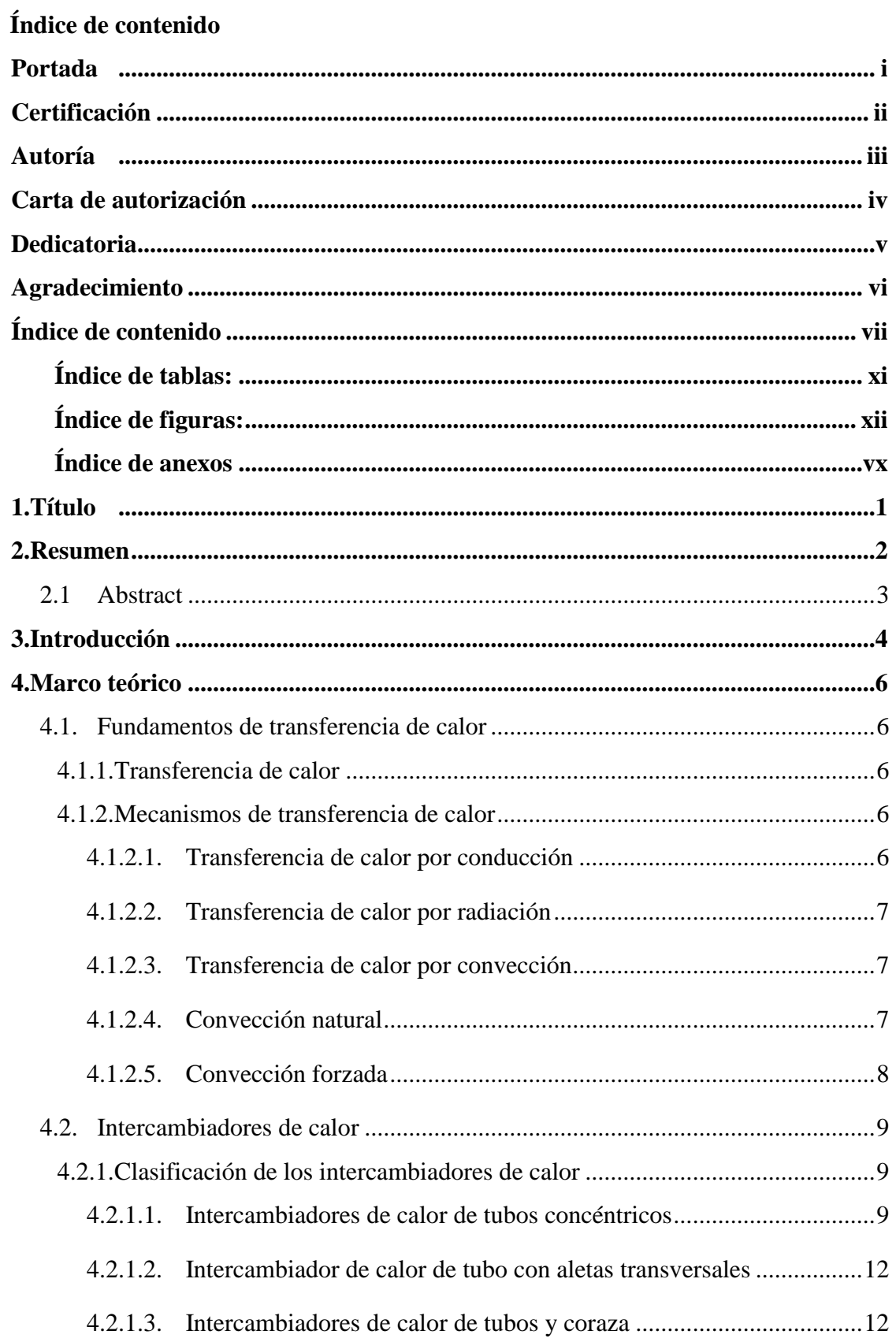

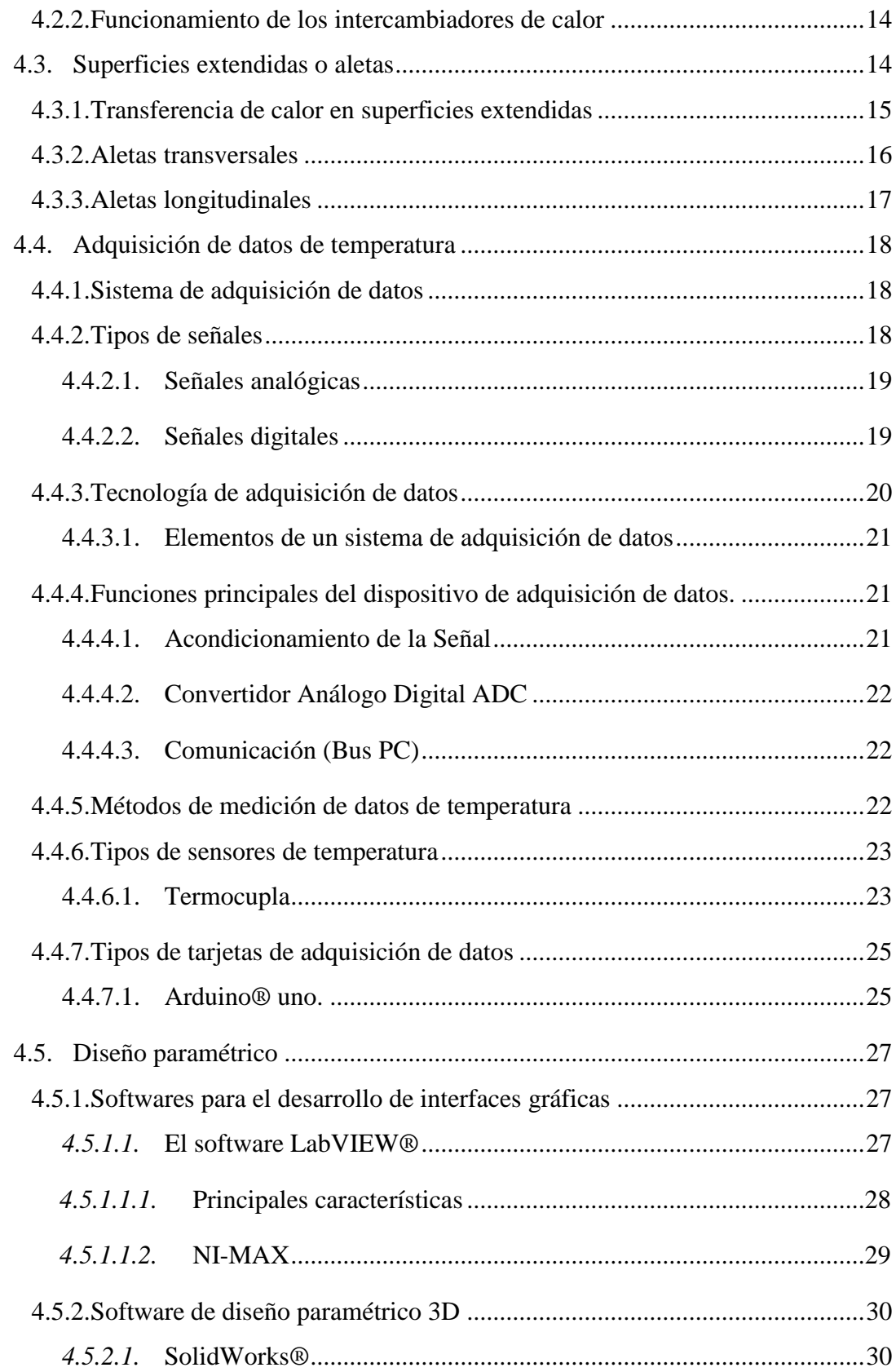

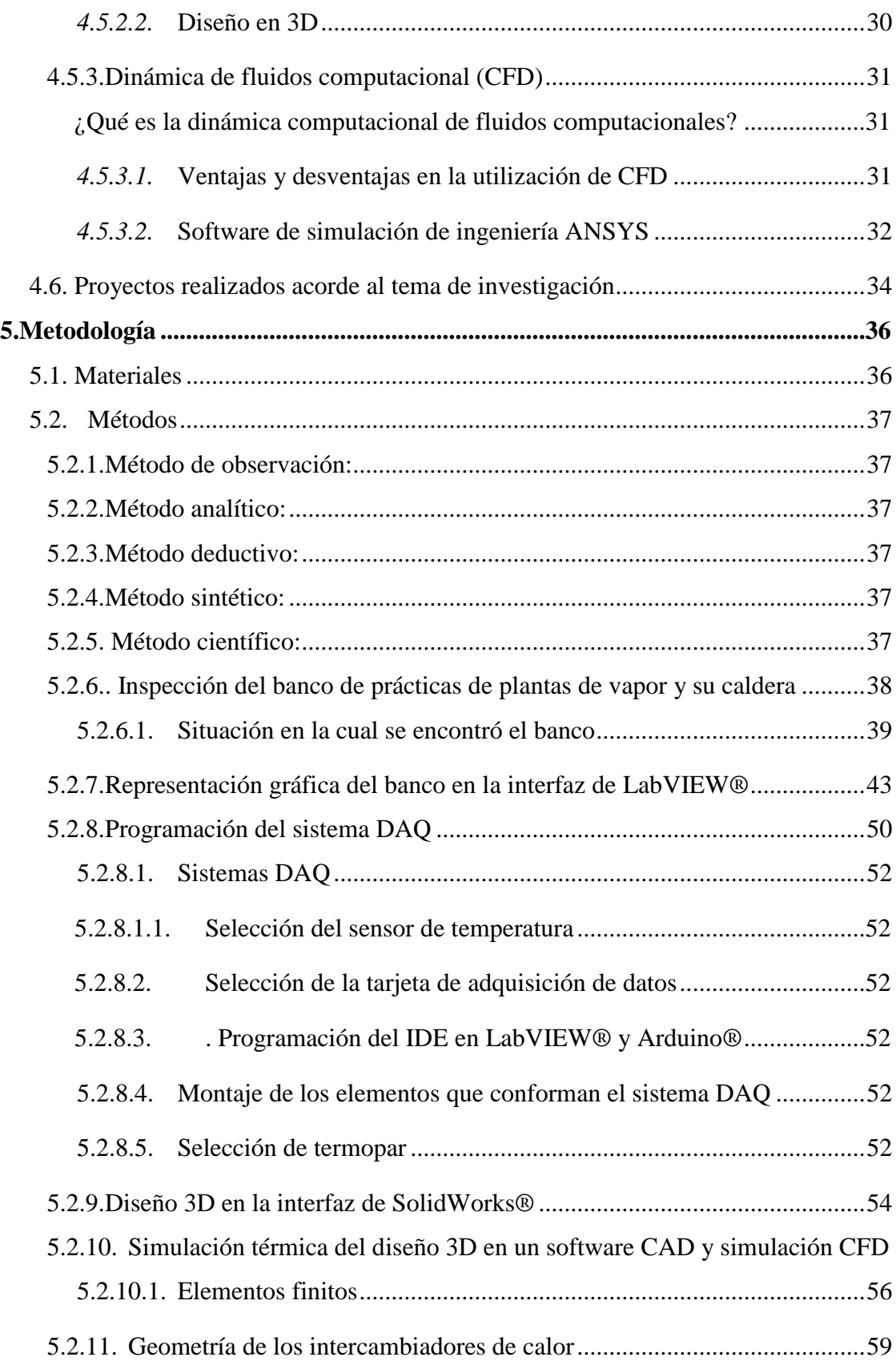

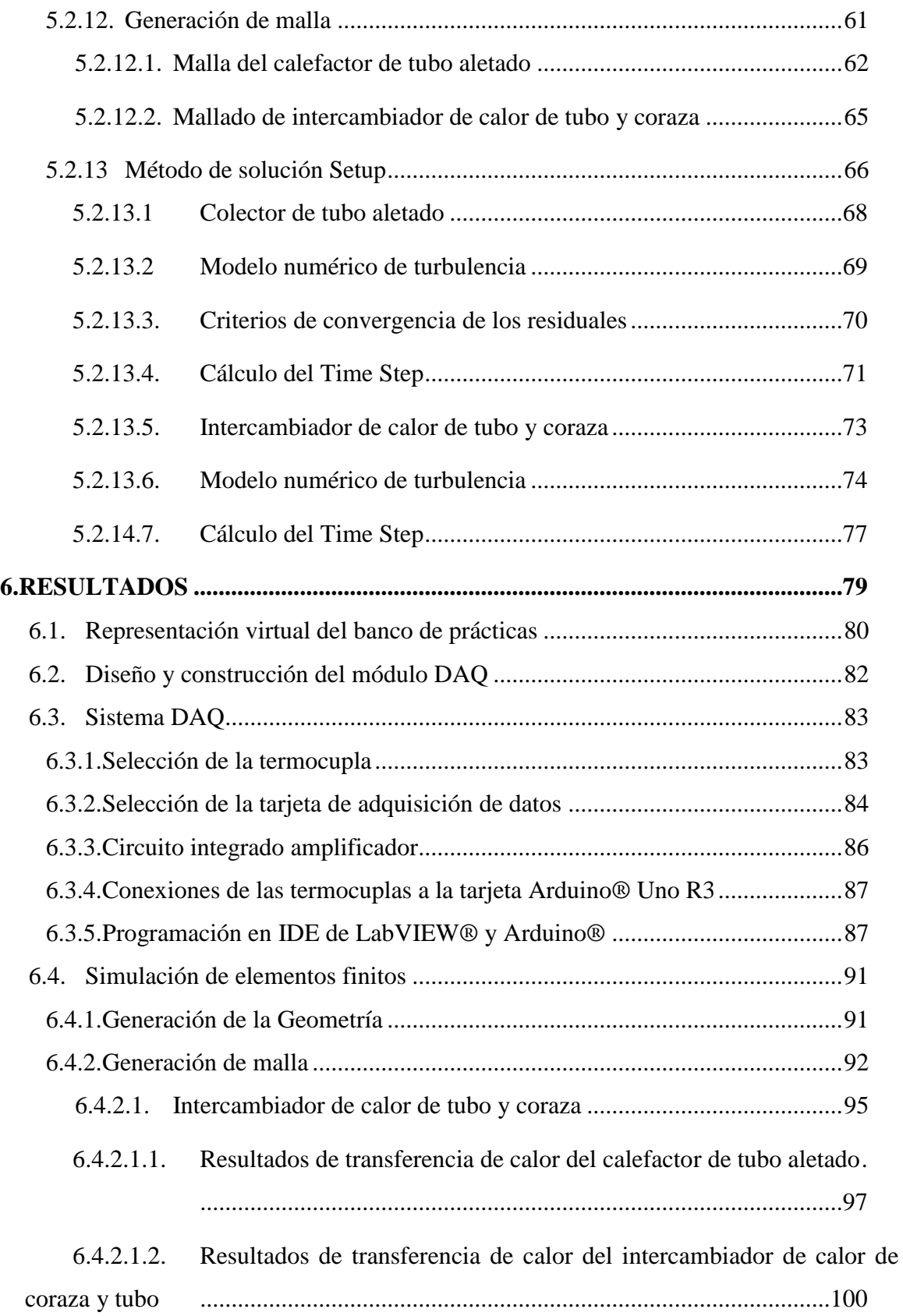

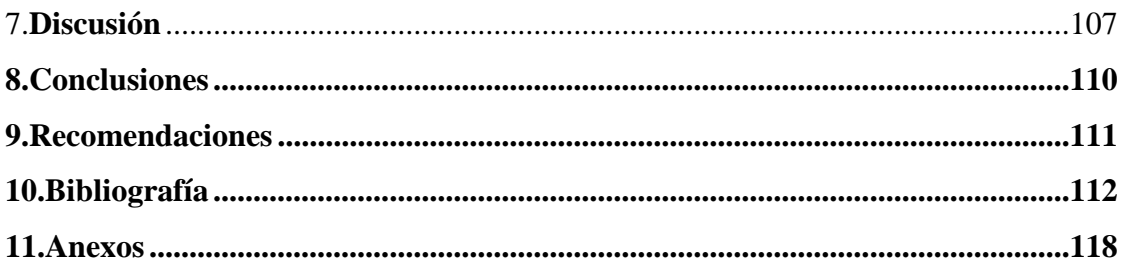

# <span id="page-10-0"></span>**Índice de tablas:**

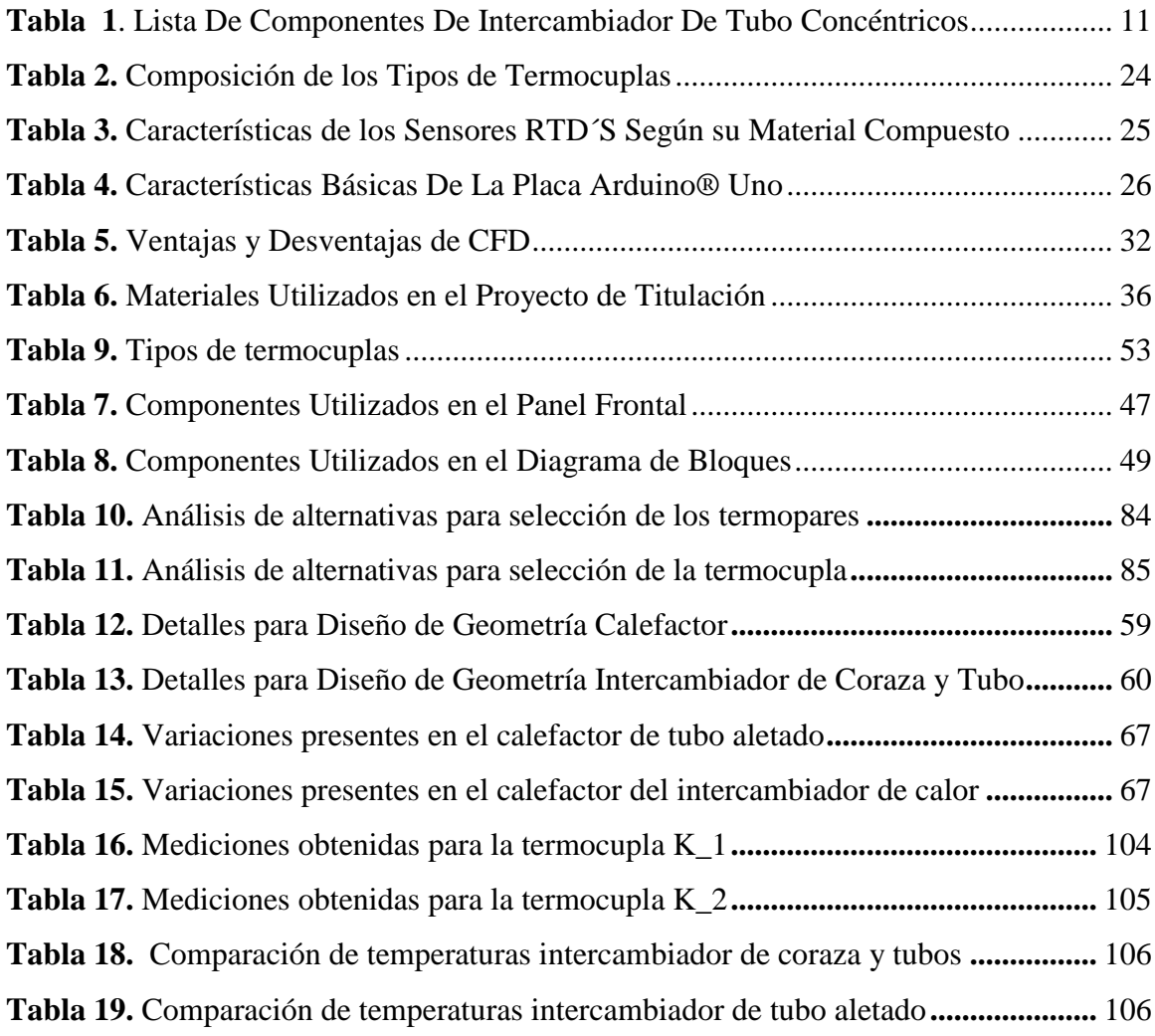

# <span id="page-11-0"></span>**Índice de figuras:**

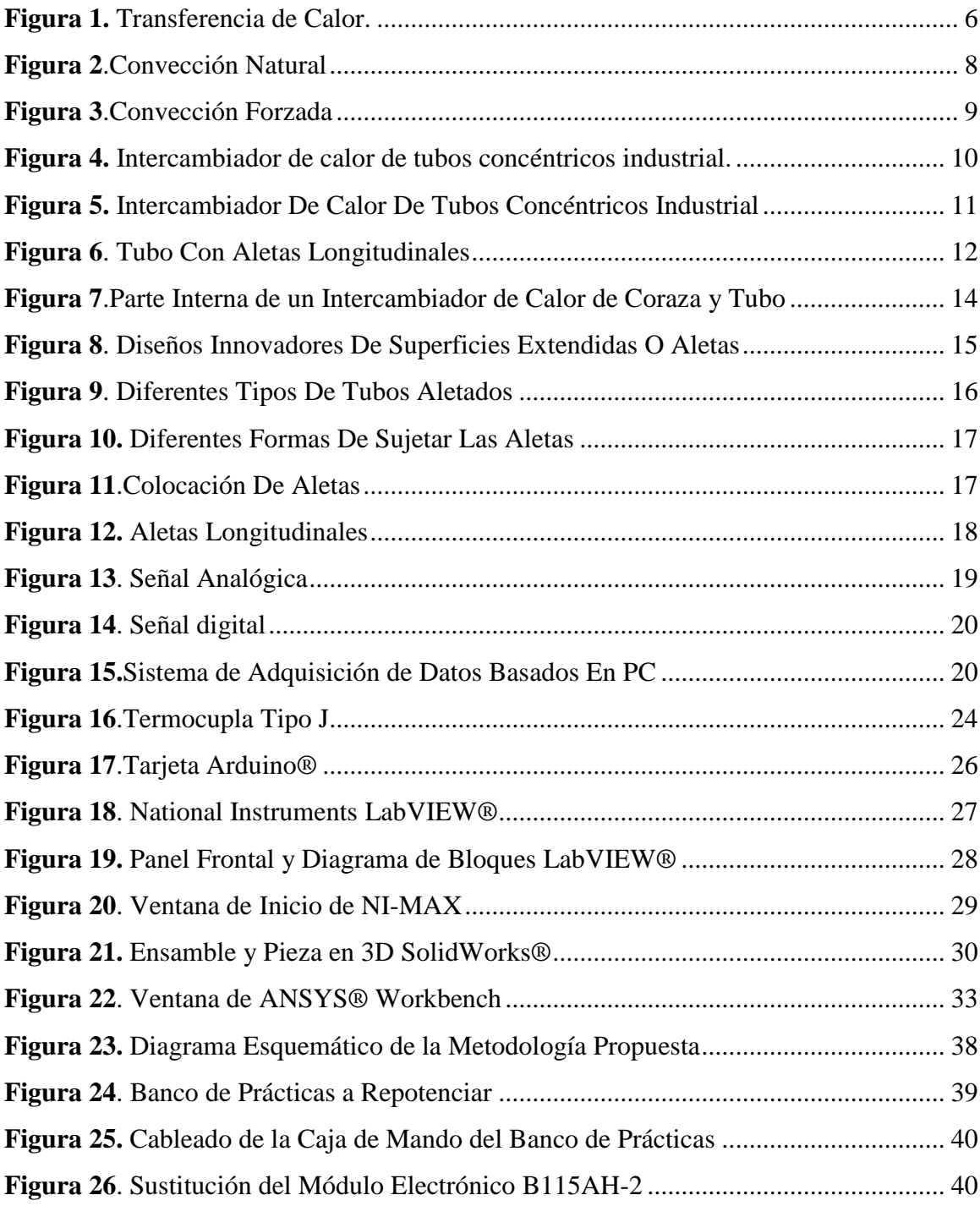

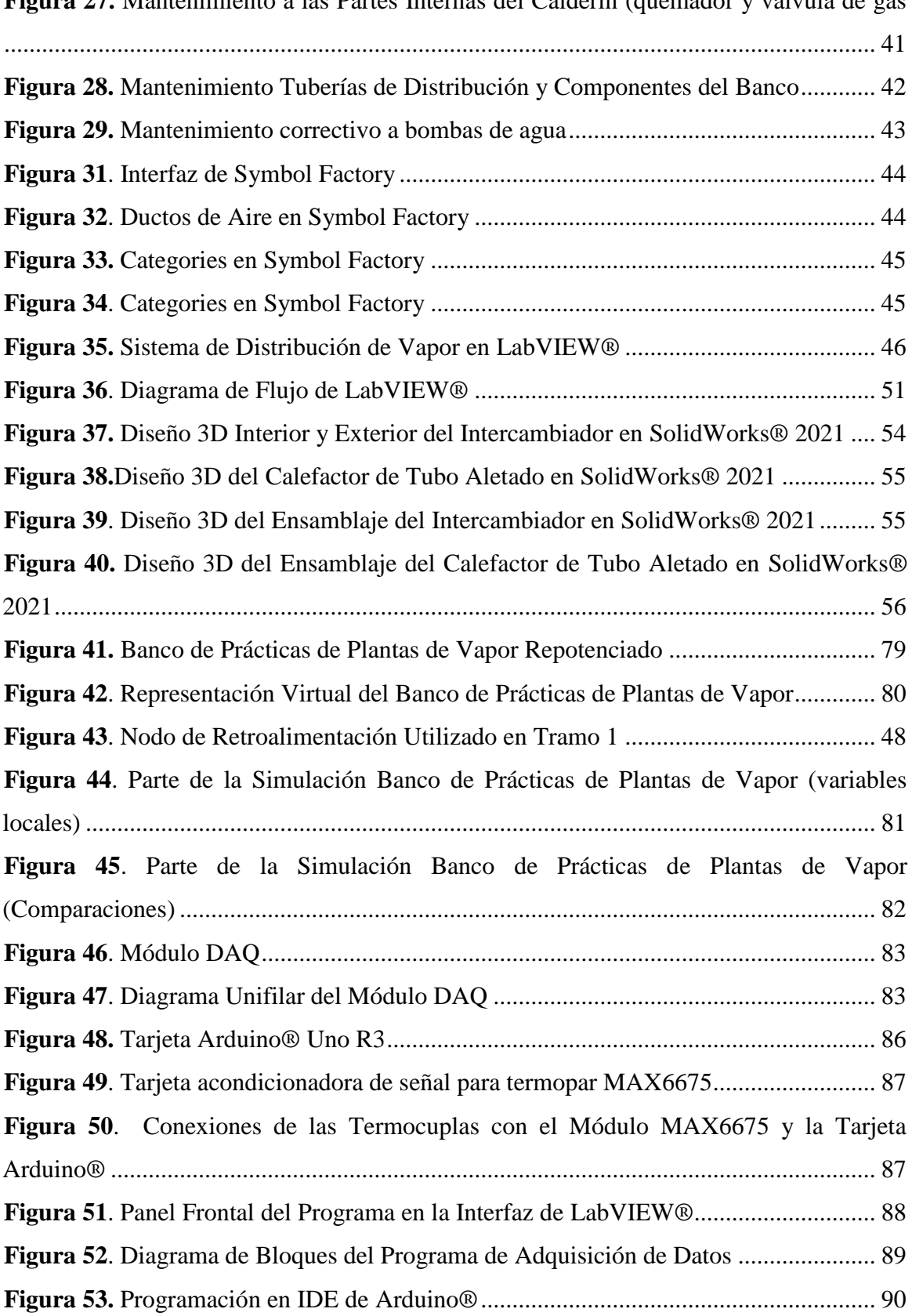

**Figura 27.** [Mantenimiento a las Partes Internas del Calderín \(quemador y válvula de gas](#page-55-0)

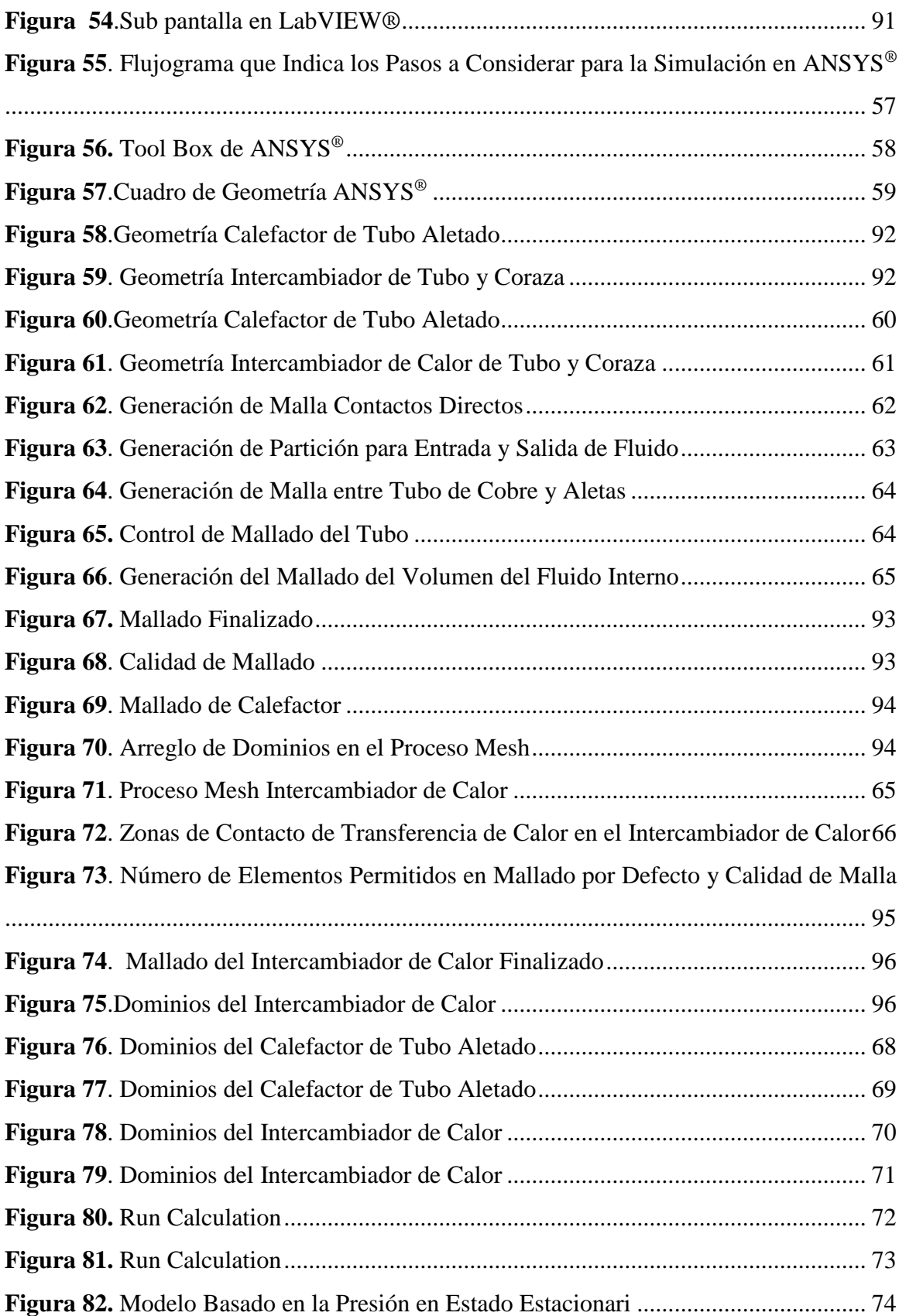

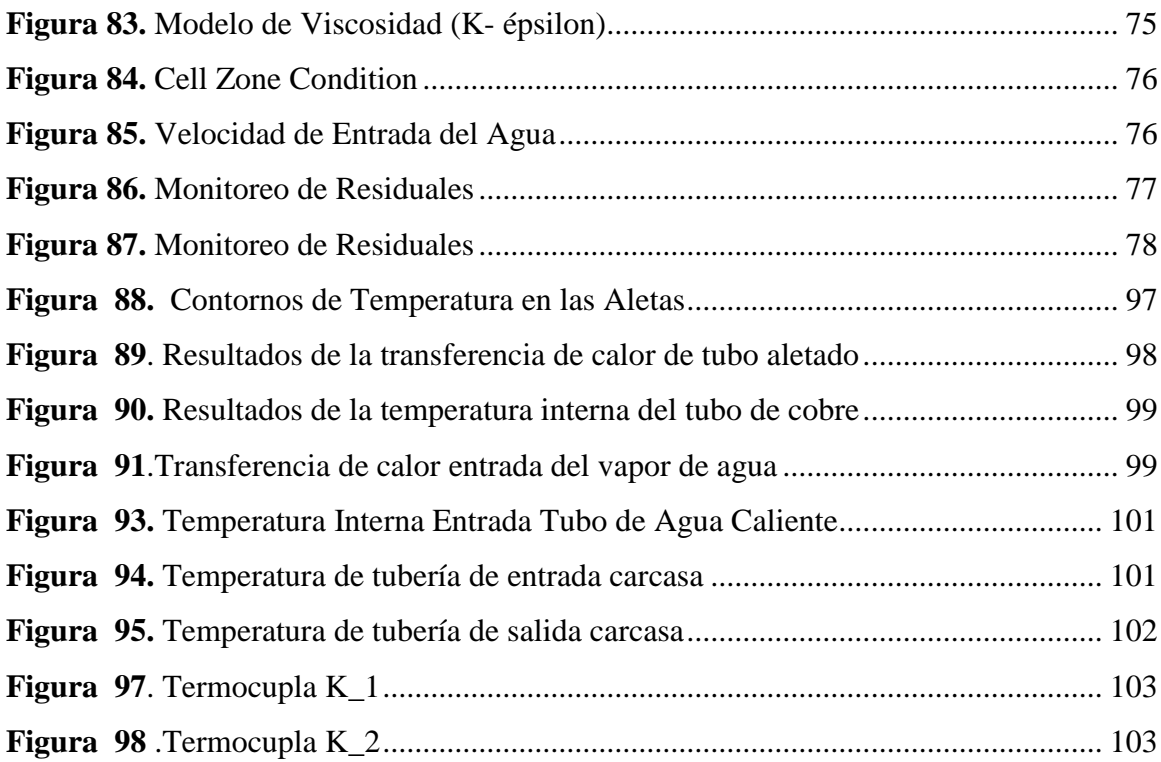

# <span id="page-14-0"></span>**Índice de anexos:**

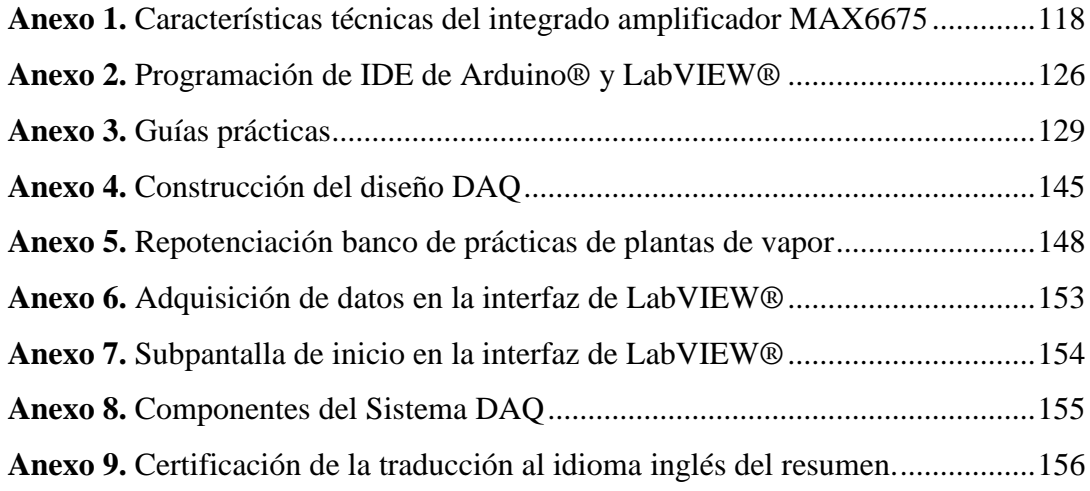

# <span id="page-15-1"></span>**1. Título**

<span id="page-15-0"></span>**Repotenciación e implementación de un sistema daq para analizar el funcionamiento de los intercambiadores de calor instalados en el banco de pruebas de plantas de vapor del laboratorio de energía y fluidos**.

#### **2. Resumen**

En este trabajo de titulación se desarrolló la repotenciación del banco de prácticas de plantas de vapor del laboratorio de fluidos de la FEIRNNR. Se realizó el modelado 3D e adquisición de datos DAQ y simulación térmica con el objetivo de comparar la temperatura interna y superficial de los intercambiadores de calor, el mismo validado mediante un sistema DAQ. La metodología empleada se basó en una descripción técnica detallada con parámetros necesarios para el modelado 3D, y consideraciones para la simulación de elementos finitos entre otras. Así mismo su validación está sujeta al análisis del conjunto geométrico diseñado en el software CAD (SolidWorks®), y posteriormente se evaluó con la dinámica de fluidos computacionales CFD, en el software ANSYS Fluent®, aplicando el modelo de turbulencia K-ε de ´*Manera Realizable´*. Para asegurar que el modelo de simulación sea correcto y obtener mayor precisión en el dominio de transferencia de calor.

Con respecto al sistema DAQ consiste en el seguimiento de pasos preestablecidos, los mismos que con la ayuda de dos programas, Arduino® y LabVIEW® se obtuvo datos de temperatura en tiempo real que permitieron analizar el funcionamiento térmico de los intercambiadores de calor y su posterior comparación con resultados obtenidos de la simulación térmica. Además, se creó una interfaz LabVIEW® de todo el banco de prácticas, dicho creado permite simular todo el proceso de distribución de vapor.

**Palabras claves:** ANSYS Fluent, turbulencia, modelado 3D, transferencia de calor, sistema DAQ

#### <span id="page-17-0"></span>**2.1 Abstract**

In this titulation work, the repowering of the steam plant practice bench of the fluids laboratory of the FEIRNNR was developed. 3D modeling and DAQ data acquisition and thermal simulation were carried out in order to compare the internal and surface temperatures of the heat exchangers, the same validated by a DAQ system. The methodology used was based on a detailed technical description with parameters necessary for 3D modeling, and considerations for finite element simulation, among others. Likewise, its validation is subject to the analysis of the geometric set designed in the software CAD (SolidWorks®), and later it was evaluated with CFD computational fluid dynamics, in the ANSYS Fluent® software, applying the K-ε turbulence model in an ´Achievable *Way´* . To ensure that the simulation model is correct and to obtain higher precision in the heat transfer domain.

Regarding the DAQ system, it consists of following pre-established steps, the same as with the help of two programs, Arduino® and LabVIEW®, temperature data was obtained in real time that allowed analyzing the thermal operation of the heat exchangers and their subsequent comparison with results obtained from thermal simulation. In addition, a LabVIEW® interface of the entire bench of practices was created, said creation allows simulating the entire steam distribution process.

**Keywords:** ANSYS Fluent, turbulence, 3D modeling, , heat transfer, DAQ System

#### **3. Introducción**

<span id="page-18-0"></span>Para la realización del presente proyecto, se ha tomado como elemento referencial, la necesidad de contar en el Laboratorio de Energía y Fluidos de la Universidad Nacional de Loja de la carrera de Ingeniería Electromecánica, con un banco de pruebas que tenga la capacidad suficiente para verificar y probar de forma práctica los conocimientos adquiridos en la materia de plantas de vapor. En el laboratorio hay uno existente, pero después de realizar un análisis de funcionamiento se determinó que estaba en estado obsoleto, para el cual se realizó la respectiva repotenciación.

Como elemento básico para el funcionamiento del banco de pruebas, se encuentran los intercambiadores de calor, su actividad está destinada a comprobar la eficiencia del calderín, la presión en las líneas de distribución, y calidad del agua.

En este trabajo se explica el funcionamiento del banco de pruebas, elementos constitutivos, tipos de conexiones realizadas, y las diferentes pruebas que se pueden realizar. A los elementos existentes en el banco se procedió a ejecutar una minuciosa inspección, encontrando la necesidad de cambiar algunos componentes y a otros se les realizó un debido mantenimiento para su correcto funcionamiento.

Adicionalmente, se añadió un sistema DAQ, aislante térmico para las líneas de distribución, pintura térmica en las tuberías, cableado de la caja de mando, cambio del módulo de encendido del calderín y guías prácticas para automatización y adquisición de datos DAQ.

Por otra parte, es necesario conocer que en la actualidad la simulación de los intercambiadores de calor es de uso fundamental en la aplicación de sistemas y equipos utilizados en refrigeradoras, bombas de calor, radiadores entre otros, por ello, tiene relevancia para los ingenieros el estudio y análisis del uso de superficies extendidas o aletas en el campo de transferencia de calor.

A nivel internacional, los países industrializados desarrollan y evalúan diferentes formas de determinar los parámetros de salida que maneja una pieza de una máquina utilizando para ello el modelado y simulado en 3D (Softwares), lo que permite realizar verificaciones y estudios a detalle sin la necesidad de realizarlo de forma manual.

Los programas antes mencionados requieren para el estudio algoritmos basados en modelos matemáticos con el fin de ajustar los parámetros de diseño a la pieza a evaluar, lo que permite una mejor eficiencia y calidad de la misma.

En nuestro medio existen diversos programas tanto gratuitos como de pago cuyo nivel de complejidad generalmente es alto, debido a que trabajan con diferentes lenguajes de programación, por ello la opción adecuada es encontrar aquel cuyo manejo sea de fácil uso, intuitivo y que a la vez permita el análisis, simulación y modelado 3D de superficies extendidas.

Por ello, se ocupó ANSYS 2022  $R1^{\circ}$  para estudiante ya que en su nueva versión el interfaz es cómoda e intuitivo pero cuyos requerimientos de procesador son bastante altos y para la adquisición de datos, la representación gráfica del banco de pruebas se utilizó LabVIEW® 2019 versión estudiante.

Para el desarrollo del presente trabajo. de titulación se plantearon los siguientes objetivos.

### **OBJETIVOS:**

#### *bjetivo general*

Repotenciar e implementar un sistema de adquisición de datos (DAQ) para analizar el funcionamiento de los intercambiadores de calor instalados en el banco de pruebas de plantas de vapor del Laboratorio de Energía y Fluidos.

#### *Objetivos específicos*

- Repotenciar el banco de pruebas de plantas de vapor.
- Diseñar el sistema DAQ para analizar el funcionamiento del intercambiador de calor de carcasa y tubos y el condensador de tubo aletado.
- Simular térmicamente el intercambiador de carcasa y tubos y el condensador aletado que dispone el banco de pruebas.
- Elaborar las prácticas de laboratorio para uso correcto del banco.

#### **4. Marco teórico**

#### <span id="page-20-1"></span><span id="page-20-0"></span>**4.1. Fundamentos de transferencia de calor**

#### <span id="page-20-2"></span>*4.1.1. Transferencia de calor*

En ingeniería, las industrias y otros aspectos de la vida, la transferencia de calor se ocupa de los problemas asociados a la propagación del calor en distintos medios materiales. Siempre que exista una discrepancia de temperaturas, la energía se traslada de la región de mayor temperatura a la de menor temperatura de acuerdo con las concepciones de la termodinámica, la energía que se traslada como resultado de una diferencia de temperatura es el calor. Ver figura 1. (Agustín Martín Domingo, 2016)

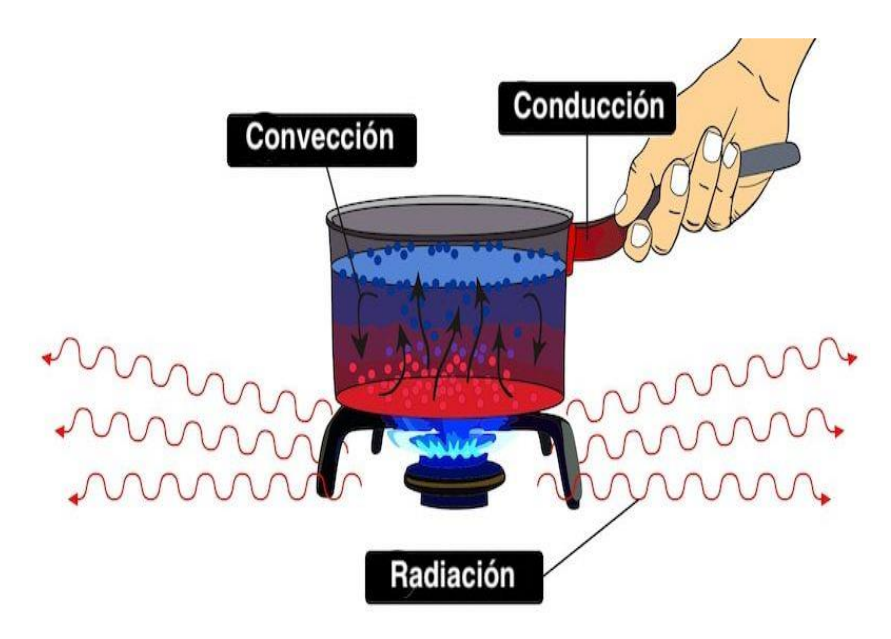

**Figura 1.** *Transferencia de calor. Nota. Obtenido de: (Enciclopedia Concepto, 2021)*

#### <span id="page-20-5"></span><span id="page-20-3"></span>*4.1.2. Mecanismos de transferencia de calor*

# **4.1.2.1.Transferencia de calor por conducción**

<span id="page-20-4"></span>Cuando de materiales solidos se trata la transferencia de calor tiene una única forma de trasladar el calor la cual se produce por la conducción. Si se calienta un extremo de una varilla metálica, esta a su vez aumenta su temperatura, el calor se transmite hasta el extremo más frío por conducción.

El mecanismo exacto de la conducción de calor en los materiales sólidos no se comprende por completo, pero se cree que se debe en parte al movimiento de los electrones libres que transportan energía en presencia de diferencias de temperatura. Esta teoría explica por qué los buenos conductores eléctricos también tienden a ser buenos conductores térmicos En 1822, el matemático francés Joseph Fourier dio una expresión matemática exacta, la ahora famosa ley de Fourier de la conducción del calor. Esta ley establece que la conductividad térmica por unidad de sección transversal a través de un objeto es proporcional al gradiente de temperatura presente en el objeto. (Yunus A., 2013)

#### **4.1.2.2.Transferencia de calor por radiación**

<span id="page-21-0"></span>Es la energía emitida por la materia en forma de ondas electromagnéticas o fotones, que es el resultado de cambios en la estructura electrónica de los átomos o moléculas. Todos estos procesos del mecanismo de transferencia de calor se deben a ondas electromagnéticas emitidas por objetos con una temperatura superior a 0 °C. La razón máxima de radiación que se puede expresar desde una superficie a una temperatura termodinámica  $T_1$  ó  $T_2$  es mencionada por la ley de Stefan Boltzmann (Osvaldo & López, 2015).

#### **4.1.2.3.Transferencia de calor por convección**

<span id="page-21-1"></span>El calor transferido por convección tiene un mecanismo de transferencia por movimiento de masa o circulación dentro de la sustancia. Puede ser natural, producido únicamente por diferencias en la densidad de la materia; o forzado, cuando la materia se ve obligada a moverse de un lugar a otro, por ejemplo, al mover el aire con un ventilador o el agua con una bomba. Solo ocurre en líquidos y gases donde los átomos y las moléculas se mueven libremente en el medio. En la naturaleza, la mayor parte del calor generado por la atmósfera por conducción y radiación cerca de la superficie, es trasladado a otras capas o niveles de la atmósfera por convección (Juan, 2019).

#### **4.1.2.4.Convección natural**

<span id="page-21-2"></span>Cuando un fluido pasa sobre una superficie sólida caliente, se transfiere energía de la pared al fluido por un proceso de conducción. Posteriormente, esta energía la acarrea el fluido por convección y se difunde a todo lo largo del fluido por conducción, esto es, intercambiar calor las moléculas de fluido más caliente a las de menor temperatura. A este tipo de transferencia de calor se la denomina transferencia de calor por convección (Miguel, 1994).

Como se puede apreciar en la figura 2, el movimiento de un fluido está determinado por la acción de un empuje que se le aplica, por lo que su densidad disminuye en presencia de un gradiente de temperatura, lo que ocurre dentro de un campo gravitatorio cuando se contrasta con una superficie.

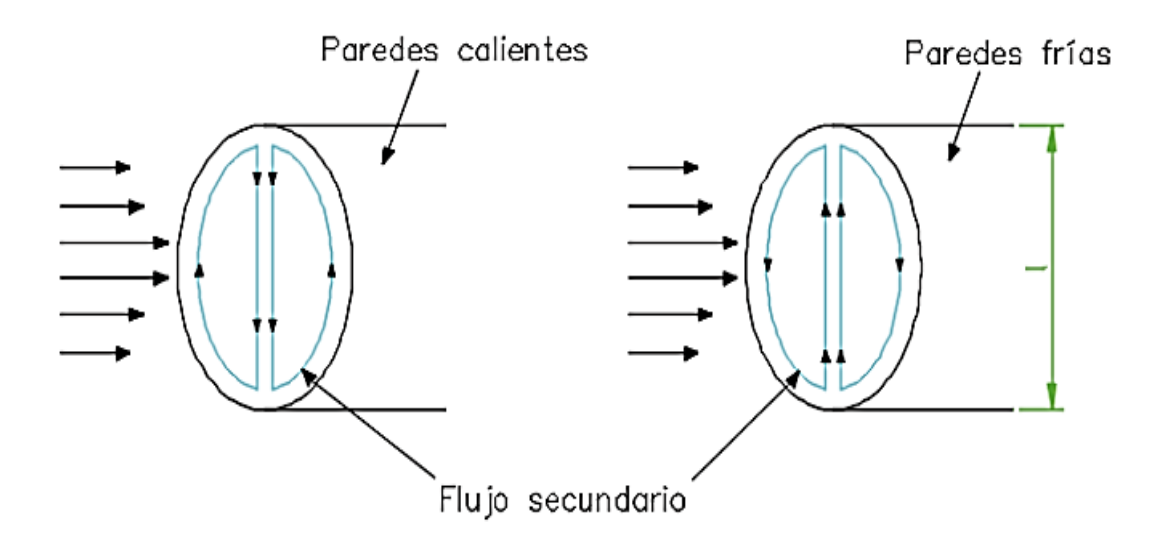

**Figura 2***.Convección natural Nota. Obtenido de (Larco, 2014)*

<span id="page-22-1"></span>Por lo tanto, la convección forzada como la natural están determinadas por la ley de enfriamiento de Newton, la misma que define al coeficiente local de transferencia de calor h, el cual varia a lo largo de toda la superficie (Larco, 2014).

#### **4.1.2.5.Convección forzada**

<span id="page-22-0"></span>En la convección forzada el flujo másico es creado por algún medio mecánico y la velocidad del fluido viene aplicada normalmente por la operación de una bomba o un ventilador haciéndolo independiente de los cambios de densidad. Las propiedades que establecen el sistema son las referentes al fluido (ρ, µ, Cp., v) y de las de la geometría del cilindro, placa o esfera (Welty y colaboradores, 2001).

La convección forzada se cataloga a su vez en externa e interna dependiendo de si el flujo de fluido es interno o externo. El flujo de los fluidos se cataloga dependiendo de si la fuerza al fluir por un canal confinado o por una superficie es flujo externo (Limón Bandola, 2011).

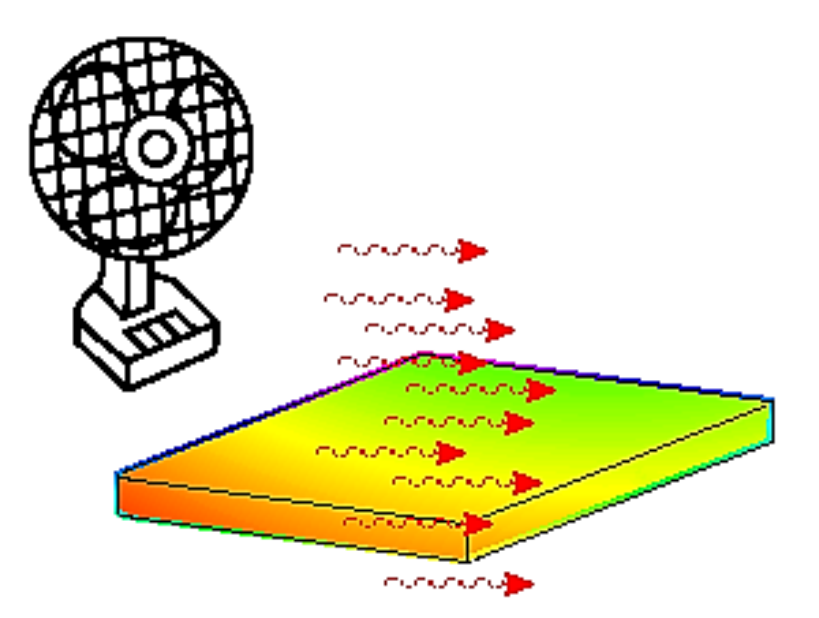

**Figura 3.***Convección forzada Nota. Obtenido de (Dassault Systèmes, n.d.)*

#### <span id="page-23-3"></span><span id="page-23-0"></span>**4.2. Intercambiadores de calor**

Un intercambiador de calor es un dispositivo utilizado en la industria para transferir energía térmica desde una fuente o fluido de alta temperatura a un fluido de baja temperatura donde ambos fluidos se mueven evitando que se mezclen entre sí, cumpliendo con ciertas restricciones térmicas e hidráulicas. Esta transferencia se puede lograr por contacto directo entre los fluidos o por paredes que separan la fuente y el fluido (Fonseca Picon Andrea Laura & Riveros Vargas Marcela Laura, 2009).

#### <span id="page-23-1"></span>*4.2.1. Clasificación de los intercambiadores de calor*

Los intercambiadores de calor se utilizan ampliamente en la industria automotriz, alimenticia, ambiental, refrigeración y otras industrias. Por otro lado, según el grado de contacto entre los fluidos y la función a desarrollar, se pueden construir y clasificar diferentes intercambiadores de calor para su uso. Según este criterio, tenemos tres categorías importantes. (Guzmán & Caiza, 2011).

# **4.2.1.1.Intercambiadores de calor de tubos concéntricos**

<span id="page-23-2"></span>El tipo de intercambiador de calor más simple consiste en dos tubos concéntricos de diferentes diámetros, uno ensamblado dentro del otro, llamado intercambiador de calor de doble tubo o tubos concéntricos. En la figura 4 se observa un intercambiador de calor de tubos concéntricos industrial, fabricado en acero inoxidable para industrias alimenticias (Cruz, 2014).

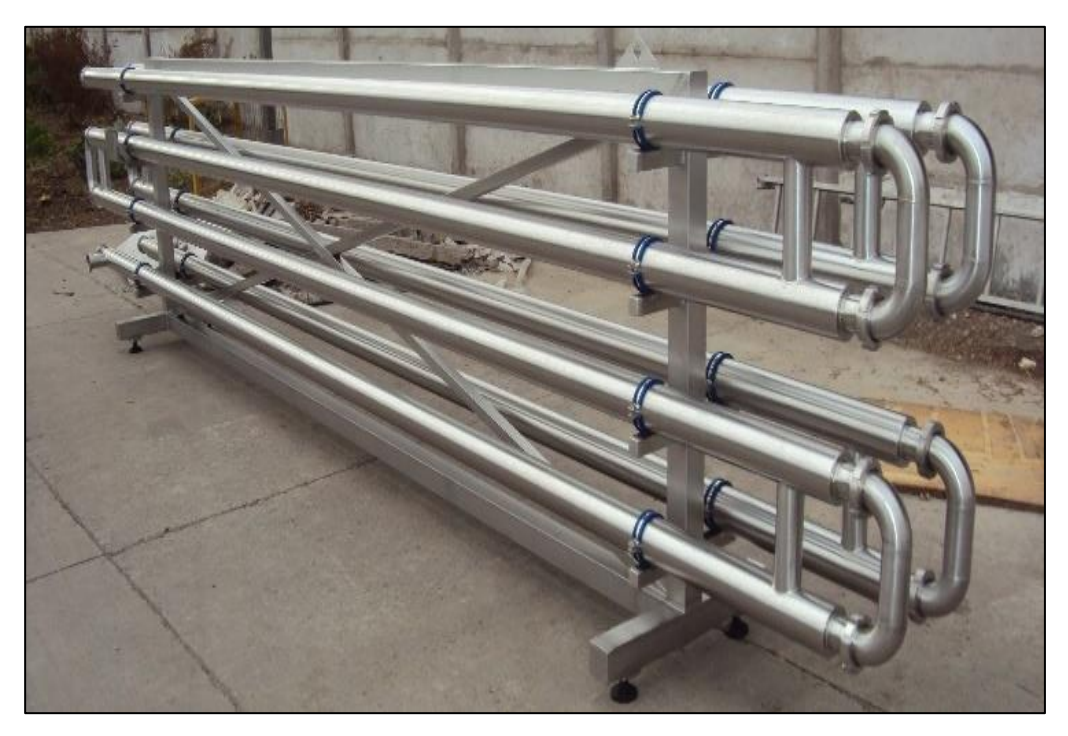

**Figura 4.** *Intercambiador de calor de tubos concéntricos industrial. Nota. Obtenido de (Ramírez Neyra, 2009)*

<span id="page-24-0"></span>Además, los intercambiadores de calor de tubos concéntricos o de doble tubo pueden ser

lisos o con aletas.

- Los tubos con aletas se utilizan cuando un fluido tiene un coeficiente de transferencia de calor mucho más bajo que el otro. Como resultado, se agranda el área exterior, que es más grande que el área interior.
- El intercambiador de calor de tubos concéntricos se compone principalmente de horquillas como se muestra en la figura 5, donde se puede observar una disposición de tubos en forma de U, formada por accesorios que cumplen la función del fluido de trabajo por separado, ver tabla 1 (Cruz, 2014).

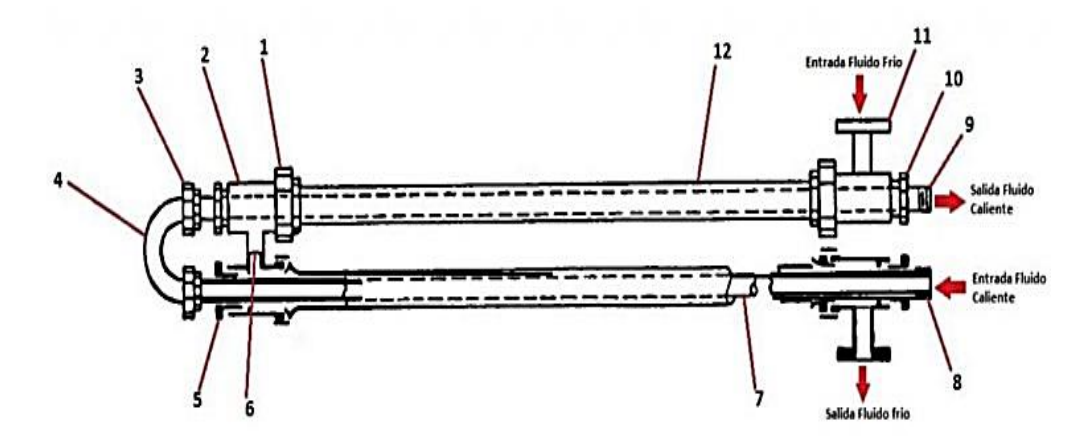

**Figura 5.** *Intercambiador de calor de tubos concéntricos industrial Nota. Obtenido de (Cruz, 2014)*

# <span id="page-25-1"></span><span id="page-25-0"></span>*Tabla 1.*

*Lista de componentes de intercambiador de tubo concéntricos*

| N. <sup>o</sup> | Componente                  |
|-----------------|-----------------------------|
| $\mathbf{1}$    | Prensaestopas tubo exterior |
| $\overline{2}$  | T de conexión               |
| 3               | Unión roscada               |
| $\overline{4}$  | Codo en U                   |
| 5               | Prensaestopas tubo interno  |
| 6               | Tubo conector               |
| 7               | Tubo interior               |
| 8               | Entrada tubo interno        |
| 9               | Salida tubo externo         |
| 10              | Prensaestopas de paso       |
| 11              | Entrada tubo externo        |
| 12              | Tubo externo                |
| 13              | Salida tubo externo         |
|                 |                             |

Nota. Obtenido de (Roberto García Soutullo, 2018)

#### <span id="page-26-0"></span>**4.2.1.2. Intercambiador de calor de tubo con aletas transversales**

Los tubos aletados son los principales elementos que componen la superficie extendida del intercambiador de calor, y su principal función es ser el corazón de cualquier intercambiador de calor refrigerado por aire. Estos modelos de tubo con aletas son unidades compactas de construcción robusta y resistentes a la corrosión.

El tipo de aleta utilizada debe determinarse de acuerdo con la temperatura de diseño como se especifica a continuación.

- a) Diseñado para temperaturas de hasta 100 °C con aletas de aluminio incrustadas. Consta de aletas enrolladas en tensión incrustadas mecánicamente alrededor del tubo en ranuras de 0,254 mm de profundidad.
- b) Diseñado para temperaturas de hasta 288 °C, aletas bimetálicas extruidas. Esta aleta se extruye de un tubo de aluminio, cubriendo o recubriendo la tubería principal, como un tubo bimetálico es una aleta de perfil ideal y fuerte ya que protege el tubo interior.

El tubo con aletas transversales es empleado cuando las altas presiones de operación u otros detalles de construcción no permiten más el uso de tubos ovalados como se muestra en la figura 6 (Rodríguez, 2017)

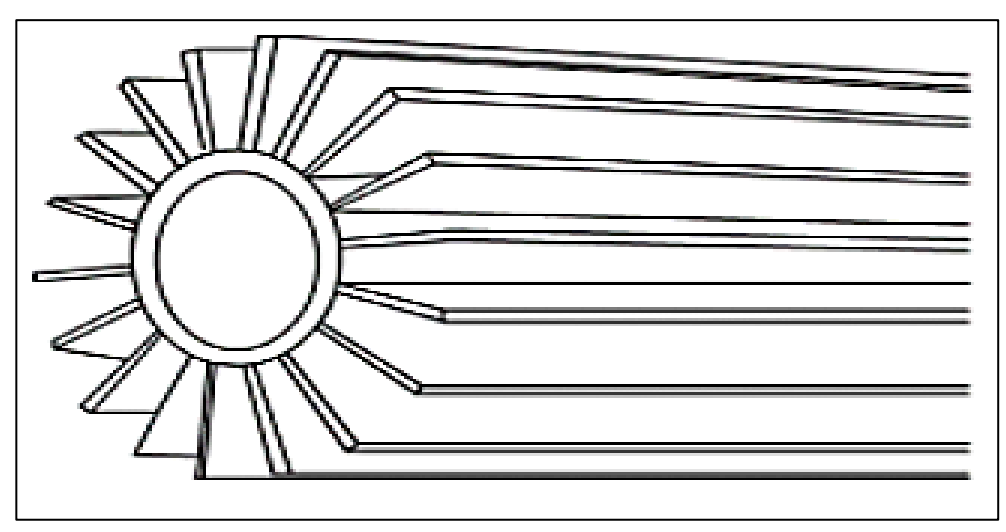

**Figura 6***. Tubo Con Aletas Longitudinales Nota. Obtenido de (Universidad Politécnica de Catalunya, n.d.)*

# <span id="page-26-2"></span>**4.2.1.3.Intercambiadores de calor de tubos y coraza**

<span id="page-26-1"></span>Los intercambiadores de calor del tipo de coraza y tubo son un equipo de transferencia de calor cuya función es cambiar la entalpía de una corriente, a su vez constituyen la parte más importante de los equipos de transferencia de calor sin combustión en las plantas de procesos químicos. (Reyes Rodríguez et al., 2014)

Una ventaja de emplear este tipo de intercambiador de calor es su versatilidad, ya que su diseño le permite trabajar en la mayoría de las capacidades y condiciones de operación que existen en la actualidad. Pueden operar desde presiones muy bajas (vacío) hasta presiones muy altas (superiores a 103421 kPa), limitadas únicamente por los materiales de construcción del dispositivo. Las principales áreas de aplicación de estos intercambiadores son la refinación de petróleo e industrias químicas, además de cumplir roles generadores de vapor, condensador, evaporador y enfriador de aceite en plantas de generación (Wang et al., 1997).

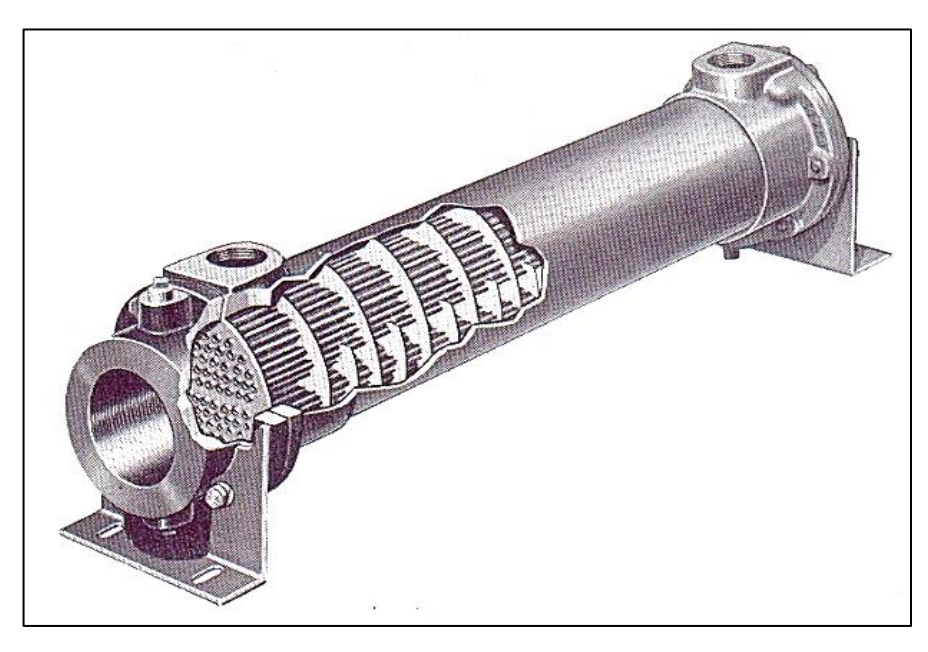

**Figura 7**. *Intercambiador de calor de tubos y coraza Nota. Obtenido de (Gonz, 2011)*

Además, este tipo de intercambiador de calor se utiliza para la recuperación de calor en procesos industriales. Debido a su fabricación relativamente simple y gran adaptabilidad a diferentes condiciones de trabajo, es bien aceptado en el mercado y la implementación industrial. El diseño del dispositivo, incluido el diseño termodinámico y de dinámica de fluidos, la estimación y optimización de costos representan un proceso complejo con un conjunto integrado de reglas de diseño y conocimiento empírico de varios campos científicos. En la figura 8 se observa el interior de un intercambiador de tubos en U, donde se evidencia el tipo de disposición de los flujos dentro de la coraza (Bárbara et al., 2013).

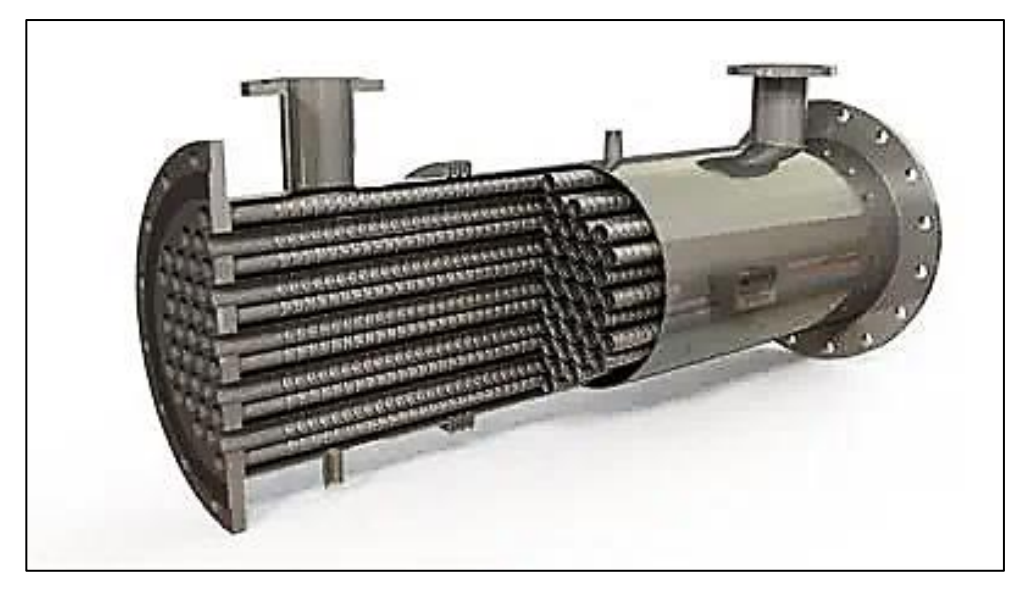

**Figura 8***.Parte interna de un intercambiador de calor de coraza y tubo Nota. Obtenido de (Mills, 1995)*

#### <span id="page-28-2"></span><span id="page-28-0"></span>*4.2.2. Funcionamiento de los intercambiadores de calor*

La función general de los intercambiadores de calor es transferir calor de un fluido a otro.

El componente básico de un intercambiador puede verse como un tubo a través del cual fluye un fluido y alrededor del cual fluye otro fluido. Por lo tanto, se deben describir tres intercambios de calor:

- a) Transferencia de calor convectiva del fluido hacia la pared interna del tubo
- b) Transferencia de calor conductiva a través de la pared del tubo
- c) Transferencia de calor convectiva desde la pared externa del tubo hacia el fluido exterior.

Por lo tanto, para evaluar el correcto funcionamiento de un intercambiador de calor, se puede utilizar la aproximación LMTD para analizar el intercambiador de calor, lo cual es útil cuando las temperaturas de entrada y salida se conocen o se pueden determinar fácilmente. En estos casos, LMTD es fácil de calcular y puede determinar el flujo de calor, el área superficial o el coeficiente general de transferencia de calor (Imbert González, 2011).

#### <span id="page-28-1"></span>**4.3. Superficies extendidas o aletas**

Utilizar el término superficie extendida hace referencia a un sólido que experimenta transferencia de energía por conducción dentro de sus límites mediante un acoplamiento de piezas metálicas o aletas sobre la superficie ordinaria, así como transferencia de energía por convección o radiación entre sus límites y los alrededores.(Incropera & DeWitt, 1999)

Para este acoplamiento de aletas sobre superficies metálicas, es principalmente evidente en equipos que manejan fluidos con coeficientes de película bajos, mientras que para equipos que manejan fluidos con coeficientes de película relativamente altos, el aumento en la transferencia de calor en comparación con equipos sin extensión de superficie será bajo. A este tipo de equipos se les suele denominar como equipo de intercambio de área extendida o de tubos aletados (R. A. H. López, 2014).

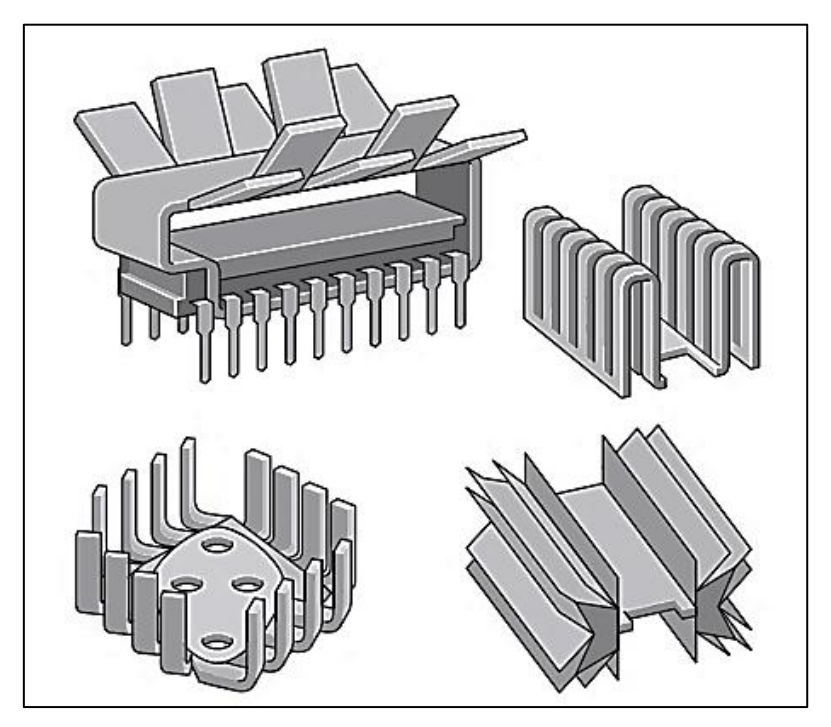

**Figura 9**. *Diseños innovadores de superficies extendidas o aletas Nota. Obtenido de (Yunus A., 2013)*

# <span id="page-29-1"></span><span id="page-29-0"></span>*4.3.1. Transferencia de calor en superficies extendidas*

Las superficies extendidas llamadas aletas aumentan la tasa de transferencia de energía. Al exponer un área más grande a la convección y radiación, así como aumentar la disipación de calor al ambiente por convección. Es así que las aletas aumentan el flujo de calor entre los sólidos y los fluidos adyacentes como son sus materiales los cuales deben tener una alta conductividad térmica para lograr sus objetivos, siendo en última instancia de mayor disipación de calor al ambiente por convección (Yunus A., 2013).

La transferencia de calor es muy importante en superficies extendidas o aletas, porque el material más adecuado para dicha aleta se selecciona a partir de este valor, teniendo en cuenta también la transferencia de calor en los equipos que los utilizan se genera principalmente por convección hacia el ambiente, es importante contar con materiales altamente conductivos, en los cuales la temperatura de toda la aleta sea lo más cercana posible a la temperatura de la base de la misma (Yunus A., 2013).

# <span id="page-30-0"></span>*4.3.2. Aletas transversales*

Vienen en varios tipos y se utilizan principalmente para el enfriamiento y calentamiento de gases de flujo cruzado. Las aletas helicoidales de la figura 10 se clasifican como transversales y sujetan a varias formas tales como insertos, expandiendo el metal mismo para formarlas o soldando una cinta metálica en el tubo en forma continua (Rodríguez, 2017).

Las aletas transversales más comunes son de tipo disco como las mostradas en la figura 10 las cuales van soldadas al tubo a través de corriente de alta frecuencia o a su vez mediante contracción y su aplicación se encuentra en intercambiadores de calor que trabajan con temperaturas elevadas. Debido a esto los tubos y aletas son del mismo material y los espesores de las aletas rebasan un 1mm de espesor (Rojo, 2006).

<span id="page-30-1"></span>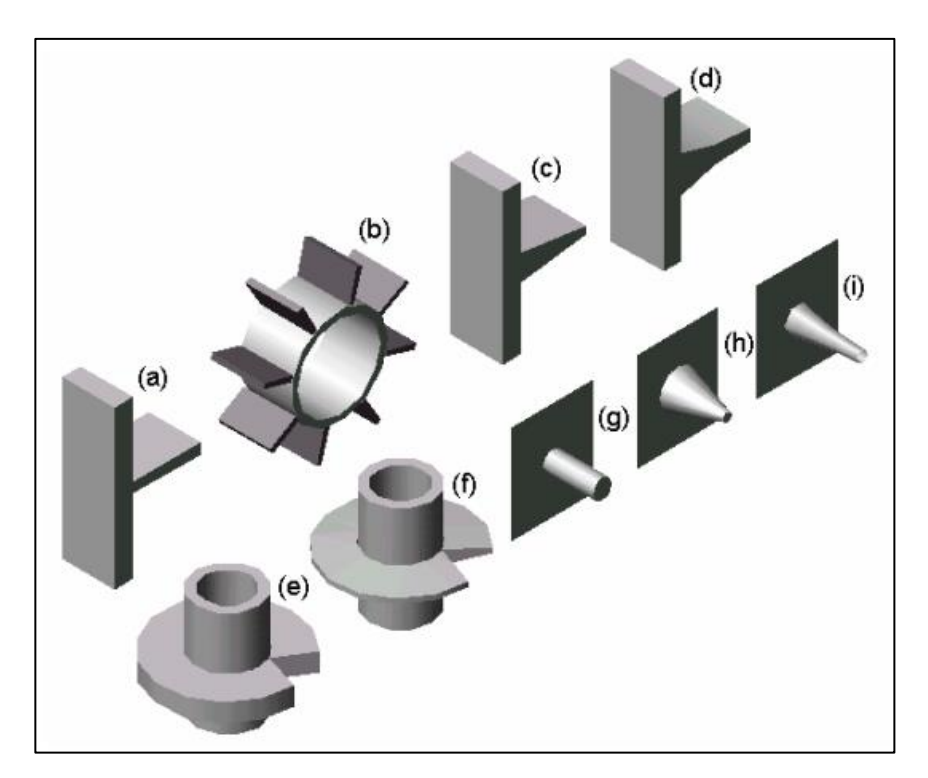

**Figura 10**. *Diferentes tipos de tubos aletados Nota. Obtenido de (Rojo, 2006)*

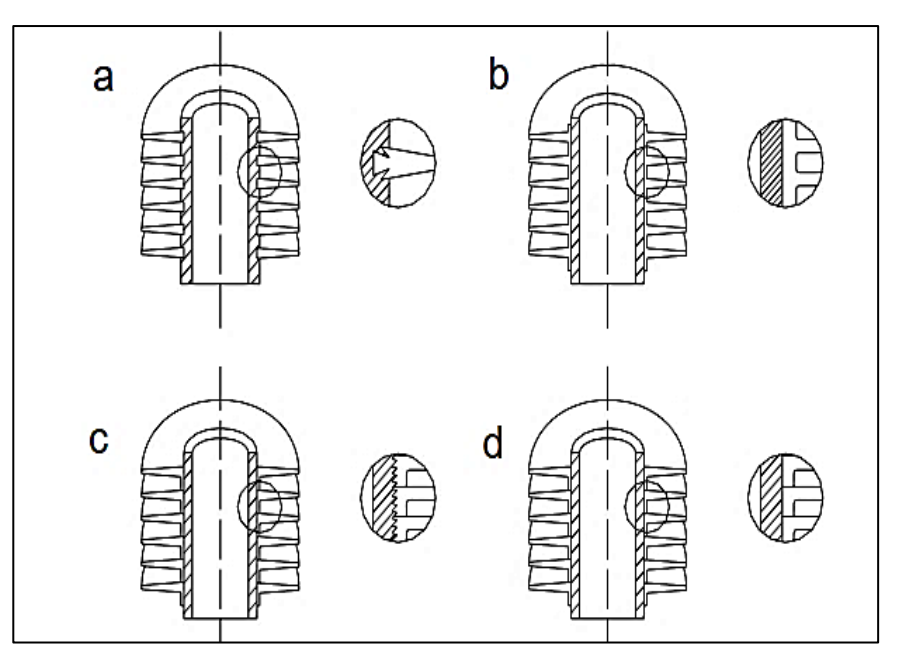

**Figura 11.** *Diferentes formas de sujetar las aletas Nota. Obtenido de (Rojo, 2006)*

# <span id="page-31-1"></span><span id="page-31-0"></span>*4.3.3. Aletas longitudinales*

Las aletas longitudinales son aquellas que tienen tiras adheridas a lo largo de la superficie, estas tiras se sujetan ya sea por inserción en un tubo o por soldadura continua a través de su parte inferior, además están consideradas desde el punto de vista de su manufactura como la aleta más simple, ver figura 12.

Las aletas de este tipo son muy utilizadas en intercambiadores de calor de doble tubo o intercambiadores de calor de carcasa y tubos sin deflectores y también se utilizan en aplicaciones que involucran gases y líquidos viscosos en estado laminar cuando el fluido fluye a lo largo del eje del tubo (Almachi & Pilliza, 2013).

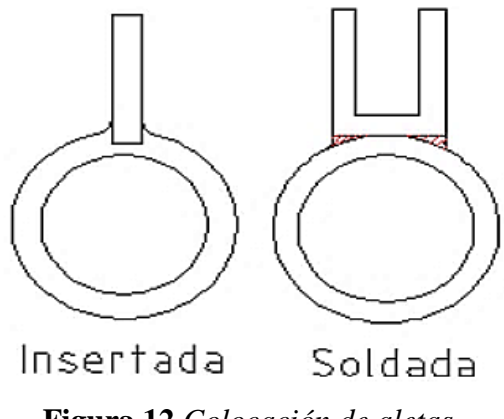

<span id="page-31-2"></span>**Figura 12**.*Colocación de aletas Nota. Obtenido de (R. A. H. López, 2014)*

Las aletas longitudinales más comunes son: rectangulares, triangular, parabólico convexa, parabólica cóncava, ver figura 13.

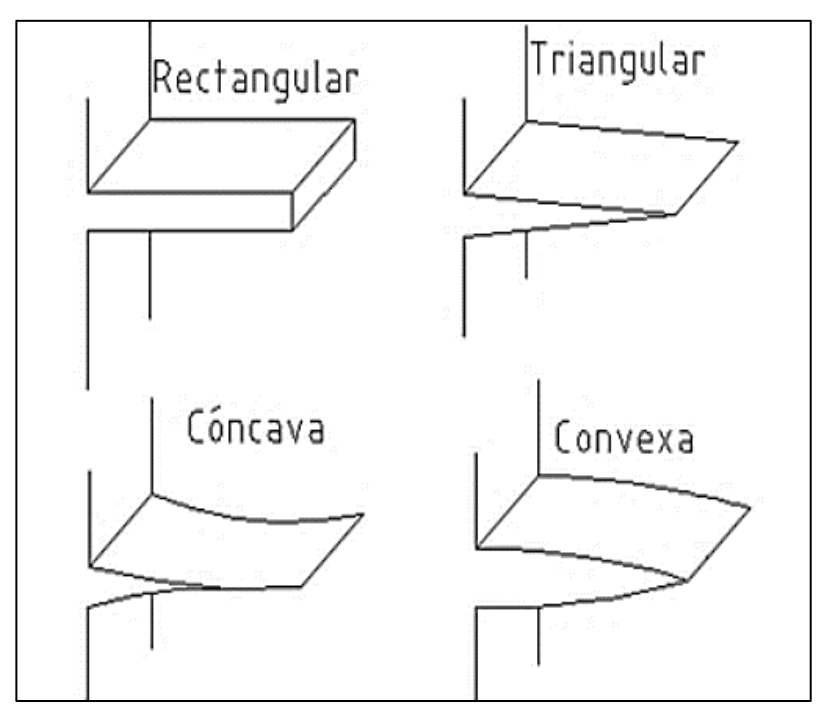

<span id="page-32-3"></span>**Figura 13**. *Aletas longitudinales Nota. Obtenido de (Almachi & Pilliza, 2013)* **4.4. Adquisición de datos de temperatura**

# <span id="page-32-1"></span><span id="page-32-0"></span>*4.4.1. Sistema de adquisición de datos*

La adquisición de datos o adquisición de señales, consiste en tomar muestras del mundo real (sistemas analógicos) para generar datos que puedan ser manipulados por una computadora (sistemas digitales). Implica tomar un conjunto de señales físicas, convertirlas a voltajes y digitalizarlas para que puedan ser procesadas en una computadora. Se requiere una etapa de acondicionamiento que ajuste la señal a un nivel compatible con los componentes que la convierten a digital. El elemento que realiza esta conversión es el módulo digitalizador o tarjeta de adquisición de datos (DAQ) (Calderón & Granizo, 2013).

#### <span id="page-32-2"></span>*4.4.2. Tipos de señales*

Una señal eléctrica se define como un cambio en el valor de voltaje o corriente a lo largo del tiempo, y para catalogar una señal eléctrica se considera la forma en que se produce el cambio y su respuesta gráfica. Dependiendo de cómo ocurra el cambio, las señales eléctricas utilizadas para representar información se dividen en analógicas y digitales (Elizabeth et al., 2019).

#### <span id="page-33-0"></span>**4.4.2.1. Señales analógicas**

Las señales analógicas son aquellas cantidades que varían en tiempo y amplitud, es decir, al pasar de un nivel a otro, la señal pasa por todos los niveles intermedios, y es precisamente, así como cambia de nivel la mayor parte de la información.

Además, pueden tomar cualquier valor real en cualquier momento. En este caso, la señales que se operan son las siguientes:

- Temperatura
- Nivel de combustible

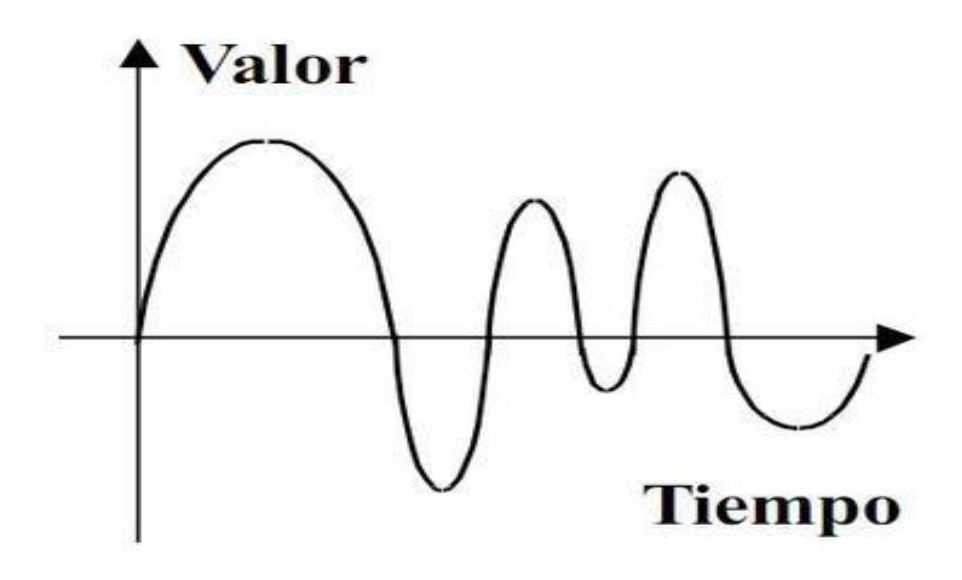

**Figura 14***. Señal analógica Nota. Obtenido de (Pacheco & Hidalgo, 2011)*

#### <span id="page-33-2"></span>**4.4.2.2.Señales digitales**

<span id="page-33-1"></span>Las señales digitales son aquellas que cambian continuamente en el tiempo, por otra parte, sólo tiene dos posibilidades de niveles o estados discretos de interés, el alto (on) y el bajo (off) con saltos instantáneos de un nivel a otro (Pacheco & Hidalgo, 2011). Por lo general, las señales digitales suelen ser binarias además de ser discretas. Esto se debe a que los circuitos electrónicos que procesan señales digitales solo se encuentran en dos estados posibles, normalmente conductores y no conductores (Amendaño, 2013).

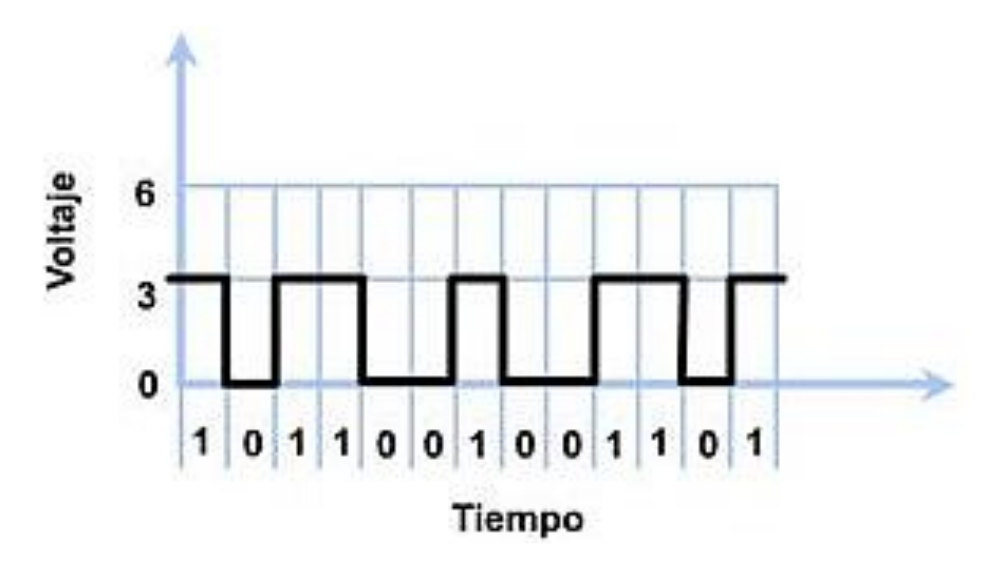

**Figura 15**. *Señal digital Nota. Obtenido de(Pacheco & Hidalgo, 2011)*

# <span id="page-34-1"></span><span id="page-34-0"></span>*4.4.3. Tecnología de adquisición de datos*

Actualmente, el uso generalizado de las tecnologías de la información, la comunicación y los tremendos avances tecnológicos en general, han dado lugar a desarrollos bastante significativos en la adquisición y el procesamiento de datos. Los dispositivos utilizados para tales fines van desde sensores hasta sistemas completos basados en PC (Cajas Andrade et al., 2012), como se muestra en la figura 16.

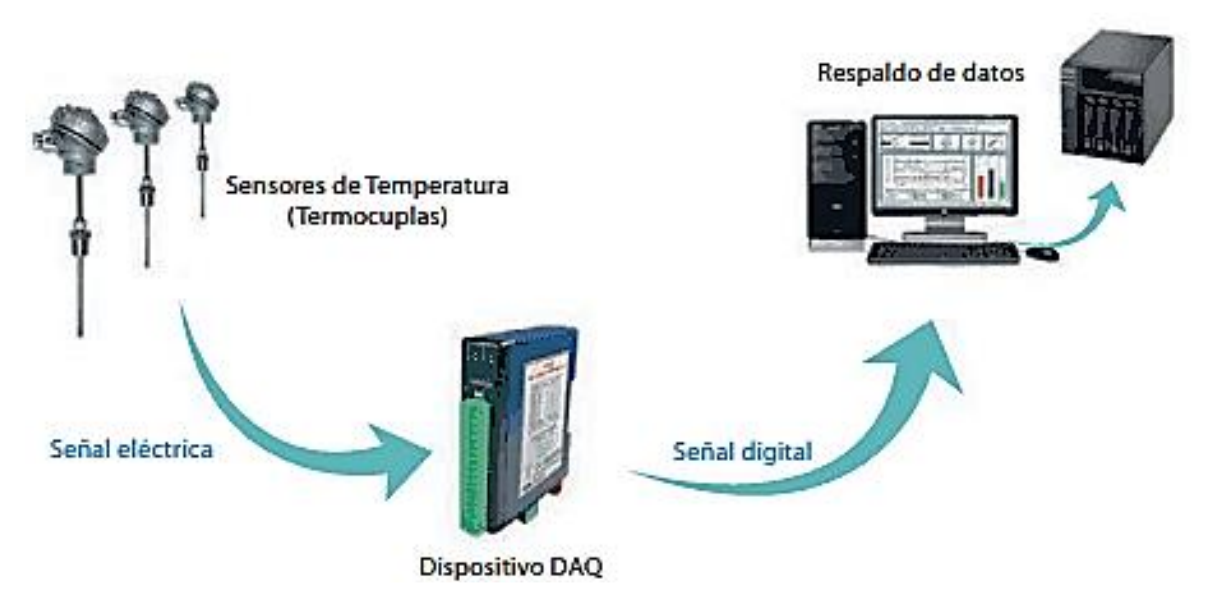

<span id="page-34-2"></span>**Figura 16.***Sistema de adquisición de datos basados en pc Nota. Obtenido de (Aba Cerón, 2018)*

Los sistemas integrados descritos anteriormente son los llamados sistemas de adquisición de datos, que tienen la propiedad de convertir señales del entorno en datos digitales equivalentes procesables. Las posibles aplicaciones que se puedan desarrollar con estos sistemas dependerán totalmente de la funcionalidad que se quiera implementar (Cajas Andrade et al., 2012).

#### **4.4.3.1.Elementos de un sistema de adquisición de datos**

<span id="page-35-0"></span>Cuando se habla de un sistema de adquisición de datos, se puede identificar cuatro partes o elementos principales: hardware, software, PC y sensores. Las características y funcionalidad de cada uno de estos elementos determinan en gran medida el buen funcionamiento del sistema. A continuación, se detalla cada una de ellas:

- PC: Una PC debe tener un buen procesador o suficiente memoria RAM para transportar y procesar continuamente todos los datos conseguidos; de lo contrario, la velocidad máxima de lectura será limitada.
- El software: El software de aplicación debe ser lo suficientemente potente para analizar y presentar correctamente la información a los usuarios y debe ser flexible y capaz de evolucionar a medida que cambian las necesidades de la aplicación.
- Por otro lado, la correcta selección de sensores y hardware para el acondicionamiento y conversión de señales es clave para obtener lecturas correctas (Ramírez Neyra, 2009).

#### <span id="page-35-1"></span>*4.4.4. Funciones principales del dispositivo de adquisición de datos.*

Sabemos que DAQ actúa como una interfaz entre la computadora y la señal física, por lo que estos dispositivos realizan tres funciones principales: acondicionamiento de señal, convertidor analógico a digital ADC y comunicación con la PC (bus).

#### <span id="page-35-2"></span>**4.4.4.1. Acondicionamiento de la Señal**

La señal adquirida por el sensor puede ser demasiado ruidosa o demasiado inestable para medirla directamente. El circuito de acondicionamiento de señal es responsable de procesar la información adquirida para que no se corrompa cuando ingrese al convertidor análogo digital y pueda procesar los datos de manera adecuada. Esta etapa incluye procesos de amplificación, filtrado, atenuación y aislamiento (Vásquez, 2013).

Además, la señal puede ser demasiado pequeña y debe ser amplificada; puede contener interferencias que deben eliminarse; ser no lineal y debe ser linealizada; ser analógica y debe ser
digitalizada; ser digital y convertirla a analógica; incluir cambios de voltaje y convertirlo a la magnitud del cambio actual, y así sucesivamente. Todas estas modificaciones se denotan comúnmente con el término acondicionamiento de señales (Tapia, 2015).

#### **4.4.4.2.Convertidor Análogo Digital ADC**

Para que un dispositivo digital como una computadora o cualquier dispositivo electrónico pueda entender la señal analógica captada por el sensor necesitan ser convertidos a señales digitales. Un ADC produce una representación digital de una señal analógica a la vez, amplificándola para poder actuar sobre sistemas físicos, así mismo se encuentran instrumentos electrónicos de medida y sistemas de generación de señales conocidos como SAD (Data Acquisition System) o DAQ (Data Acquisition System) (Graña, 2008).

#### **4.4.4.3.Comunicación (Bus PC)**

La comunicación Bus PC es el responsable de establecer la comunicación entre el DAQ y la PC a través de un puerto. Al mismo tiempo el principal objetivo del bus de comunicación es enviar comandos y datos entre el dispositivo de medición y la unidad central (por ejemplo, PC) o entre diferentes dispositivos por ejemplo, tarjetas enchufables (Vásquez, 2013).

Hoy en día, hay disponible una variedad de buses de comunicación para dispositivos de adquisición de datos: desde buses más antiguos, como GPIB o serie, hasta buses externos populares, como USB. También actúa como un bus interno de muy alta velocidad, como PCI y PXI Express. La elección de un bus de comunicación en un dispositivo de adquisición de datos depende en gran medida de las características de la aplicación que lo utilice (Ramírez Neyra, 2009).

#### *4.4.5. Métodos de medición de datos de temperatura*

Con respecto a los métodos más usados para la medición de temperatura, a continuación, se detalla los más utilizados:

• **Dilatación y contracción de sólidos, líquidos o gases. -** En cuanto a dilatación y contracción de solidos o líquidos, hace referencia al cambio de dimensiones que experimentan cuando se varia la temperatura. Con ello se han construido desde los clásicos termómetros de columna líquida, hasta los termómetros bimetálicos (Ricaurte, 2011).

- **Variación de Resistencia Eléctrica. –** La variación o cambio de resistencia con la temperatura se utiliza en termómetros basados en termistores y termómetros de resistencia (termorresistencias de platino, PT100).
- **Potencial termoeléctrico. -** El efecto termoeléctrico es la conversión directa de las diferencias de temperatura en voltaje y viceversa. Los dispositivos termoeléctricos generan un voltaje cuando hay una diferencia de temperatura entre las uniones de dos metales unidos en dos lugares. Este es el llamado efecto Seebeck y es la base en que se sustentan las termocuplas (Equipos y laboratorios de Colombia, 2021).
- **Radiación electromagnética.** En cuanto a la radiación electromagnética, tanto los termómetros infrarrojos como los termómetros ópticos calculan la temperatura en base a los fenómenos de radiación. Ambos tienen la ventaja de poder medir a largas distancias. El primero se utiliza para temperaturas muy bajas y el segundo para temperaturas altas, como en hornos y metales fundidos. (Nuñez, 2020).

#### *4.4.6. Tipos de sensores de temperatura*

#### **4.4.6.1.Termocupla**

Básicamente es un sensor de temperatura, un dispositivo que convierte una cantidad física en una señal eléctrica. Consiste en dos alambres metálicos distintos que juntos crean una diferencia de potencial entre sus extremos libres que es aproximadamente proporcional a la diferencia de temperatura entre estas puntas y las uniones. Por lo general son de metal puros o aleaciones, la característica más notable es que son empleadas para medir la temperatura en un rango muy amplio, con otros termómetros. Los valores típicos para este rango están entre 70 K y 1700 K, y en algunos casos se utilizan aleaciones especiales hasta 2000 K.

En la figura 17 se puede apreciar una termocupla del tipo J cuya juntura se suelda a 750 ºC (W. López & Moyon, 2011).

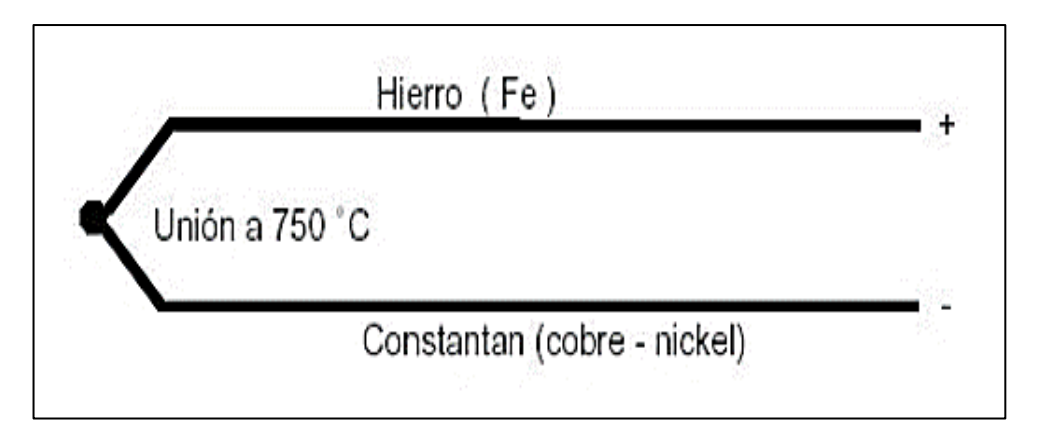

**Figura 17***.Termocupla tipo J*

*Nota. Obtenido de (Nuñez, 2020)* De acuerdo al rango de operación y a la combinación de aleaciones que los componen los termopares se clasifican dentro de los siguientes tipos:

## **Tabla 2.**

*Composición de los tipos de termocuplas*

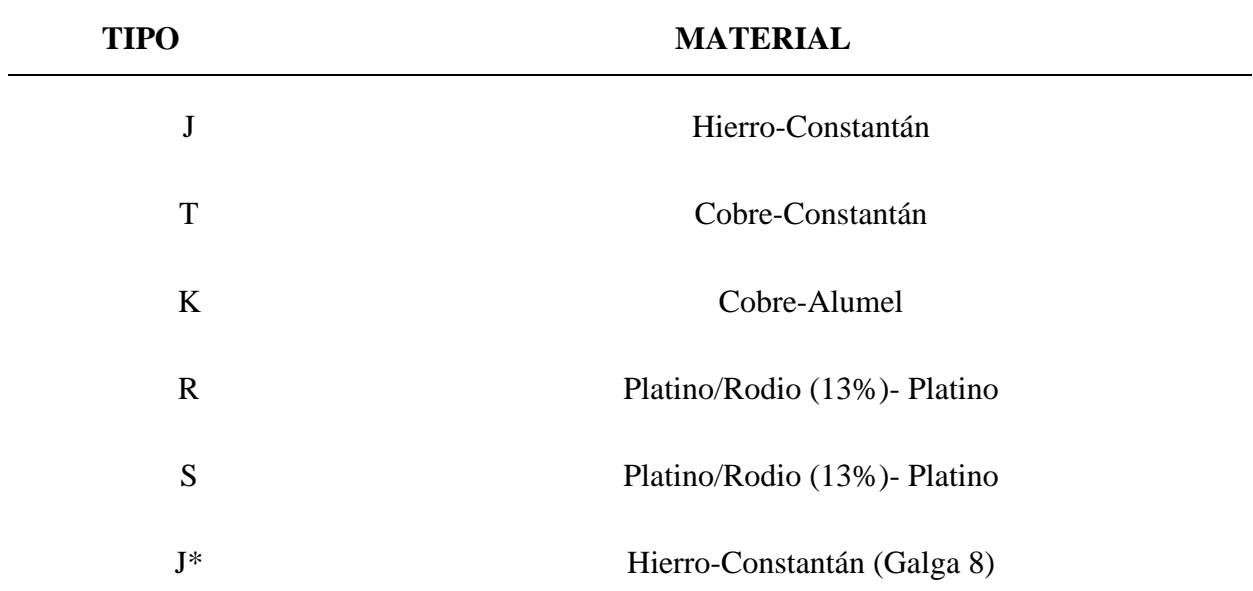

Nota. Obtenido de *(Nuñez, 2020)*

Por otra parte, los materiales más utilizados para la construcción de RTD's son el platino, el cobre y níquel, a lo cual se debe agregar que entre las características más importantes esta su alto coeficiente de temperatura y alta resistividad como se tabulan a continuación en la [Tabla 3.](#page-39-0)

[Características de los sensores rtd´s según su material](#page-39-0) *compuesto* (Nuñez, 2020).

#### <span id="page-39-0"></span>**Tabla 3.**

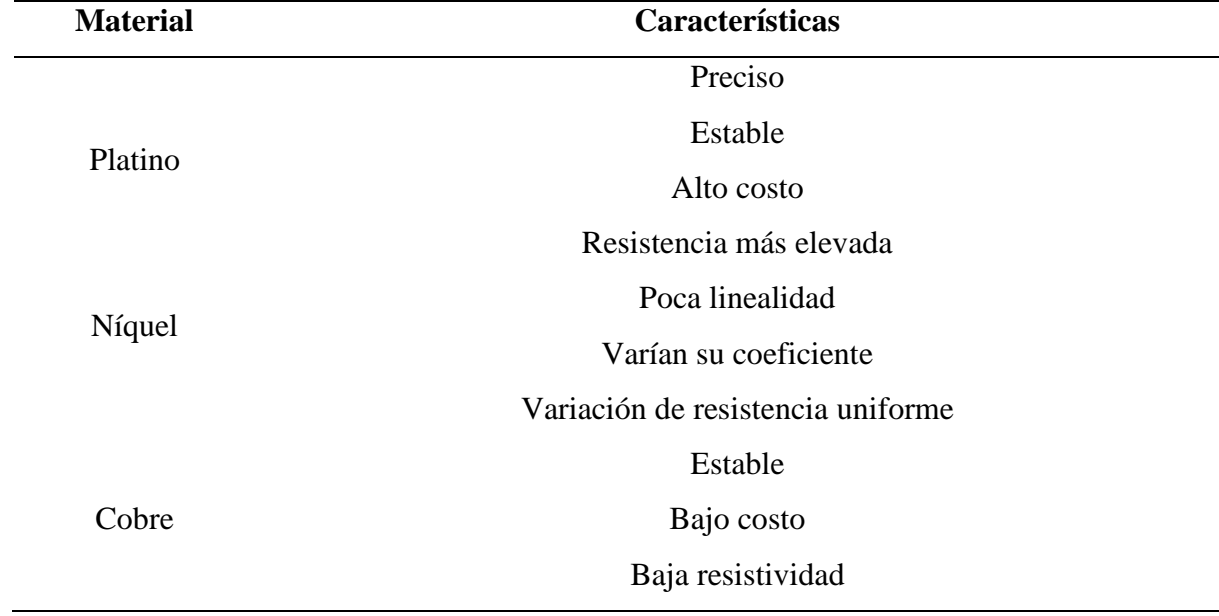

*Características de los sensores rtd´s según su material compuesto*

Nota. Obtenido de (Nuñez, 2020)

## *4.4.7. Tipos de tarjetas de adquisición de datos*

#### **4.4.7.1. Arduino® uno.**

Es un microcontrolador marca Atmel y es una de las placas más utilizadas en proyectos de robótica, contiene un microcontrolador ATega38 el cual tiene 32 KB de memoria flash para almacenar código, de los cuales 0.5 KB son utilizados por el administrador de datos. Arrancable, también incluye un puerto USB que se conecta a un módulo adaptador de USB a serie, lo que le permite programar fácilmente el microcontrolador desde cualquier PC, así como realizar pruebas de comunicación en el propio chip.

También dispone de 2KB de SRAM y 1 KB de EEPROM. Así mismo un Arduino® uno dispone de 14 pines que pueden configurarse como entrada o salida y a los que puede conectarse cualquier dispositivo que sea capaz de transmitir o recibir señales digitales de 0, y 5V como se observa en la tabla 4, también dispone de entradas y salidas analógicas, se pueden obtener datos de sensores en forma de variaciones continuas de un voltaje (Ayala & Yupa, 2013).

# **Tabla 4.**

*Características básicas de la placa Arduino® Uno*

| Voltaje de operación       | 5V                                                           |
|----------------------------|--------------------------------------------------------------|
| Voltaje de Entrada         | $7 - 12$ V                                                   |
| (recomendado)              |                                                              |
| Digital pines $I/O$        | 14 (de los cuales 6 proporcionan salida PWM)                 |
| Pines de entrada analógica | 6                                                            |
| Corriente continua         | 40 Ma                                                        |
| Memoria Flash              | 3.3 V Pin 50 Ma                                              |
| <b>SRAM</b>                | 32 KB (ATmega328) de los cuales 0.5 KB utilizados por gestor |
|                            | de arranque                                                  |
| Velocidad del reloj        | 2KB (ATmega328)                                              |
| Corriente DC               | 1KB(ATmega328)                                               |
| <b>EEPROM</b>              | 16 MHz                                                       |
|                            |                                                              |

*Nota.* Fuente: Autor

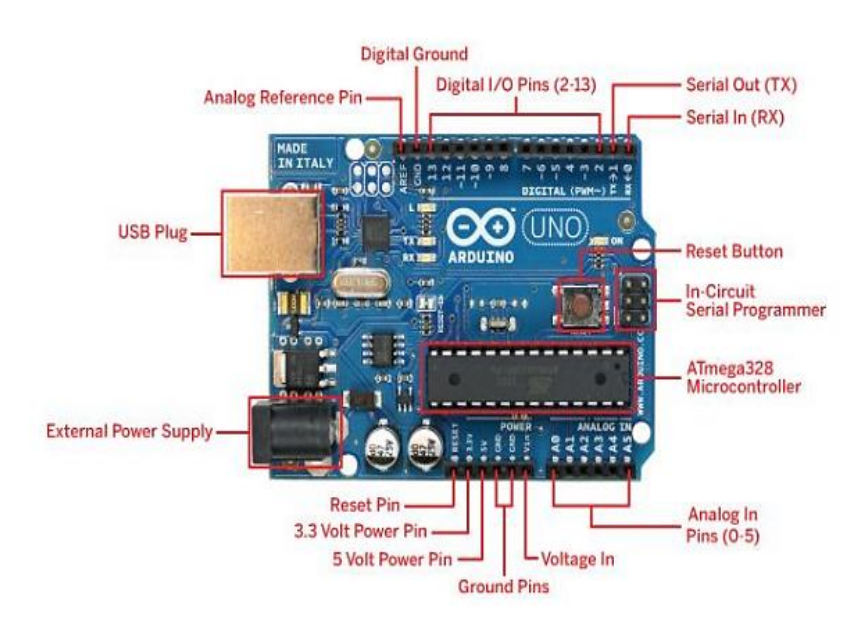

**Figura 18**.*Tarjeta Arduino® Nota. Fuente: (Ayala & Yupa, 2013)*

### **4.5. Diseño paramétrico**

El modelado asistido por computadora es cada vez más común en el diseño estructural, las herramientas digitales nos permiten calcular con mayor precisión las dimensiones y la eficiencia de la simulación, así como explorar geometrías complejas. El uso de estas herramientas ha evolucionado en los últimos años, y ha tenido una evolución desde una generación de programas de diseño gráfico o vectorial hasta la última generación de programas de diseño generativo y paramétrico (Avellaneda López, 2020).

Este nuevo enfoque del diseño se basa en la optimización de la forma mediante el modelado algorítmico o el diseño paramétrico empaquetado con información. El diseño paramétrico le permite crear reglas, códigos e incluso fórmulas que tienen relaciones definidas entre sí. El resultado de estas relaciones es una representación gráfica del diseño. Simplemente modifique la relación y el resultado cambiará manteniendo la coherencia del diseño.(Avellaneda López, 2020).

# *4.5.1. Softwares para el desarrollo de interfaces gráficas*  **4.5.1.1. El software LabVIEW®**

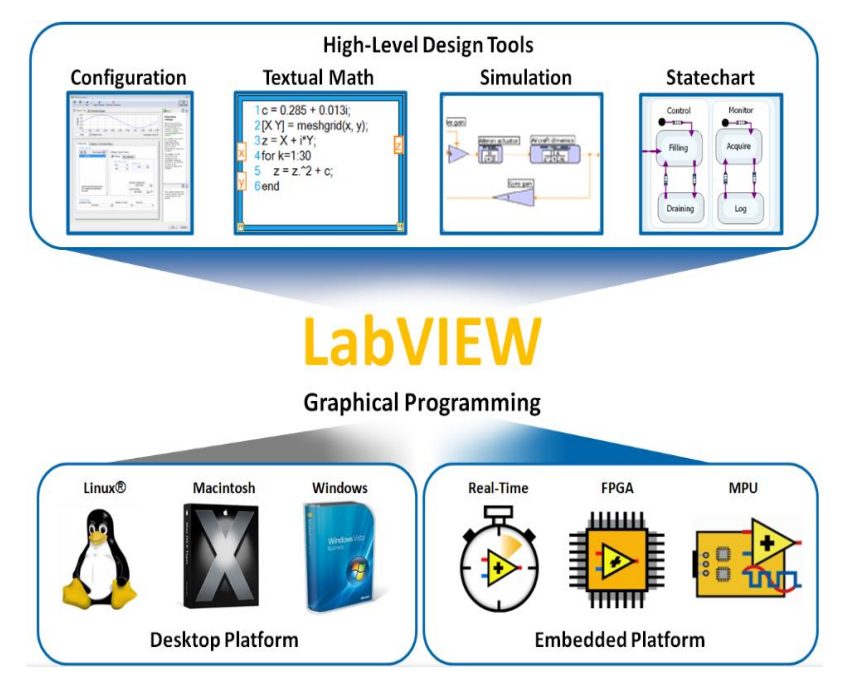

**Figura 19**. *National instruments LabVIEW® Nota. Obtenido de (Julián Laime & Almidón Elescano, 2018)*

LabVIEW® es un entorno de desarrollo gráfico con funciones integradas para realizar adquisición de datos, control de instrumentos, análisis de medida y presentaciones de datos. LabVIEW® le brinda la flexibilidad de un entorno de programación estándar, pero es mucho más simple que los entornos tradicionales. Los programas desarrollados con LabVIEW® se conocen como instrumentos virtuales, o VIS, que se originaron en el control de instrumentos, aunque hoy en día se ha extendido mucho para controlar no solo diversos dispositivos electrónicos (instrumentos electrónicos), sino también sus sistemas embebidos de programación, comunicación y matemática. (Julián Laime & Almidón Elescano, 2018).

## **4.5.1.1.1. Principales características**

Su característica principal es la facilidad de usar, y las personas con pocos conocimientos de programación pueden hacer programas relativamente complejos, lo que no se puede hacer con los lenguajes tradicionales. La programación con LabVIEW® también es muy rápida y cualquier programador experimentado puede beneficiarse de ella (Pineda Rosero, 2015).

La programación en LabVIEW® se logra a través de la interconexión de bloques de control, medición, indicadores y gráficos. Un programa de LabVIEW® consta de tres partes principales:

- Panel Frontal: Permite la interacción del usuario con el instrumento virtual, controlando y observando las acciones del mismo. Constituye la interface de usuario.
- Diagrama a bloques: Nombre utilizado para referirse al código del instrumento virtual.
- Cables: Son las líneas o cableado que definen la interacción entre los distintos bloques (Cervantes, 2009).

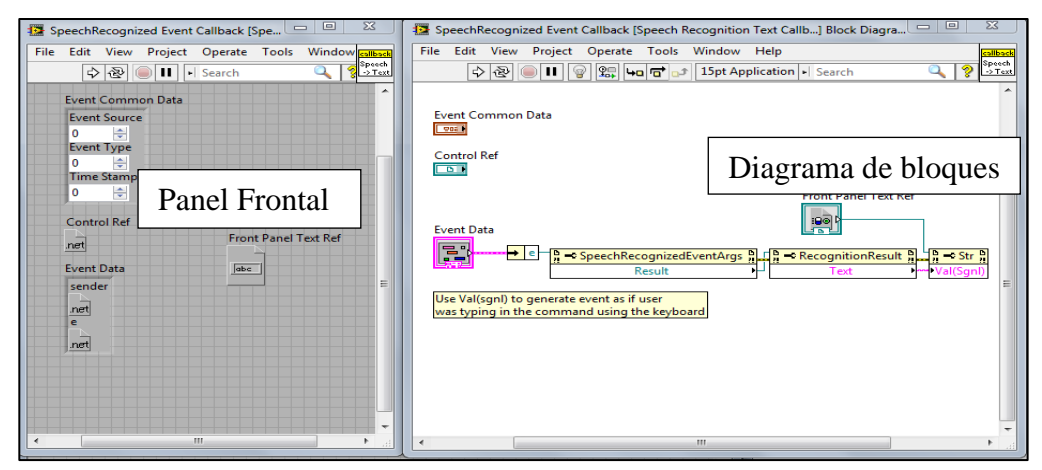

**Figura 20.** *Panel frontal y diagrama de bloques LabVIEW® Nota. Fuente: Autor*

### **4.5.1.1.2. NI-MAX**

El Explorador de Medición y Automatización (MAX) brinda acceso a todos los dispositivos de NI. Con MAX, puede configurar hardware y software de NI, agregar nuevos canales, interfaces e instrumentos virtuales, ejecutar diagnósticos del sistema y ver los dispositivos e instrumentos conectados al sistema.

Al entrar a NI-MAX, aparecerá una ventana, en donde se visualiza una lista de las tarjetas GPIB y de adquisición de datos que se encuentran en el sistema. En una tarjeta en particular obtenemos una lista de todos los instrumentos conectados a la interfaz que deben haber sido encendidos previamente para que el programa los reconozca correctamente y pueda interactuar con ellos (MARCILLO, 2015).

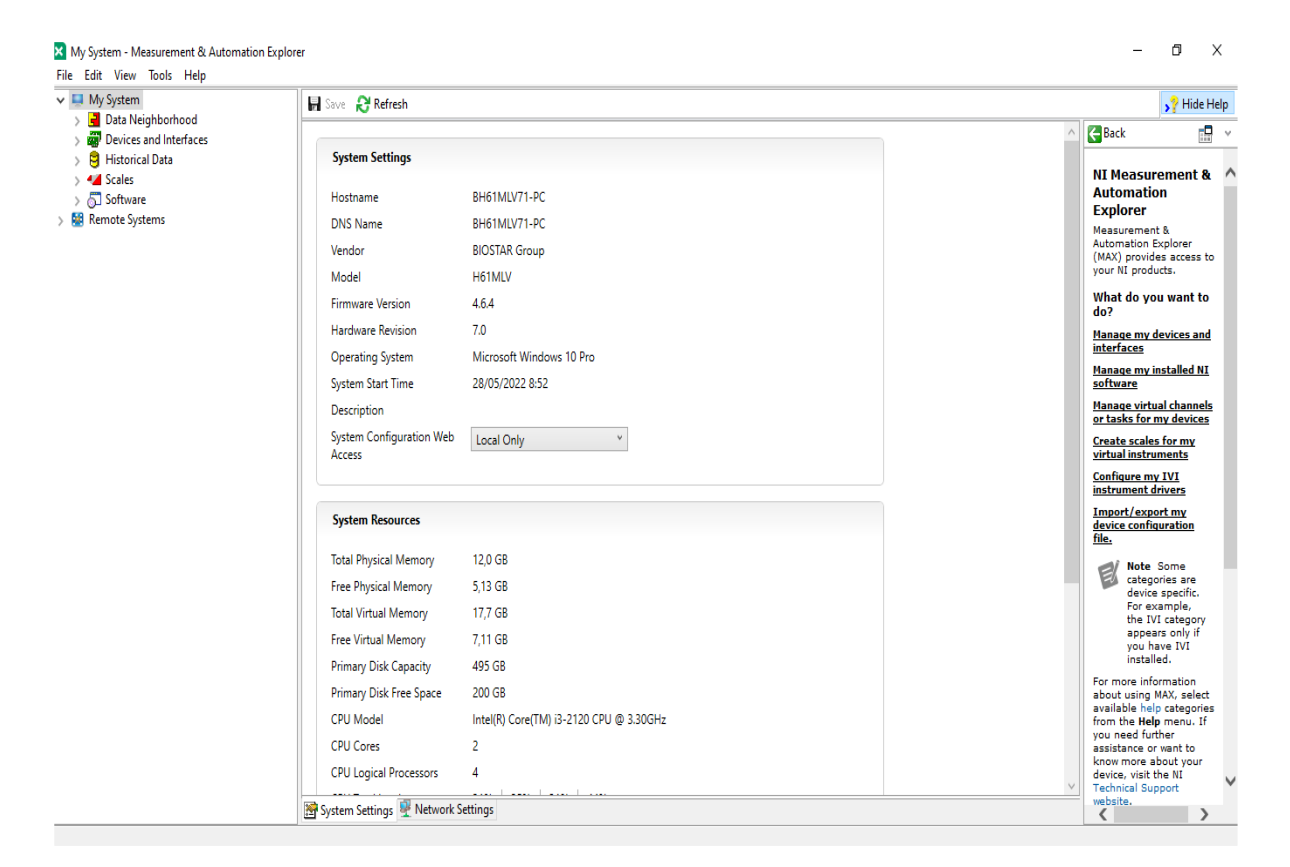

**Figura 21***. Ventana de inicio de NI-MAX Nota. Fuente: Autor*

### **4.5.2. Software de diseño paramétrico 3D**

### **4.5.2.1.SolidWorks®**

El software CAD SolidWorks® es una aplicación de automatización de diseño mecánico que les permite a los diseñadores croquizar ideas con rapidez, experimentar con operaciones, cotas y producir modelos y dibujos detallados.

Un modelo de SolidWorks® consta de geometría en 3D que define sus aristas, caras y superficies, además permite diseñar modelos de forma rápida y precisa. Según (Diaz, 2015), los modelos de SolidWorks®:

- Están definidos por un diseño en 3D
- Se basan en componentes

### **4.5.2.2. Diseño en 3D**

SolidWorks® es un programa de diseño en 3D. Cuando diseña una pieza, desde los bocetos iniciales hasta el resultado final, está creando un modelo 3D, por lo que puede crear un dibujo 2D a partir de ese modelo o crear un ensamblaje 3D con componentes formados por partes o subensamblajes, como se muestra en la figura 22. Al diseñar un modelo con SOLIDWORKS, puede verlo en tres dimensiones para ver cómo se verá después de la construcción. (Diaz, 2015).

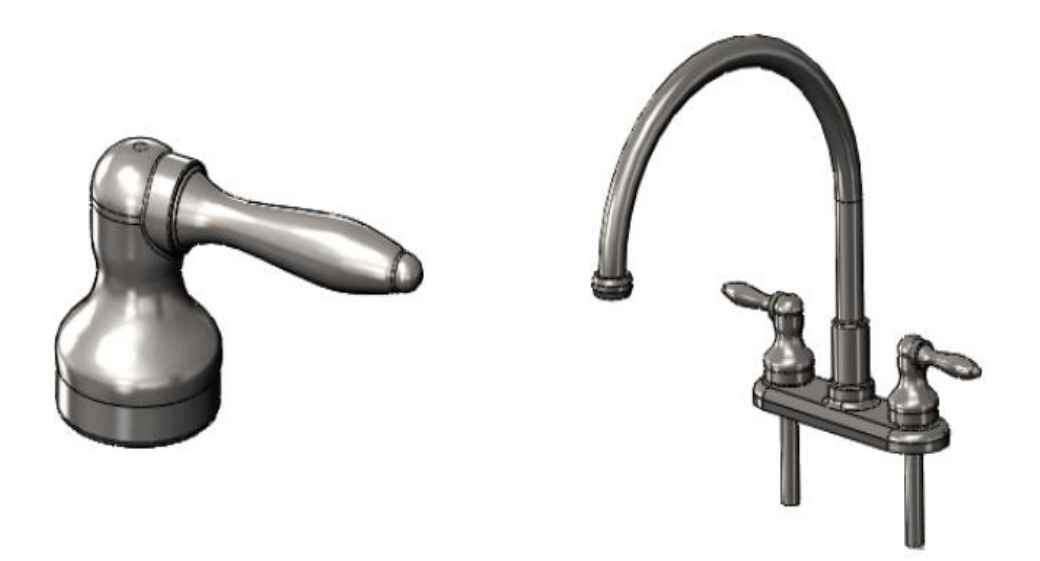

Pieza en 3D de SOLIDWORKS

Ensamblaje en 3D de SOLIDWORKS

**Figura 22***. Ensamble y pieza en 3D SolidWorks® Nota. Obtenido de (Diaz, 2015)*

#### *4.5.3. Dinámica de fluidos computacional (CFD)*

#### **¿Qué es la dinámica computacional de fluidos computacionales?**

El campo de investigación relacionado con el análisis de varios tipos de flujos de fluidos a través de la simulación numérica y el desarrollo de algoritmos de simulación adecuados se conoce como dinámica de fluidos computacional (CFD). Las aplicaciones de CFD se pueden encontrar en el análisis de los siguientes estudios: flujo alrededor de aeronaves, barcos, trenes y automóviles, flujo en turbo maquinaria, flujo biomédico y biológico, flujo ambiental, ingeniería civil y construcción, flujo de dinámica espacial a gran escala, pronóstico del tiempo y oceanografía (Ordoñez & Guaman, 2021).

Además, la dinámica de fluidos computacional se ha utilizado como herramienta de análisis de flujo en el campo del flujo monofásico durante más de 20 años, y en los últimos años también ha comenzado a hacerse un hueco en el campo del flujo multifásico. Es un software de malla. Permite usar geometría CAD o construir geometría con una gama de herramientas de geometría. El método de malla estructurada en bloques se utiliza en CFD, que también permite el uso de mallas hexaédricas en geometrías muy complejas. Se pueden crear mallas estructuradas y no estructuradas usando CFD (Sisalima, 2022).

#### **4.5.3.1.Ventajas y desventajas en la utilización de CFD**

Como se mencionó anteriormente, CFD solo proporciona soluciones aproximadas a las ecuaciones que gobiernan el movimiento de fluidos. Es por esto que el uso de software puede ser muy útil, pero al mismo tiempo corre el riesgo de introducir errores en el proceso de cálculo, lo que lleva a resultados indeterminados.

En la tabla 5 se muestran algunas de las ventajas y desventajas.

# **Tabla 5.**

*Ventajas y desventajas de CFD*

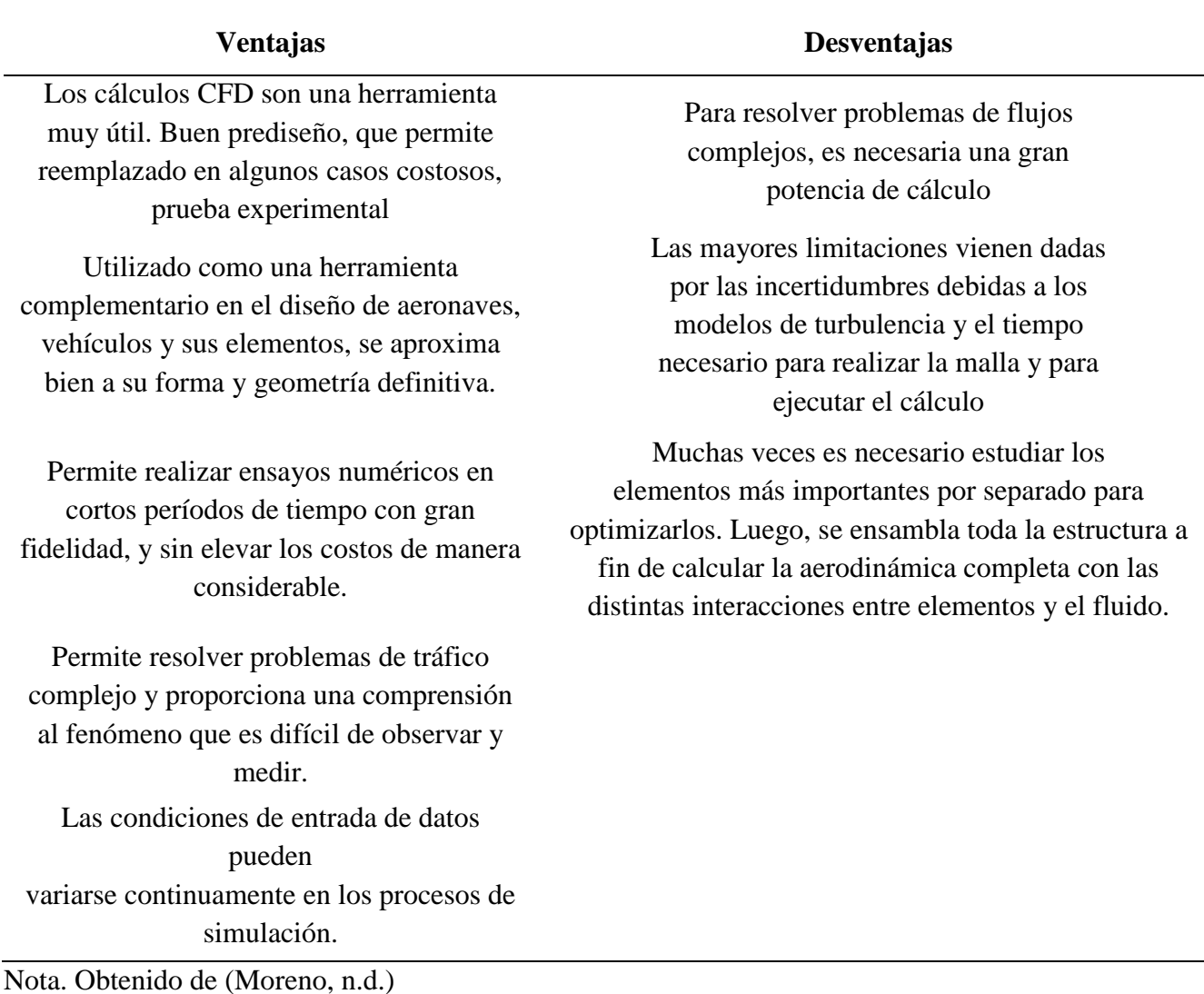

# **4.5.3.2. Software de simulación de ingeniería ANSYS**

ANSYS® es el software más utilizado de simulación CAE multifísico para análisis y simulación de elementos finitos (FEA). Integra pre-procesamiento, nivelación y posprocesamiento en una plataforma de trabajo. Dicho programa analiza y realiza piezas o ensamblajes utilizados en ingeniería y diseño mecánico que están sujetos a uno o más fenómenos físicos únicos o simultáneos (Navarro y Soler, n.d.).

### • **Interfaz de ANSYS**

La interfaz de ANSYS<sup>®</sup> maneja el módulo de mecánica, denominado Mechanical ANSYS®, incluye análisis lineal y no lineal y puede encontrarse como cualquier otro módulo de ANSYS®, se puede desarrollar a través de dos plataformas o interfaces. Ansys APDL y Ansys Workbench. La principal diferencia entre los dos se muestra a continuación (Cedillo Sarmiento & Marin Lazo, 2015).

### - **Ansys Workbench**

Esta es una plataforma ANSYS® más intuitiva y conveniente, pero brinda a los usuarios menos control sobre las operaciones. El software de la solución es el mismo que se usa en la versión APDL, la gran diferencia es que tiene una interfaz más fácil de usar y conveniente, lo que ahorra mucho tiempo. Están organizados en dos áreas principales; la caja de herramientas contiene plantillas del sistema que podemos usar para crear proyectos, y el diagrama del proyecto es donde se administrará el proyecto que se está creando y modificando (Novillo, 2020). Además, aparece una barra de herramientas con las funciones más utilizadas y una barra de menús ver figura 23.

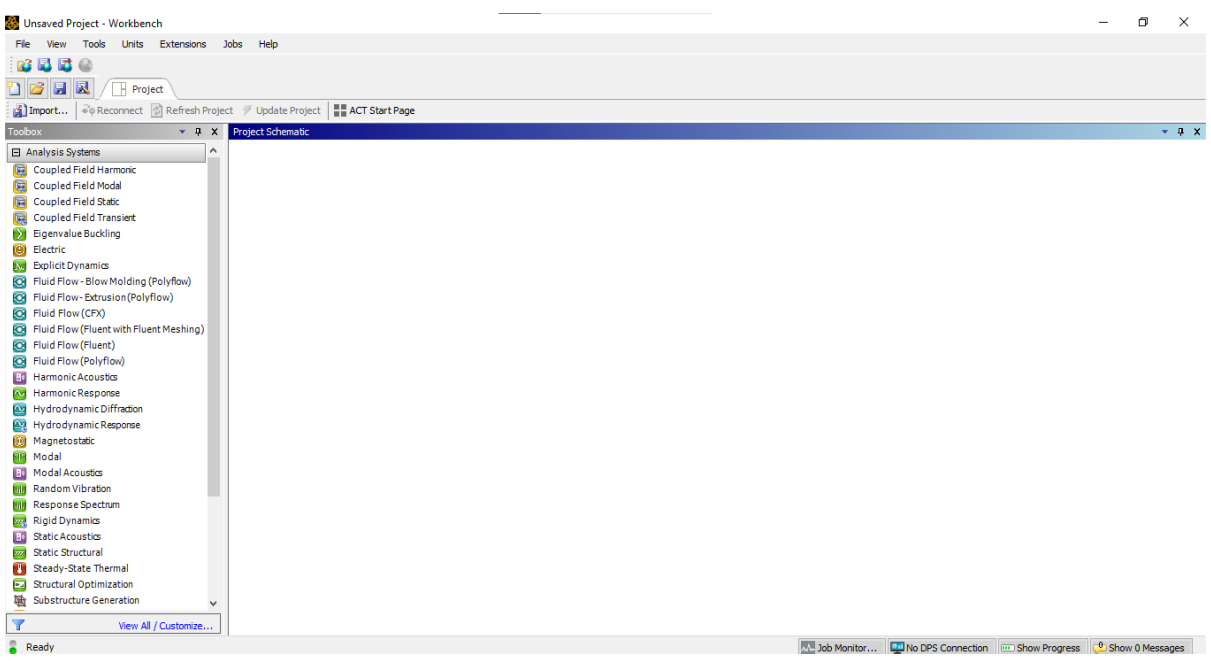

**Figura 23.** *Ventana de ANSYS® Workbench Nota. Fuente: Autor*

#### **4.6. Proyectos realizados acorde al tema de investigación**

En la Universidad Nacional de Loja se pueden encontrar algunas investigaciones que involucran el diseño de adquisición de datos, al igual que la vinculación con softwares de modelado 3D y simulación CFD, entre las más recientes tenemos:

- En la tesis de (Ricardo, Erik Calva, 2021) se diseñó y desarrollo un algoritmo de diseño, conjuntamente con un modelado 3D para comparar la temperatura base en los diferentes tipos de superficies. La programación para la adquisición de datos para cada tipo de aleta, se realizaron en el software de Arduino® y LabVIEW®, para luego establecer una comunicación con el [software de hojas de cálculo de Excel y obtener una representación de los valores de](https://www.microsoft.com/es-ww/microsoft-365/excel)  [temperatura obtenidos.](https://www.microsoft.com/es-ww/microsoft-365/excel)
- La tesis de (Fanny & Rudid, 2008) consiste en la implementación de un sistema de adquisición de datos para la máquina de ensayos a la tracción construida en el AEIRNNR, se desarrolló módulos de adquisición de datos en el software Compact FieldPoint, que finalmente con la ayuda del programa computacional LabVIEW® genera valores en tiempo real los datos pueden ser manipulados, analizados y representados en una pantalla gráfica, al igual que dicho programa genera reportes que pueden ser impresos y almacenados.

A nivel nacional e internacional se han realizado un sin número de investigaciones que desarrollan módulos de adquisición de datos daq y simulación térmica en 3D, entre estas tenemos:

- La tesis de (Andrés Felipe Pedreros Franco, 2012), consiste en un sistema de adquisición de datos y control de la práctica de laboratorio physilab, en donde busca apoyar esta investigación, a través del desarrollo de software que permita el control y adquisición de datos que se ejecutan en un carril de aire, teniendo como finalidad que el estudiante pueda llevar a la práctica los conceptos teóricos impartidos en el aula de clase con el fin apoyar e incentivar los procesos de enseñanza y aprendizaje, logrando así mejorar las competencias pertinentes en el área de Física.
- La tesis (Elizabeth et al., 2019), consiste en la investigación de los equipos de adquisición de datos NI USB 6009 para su implementación y uso en los laboratorios de telecomunicaciones de la fet de ucsg, entre los datos a recopilar están: Presión, humedad relativa, temperatura, nivel bajo, nivel alto, concentración, etc.) que serán utilizados, ya sea con fines docentes, estadísticos, científicos, y la unión de los diferentes recursos que los integran.
- La tesis (Ordóñez & Guamán, 2021), se desarrolló un diseño y simulación mediante CFD de ANSYS<sup>®</sup> de un intercambiador de calor tubos y coraza con una capacidad máxima de 10 $\frac{m^3}{h}$ , en el cual se realiza un proceso de calentamiento de agua mediante vapor saturado que proviene de una caldera, para suministrar agua caliente a un hospital mediante una tubería de distribución de acero de una longitud de 28 m, el análisis se lo realizó mediante dos métodos: el método analítico y numérico.
- La tesis (Naranjo & Garrido, 2019), en la misma que se realizó un diseño de un módulo didáctico que consta de un sistema HMI para realizar el estudio de sensores y transductores de proximidad analógicos por medio de la tarjeta de adquisición de datos Daq NI y controlada por el software LabVIEW® y con ello busca mejorar la forma de adquirir conocimientos acerca de los sensores utilizados en la automatización industrial.

# **5. Metodología**

# **5.1. Materiales**

La siguiente tabla describe los medios asignados para el desarrollo del presente proyecto de titulación:

# **Tabla 6.**

*Materiales utilizados en el proyecto de titulación*

| <b>Elementos</b>  | Descripción                                                                                                    |
|-------------------|----------------------------------------------------------------------------------------------------|
| Computador        | Características del computador:                                                                                                    |
|                   | *Microsoft Windows 10, 64-bits.<br>$*16$ GB RAM.<br>*Intel CORE i7 (7th Gen) HD Graphics 620 (tarjeta gráfica).                                                                                                    |
| Bibliografía      | * Parámetros utilizados para simular la dinámica de fluidos computacional.<br>*Artículos científicos con temas afines al Banco de Prácticas de plantas de vapor<br>*Proyectos de grado relacionados con simulación térmicas en ANSYS Workbench®<br>*Proyectos de grado relacionados con adquisición de datos DAQ de temperatura |
| <b>Documentos</b> | *Modelo de guía de práctica de la CIEM-UNL.<br>*Ficha técnicas: Modulo MAX6675, Arduino® Uno R3, termopar k                                                                                                    |
| <b>Softwares</b>  | *ANSYS <sup>®</sup> Student 2022 R1<br>*LABVIEW 2019® Student<br>*SOLIDWORKS 2021<br>*Symbol Factory 3D ®<br>*Paquete Office®                                                                                                    |
| <b>Materiales</b> | *2 termocuplas tipo K.<br>*1 lamina comprimida de asbesto 70X40cm<br>*Terminales de horquilla<br>*Elementos electrónicos (módulo electrónico Tipo B115AH-2, módulo MAX 6675)<br>*5 manómetros de presión Pedrollo<br>*2 rollos de lana de vidrio<br>*Cable #14 AWG                                                              |

### **5.2.Métodos**

Para el desarrollo del presente trabajo de titulación se utilizó diferentes métodos en los que se aprovechan técnicas de la investigación científica. Los métodos a utilizados son los siguientes:

- 5.2.1. *Método de observación:* La observación permitió obtener información sobre la situación actual del banco de prácticas de plantas de vapor y a la vez permitió conseguir información directa para obtener datos claros sobre la repotenciación a tratar.
- 5.2.2. *Método analítico:* Este método sirvió en la medida que se realizó el análisis no solamente de aspectos teóricos, científicos, sino también de los resultados o productos que se lograron en el proceso investigativo de este trabajo de investigación.
- 5.2.3. *Método deductivo:* Este método se aplicó iniciando de hechos generales, luego de realizar un proceso investigativo, llegando a determinar, evaluar y emitir juicios de valor de aspectos particulares al aplicando las conclusiones sobre el tema de investigación.
- 5.2.4. *Método sintético:* Con este método se hizo una síntesis de toda la información recopilada, la misma que sirvió de fuente de consulta para la repotenciación del banco de prácticas.
- 5.2.5. *Método científico:* Este método es el conjunto de reglas que señalo el procedimiento para llevar a cabo la repotenciación cuyos resultados sean aceptados como válidos.

Para el correcto funcionamiento del siguiente proyecto se indicará la metodología a desarrollar, detallado en la figura 24.

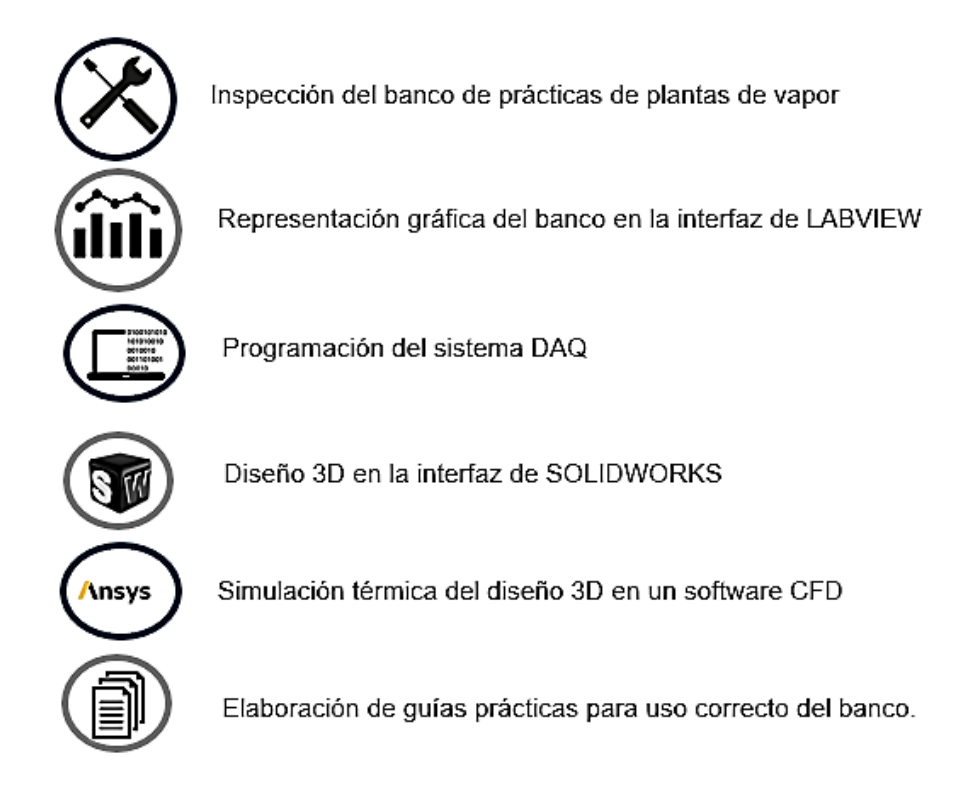

**Figura 24***. Diagrama esquemático de la metodología propuesta Nota. Fuente: Autor*

#### *5.2.6. Inspección del banco de prácticas de plantas de vapor y su caldera*

El banco de prácticas antes mencionado se encuentra en el Laboratorio de Fluidos de la Carrera de Ingeniería Electromecánica estaba en malas condiciones y sin utilizar por parte de docentes y estudiantes concernientes a las diferentes asignaturas que en él se pueden desarrollar.

En la figura 25, se puede apreciar el banco de prácticas a repotenciar considerando que se venía utilizando para prácticas en la asignatura de plantas de vapor y mecánica de fluidos de la Carrera de Ingeniería Electromecánica de la Universidad Nacional de Loja.

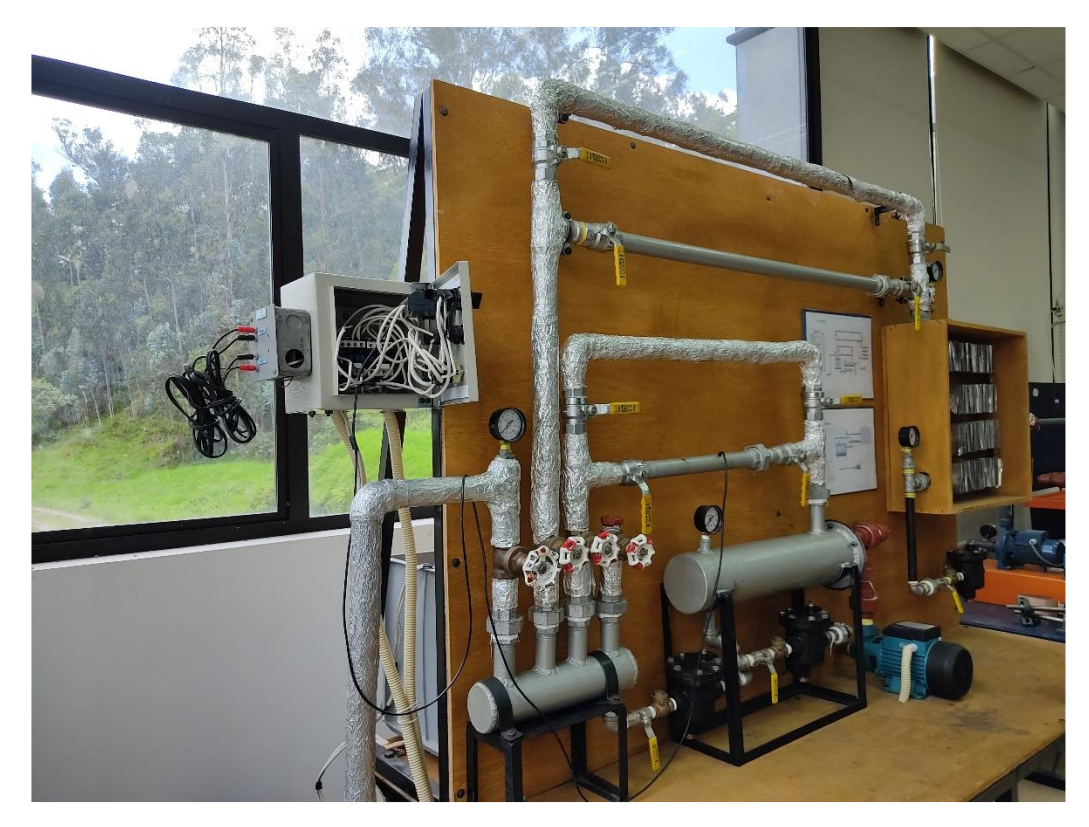

**Figura 25.** *Banco de prácticas a repotenciar Nota. Fuente: Autor* **5.2.6.1.Situación en la cual se encontró el banco**

El banco consta con varios elementos referentes a plantas de vapor y mecánica de fluidos, entre las cuales podemos resaltar dos bombas monofásicas de 1 HP, tres trampas de vapor, cinco manómetros de presión de 60 psi, un intercambiador de calor de doble tubo, un calefactor aletado y una caldera. Para empezar, se realizó la evaluación del tablero, procediendo a revisar las partes de la cara frontal y posterior que compone dicho banco, verificando falencias en las cuales tenían que ser reemplazadas.

A continuación, se procedió al desmontaje de la caja de mando teniendo en cuenta sus diferentes conexiones y componentes como son dos contactores para el arranque de las bombas, dos pulsadores NO/NC, dos focos led y un interruptor de encendido y apagado, constatando que sus conexiones estaban flojas, sin orden, sin señalética y sobre diseño en el cable, ver figura 26. Por lo tanto, esto producía un corto circuito y poco entendimiento de su cableado, en vista de esto se comprobó que debían ser cambiados, ya que estos cables eran antiguos y no contaban con las debidas normas y especificaciones técnicas.

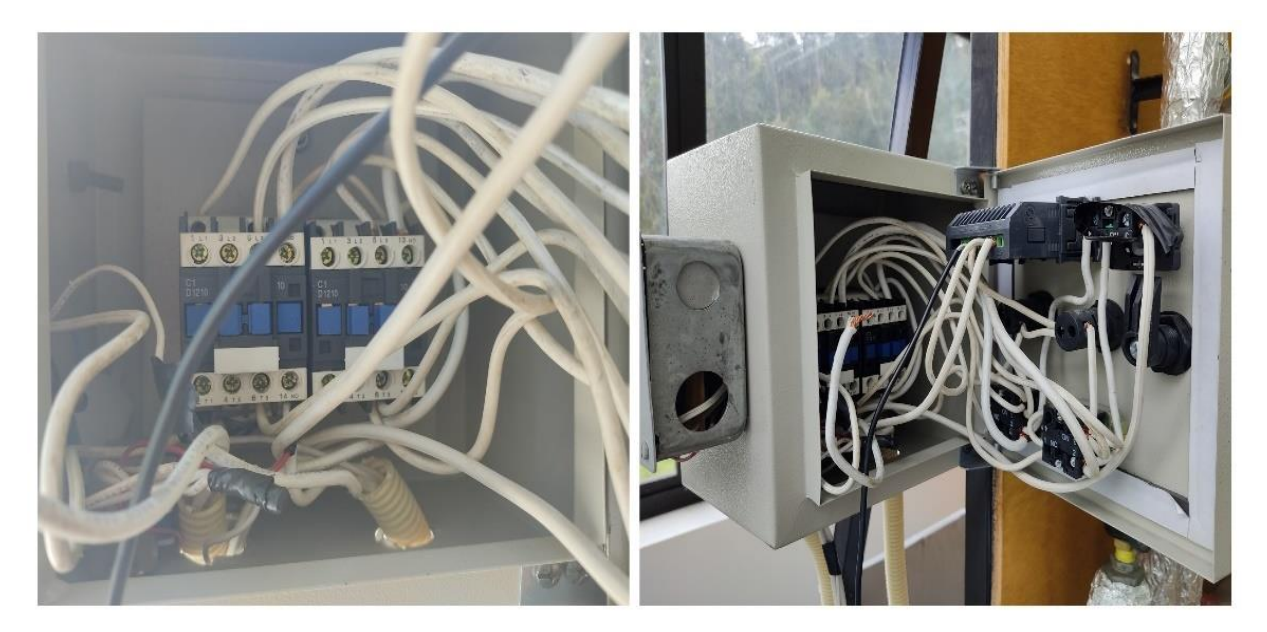

**Figura 26***. Cableado de la caja de mando del banco de prácticas Nota.* Fuente: Autor

En el calderín se efectuó un mantenimiento general, comenzando por desmontar la válvula de gas y el módulo electrónico Tipo B115AH-2 el cual estaba dañado y se lo cambio por uno de iguales características ver figura 27. Por otra parte, en la tapa del calderín se colocó un empaque térmico ya que presentaba fugas de vapor, además se hizo una limpieza al quemador y válvula de gas mediante aire comprimido. Ver figura 28.

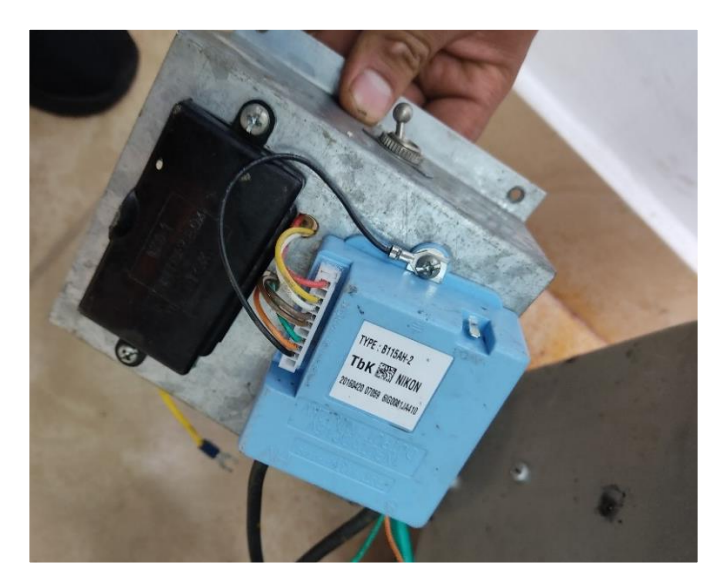

**Figura 27***. Sustitución del módulo electrónico B115AH-2 Nota. Fuente: Autor*

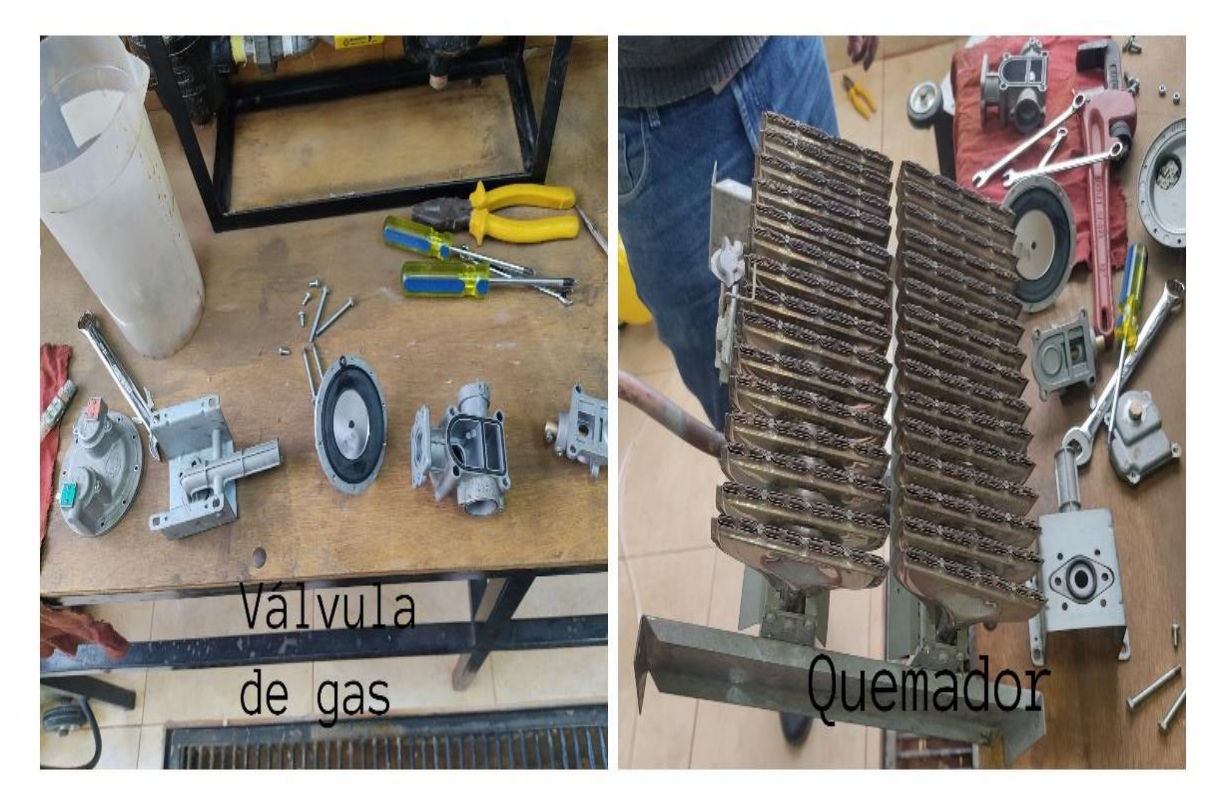

**Figura 28.** *Mantenimiento a las partes internas del calderín (quemador y válvula de gas) Nota. Fuente: Autor*

En la figura 29, se describe el desmontaje y limpieza de cada componente del circuito de tuberías de distribución de vapor como son: las trampas de vapor, intercambiador de calor, calefactor aletado, tanque de almacenamiento. Todo este proceso se realizó con desoxidante y gasolina por la presencia de oxido acumulado, luego se realizó las respectivas conexiones de los mismos y las debidas comprobaciones para la verificación de su buen funcionamiento.

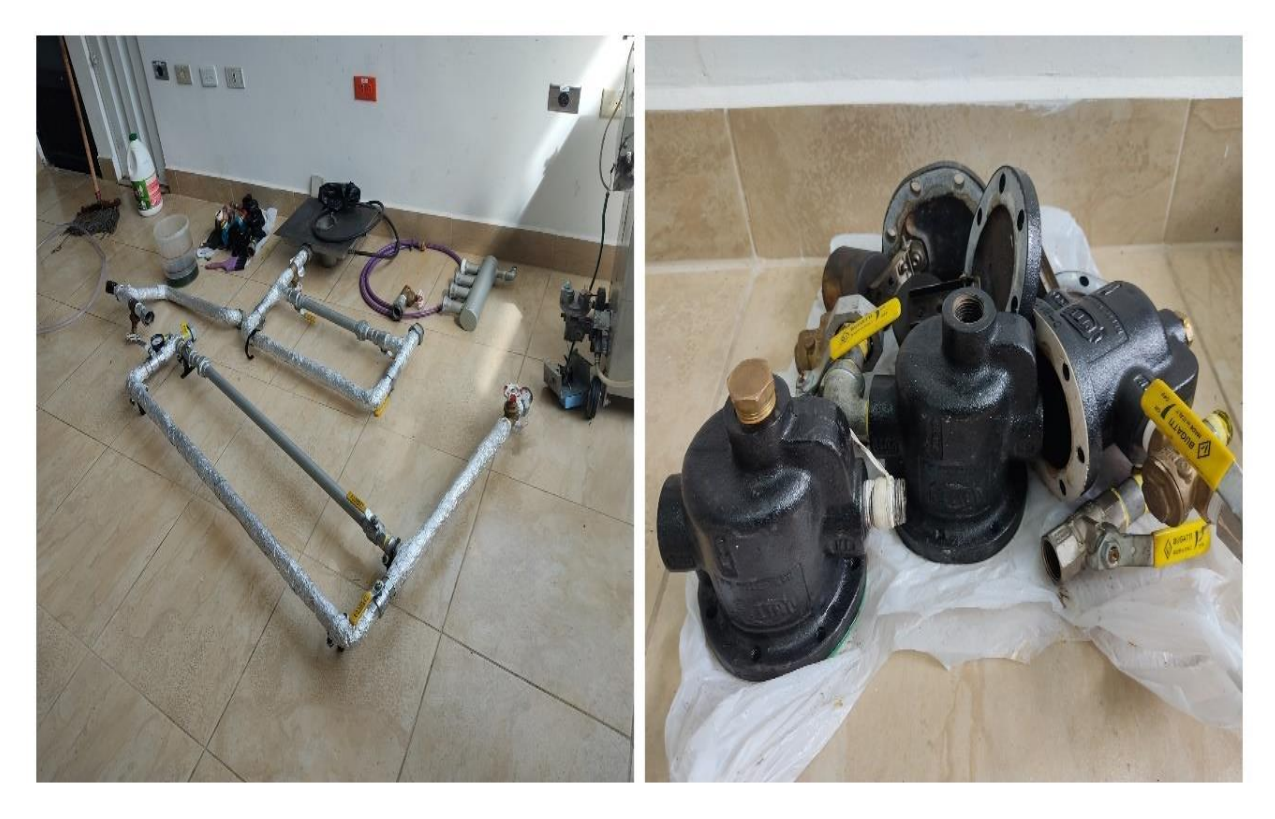

**Figura 29.** *Mantenimiento tuberías de distribución y componentes del banco Nota. Fuente: Autor*

Adicionalmente, para las dos bombas de agua existentes en el banco de prácticas de plantas de vapor se utilizó un mantenimiento correctivo, con el fin de dar funcionamiento a dichas bombas, ya que el abandono ocasiono daños de corrosión al rodete y acumulación de sedimentos al interior de las bombas que acaban por obstruirlas e impedir el correcto funcionamiento de cada uno de sus componentes individuales, ver figura 30.

Por otra parte, se detectó manómetros que son para la medición de alta y baja presión del sistema, dichos manómetros existentes no cumplían su función y se encontraban con fallas, debido a los picos de presión y la corrosión que se venía acumulando.

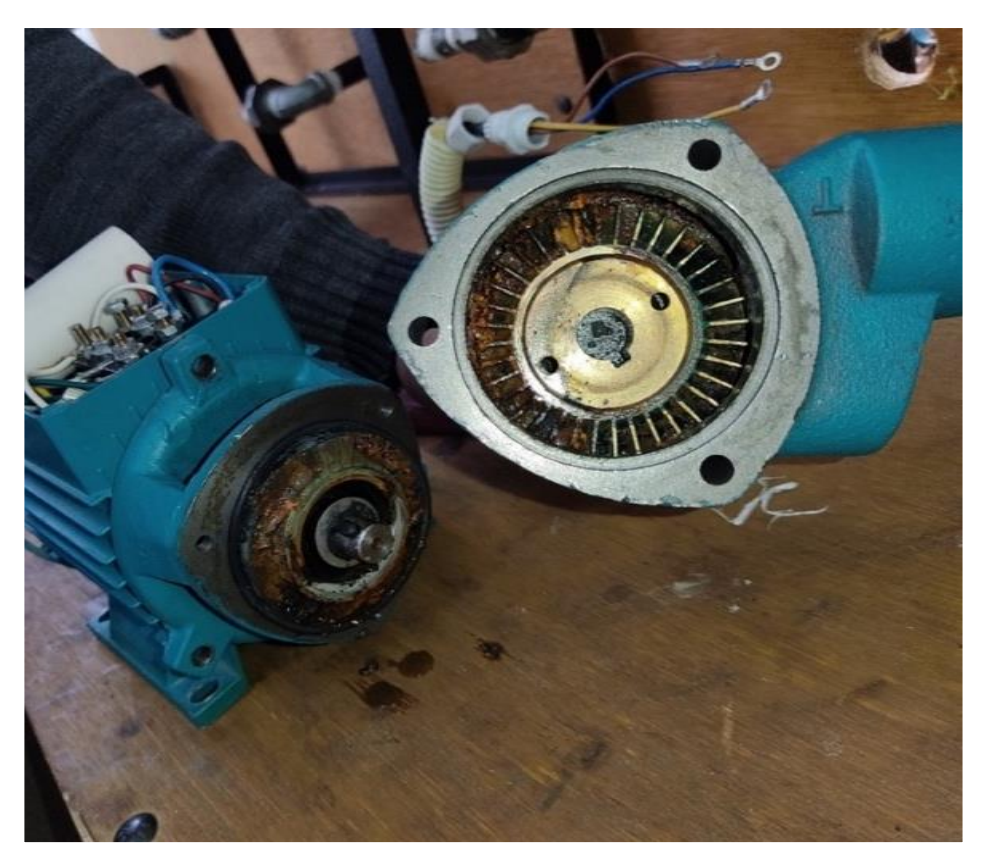

**Figura 30***. Mantenimiento correctivo a bombas de agua Nota. Fuente: Autor 5.2.7. Representación gráfica del banco en la interfaz de LabVIEW®*

Se propuso primeramente una interfaz gráfica en la que se explica de manera concreta los pasos que deben seguirse en el proceso del funcionamiento del banco de plantas de vapor en interfaz de LabVIEW®. Cabe mencionar que para llevar acabó dicho sistema en el panel frontal de LabVIEW®, es necesario instalar el software Symbol Factory versión 2.0, Symbol Factory es un programa el cual contiene imágenes con formato *'.png'* y nos permite acceder a una biblioteca de más de 3.600 objetos industriales creados profesionalmente.

La figura 31 muestra el programa ejecutado, del lado izquierdo superior nos muestra la previsualización de la imagen seleccionada, mientras que del lado izquierdo inferior muestra las categorías y por último del lado derecho se encuentran todas las imágenes dentro de una categoría.

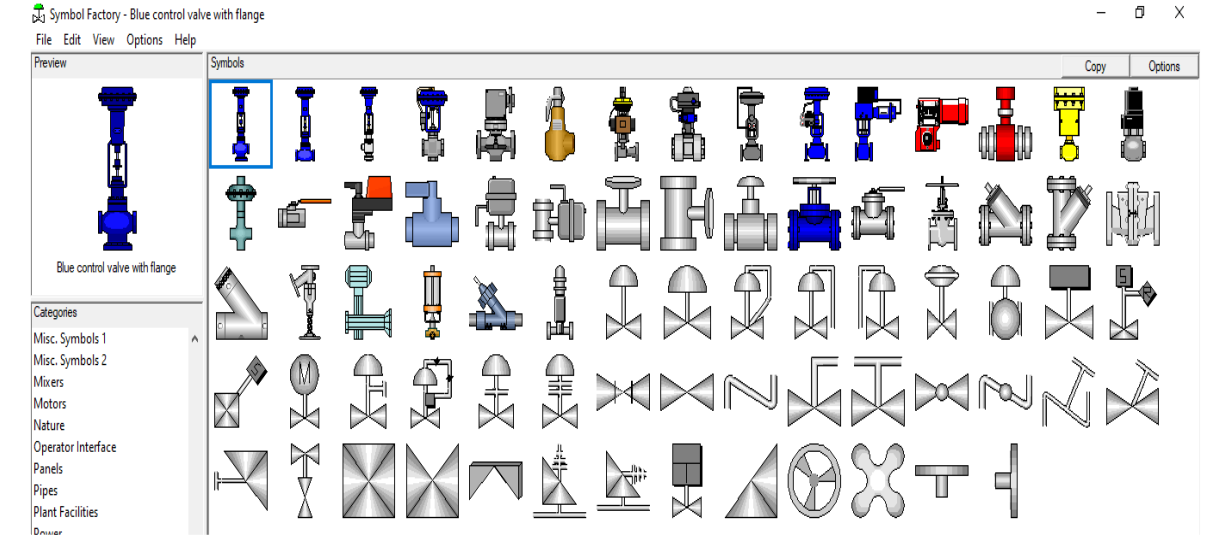

# **Figura 31***. Interfaz de Symbol Factory Nota. Fuente: Autor*

El tipo de tubería seleccionado en este sistema es circular o redondos, para acceder a ellos desde este programa, seleccionamos la categoría de pipes como se muestra en la figura 32, la cual tiene todos los tipos de sección de tubería circular (codo, uniones, tramo recto, etc.). Así mismo hay que recordar que el banco de prácticas lleva caldera, intercambiadores de calor, válvulas de rosca, válvulas de esfera, bombas, trampas de vapor y manómetros por ello para simular estos en Symbol Factory vamos a la sección de *'categories'* y seleccionamos el indicador donde se encuentra nuestra gráfica a representar, ver figura 33.

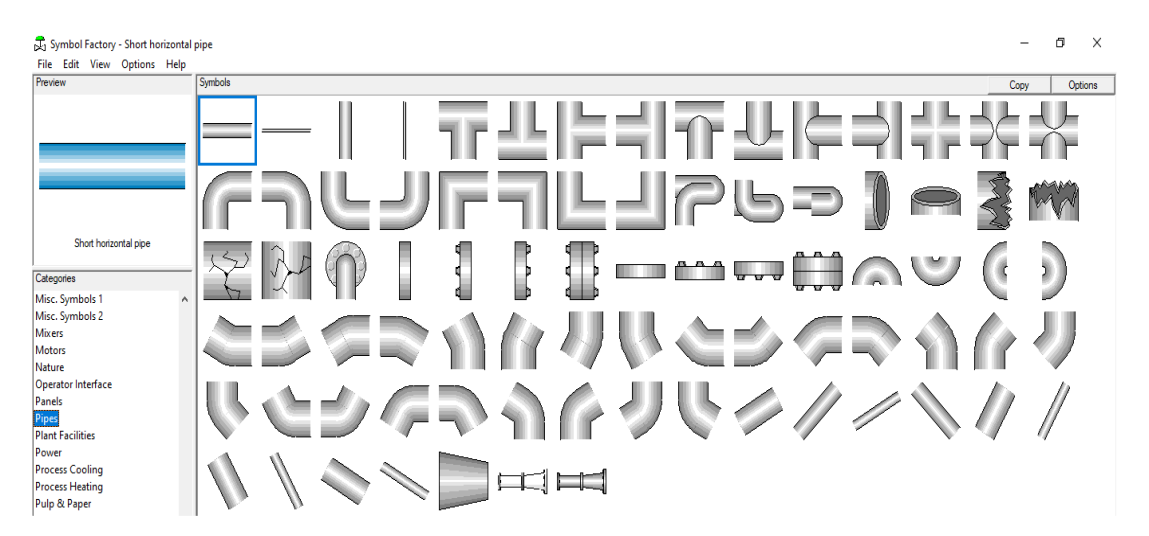

**Figura 32.** *Ductos de aire en Symbol Factory Nota. Fuente: Autor*

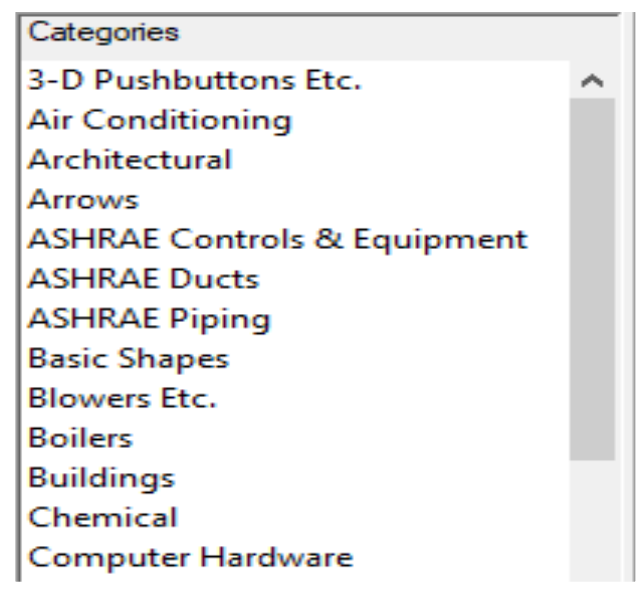

**Figura 33***. Categories en Symbol Factory Nota. Fuente: Autor*

En Symbol Factory seleccionamos la categoría llamada laboratory, para cambiar el color de la caldera, damos clic derecho seleccionamos Symbol Opciones se abrirá una ventana con la imagen seleccionada en la opción de fill color mode la cambiamos a solid y seleccionamos el color deseado y damos en *'ok',* ver figura 34.

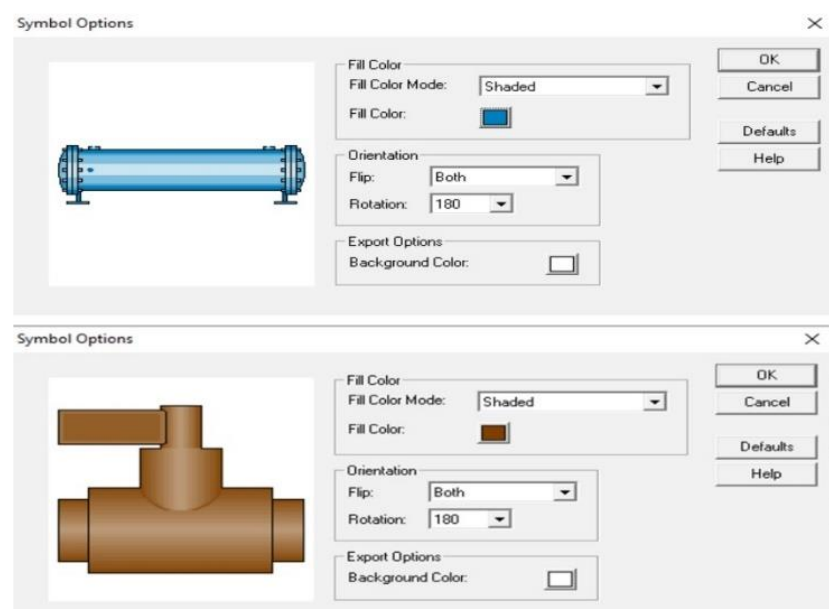

**Figura 34***. Categories en Symbol Factory Nota. Fuente: Autor*

Para pasar la sección de componentes deseados de Symbol Factory a LabVIEW® solo arrastramos la imagen al panel frontal, se ajusta el tamaño deseado y la posición de la misma. La figura 35 muestra los ductos ajustados en dicho panel por otra parte muestra la división de secciones en el sistema el cual la secciona A y sección B son los puntos de distribución de vapor mientras que la sección C y D es el conducto hacia las bombas.

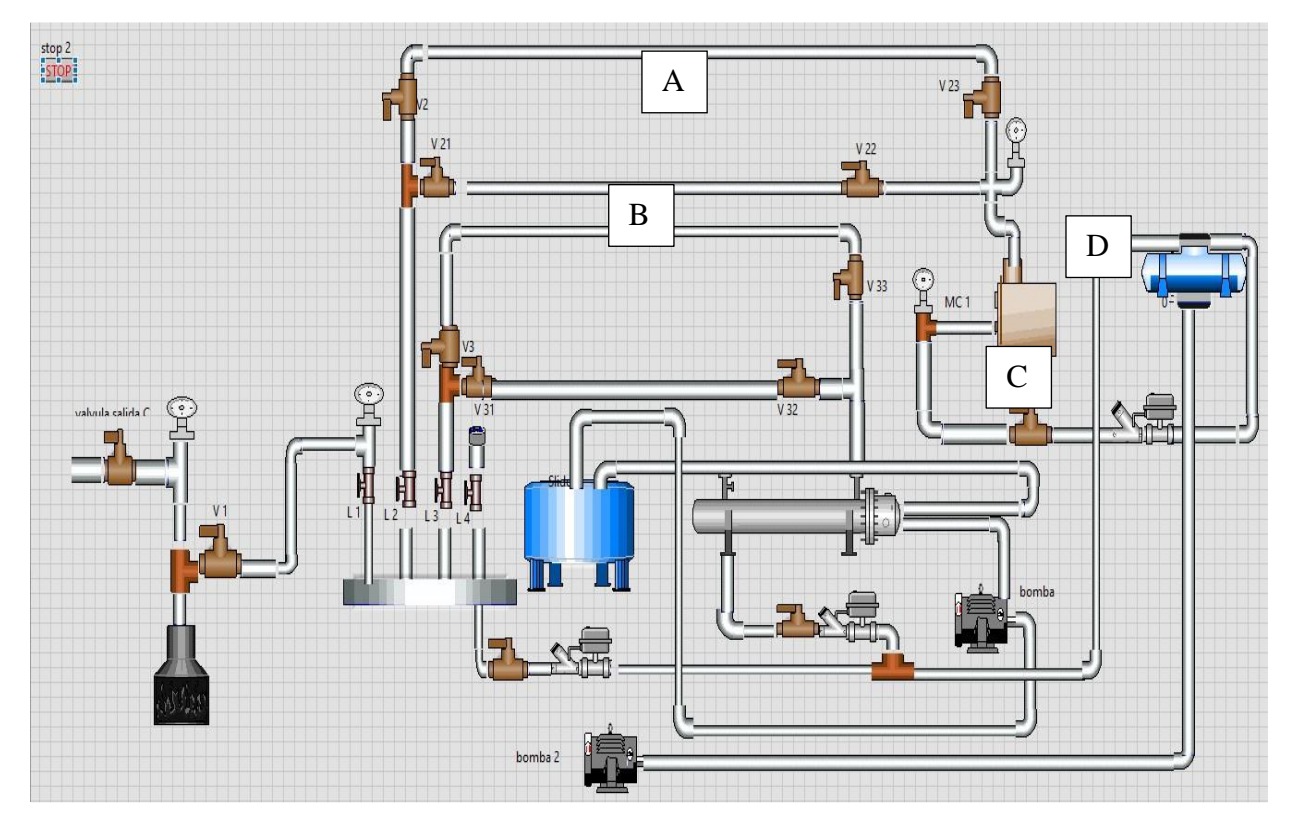

**Figura 35.** *Sistema de distribución de vapor en LabVIEW® Nota. Fuente: Autor*

Al momento de que fueron creados los elementos en el Panel Frontal se instauraron automáticamente íconos de los mismos en la ventana del Diagrama de Bloque; para que, en conjunto con las imágenes de Symbol Factory y herramientas de la Paleta realizar la programación. Dentro de las herramientas usadas se encuentran elementos de estructura, formación, numéricos, indicadores y booleanos descritos en la tabla 8, los cuales al usarse según la necesidad forman la simulación del banco de prácticas.

# **Tabla 8.**

*Componentes utilizados en el panel frontal*

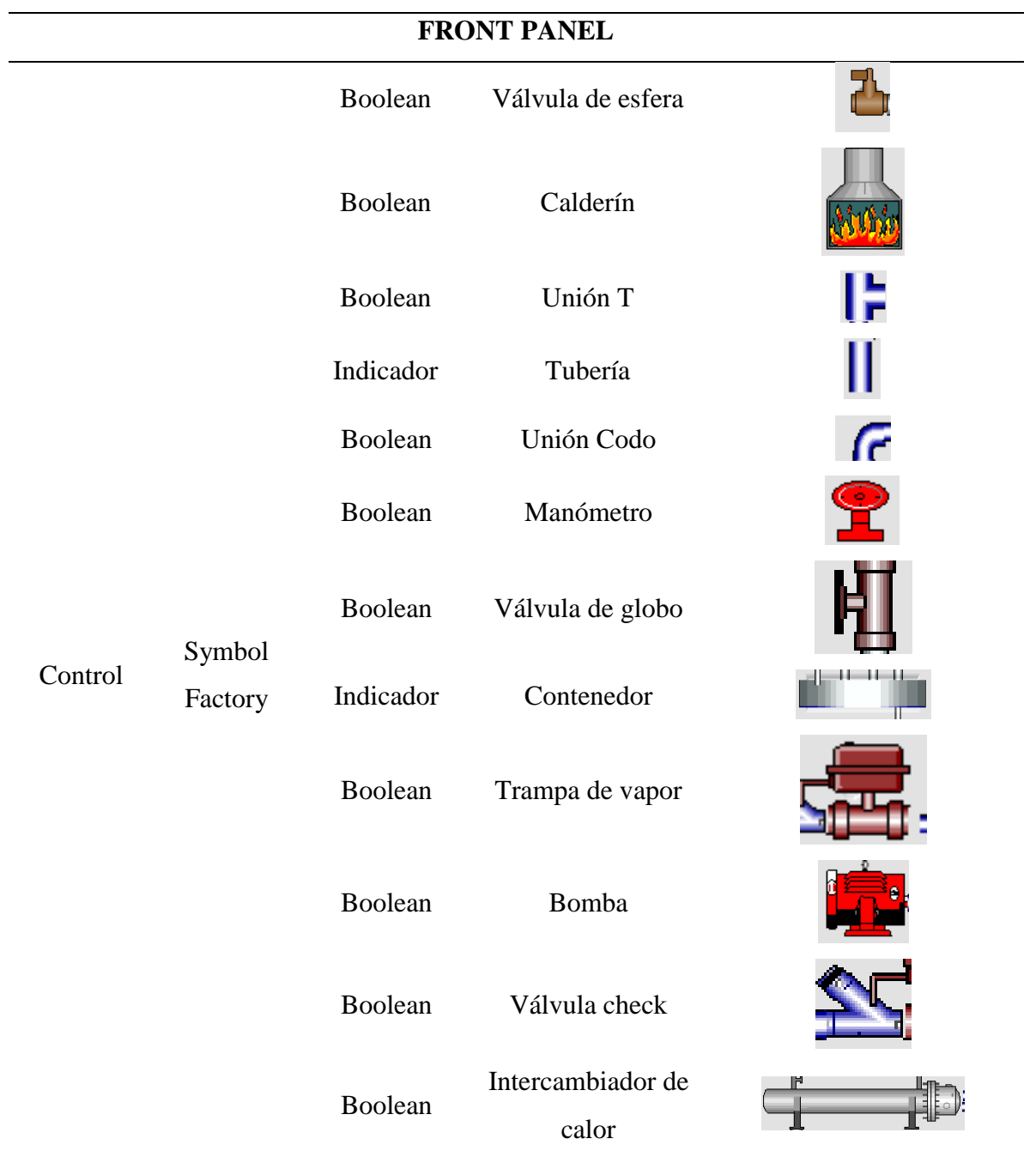

Para todo el diseño se trabajó mediante secuencias de retroalimentación en donde todas los indicadores y caracteres boleanos se les creo variables locales lo cual resulta más útil y estético, después con la ayuda del nodo de retroalimentación (Feedback Node) que se posiciona en cada While Loop, funciones condicionales y Case Structure (True/ Falso) dieron paso a la elaboración de la simulación, por lo consiguiente se comienza diseñando por tramos como se puede apreciar en la figura 36, en cada tramo se encero todos los elementos de variables locales para que con la comparación realizada se procesa a la secuencia siguiente.

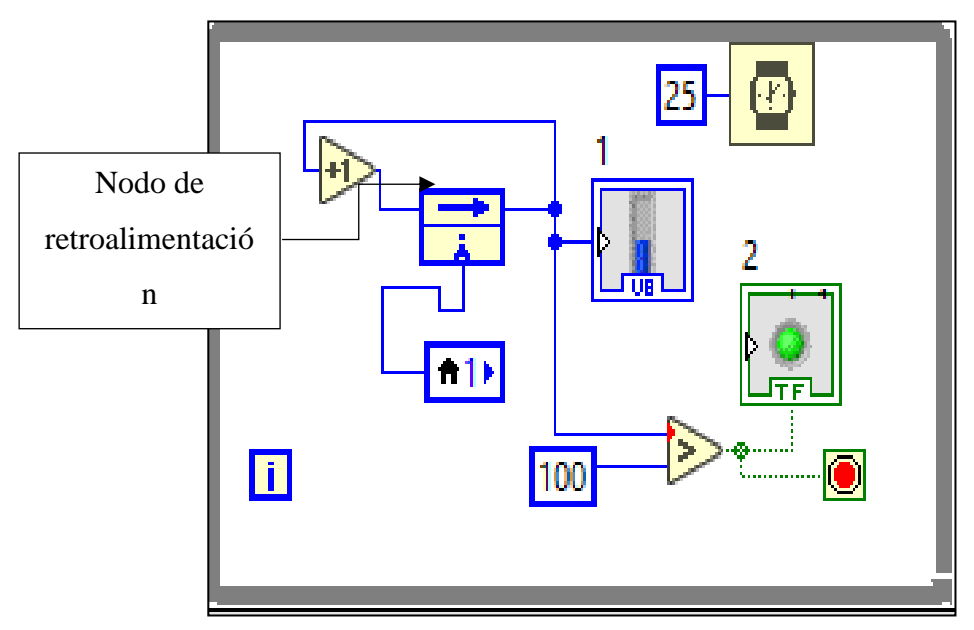

**Figura 36***. Nodo de retroalimentación utilizado en tramo 1 Nota. Fuente: Autor*

Para la representación gráfica de la simulación se hizo uso de las herramientas Case Structure, Flat Sequence Structure, While Loop, Feedback Node, caracteres de comparación, Wait, los cuales permitieron desarrollar toda simulación del recorrido del vapor por cada componente del banco, ver tabla 9.

# **Tabla 9.**

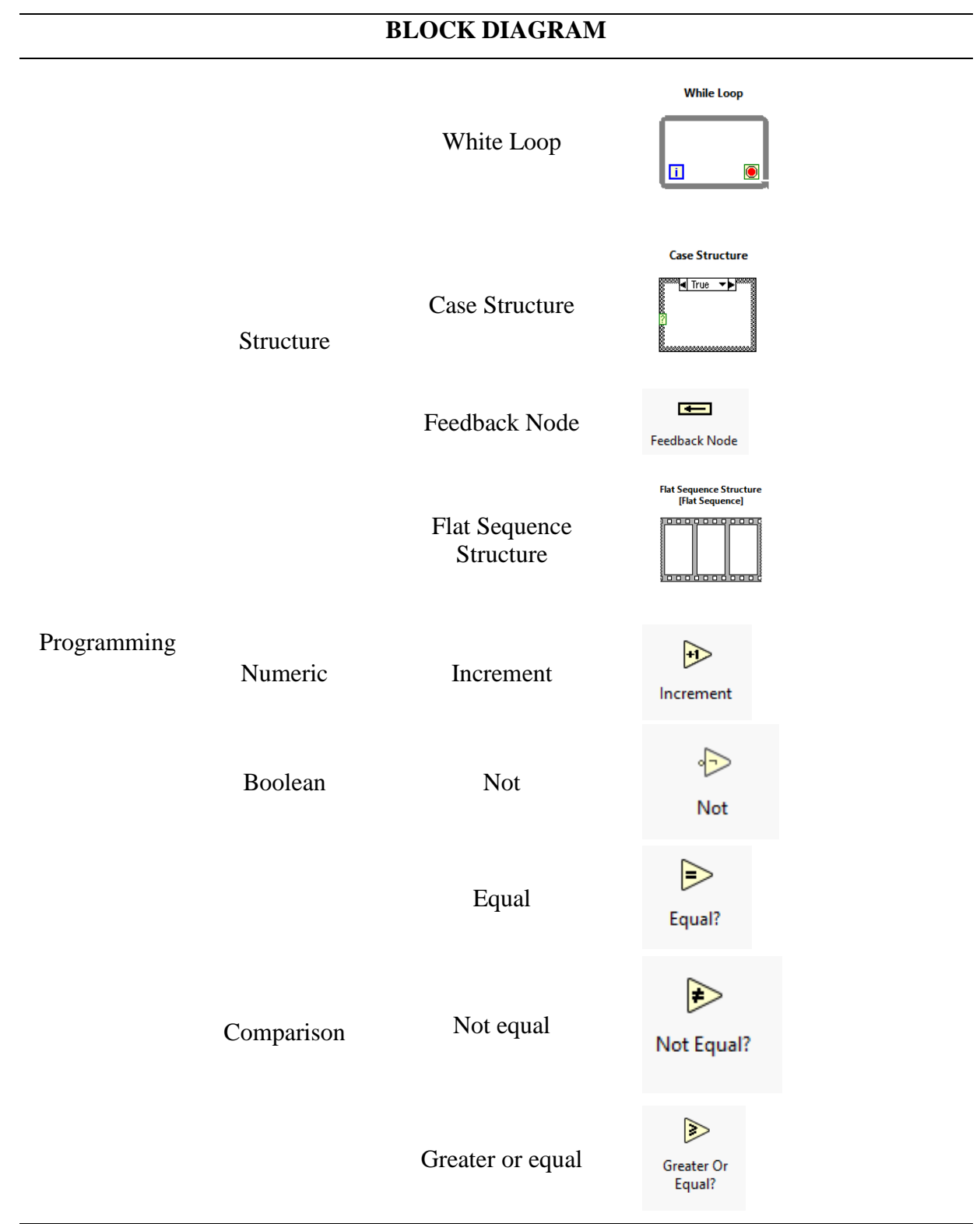

*Componentes utilizados en el diagrama de bloques*

### *5.2.8. Programación del sistema DAQ*

En cuanto al sistema de adquisición de datos se diseñó una interfaz de usuario haciendo uso de un programa especializado en el control y monitoreo de sistemas, LABVIEW® conjuntamente con la programación en IDE de Arduino®. Al mismo tiempo se selecciona la termocupla y tarjeta DAQ más conveniente, además se procede al montaje de los elementos que constituyen el sistema DAQ, logrando de esta manera obtener la temperatura superficial de los intercambiadores de calor de tubo y coraza y calefactor de tubo aletado.

El diagrama de flujo en la figura 37 muestra los conceptos necesarios para construir un sistema básico usando LabVIEW®, incluidas las herramientas y estructuras necesarias para usar y navegar el entorno requerido para la aplicación del sistema.

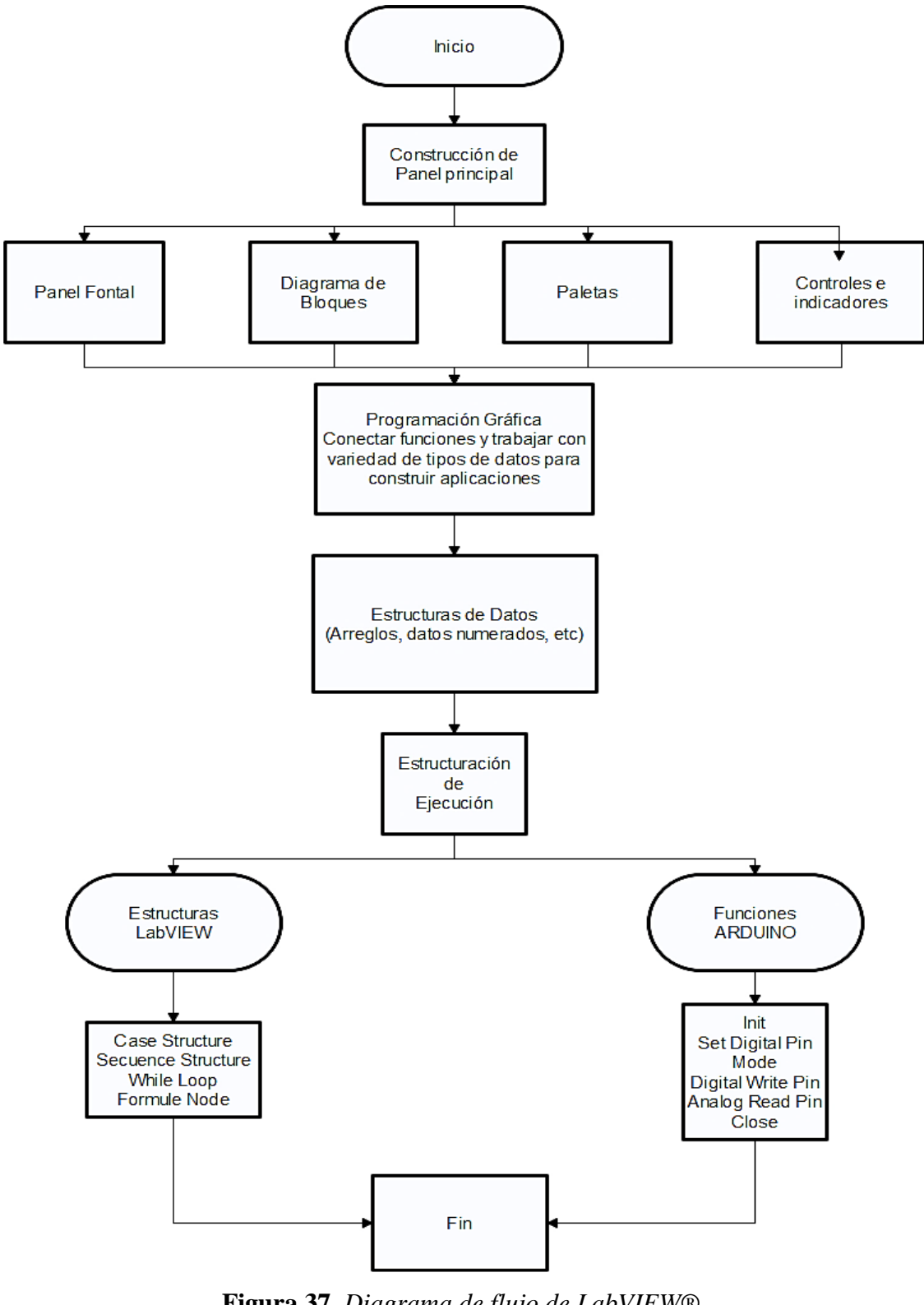

**Figura 37***. Diagrama de flujo de LabVIEW® Nota. Fuente: Autor*

#### **5.2.8.1. Sistemas DAQ**

#### **5.2.8.1.1. Selección del sensor de temperatura**

Para realizar la selección del termopar más apropiado para este trabajo y teniendo en cuenta la diversidad de termopares en el mercado se utiliza una tabla comparativa para determinar los factores adecuados como son: su rango de temperatura, costo, ventajas y desventajas para realizar la adquisición de datos.

#### **5.2.8.2. Selección de la tarjeta de adquisición de datos**

Para la selección del módulo de digitalización o también conocido como tarjeta DAQ se tomó en cuenta que en la actualidad las tarjetas Arduino® son de bajo costo y disponen de un compilador con varios programas, es por ello que según el número de termocuplas a utilizarse en el módulo DAQ, se crea una tabla comparativa para seleccionar la tarjeta Arduino® más eficiente.

#### **5.2.8.3.. Programación del IDE en LabVIEW® y Arduino®**

Con respecto a la comunicación con la interfaz de LabVIEW® con Arduino® fue necesario descargar dos paquetes adicionales el VI Package Manager (VIPM), que nos permite administrar los paquetes adicionales en el software, y el NI-VISA que permite detectar el puerto COM de Arduino®.

Por otro lado, en la IDE de Arduino® se accedió al gestor de librerías para añadir el complemento del módulo MAX6675 en la versión 1.0.1, dicho modulo es el convertidor analógico a digital del termopar tipo k.

#### **5.2.8.4.Montaje de los elementos que conforman el sistema DAQ**

Teniendo en cuenta la parte ergonómica del montaje del sistema DAQ que está compuesto por (Arduino®, baquelita, módulo MAX6675, cables DuPont AWG26), está situado en la parte frontal del tablero, el cual se encuentra enmarcado en una estructura de madera cuadrada con una puerta de acrílico de 3 mm, los planos se encuentran detallados en el anexo 8.

#### **5.2.8.5. Selección de termopar**

No existe un termopar ideal para una particular aplicación, los distintos factores para tomarse en cuenta en el sistema se exponen a continuación.

Los factores determinantes para seleccionar un termopar adecuado en su orden usual son: rango de temperatura a ser medida, costo y material. En la tabla 7 se enlistan las ventajas y desventajas de las termocuplas.

# **Tabla 7.**

*Tipos de termocuplas*

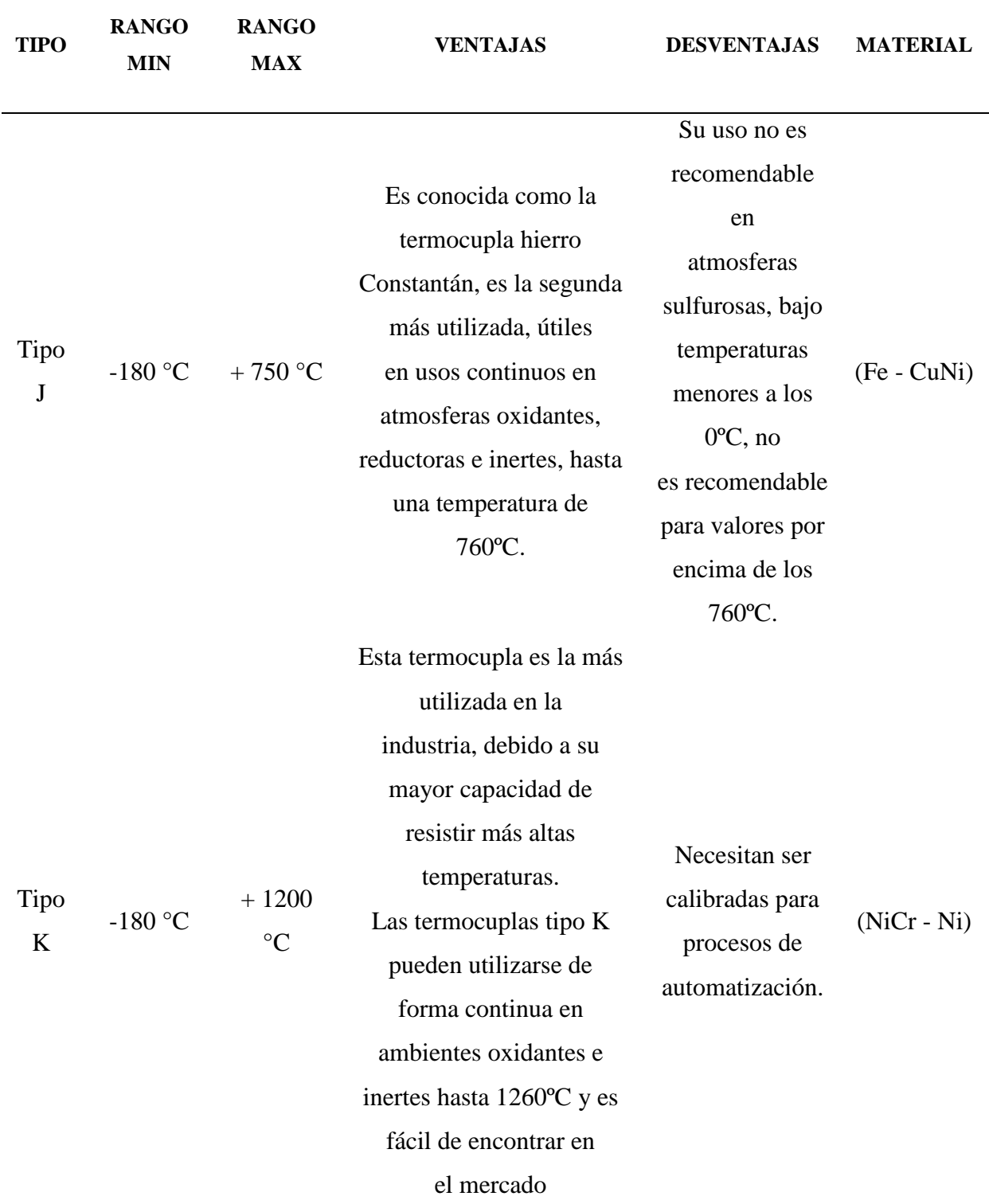

Nota. Obtenido de (Toalombo Ninabanda, Cristian Geovanny Urquizo Buenaño, 2013)

### *5.2.9. Diseño 3D en la interfaz de SolidWorks®*

Para la simulación de la estructura del intercambiador de calor de carcasa y tubos y el calentador de tubos con aletas, se seleccionó un software de modelado 3D en este caso, SolidWorks® 2021 y posteriormente realizar el ensamblaje correspondiente.

A continuación, en la figura 38, se muestra las piezas del diseño 3D del intercambiador de calor, en el cual se puede observar algunos de sus componentes como tornillos, tubos de cobres y cilindros de acero. De igual modo en la figura 39 se muestra las piezas del diseño del calefactor de tubo aletado el cual está conformado por tubo de cobre, aletas cuadras de aluminio, codos de cobre y neplos de cobre.

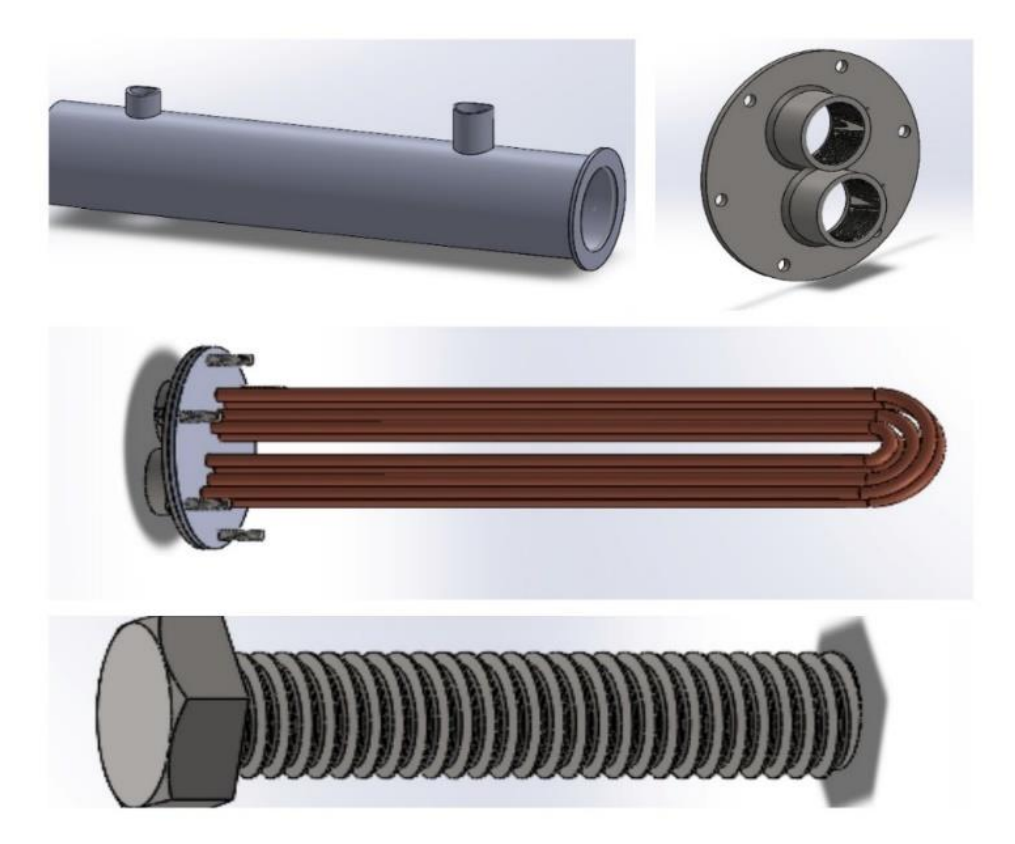

**Figura 38.** *Diseño 3D interior y exterior del intercambiador en SolidWorks® 2021 Nota. Fuente: Autor*

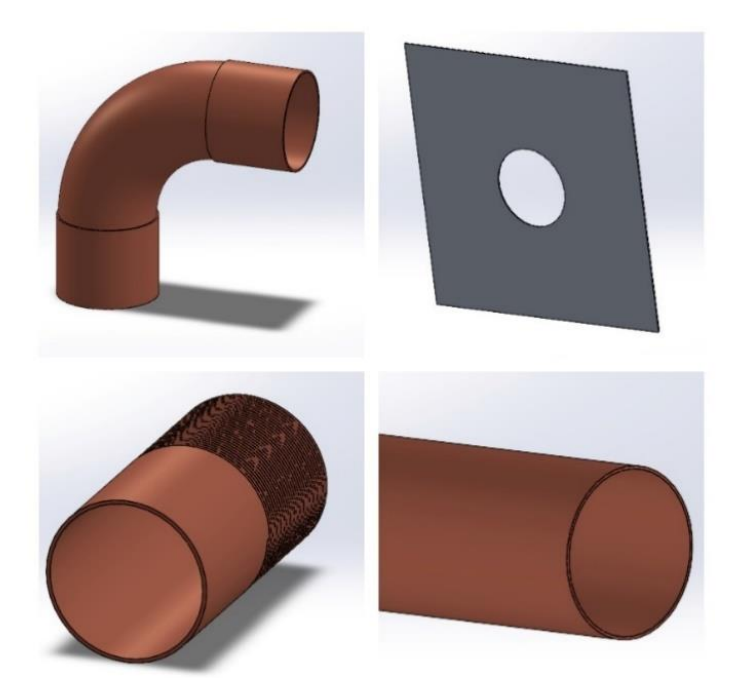

**Figura 39***.Diseño 3D del calefactor de tubo aletado en SolidWorks® 2021 Nota. Fuente: Autor*

Finalmente se procede a la realización del ensamblaje de todas las piezas tanto del intercambiador de calor y del calefactor de tubo aletado para posterior mente realizar la simulación térmica ver figura 40 y 41.

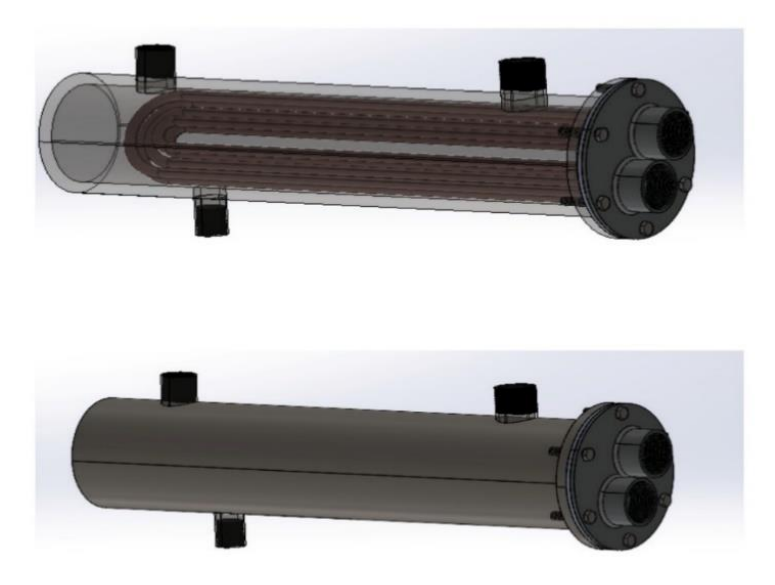

**Figura 40***. Diseño 3d del ensamblaje del intercambiador en SolidWorks® 2021 Nota. Fuente: Autor*

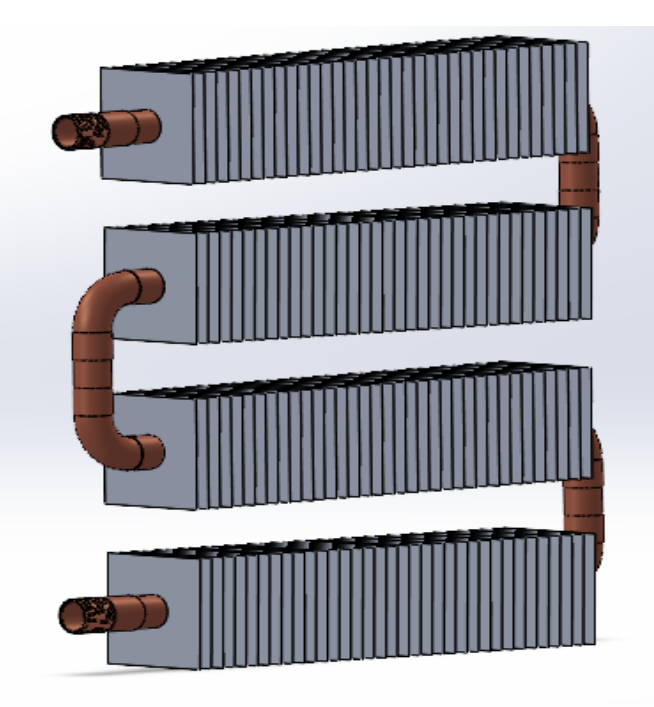

**Figura 41.** *Diseño 3D del ensamblaje del calefactor de tubo aletado en SolidWorks® Nota. Fuente: Autor*

### *5.2.10. Simulación térmica del diseño 3D en un software CAD y simulación CFD*

Para la simulación térmica se utilizaron dos softwares, el software SolidWorks® para diseño 3D y el software ANSYS® 2022 R1, una versión para estudiantes para simulación CFD, que incluye las siguientes características: modelado físico que se requiere para modelar flujos, turbulencia, transferencia de calor y reacciones en aplicaciones industriales.

A través de la simulación, se analiza los efectos de la transferencia de calor que actúan en los intercambiadores de calor de coraza y tubo y el calefactor de tubo aletado, así como el comportamiento que tienen dichos componentes al momento de encontrarse sometidos a vapor de agua, con el propósito de representar el proceso de diferencia de temperatura de un medio a otro.

### **5.2.10.1. Elementos finitos**

Se Para dar inicio al proceso de mallado mediante elementos finitos de los dos intercambiadores de calor se centró en los siguientes puntos:

- Propiedades de las sustancias sólidas, líquidas y gaseosas.
- Modelos físicos: turbulencia, combustión, multifase.
- Condiciones de funcionamiento (presión y densidad del lugar, etc.)
- Condiciones de contorno (velocidad, caudal másico, presión, simetría, periodicidad, etc.) a utilizar en el modelo.
- Proporcionar un valor inicial para el número de iteraciones.
- Valor de convergencia de la simulación.

Para realizar una simulación mediante técnicas CFD se debe seguir una serie de pasos. Estos pasos se describen brevemente a continuación, consulte la figura 42.

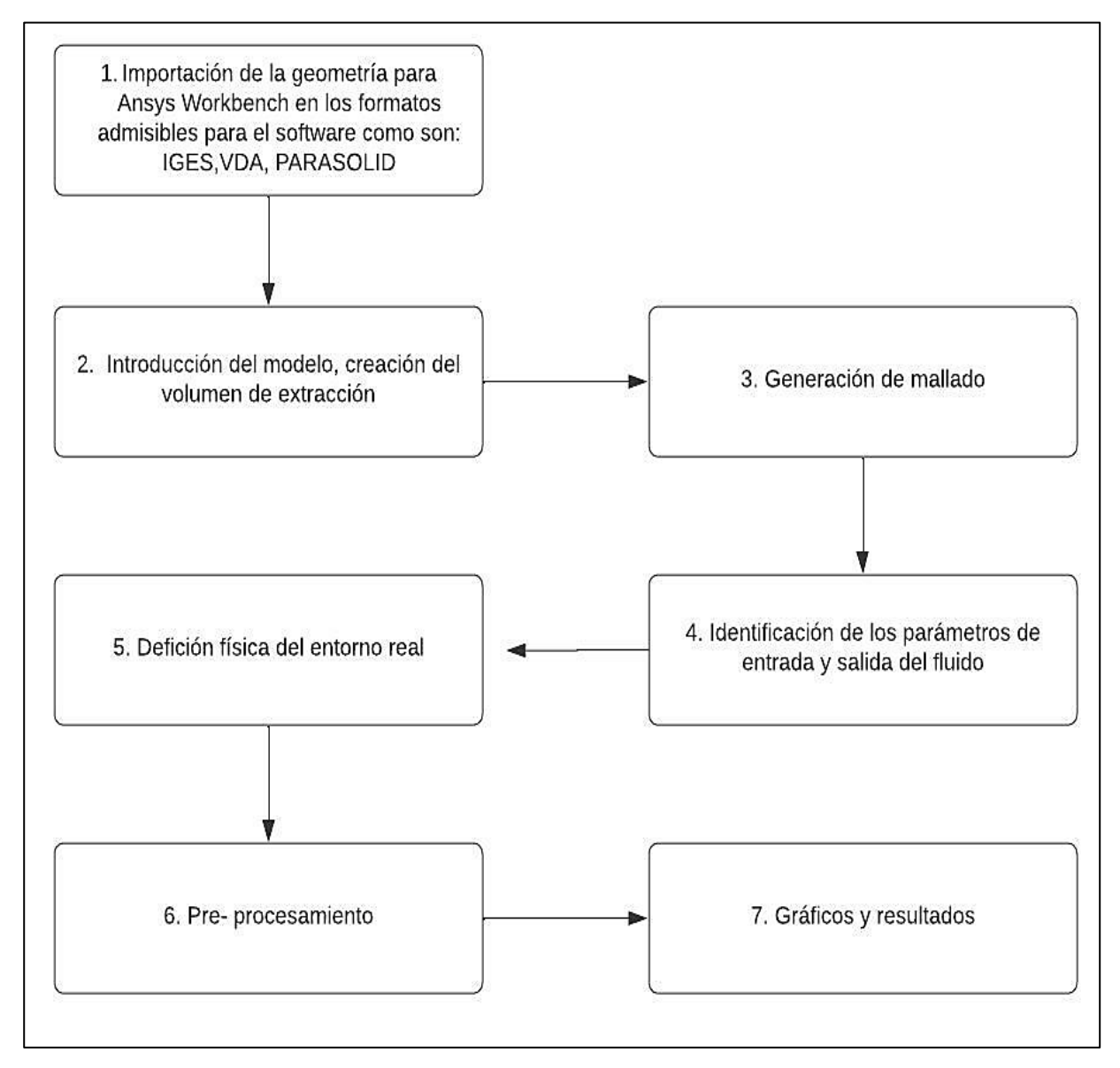

**Figura 42***. Flujograma que indica los pasos a considerar para la simulación en ANSYS® Nota. Fuente: Autor*
Dado que ANSYS<sup>®</sup> no reconoce el formato de SolidWorks®, se debe exportar el archivo a los diferentes formatos admitidos entre los cuales tenemos para geometría y formatos (IGES, VDA, .DXF, ACIS, STEP, PARASOLID) En nuestro caso optamos por utilizar el formato (.IGES), utilizando este formato procedimos a importar el archivo a ANSYS® a través del complemento de Análisis System y Fluid Flow (CFX) se muestra en la figura 43 y 44.

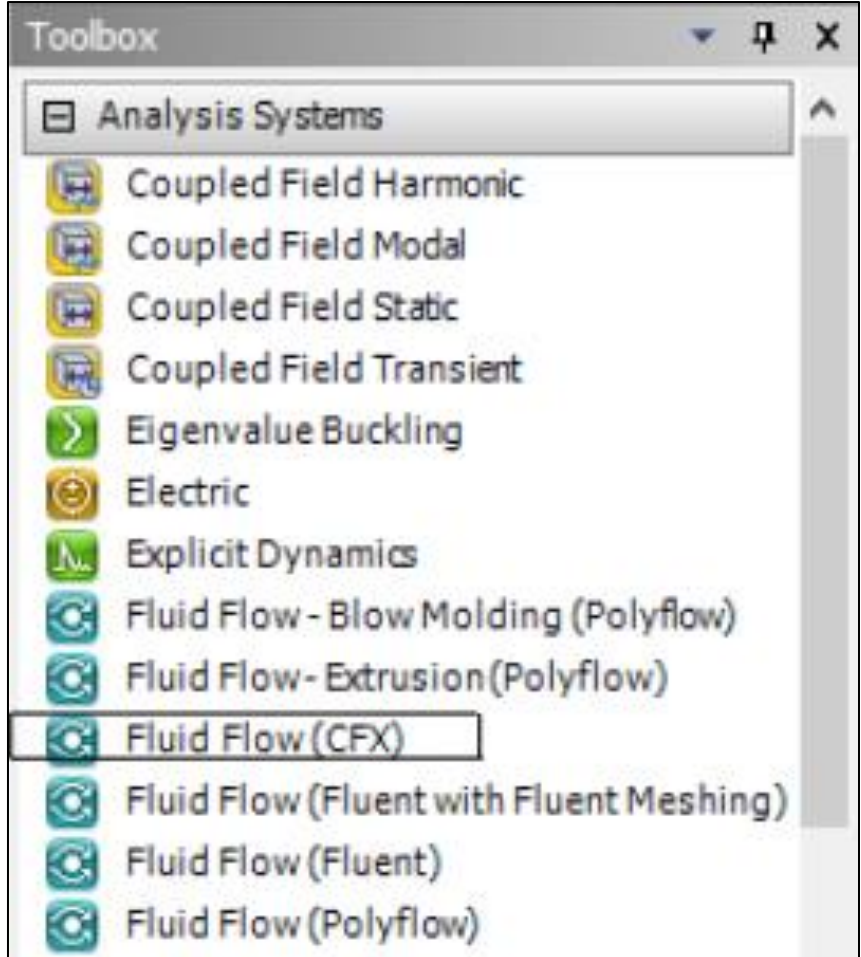

**Figura 43***. Tool box de ANSYS® Nota. Fuente: Autor*

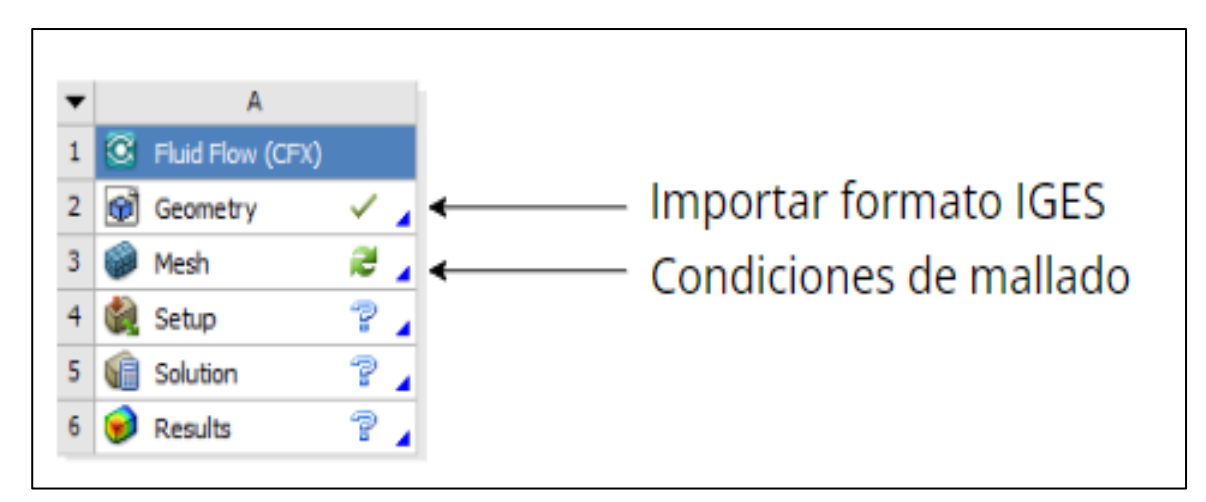

**Figura 44***.Cuadro de geometría ANSYS® Nota. Fuente: Autor*

## *5.2.11. Geometría de los intercambiadores de calor*

Las geometrías utilizadas para las simulaciones del calefactor de tubo aletado y el intercambiador de tubo y coraza se desarrollaron en el programa SolidWorks® destinado al diseño de geometrías como se mencionó anteriormente. Las especificaciones se muestran en la tabla 12 y 13.

## **Tabla 7.**

*Detalles para diseño de geometría calefactor*

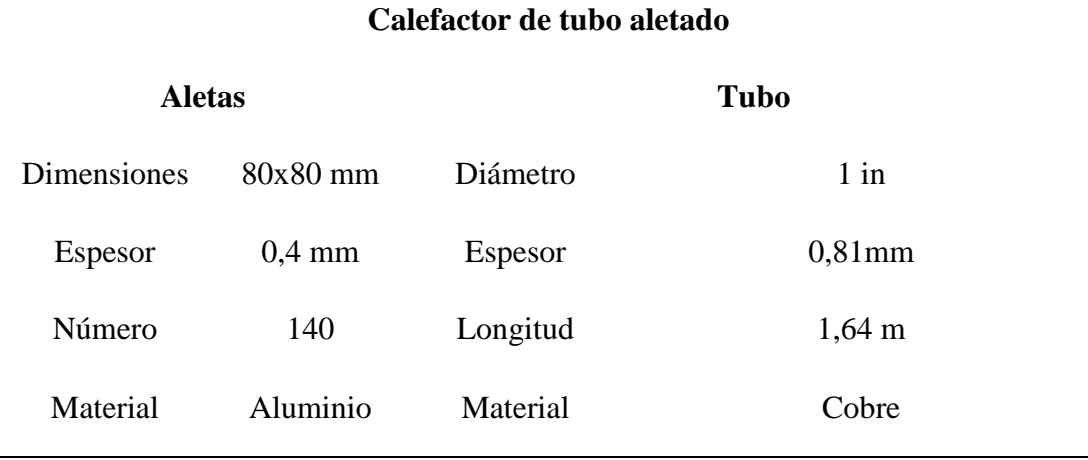

*Nota.* Fuente: Autor

## **Tabla 8.**

*Detalles para diseño de geometría intercambiador de coraza y tubo*

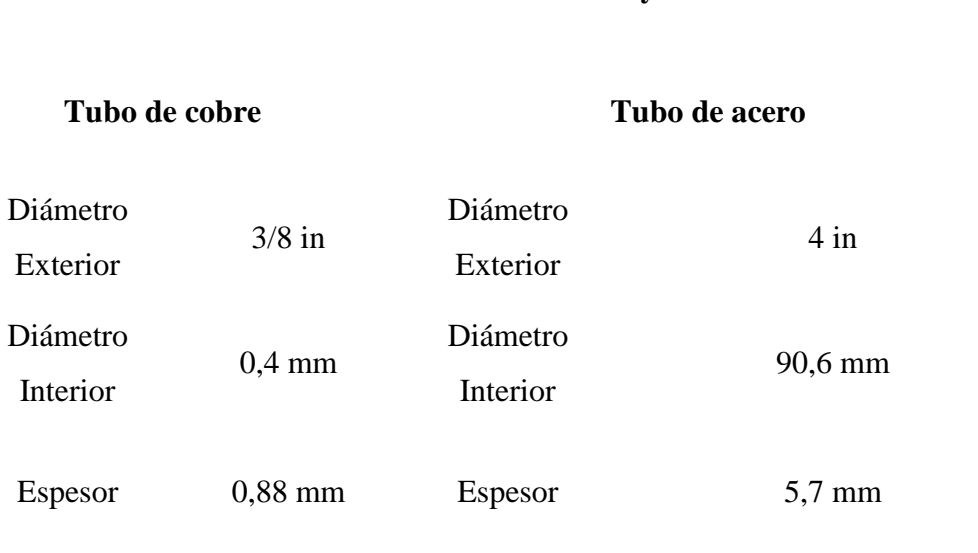

# **Intercambiador de Calor tubo y coraza**

## *Nota.* Fuente: Autor

En la figura 45 se puede apreciar la geometría del calefactor que está conformada por un solo tubo de cobre y 140 aletas cuadras de aluminio, en dicho tubo se realizó una preparación de extracción por donde circula el fluido de entrada y salida.

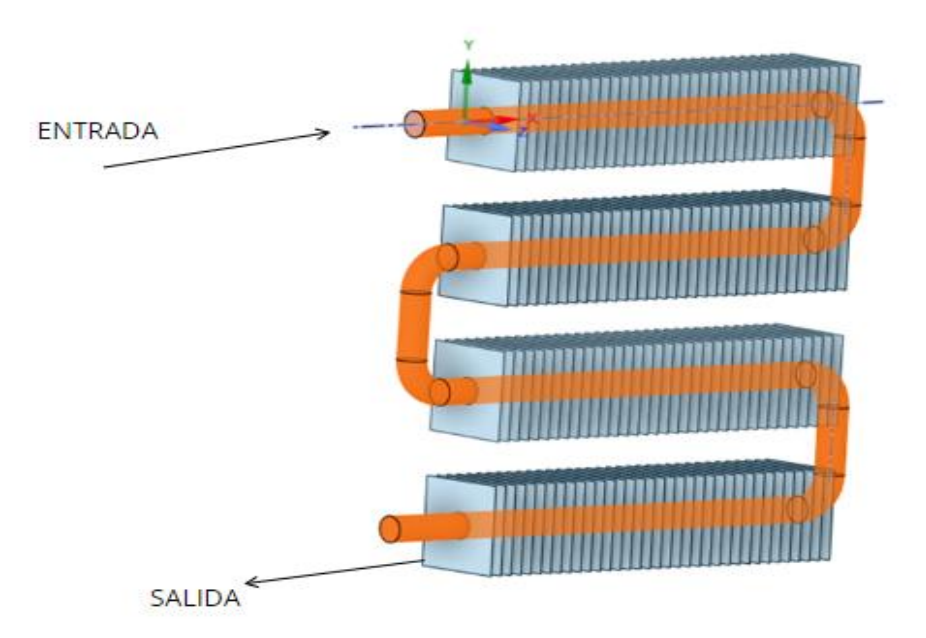

**Figura 45.** *Geometría calefactor de tubo aletado Nota. Fuente: Autor*

En cambio, la geometría del intercambiador de calor de tubo y coraza está compuesto en la parte interna por tubos de cobre y coraza de acero en la parte exterior, en la parte lateral derecha se encuentra dos tuberías que representan la entrada y salida del agua (a), de la misma forma en la parte superior de la coraza se sitúa una tubería que representa la entrada del vapor (b), en las tuberías mencionadas se realizó una preparación de extracción por donde circula el fluido y vapor de agua de entrada y salida, ver figura 46.

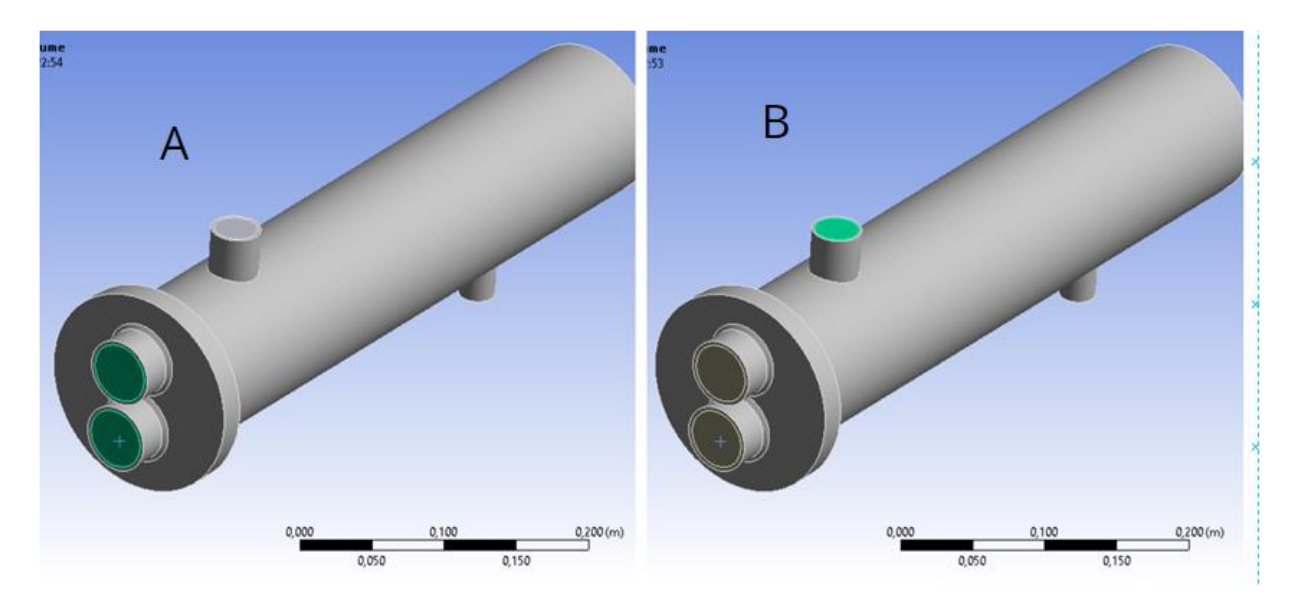

**Figura 46**. *Geometría intercambiador de calor de tubo y coraza Nota. Fuente: Autor*

## *5.2.12. Generación de malla*

Los dominios integrados de los dos diseños están entrelazados en Mesh de Fluent. La generación de mallas comienza con la malla de las superficies de los dos equipos que se han diseñado y definido. La generación de malla es la etapa más importante en CFD porque debe definirse para cargarse en el Set up de Fluent, y la precisión de la solución depende de su volumen de control.

Las mallas se basan en cuatro conceptos principales: volúmenes, superficies, segmentos y nodos. De igual manera para la generación de mallado se plasmó en conservar los detalles que son importantes para la simulación y garantizar una geometría que represente la transferencia de calor en el intercambiador de calor y calefactor. Un ejemplo general de una optimización del modelo se define:

- Eliminar los componentes que no estén expuestos al flujo.
- Eliminar entradas duplicadas
- Eliminar pequeños detalles
- Eliminar juntas o aumenta la superficie
- Reconstruir conexiones geométricas entre partes

## **5.2.10.2.Malla del calefactor de tubo aletado**

Debido a que en la geometría del calefactor de tubo aletado no hay contacto directo entre el volumen interno del fluido con las aletas se configuro las zonas de contacto existentes eliminando todo contacto indirecto para que no se produzca fallas en la simulación a excepción del último apartado que es del tubo y el volumen del fluido, ver figura 47.

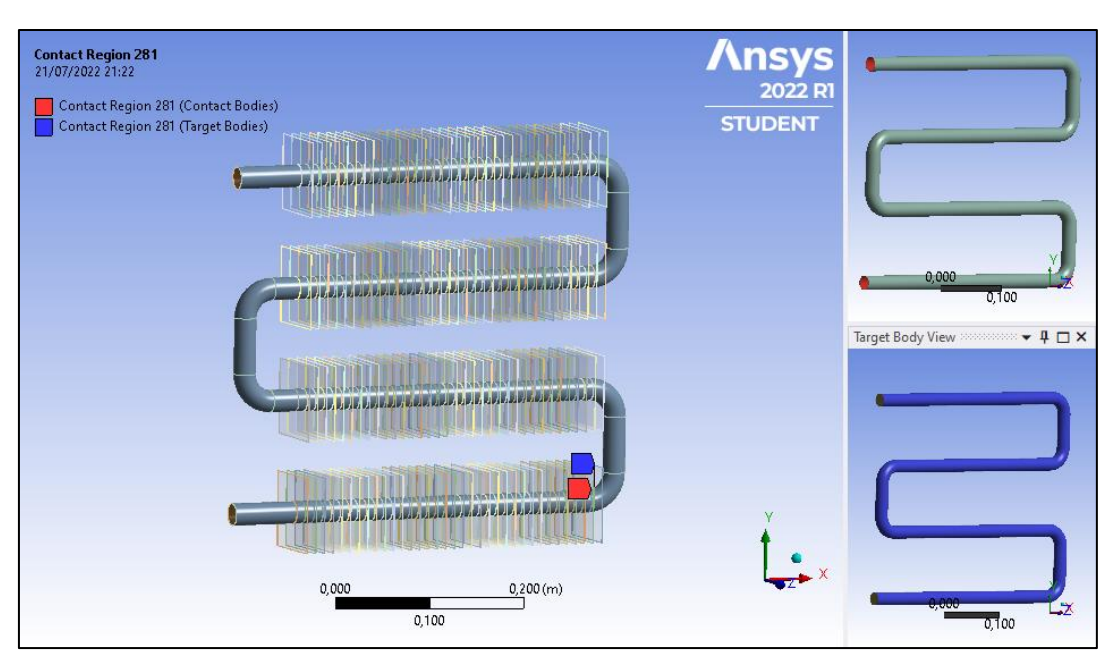

**Figura 47***. Generación de malla contactos directos Nota. Fuente: Autor*

Para realizar la malla se constituyó la superficie sólida del tubo, la cual se nombró como "tubo saliente", definiendo de esta forma la parte sólida respectivamente. Así mismo, se nombró la entrada de fluido por el tubo; a la entrada y salida se definió como ¨Edge sizing ¨. Esto se realizó para especificar las condiciones de frontera que posteriormente serían necesarias en el siguiente paso dentro del ¨Set up en Fluent¨

El siguiente paso que se llevó a cabo fue mallar todos los componentes de la superficie del calefactor por particiones y segmentaciones. A continuación, se describe la estrategia de mallado con la opción de sizing:

- Primeramente, se creó partición para la salida y entrada del fluido en donde se configuro el dimensionamiento de los bordes con un número de divisiones de 22, un comportamiento de rigidez duro y se procedió al mallado, ver figura 48.

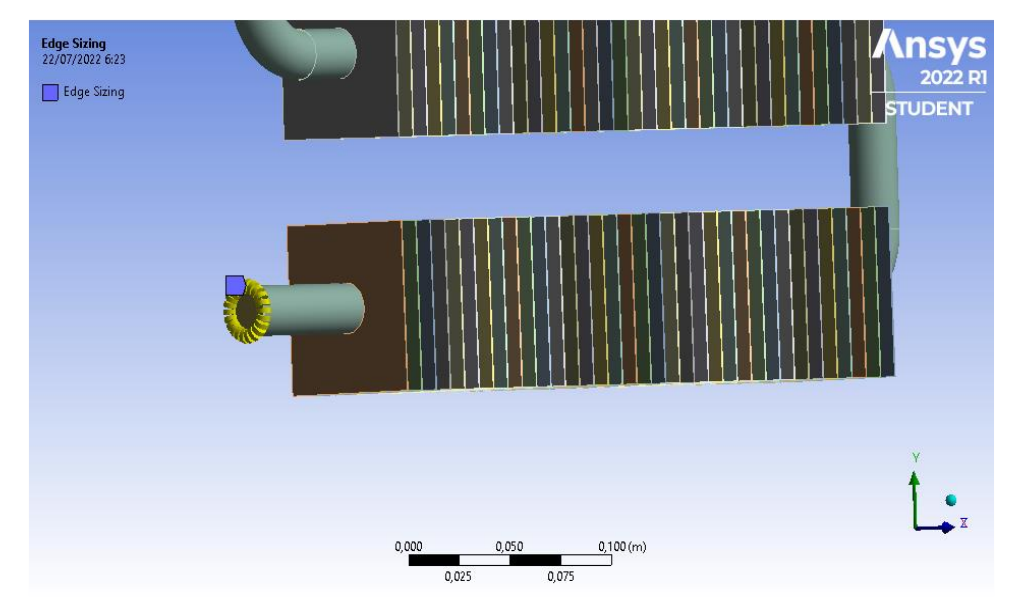

**Figura 48***. Generación de partición para entrada y salida de fluido Nota. Fuente: Autor*

- Por otra parte, en la figura 49 se subdividió toda la estructura del tubo en 4 tramos, agrupando las 140 aletas con cada tramo del tubo en donde se configuro el dimensionamiento de los bordes con un número de divisiones de 70 y un comportamiento de rigidez duro.

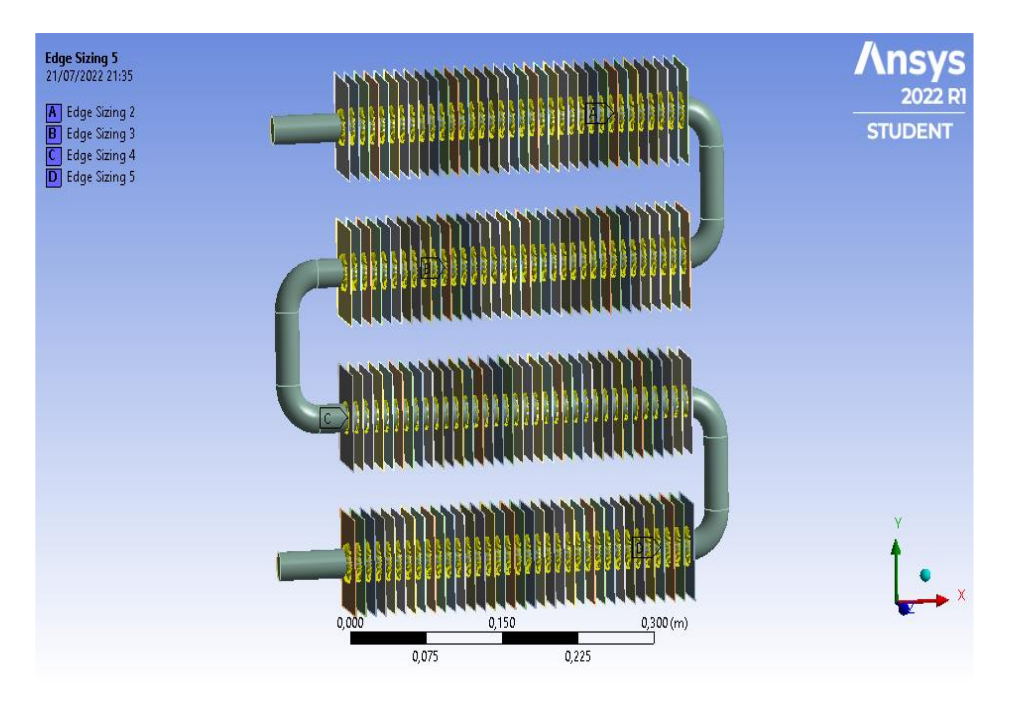

**Figura 49***. Generación de malla entre tubo de cobre y aletas Nota. Fuente: Autor*

- En la figura 50, puede observarse un control del mallado del tubo de cobre optando por utilizar un mallado triangular para este literal se utilizó *'element size'* con 0.0022 particiones y un comportamiento de rigidez duro.

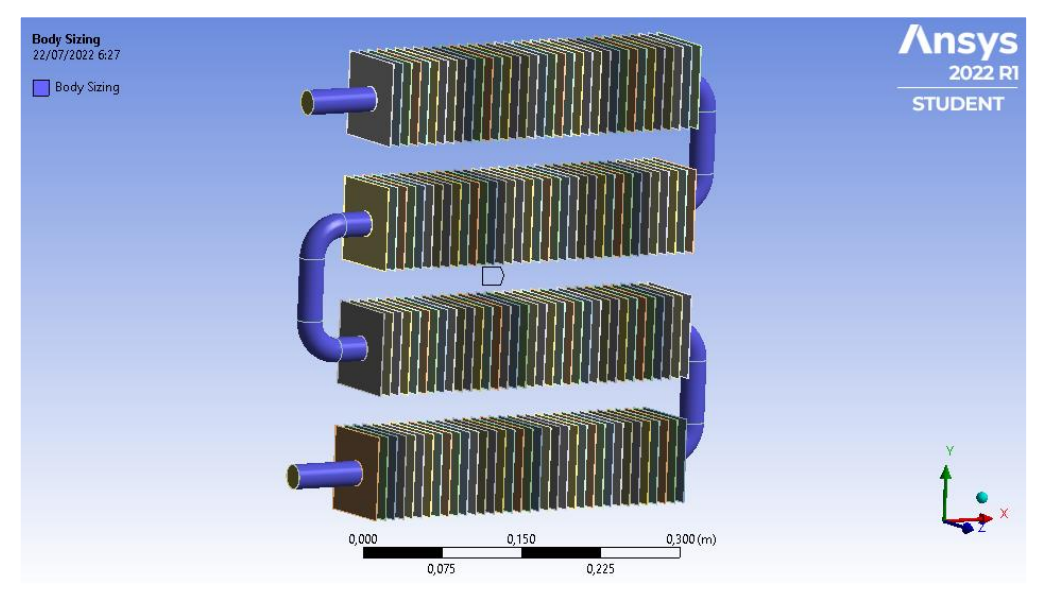

**Figura 50.** *Control de mallado del tubo Nota. Fuente: Autor*

- A continuación, se malló el volumen del fluido interno tomando en cuenta para este apartado de ocupar *'element size'* con 0.0027 particiones y un comportamiento de rigidez suave, ver figura 51.

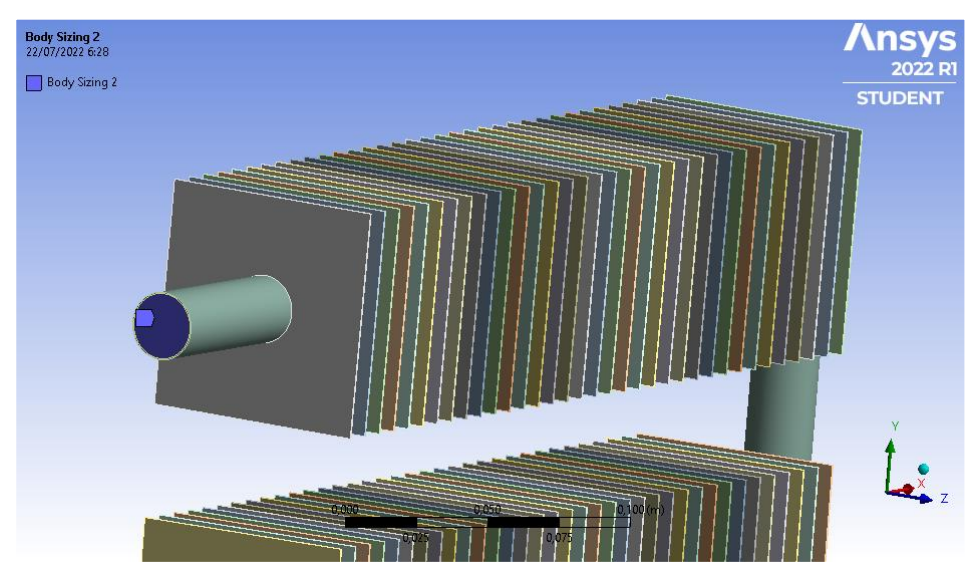

**Figura 51**. *Generación del mallado del volumen del fluido interno Nota. Fuente: Autor* **5.2.10.3.Mallado de intercambiador de calor de tubo y coraza**

La generación de malla comenzó con el mallado de las superficies que conformaron el equipo ya diseñado y definido. En la figura 52 puede observarse la geometría definida en Mesh.

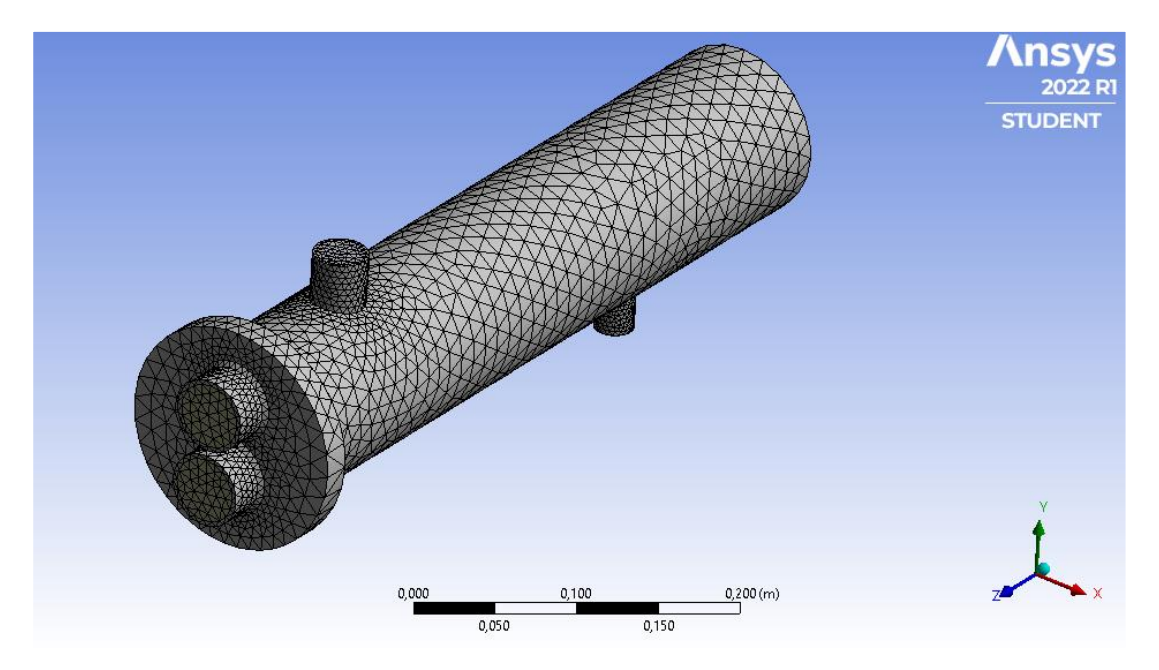

**Figura 52***. Proceso mesh intercambiador de calor Nota.* Fuente: Autor

La malla que constituyó la superficie de la coraza y de los tubos de cobre internos donde existe fluido fue designado como "volumen" y la superficie sólida se nombró como "coraza", definiendo de esta forma la parte fluida y la sólida respectivamente. Así mismo, se nombró la entrada por el lado lateral de los tubos y por el lado coraza; a la entrada se definió como ¨volumen 1¨ y la salida como ¨volumen 2¨. Esto se realizó para especificar las condiciones de frontera que posteriormente serían necesarias en el siguiente paso dentro del ¨Set up en Fluent¨.

Dicho lo anterior, se configuro las zonas de contactos una por una donde hay presencia de transferencia de calor como se describe a continuación:

Para empezar, en la figura 53 se detallada la configuración de contactos entre la coraza y volumen del fluido del vapor, seguido entre tubo de cobre y el vapor y por último entre el tubo de cobre y agua que pasa por dentro del tubo de cobre.

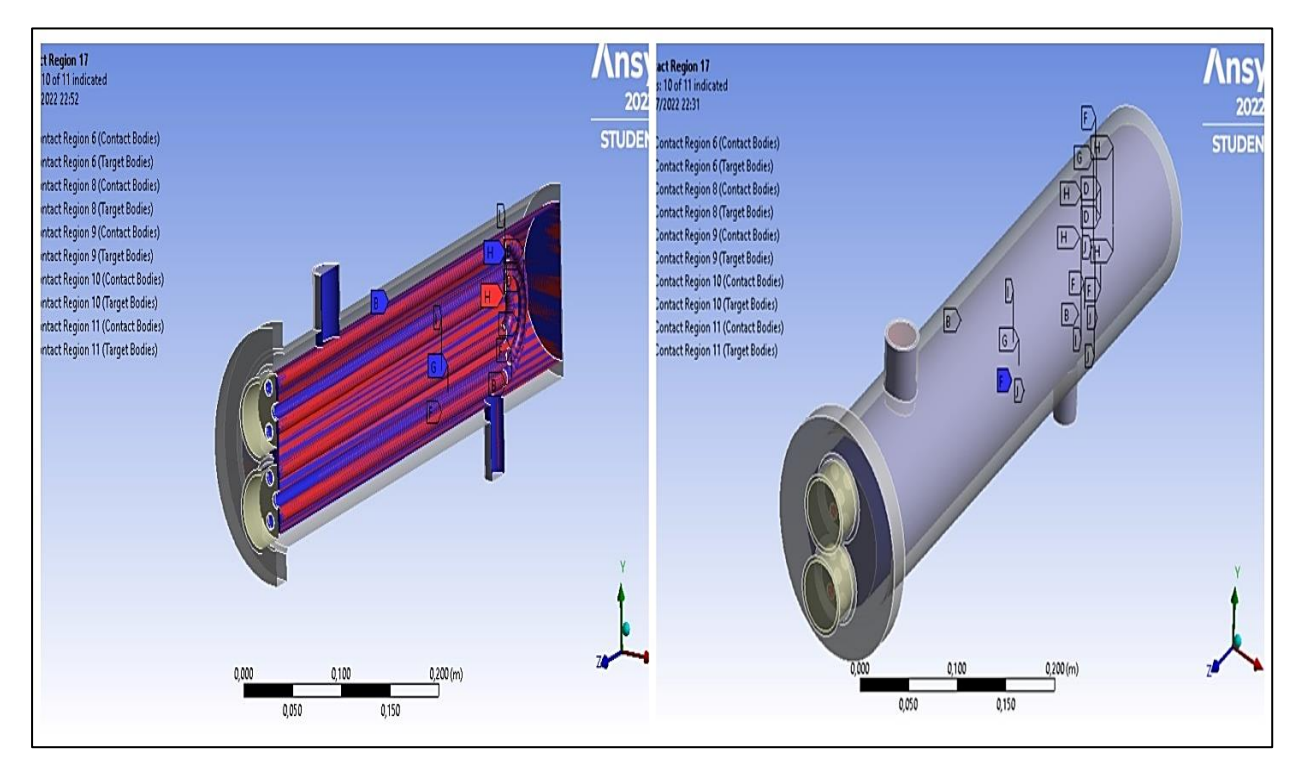

**Figura 53**. *Zonas de contacto de transferencia de calor en el intercambiador de calor Nota. Fuente: Autor*

#### *5.2.13. Método de solución Setup*

Para la mayoría de los casos, el solver de precisión simple será suficientemente preciso, pero ciertos tipos de problemas como es el caso de nuestra simulación que contempla geometría de longitud larga, acompañada de contacto físico de aletas y de variedad de tubos pueden beneficiarse del uso de doble precisión. A continuación, en las tablas 14 y 15 se detallan los datos ideales de funcionamiento para cada simulación

## **Tabla 14.**

*Variaciones presentes en el calefactor de tubo aletado*

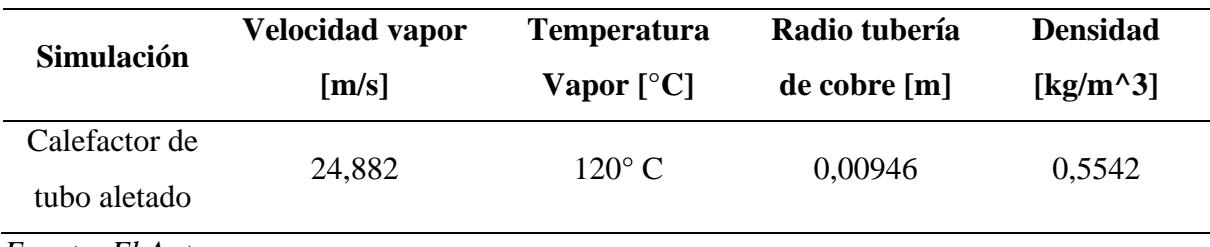

 $\overline{\mathbf{S}}$  **simulation** 

*Fuente: El Autor*

## **Tabla 15.**

*Variaciones presentes en el calefactor del intercambiador de calor*

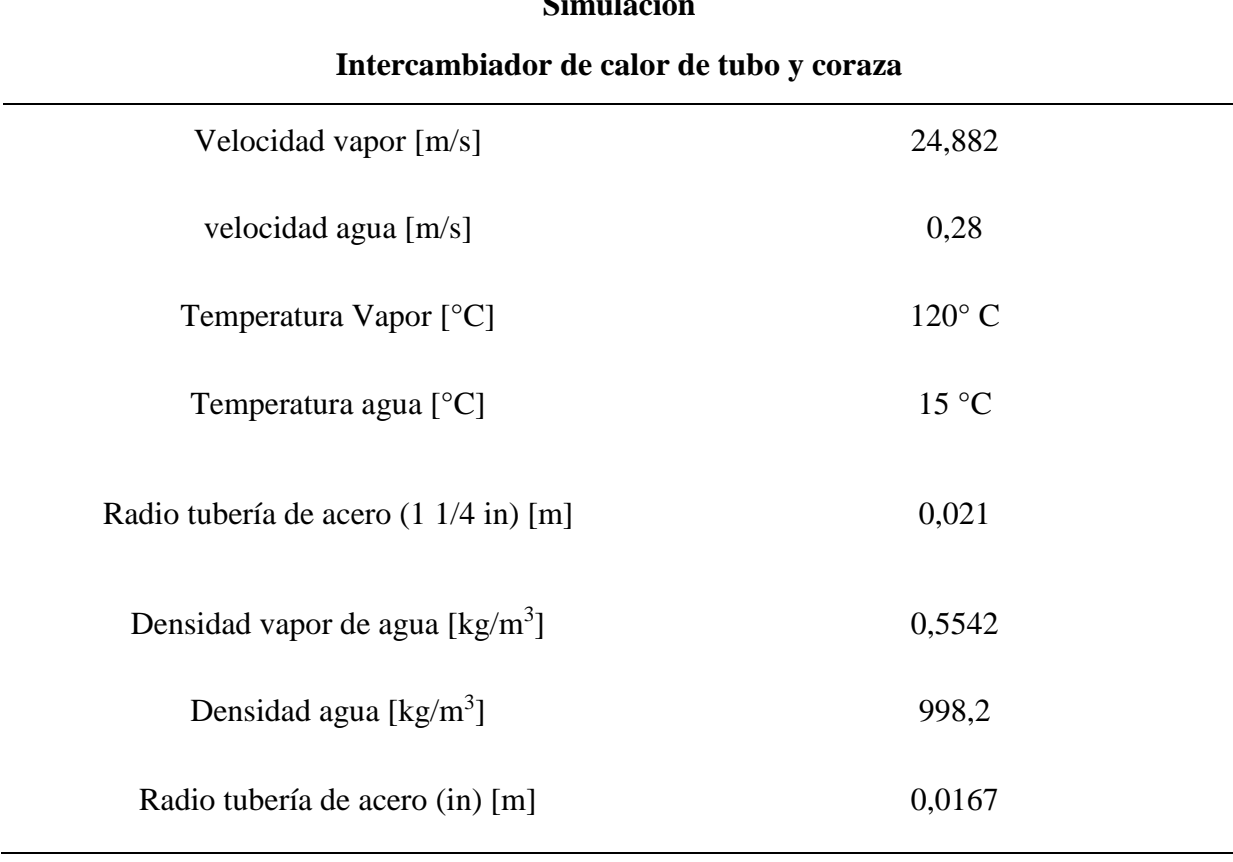

#### **5.2.13.1. Colector de tubo aletado**

Para el caso del Software Fluent en el calefactor se determina elegir un solucionador basado en la densidad tal como se muestra en la figura 54, esto llevará a obtener ecuaciones de continuidad, cantidad de movimiento, y de transporte de energía, es decir, acoplados entre sí. El presente algoritmo basado en la densidad se lo seleccionó por el hecho de que es eficiente en densidades bajas como aire, vapor de agua etc. (Adriano, 2016).

Además, en la figura 55 se puede apreciar el número de nodos empleados para la simulación, dando un total de 496354 nodos que no supera a la versión estudiantil.

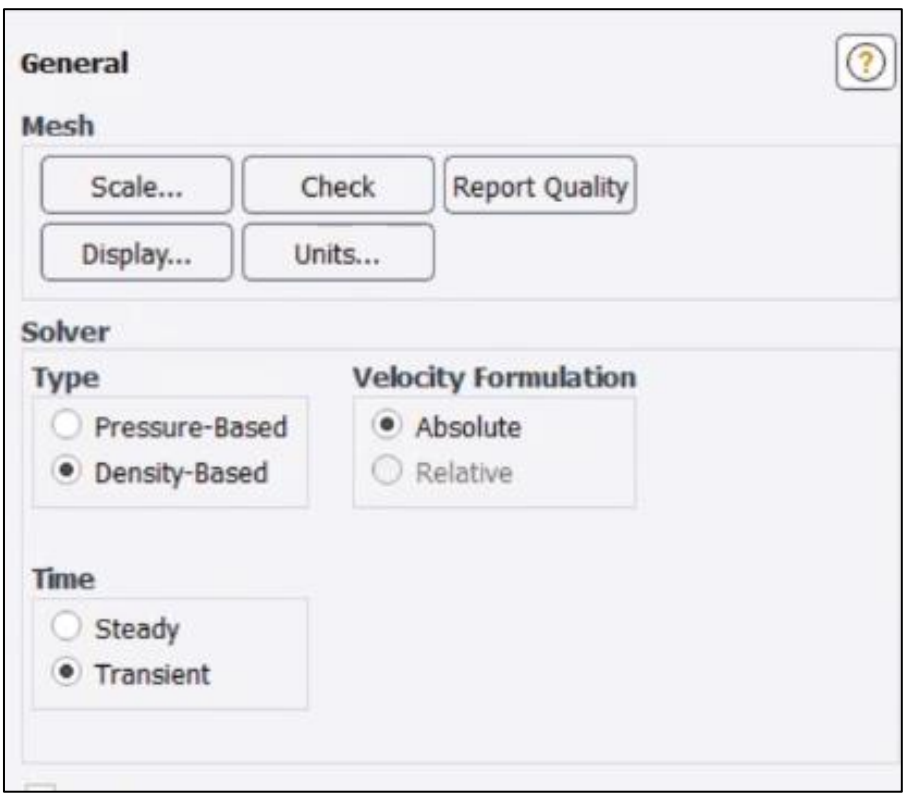

**Figura 54**. *Dominios del calefactor de tubo aletado Nota. Fuente: Autor*

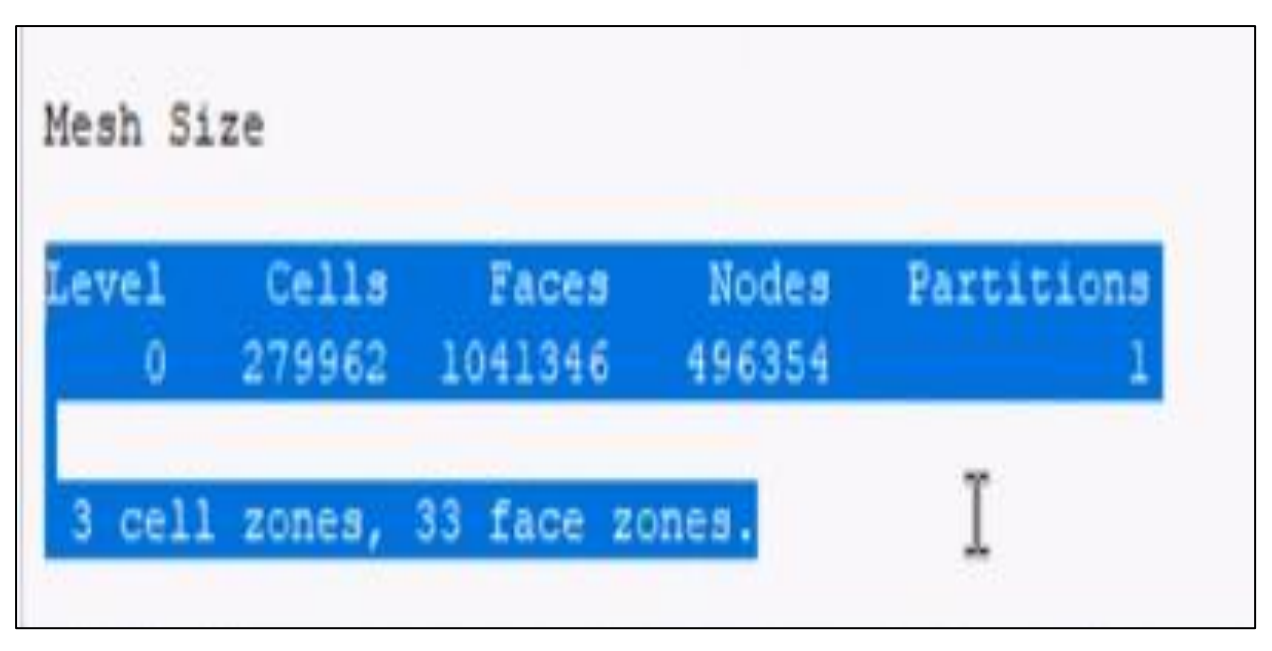

**Figura 55**. *Dominios del calefactor de tubo aletado Nota. Fuente: Autor* **5.2.13.2. Modelo numérico de turbulencia**

El modelo de turbulencia utilizado para la simulación es el modelo K-ε, el cual puede implementarse hasta cierto punto con todos los parámetros por defecto, se utiliza esta opción porque es un modelo semi-empírico basado en la ecuación de transporte de energía cinética turbulenta (k) y energía cinética turbulenta (ε) de disipación. En la derivación del modelo, se asume que el flujo es totalmente turbulento y que los efectos de la viscosidad molecular son despreciables (Ordóñez & Guamán, 2021).

Por lo tanto, el modelo k-ε realizable es válido para flujos totalmente turbulentos, logrando como conclusión que el modelo K-ε realizable es el más indicado para simular nuestro diseño el cual permite tener una obtención mayor del fenómeno de transferencia de calor en el tubo y aletas, consiguiendo una simulación de mayor exactitud, en la figura 56 se muestra el método de solución seleccionado.

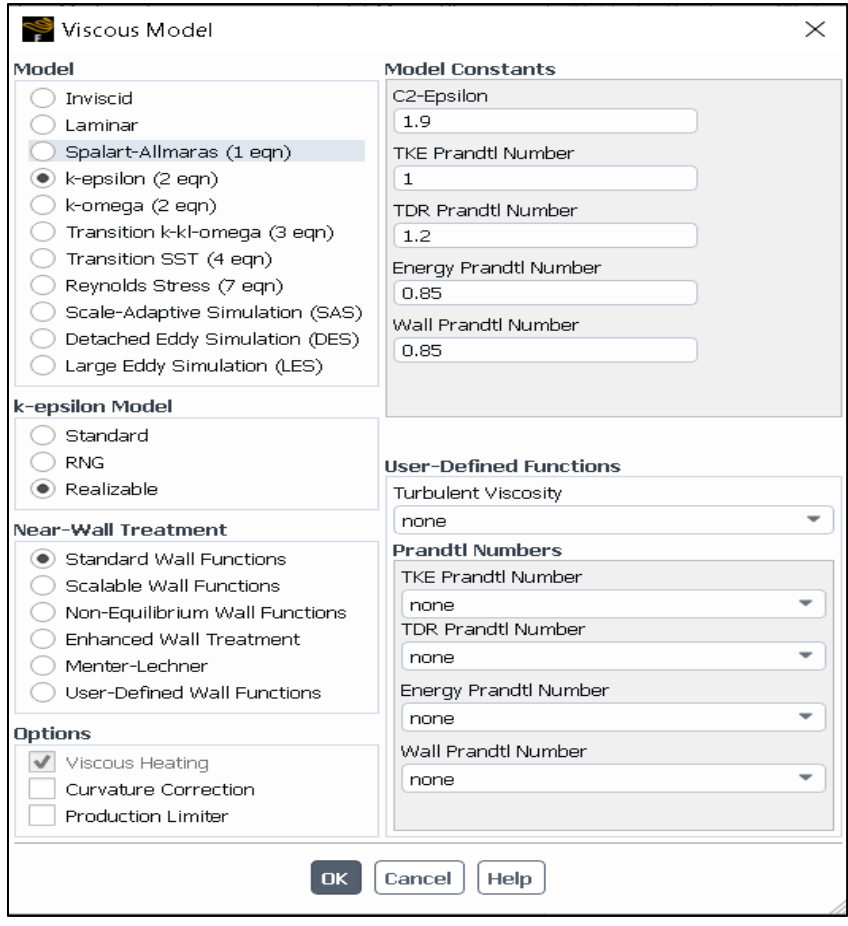

**Figura 56.** *Dominios del intercambiador de calor Nota. Fuente: Autor*

## **5.2.13.3. Criterios de convergencia de los residuales**

En este trabajo se modifican los valores convergentes de los residuales, los cuales están determinados por las ecuaciones del modelo de turbulencia y las ecuaciones rectoras (continuidad, energía, cantidad de movimiento) del modelo CFD.

En el proyecto de investigación de (Rodríguez Buenestado, 2017), recomienda que se debe asignar los valores de convergencia generados por defecto por el programa de 0.001 a un valor de 0.000001, con ello al iniciar las iteraciones aumenta el tiempo de cálculo de la simulación en los apartados para la ecuación de continuidad, la velocidad en cada uno de los ejes y para el modelo de turbulencia, con esto se determina si se quiere que el criterio de convergencia sea absoluto o relativo, aunque se debe tener en cuenta que se puede llegar alcanzar la convergencia mucho antes. Al aplicar este criterio da como resultado una prolongación de varias horas en la simulación, como se puede apreciar en la figura 57.

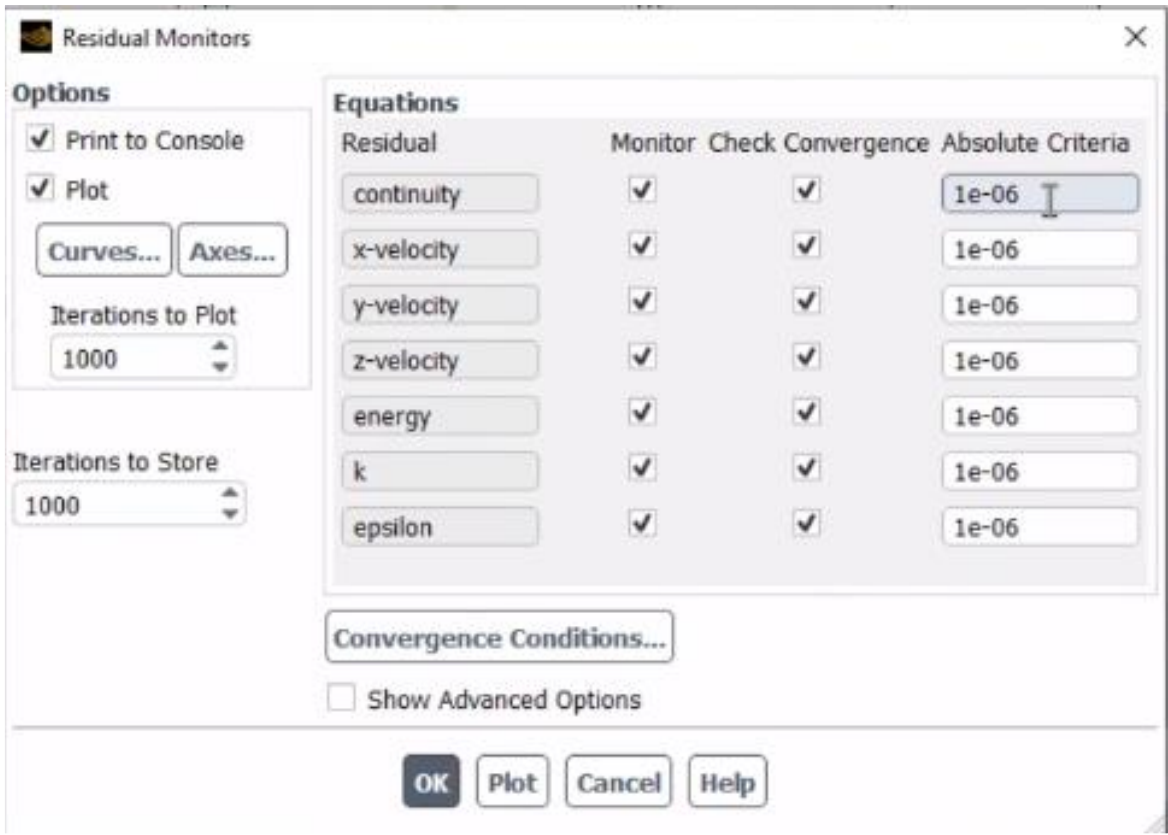

**Figura 57***. Dominios del intercambiador de calor Nota. Fuente: Autor*

## **5.2.13.4. Cálculo del Time Step**

La siguiente parte es ejecutar el cálculo, donde se determina el número de iteraciones a realizar. Como se ha impuesto que la simulación sea transitoria, cada 10 iteraciones se guarda información, el tiempo de paso es de 0,001 segundos, tiempo alto para conseguir que se aprecien todos los resultados correctamente. Se establece también que el número de iteraciones sea de 4500. Se sitúan bastantes iteraciones debido a que se requiere obtener la transferencia de calor en cada una de las 140 aletas incluido el tubo exterior, ver figura 58.

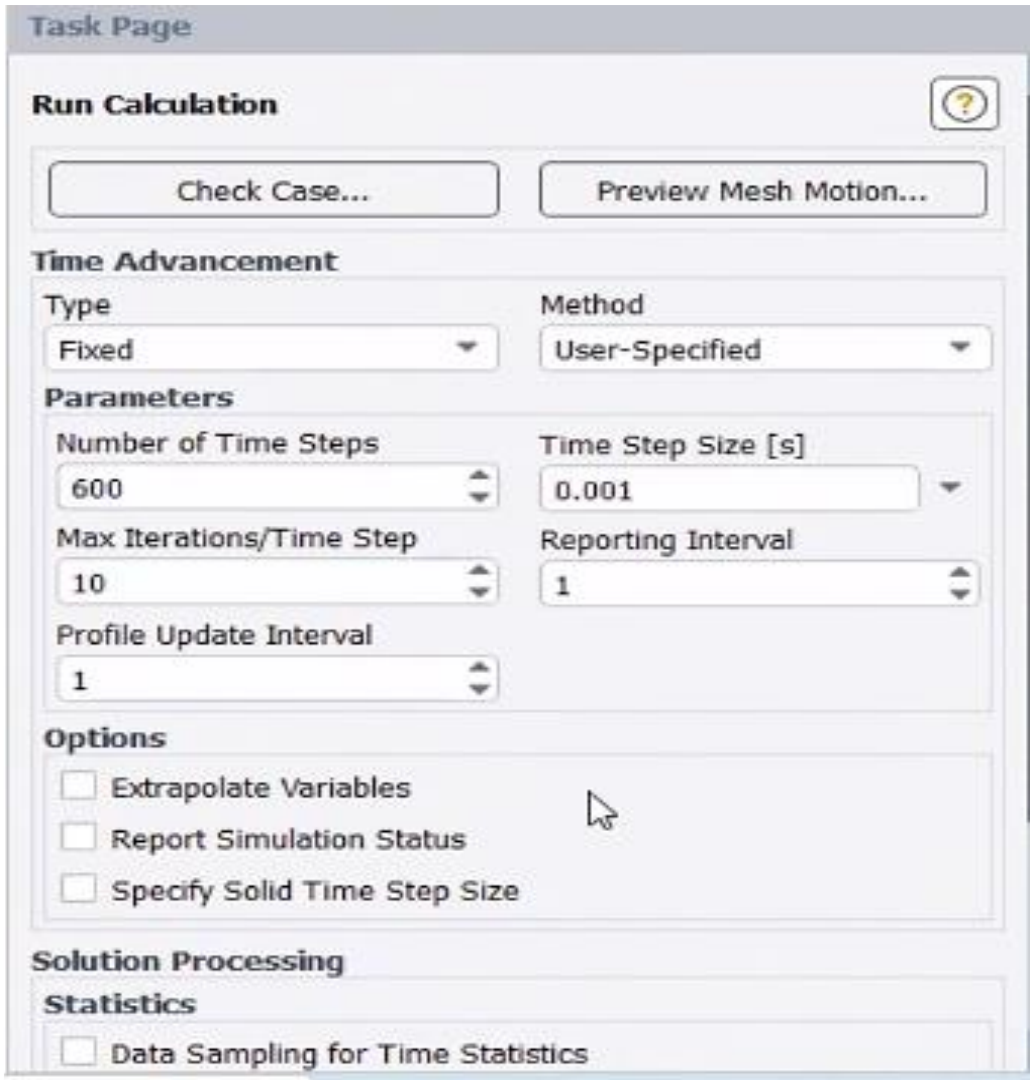

### **Figura 58.** *Run calculation*

### *Nota. Fuente: Autor*

Antes de darle a que empiece a simular, hay que establecer que la simulación sea rápida y normalmente acelera el cálculo y resuelve un número de iteraciones (10). Por tanto, en la figura 59 se aprecia el módulo de la inicialización híbrida que fue preferida ya que normalmente acelera el cálculo global y de un sistema de ecuaciones simplificado y, por lo tanto, suele obtener una mejor estimación de las variables de flujo.

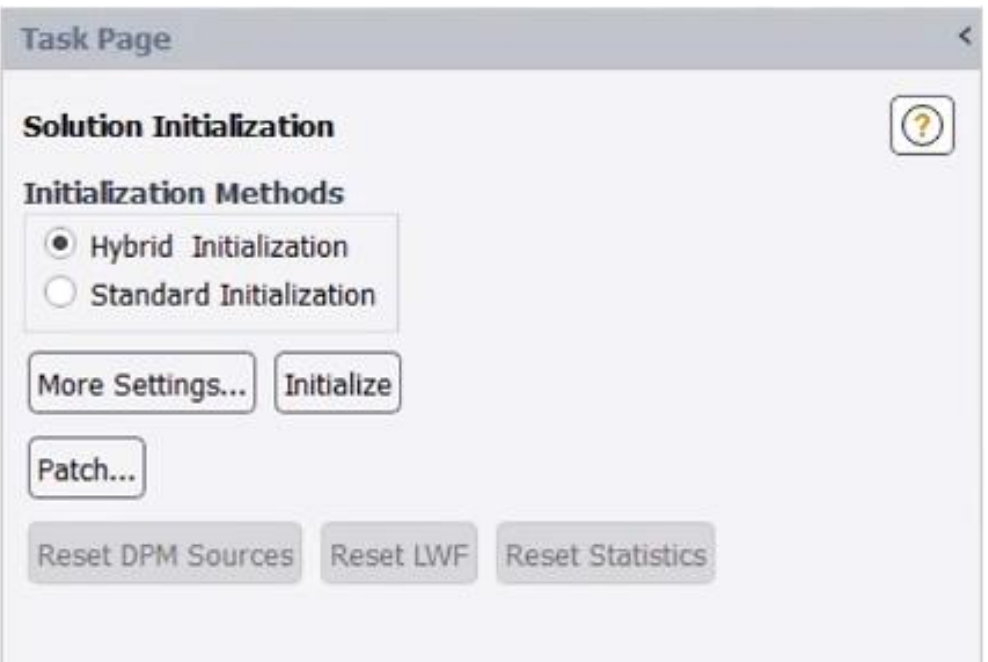

**Figura 59***. Solution initialization Nota. Fuente: Autor*

#### **5.2.13.5. Intercambiador de calor de tubo y coraza**

Cuando se inicia el módulo de configuración de ANSYS Fluent®, lo primero que vemos es una ventana donde se puede seleccionar varias opciones. Esta opción está seleccionada doble precisión, lo que hará que la simulación sea más lenta, pero a su vez el resultado será más preciso. También requiere que la simulación esté en modo paralelo, y esto lo realizan tres de los cuatro procesadores disponibles por el computador. Hay que decir que el ordenador utilizado no era muy potente, por lo tanto, la simulación lleva mucho tiempo.

Una vez en el módulo de configuración, comenzamos a ver que tenemos que elegir las condiciones de simulación, aquí lo primero que encontramos es la sección general, en donde se selecciona las condiciones principales para la simulación y, en la opción Check, se verifica la malla en busca de problemas. Aquí podemos conocer la calidad de la malla anteriormente mencionada.

Ahora ya es cuando empezamos a seleccionar las opciones para definir nuestra simulación como se puede apreciar en la figura 60. En General, elegimos las opciones basado en la presión y que sea estacionario. La opción basada en la presión y estacionario se elige ya que el fluido apenas cambia sus propiedades en el transcurso del tiempo cuando atraviesa por las tuberías

y las velocidades no son valores elevados, en el apartado de unidades seleccionamos grados centígrados.

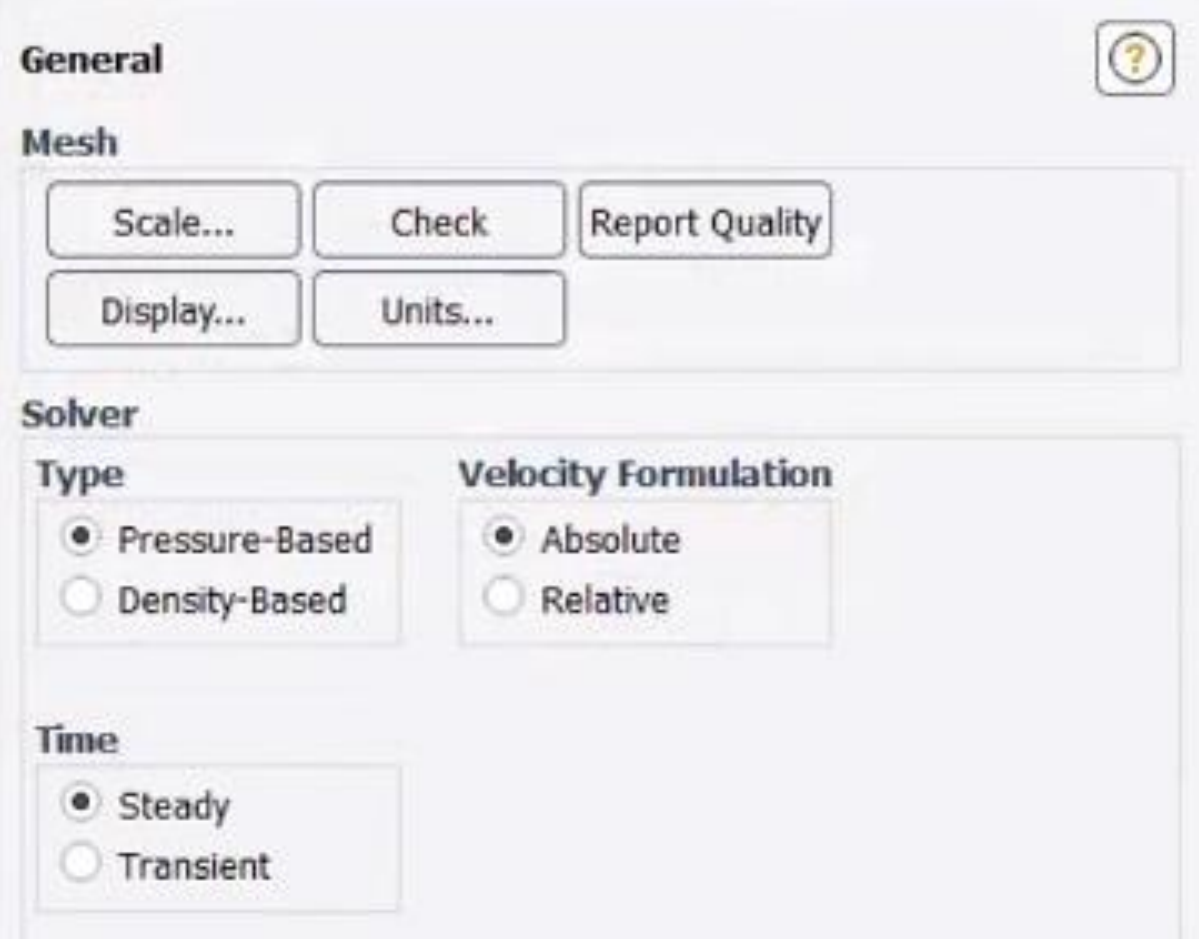

**Figura 60***. Modelo basado en la presión en estado estacionario Nota. Fuente: Autor*  **5.2.13.6. Modelo numérico de turbulencia**

Seguidamente, en el apartado de Models, seleccionamos las opciones de la simulación. Para ello hay que presionar el apartado de la viscosidad y elegimos que sea K-épsilon conjuntamente con la opción de realizable con funciones de la pared escalables como se presenta en la figura 61, esta opción final se la utiliza por su funcionalidad de cálculo de transferencia de calor en las paredes de objetos.

Viscous Model

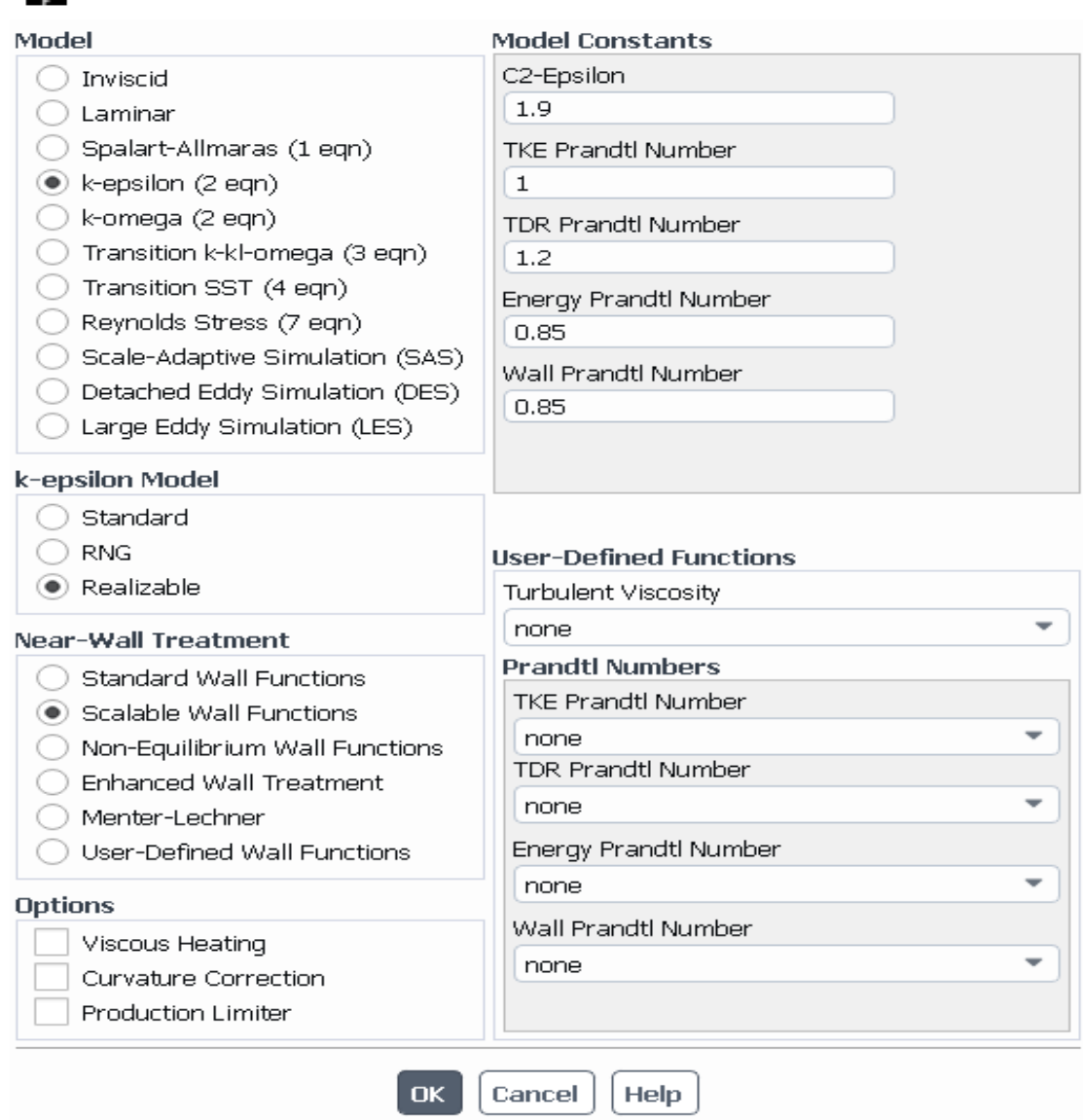

#### **Figura 61***. Modelo de viscosidad (K- épsilon) Nota. Fuente: Autor*

Después, se encuentra el apartado de Material, en donde se escoge los materiales para la simulación que en este caso será el vapor de agua y agua para el fluido y el acero y cobre para el sólido.

El siguiente apartado es de Cell Zone Condition. En este apartado se impone el material seleccionado a cada pieza y sustancia del intercambiador (carcaza= acero, tubos= cobre), cuyo proceso se lo presenta en la figura 62.

 $\times$ 

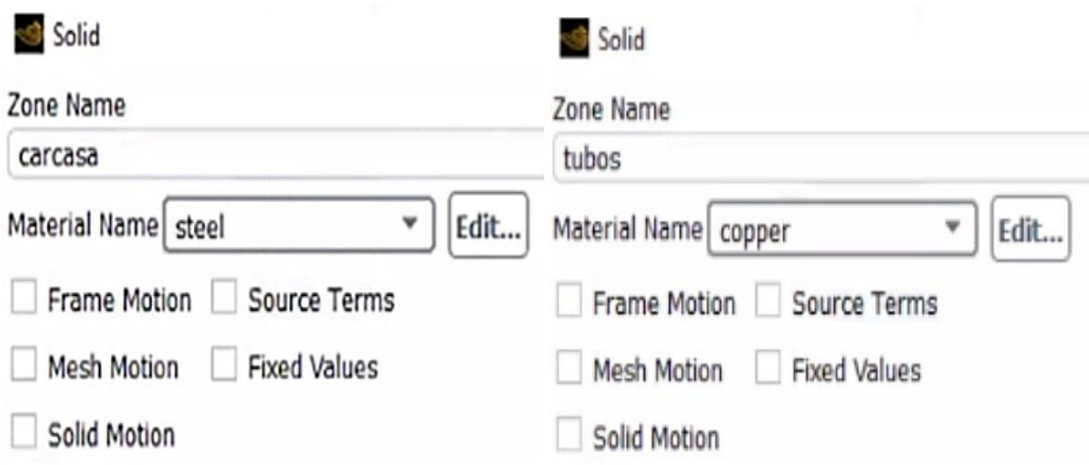

#### **Figura 62.** *Cell zone condition Nota. Fuente: Autor*

Seguidamente se realiza la elección de las condiciones de contorno de las zonas que se han creado anteriormente en el módulo Mesh. En la figura 63 se presenta la selección de entrada agua (Inlet) y se impone la condición de la velocidad a la entrada con un valor de 0.28 m/s. Al elegir la opción de velocidad en la entrada, elegiremos una temperatura de 15° C, del mismo modo realizamos el mismo proceso para la entrada de vapor la cual tendrá una velocidad de 24.882 m/s y una temperatura de 120° C.

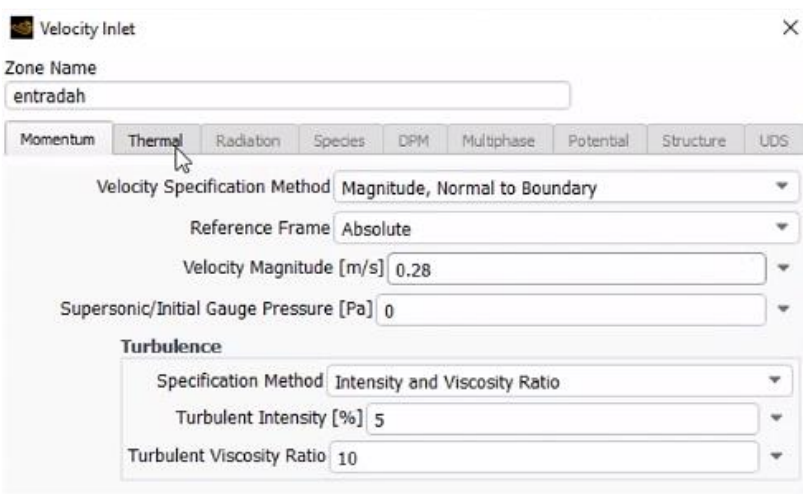

**Figura 63.** *Velocidad de entrada del agua*

*Nota. Fuente: Autor* 

En la sección Solución, se seleccionarán las condiciones simuladas. En el primer subnivel, Método de solución, se selecciona la opción Acoplamiento porque se utiliza para simulaciones 3D.

#### **Criterios de convergencia de los residuales**

Seguido se modifica los criterios de convergencia para nuestra simulación. Todo esto se realiza en el apartado monitors, ya que es aquí donde se puede escoger el valor de todos los datos residuales, como son la continuidad, la velocidad en cada uno de los ejes o k-épsilon. En la figura 64 se presenta el valor que se va a imponer en todos los residuales  $1e^{-0.6}$ , aunque durante todo el proceso es posible que se pueda lograr la convergencia antes.

| <b>Options</b>             | <b>Equations</b>       |   |              |                                             |
|----------------------------|------------------------|---|--------------|---------------------------------------------|
| √ Print to Console         | Residual               |   |              | Monitor Check Convergence Absolute Criteria |
| $\vee$ Plot                | continuity             | ٨ | √            | $1e-06$                                     |
| Curves Axes                | x-velocity             | √ | √            | $1e-06$                                     |
| Iterations to Plot         | y-velocity             | √ | √            | $1e-06$                                     |
| 1000<br>÷                  | z-velocity             | √ | √            | $1e-06$                                     |
| <b>Iterations to Store</b> | energy                 | √ | $\checkmark$ | $1e-06$                                     |
|                            | k                      | √ | $\checkmark$ | $1e-06$                                     |
| 1000<br>¥                  | epsilon                | √ | $\checkmark$ | $1e-06$                                     |
|                            | Convergence Conditions |   |              |                                             |

**Figura 64.** *Monitoreo de residuales Nota. Fuente: Autor* 

#### **5.2.13.7. Cálculo del Time Step**

Seguidamente, utilizamos el mismo proceso de inicialización hibrida explicada en el apartado del calefactor de tubo aletado. El siguiente apartado es el de Run Calculation, donde se establece el número de iteraciones a realizar. Como se ha impuesto que la simulación sea estacionaria es decir basada en la presión, entonces no necesita paso de tiempo porque las propiedades del fluido no van a variar con el tiempo, los parámetros a contemplar son el número de iteraciones para conseguir que se aprecien todos los resultados correctamente. Se establece también que el número de iteraciones sea de 6000. Estas características están disponibles en la figura 65.

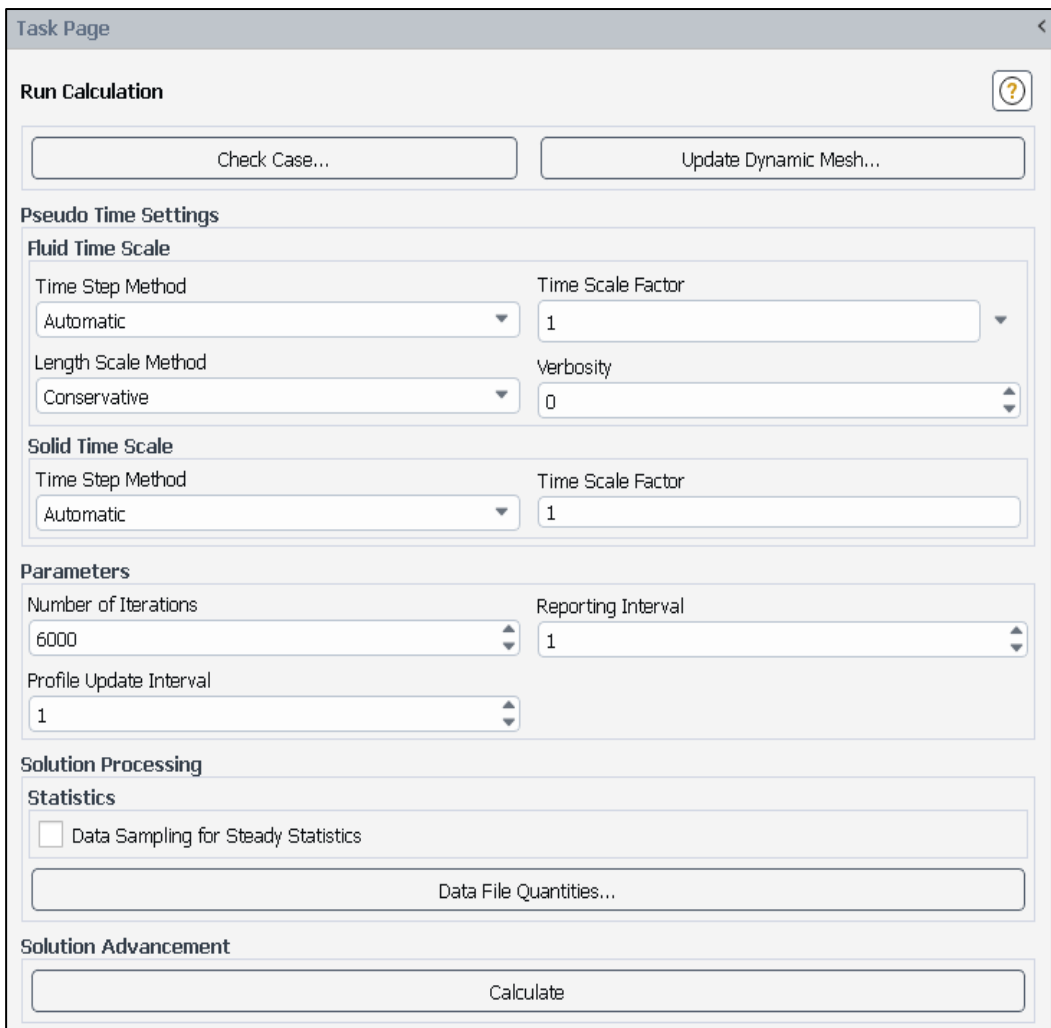

**Figura 65***. Monitoreo de residuales Nota. Fuente: Autor*

Por último, podemos dar la orden a ANSYS® que empiece con la simulación dándole a Calculate del apartado de Run Calculation.

#### **6. Resultados**

En relación a la metodología expuesta se realizó la evaluación del banco de prácticas de plantas de vapor seguido de la repotenciación. Como se puede apreciar en la figura 66, todos los elementos hidráulicos y eléctricos se encuentran instalados con su respectiva señalética y normas de seguridad. Además, se instaló la caja para la adquisición DAQ con su respectivo puerto USB como parte ergonómica para el estudiante. De la misma forma todas las tuberías de distribución de vapor se las pinto con pintura térmica (Spray Paint Rust Oleum),

Por otra parte, se utilizó aislante térmico de lana de vidrio, dado que el flujo de calor proviene de la parte céntrica de la tubería la misma que fue recubierta con láminas de aluminio de alta resistencia, con el objetivo de que las mismas le otorguen un mejor aspecto al recubrimiento y seguridad al usuario contra quemaduras.

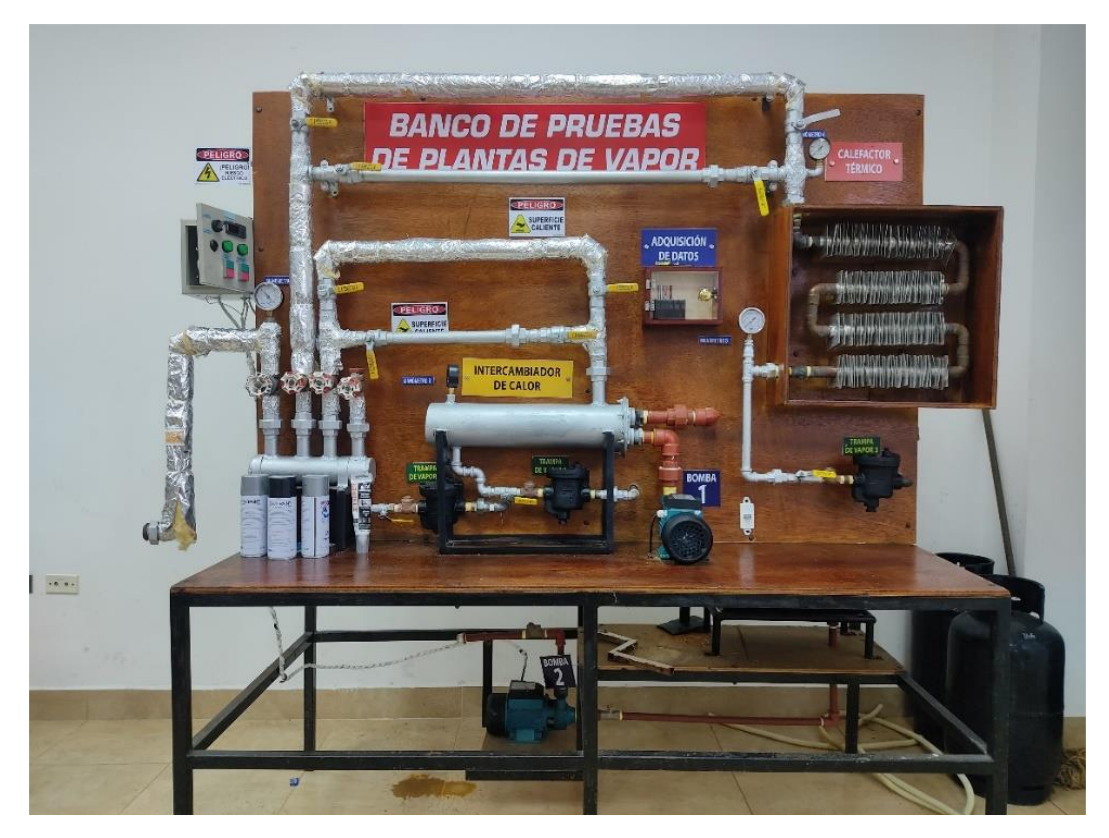

**Figura 66***. Banco de prácticas de plantas de vapor repotenciado Nota. Fuente: Autor*

Con respecto a la caja de control eléctrico se realizó el cambio del cableado por un cable de 14 AWG, así mismo se puso terminales aislados de trinche en cada conexión de los componentes y para finalizar se colocó señalética y protección con envoltura de cable negro.

#### $5.1.$ **Representación virtual del banco de prácticas**

La representación virtual del banco de prácticas de plantas de vapor se realizó en la interfaz de LabVIEW® para familiarizar la interacción del estudiante con el banco de prácticas en físico, de modo que observe el funcionamiento del sistema y el comportamiento de cada componente.

De esta manera, la simulación consiste en representar todo el proceso de distribución de vapor que realiza dicho banco, comenzando por la activación del calderín y terminando con el funcionamiento de las dos bombas de agua que realizan el ciclo continuo de solventar de agua al banco. Como se puede apreciar en la figura 67, la representación gráfica del banco se permite visualizar el cambio del color de la tubería a azul cuando esta se encuentra en funcionamiento. De la misma manera para cada componente del banco, en el caso de las válvulas de agua cambian a color azul, en manómetros cambian a color rojo y en el caso de las bombas de agua color rojo.

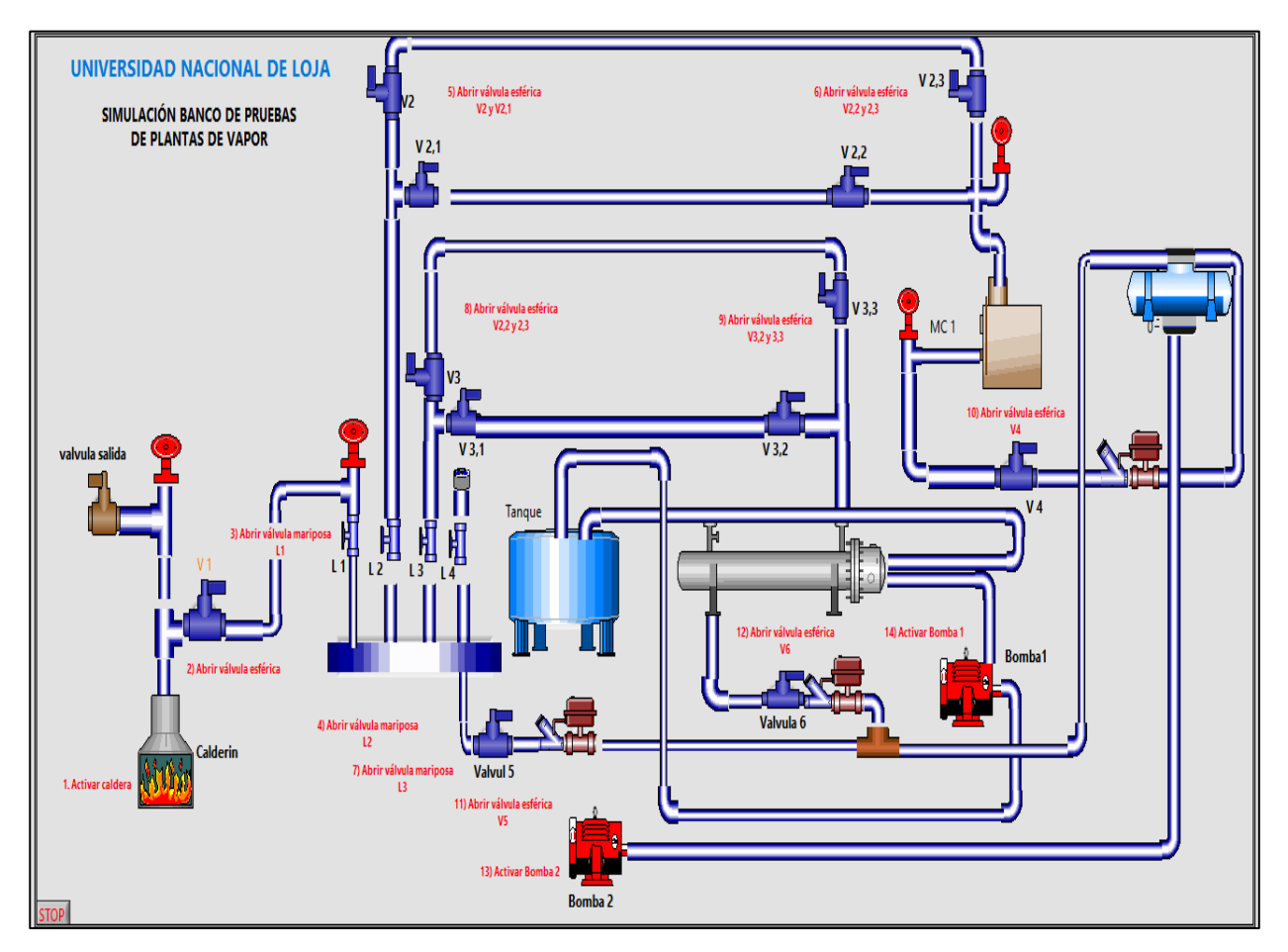

**Figura 67**. *Representación virtual del banco de prácticas de plantas de vapor Nota. Fuente: Autor*

A continuación, se presenta partes de la simulación terminada donde se puede apreciar los indicadores y caracteres boleanos con sus respectivas variables locales en el orden secuencial de cada tramo para una mejor interpretación, ver figura 68 y 69.

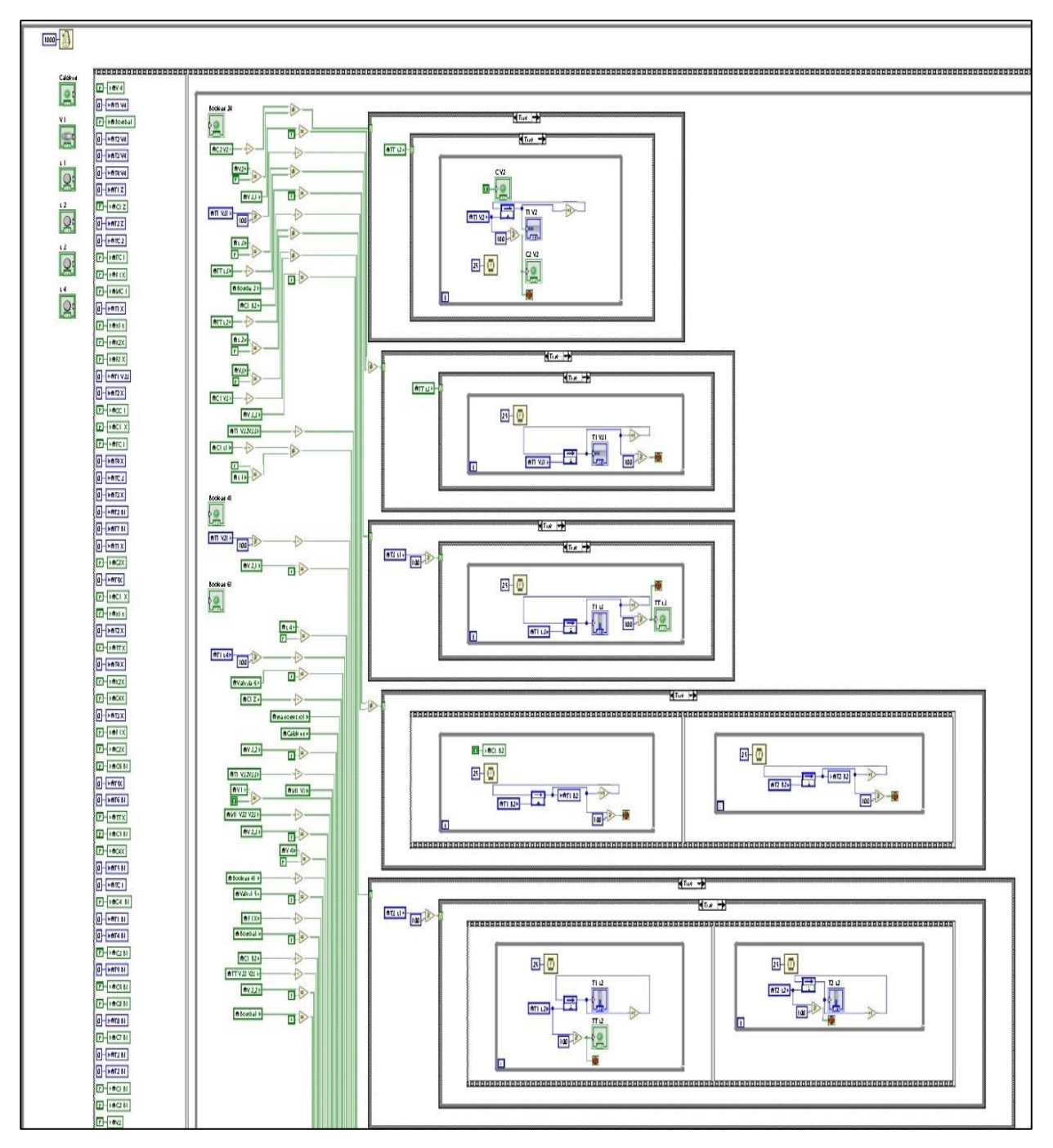

**Figura 68***. Parte de la simulación banco de prácticas de plantas de vapor (variables locales) Nota. Fuente: Autor*

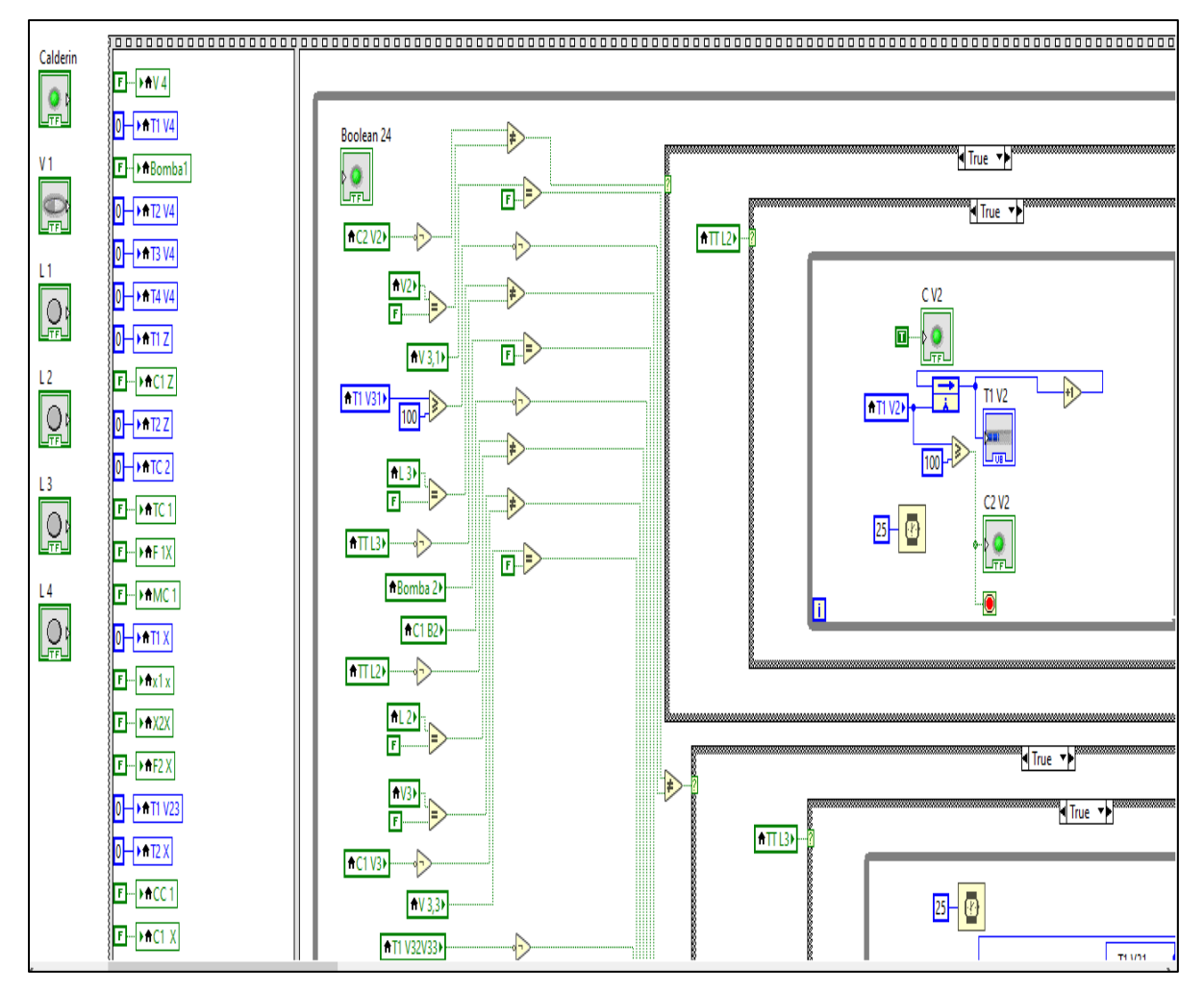

**Figura 69***. Parte de la simulación banco de prácticas de plantas de vapor (comparaciones) Nota. Fuente: Autor*

#### **6.2. Diseño y construcción del módulo DAQ**

El módulo DAQ, que consta de un intercambiador de calor de carcasa y tubos y un calentador de tubo con aletas, alcanza su temperatura de funcionamiento durante un período de tiempo, momento en el cual los datos de temperatura de la superficie deben registrarse en una computadora o también conocidos como HMI (Human Machine Interface), ver figura 70 y 71.

Para obtener dicha temperatura, se instala un termopar tipo K y la señal eléctrica proporcionada por el termopar primero es amplificada por el MAX6675 y luego transmitida a la PC.

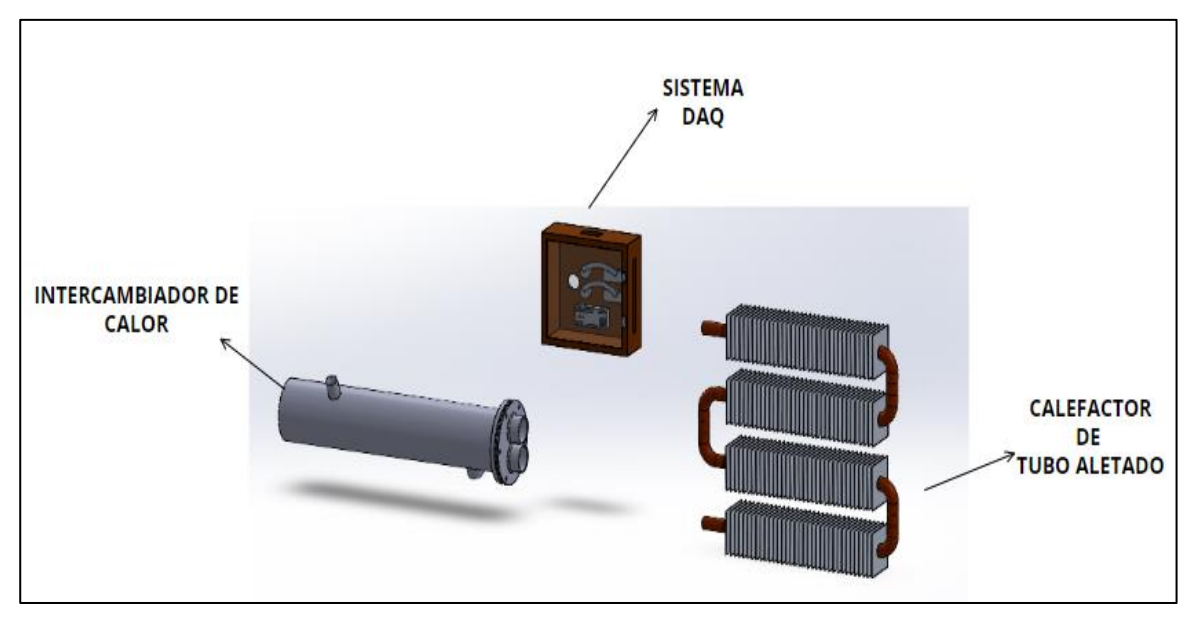

**Figura 70.** *Módulo DAQ Nota. Fuente: Autor*

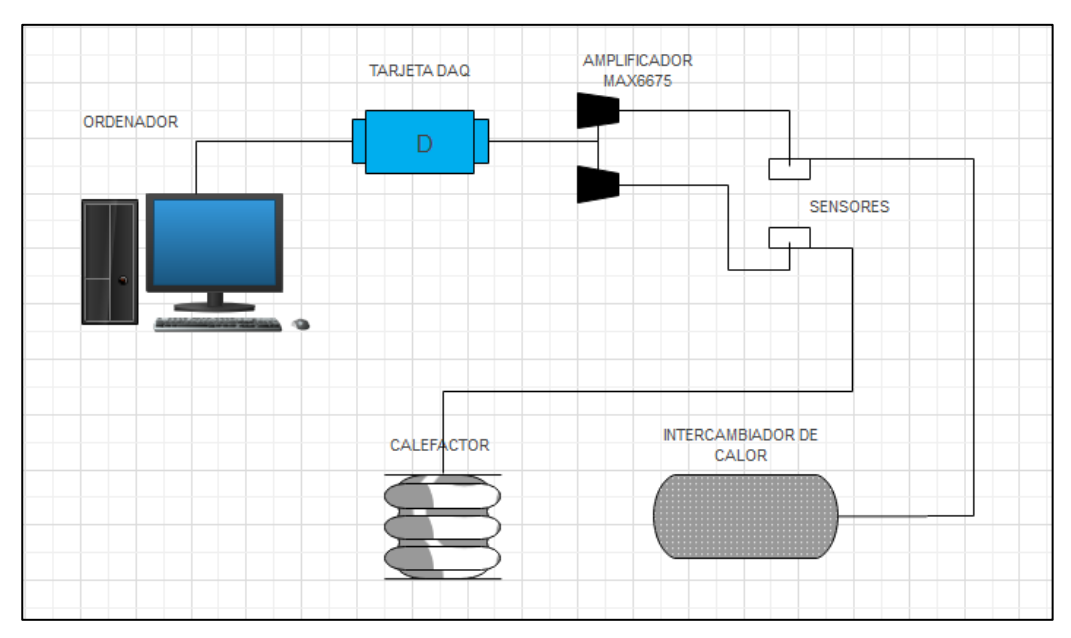

**Figura 71**. *Diagrama unifilar del módulo DAQ Nota. Fuente: Autor*

## **6.3. Sistema DAQ**

## *5.1.1. Selección de la termocupla*

Un análisis comparativo con respecto a las características descritas en el apartado de metodología permite seleccionar la termocupla más ideal para el sistema DAQ del banco de prácticas.

### **Tabla 16.**

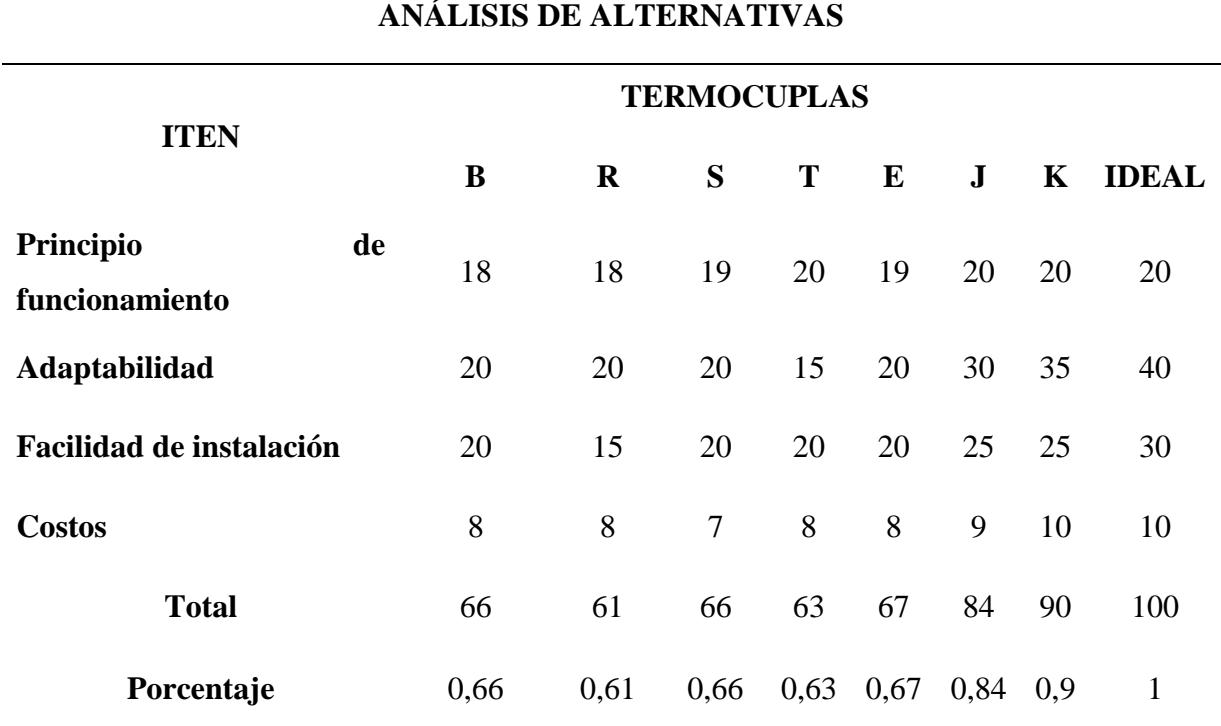

*Análisis de alternativas para selección de los termopares*

*Nota.* Fuente: Autor

Se selecciona para el proyecto el termopar tipo K (Chromel Alumel), debido a que presenta la mayor calificación mostrada en la tabla 16, son los sensores de temperatura más utilizados en la industria, pueden soportar temperaturas de -270 a 1260 ºC, son económicos y fácilmente disponibles en el mercado.

#### *6.3.6. Selección de la tarjeta de adquisición de datos*

Las placas de Arduino® disponibles localmente son: Arduino® Mega 2560, Arduino® Uno y Arduino® Micro, para lo cual en la tabla 17 se realizó una comparativa con el fin de elegir el más apropiado entre los modelos más conocidos, poniendo especial atención en las características más importantes a tener en cuenta en el momento de elegir sobre cual se desempeñará mejor el sistema DAQ.

## **Tabla 17.**

| <b>Ítems</b>                 | <b>Arduino® Nano</b> | <b>Arduino® Uno</b><br>R3                                    | <b>Arduino<sup>®</sup></b> Mega 2560     |
|------------------------------|----------------------|--------------------------------------------------------------|------------------------------------------|
| Microcontrolador             | ATmega328            | ATMega328                                                    | ATmega2560                               |
| Voltaje Operativo            | 5V                   | 5V                                                           | 5V                                       |
| Voltaje de Entrada           | $7-12V$              | $7,5-12$ V                                                   | $7-12V$                                  |
| Pines digitales de           | 14                   | 14                                                           | 54 (de los cuales 15                     |
| Entrada/Salida               |                      |                                                              | proveen salida PWM                       |
| Pines análogos de<br>entrada | 8                    | 6                                                            | 16                                       |
| <b>Corriente DC por</b>      |                      |                                                              |                                          |
| cada Pin                     | 40 mA                | 40 mA                                                        | 40 mA                                    |
| Entrada/Salida:              |                      |                                                              |                                          |
| <b>Memoria Flash:</b>        | 16 KB                | 32 KB de los<br>cuales 0,5 KB es<br>usado por<br>Bootloader. | 256 KB (8KB usados por<br>el bootloader) |
| <b>SRAM:</b>                 | 1 KB de SRAM         | 2KB                                                          | 8KB                                      |
| <b>EEPROM:</b>               | 512 bytes            | 1KB                                                          | 4KB                                      |
| <b>Clock Speed:</b>          | <b>16 MHz</b>        | <b>16 MHz</b>                                                | <b>16 MHz</b>                            |
| <b>Conectividad</b>          | Mini USB             | Cable USB,<br>Adaptador AC o<br>CC                           | Cable USB, Adaptador<br>AC o CC          |
| <b>Costo</b>                 | \$5                  | \$15                                                         | \$25                                     |

*Análisis de alternativas para selección de la termocupla*

*Nota.* Fuente: Autor

Dentro de las tarjetas que mejor rendimiento ofrecen y con las características necesarias con respecto a entradas y salidas digitales y analógicas se encuentra la tarjeta Arduino® modelo UNO R3 que adicionalmente es uno de los más económicos de la familia por lo cual se considera la mejor opción en cuanto la relación precio-prestación de todas las demás. La figura 72 muestra físicamente el Arduino® modelo UNO R3, el cual será utilizado para este trabajo.

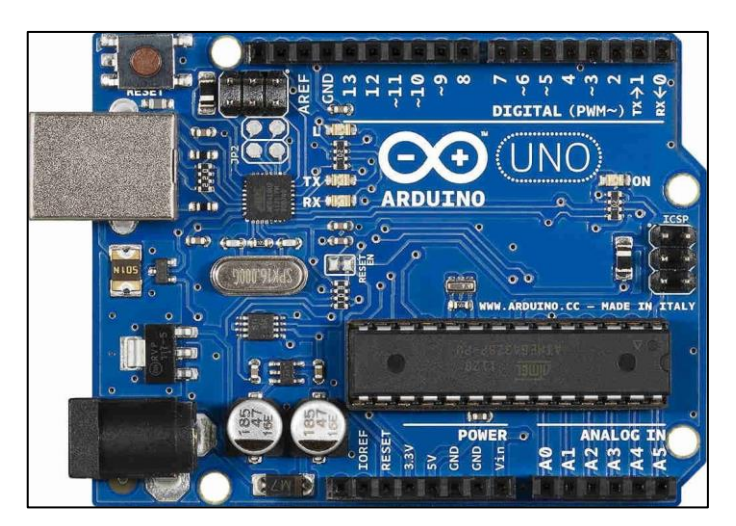

**Figura 72**. *Tarjeta Arduino® Uno R3 Nota. Fuente: Autor 6.3.7. Circuito integrado amplificador*

Como se mencionó anteriormente, el diseño DAQ tiene un termopar tipo K para detectar la temperatura del proceso. Sin embargo, tienen una desventaja porque son sensores basados en el fenómeno termoeléctrico y se ven afectados por la temperatura ambiente en su ubicación. Esta temperatura afecta la diferencia de potencial porque los termopares tienden a compensarse para tener la misma temperatura en todos los puntos. Sin embargo, con los terminales externos a temperatura ambiente, el sistema tiende al equilibrio térmico, que no es necesariamente igual a 0 en este caso. Por tanto, la medida que hace el termopar no se hace para el cero, sino para la temperatura ambiente. Para medir la temperatura correctamente, este efecto debe ser compensado por otros dispositivos electrónicos para que la medida observada y medida sea la temperatura real del proceso donde se insertó el termopar.

En resumen, además de la tarjeta seleccionada, se debe agregar una tarjeta especial para termopar, como se muestra en la figura 73 y 74. Este es un acondicionador de señal eléctrica específico para termopar tipo K de alta precisión, comúnmente conocido como MAX6675, ver anexo 1

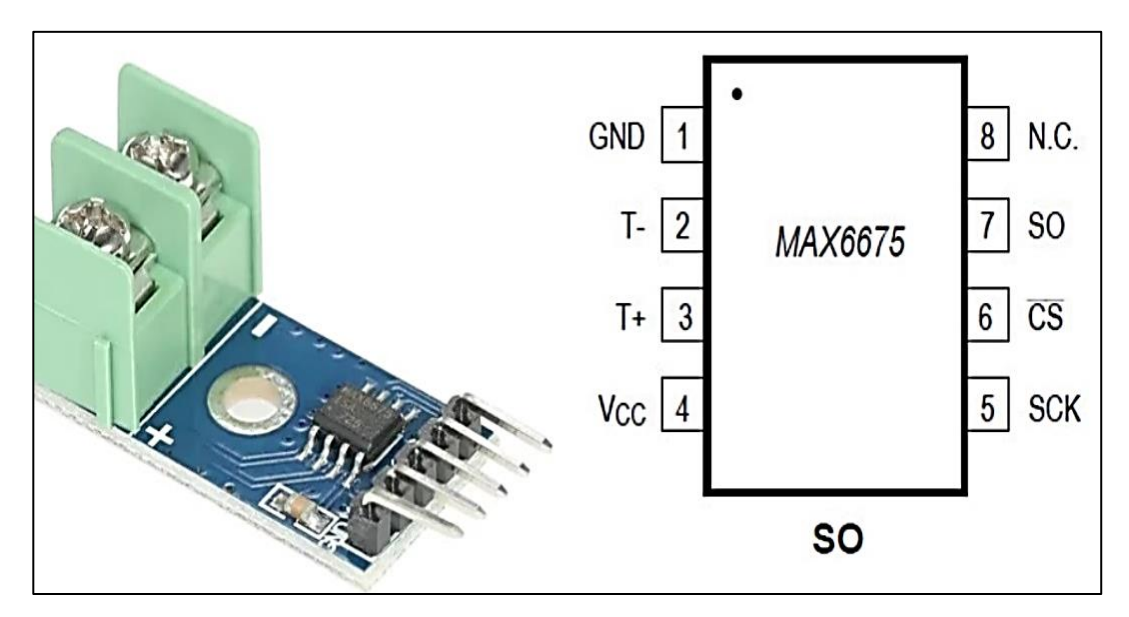

**Figura 73**. *Tarjeta acondicionadora de señal para termopar MAX6675 Nota. Fuente: Autor 6.3.8. Conexiones de las termocuplas a la tarjeta Arduino® Uno R3*

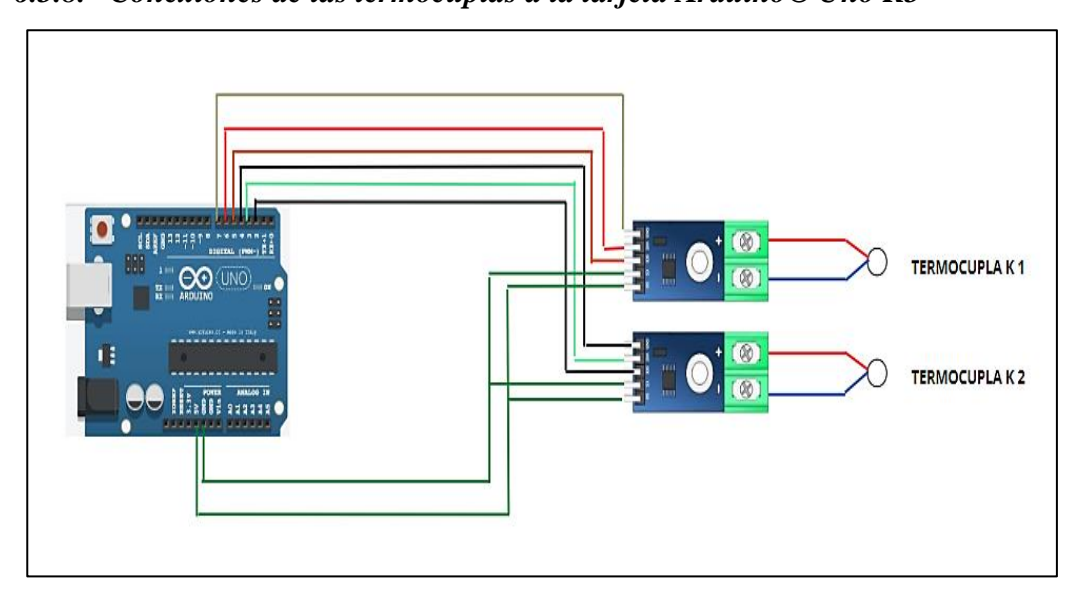

**Figura 74**. *Conexiones de las termocuplas con el Módulo MAX6675 y la Tarjeta Arduino® Nota. Fuente: Autor*

## *6.3.9. Programación en IDE de LabVIEW® y Arduino®*

El prototipo está diseñado para visualizar las curvas características de los sensores de temperatura, con las mismas que se obtendrá las gráficas de las relaciones temperatura-tiempo, para ello la tarjeta Arduino® Uno R3 se encarga de tomar datos de la variable de temperatura que son enviadas como señal eléctricas, con la ayuda del acondicionador MAX 6675 son acondicionados directamente, una vez procesada la información se envía todos los datos a través de comunicación serial hacia LabVIEW®, en donde se generan las curvas deseadas de cada uno de los sensores de temperatura. Para realizar las pruebas se ha diseñado un control de temperatura con rangos de 0 a 100 °C.

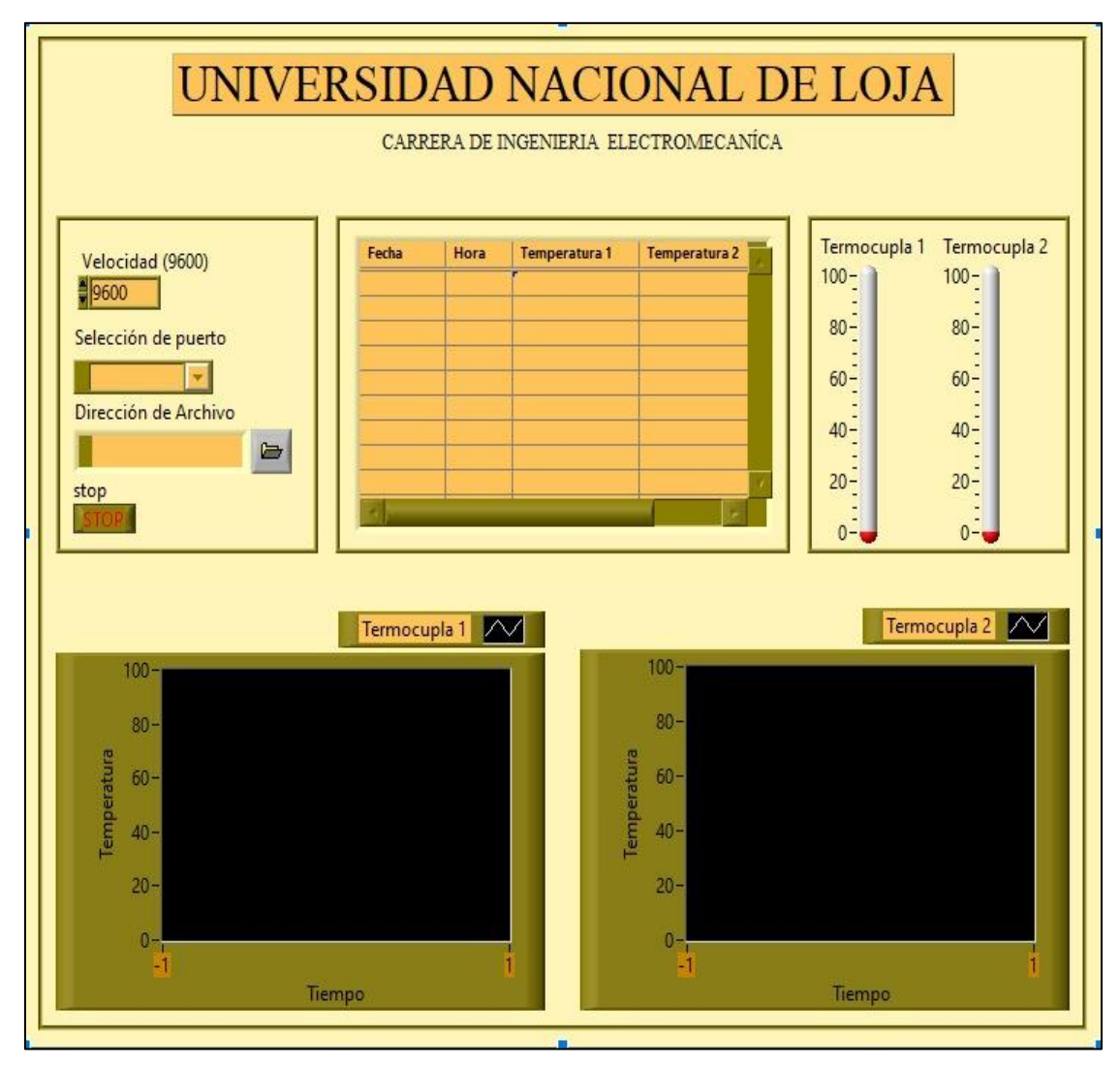

**Figura 75**. *Panel frontal del programa en la interfaz de LabVIEW® Nota. Fuente: Autor*

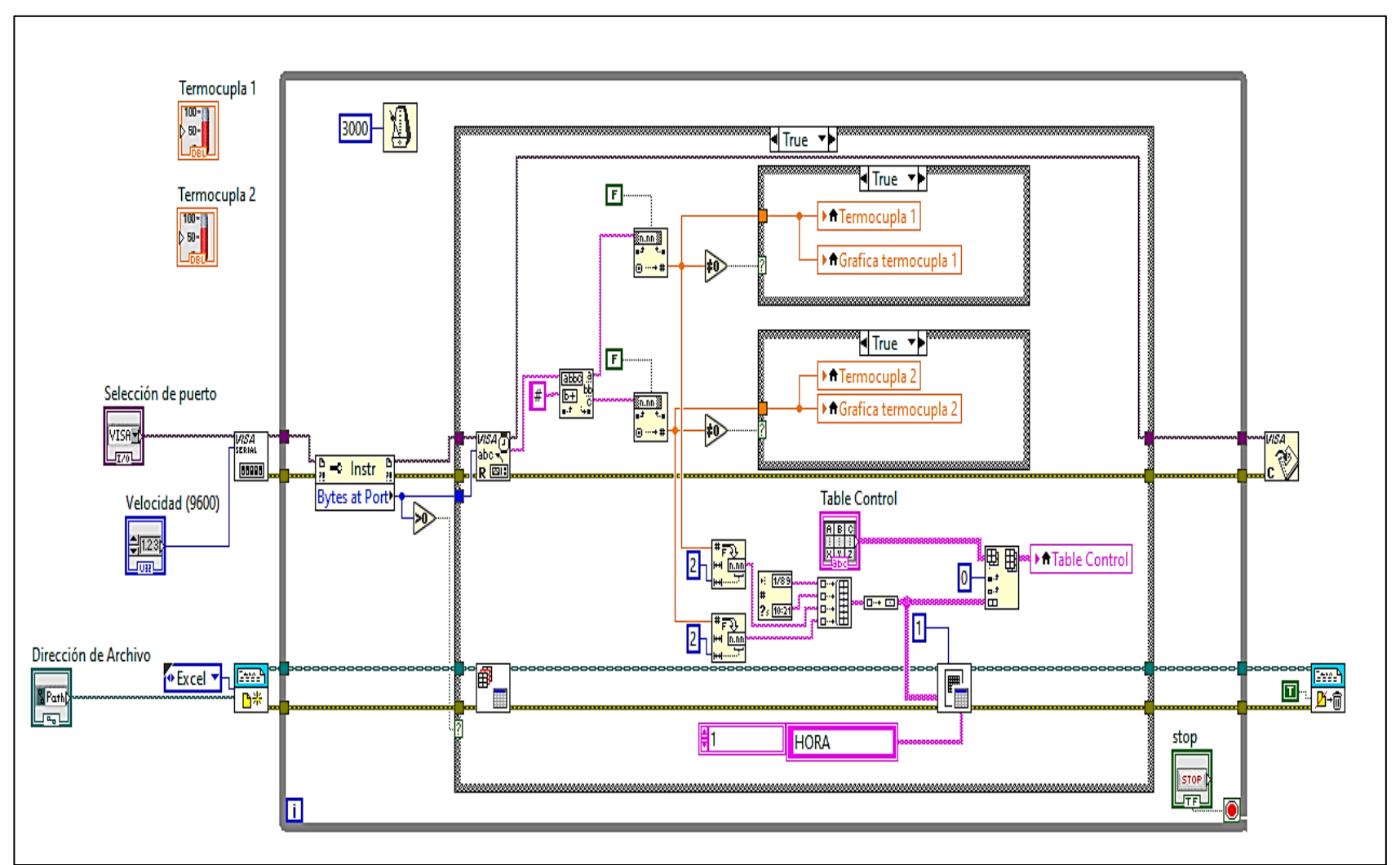

**Figura 76**. *Diagrama de bloques del programa de adquisición de datos*

*Nota. Fuente: Autor*

```
90 E B U
 Lectura temperatura
#include "max6675.h"
int thermoDO1 = 4://define serial output pin
int thermoCS1 = 3;
                      //define chip select pins
int thermoCLK1 = 2:
                       //define system clock pin
int thermoDO2 = 7;
                      //define serial output pin
int thermoCS2 = 6;
                      //define chip select pins
int thermoCLK2 = 5;
                     //define system clock pin
MAX6675 thermocouplel(thermoCLK1, thermoCS1, thermoDO1);//define MAX MAX6675 thermocouple2(thermoCLK2, thermoCS2, thermoDO2);
MAX6675 thermocouple2(thermoCLK2, thermoCS2, thermoDO2);
void setup() {
 Serial.begin(9600);
-1
void loop() {
 Serial.print(thermocouplel.readCelsius());
 Serial.print("#");
 Serial.println(thermocouple2.readCelsius());
 delay(3000);
\mathbf{1}
```
**Figura 77.** *Programación en IDE de Arduino® Nota. Fuente: Autor*

Además, en la figura 78 se puede apreciar un diseño que facilitará al usuario el manejo de las diferentes interfaces graficas creadas en el entorno virtual de LabVIEW® se desarrolló una subpantalla que está compuesto por dos botones que sub direcciona a la representación gráfica del banco de pruebas y el otro botón dirige a la adquisición de datos DAQ.

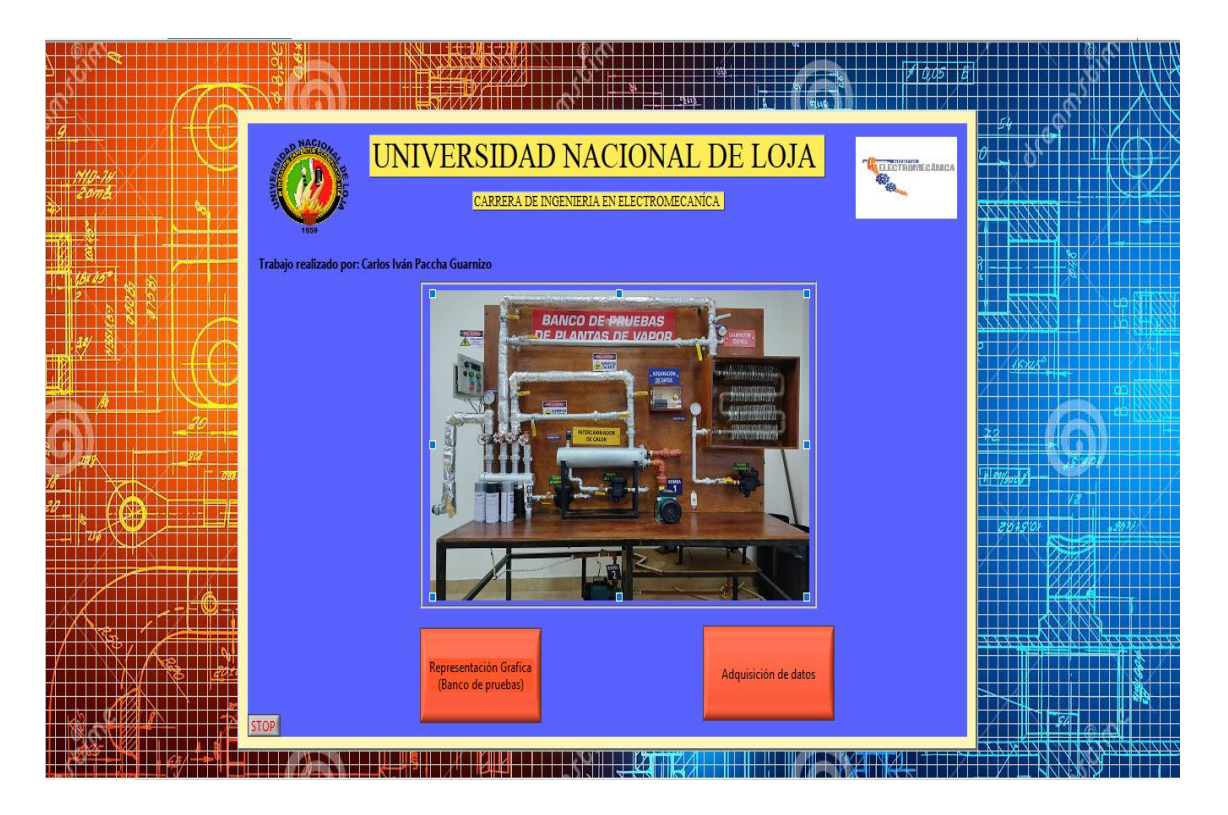

**Figura 78***.Sub pantalla en LabVIEW® Nota.* Fuente: Autor

## **6.4. Simulación de elementos finitos**

Se desarrollaron dos simulaciones en el ambiente ANSYS Fluent®, la primera consiste en calentadores de tubo con aletas. La segunda simulación toma como objeto de estudio un intercambiador de calor de carcasa y tubos,

## *5.1.1. Generación de la Geometría*

Para iniciar se procedió a importar los archivos IGES, en la figura 79 y 80 se muestra una vista isométrica de ambas geometrías.

Click an object. Double-click to select an edge loop. Triple-click to select a solid.

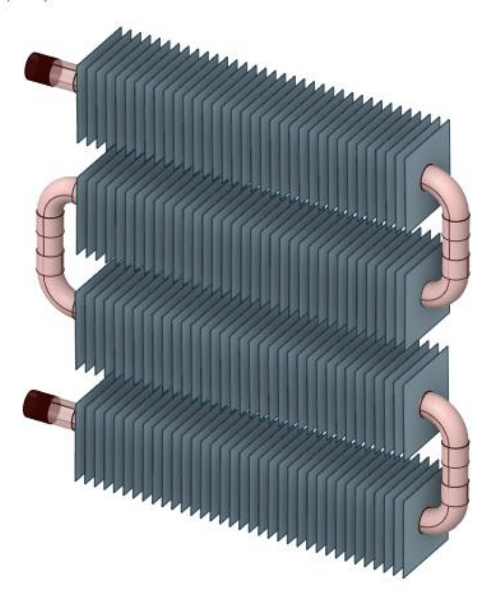

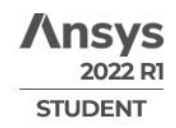

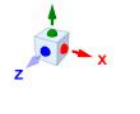

**Figura 79**.*Geometría calefactor de tubo aletado Nota. Fuente: Autor*

Xick an object. Double-click to select an edge loop. Triple-click to select a solid.

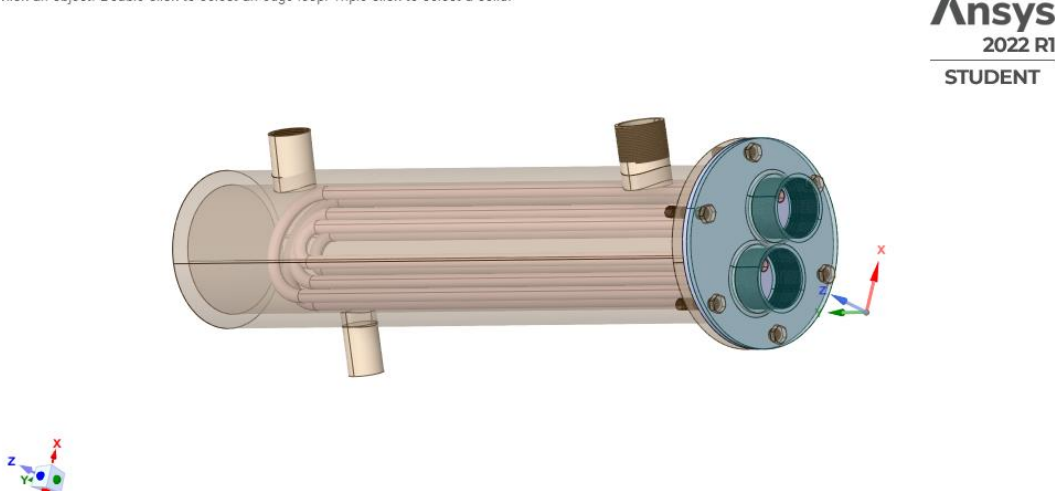

**Figura 80**. *Geometría intercambiador de tubo y coraza Nota. Fuente: Autor*

## *6.4.6. Generación de malla*

Las mallas se basan en cuatro conceptos principales: volúmenes, superficies, segmentos y nodos. De igual manera para la generación de mallado se plasmó en conservar los detalles que son importantes para la simulación y garantizar una geometría que representa la transferencia de calor en el intercambiador de calor y colector.

> d<mark>ge Sizing 12</mark><br>ems: 10 of 14 indicated<br>0/07/2022 20:51 **\nsvs** 2022 RI **STUDENT**

En la figura 81, puede visualizarse de forma isométrica al equipo con el mallado finalizado, en la que se observa el tubo de cobre, 140 aletas, volumen del fluido y contactos entre tubo - aleta.

**Figura 81**. *Mallado finalizado Nota. Fuente: Autor*

Finalmente, obtenemos una malla de 0,97904, que según la calidad ortogonal de ANSYS WORKBECHT® valores cercanos a 1 son buenos y cercanos a 0 malos. como se muestra en la figura 82.

| Details of "Mesh" accompanion and |                                  |                           |  |  |  |
|-----------------------------------|----------------------------------|---------------------------|--|--|--|
|                                   | <b>Element Size</b>              | Default (3,1781e-002 m)   |  |  |  |
|                                   | <b>Export Format</b>             | Standard                  |  |  |  |
|                                   | Export Preview Surface Mesh   No |                           |  |  |  |
| $\overline{+}$                    | Sizing                           |                           |  |  |  |
| $\overline{\phantom{a}}$          | Quality                          |                           |  |  |  |
|                                   | <b>Check Mesh Quality</b>        | Yes, Errors               |  |  |  |
|                                   | <b>Target Skewness</b>           | Default (0,9)             |  |  |  |
|                                   | Smoothing                        | Medium                    |  |  |  |
|                                   | <b>Mesh Metric</b>               | <b>Orthogonal Quality</b> |  |  |  |
|                                   | Min                              | 0,58307                   |  |  |  |
|                                   | Max                              | 1,                        |  |  |  |
|                                   | Average                          | 0,97904                   |  |  |  |
|                                   | <b>Standard Deviation</b>        | 4.4564e-002               |  |  |  |

**Figura 82.** *Calidad de mallado Nota. Fuente: Autor*
En la figura 83 se puede apreciar la calidad de la malla, en el caso de la geometría tratada la malla es muy uniforme y con forma de cuadriláteros, un punto muy importante a tratar al finalizar cualquier mallado es el proceso de arregló de los dominios mediante la selección de nombres para el posterior proceso de Setup, en el caso de nuestro diseño se los plasmó de la siguiente manera: tubo. fluido. aletas, entrada, salida, ver figura 84.

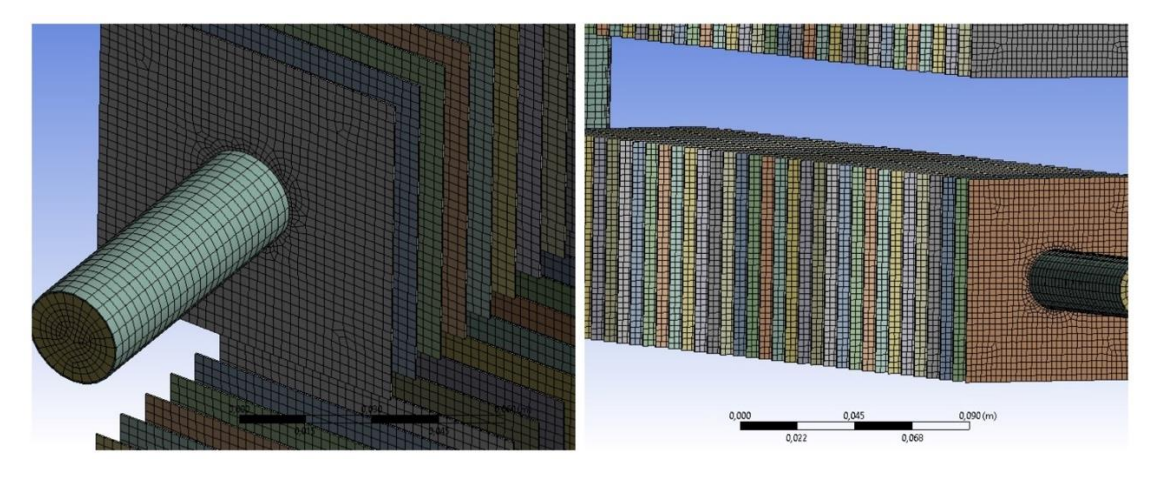

**Figura 83.** *Mallado de calefactor Nota. Fuente: Autor*

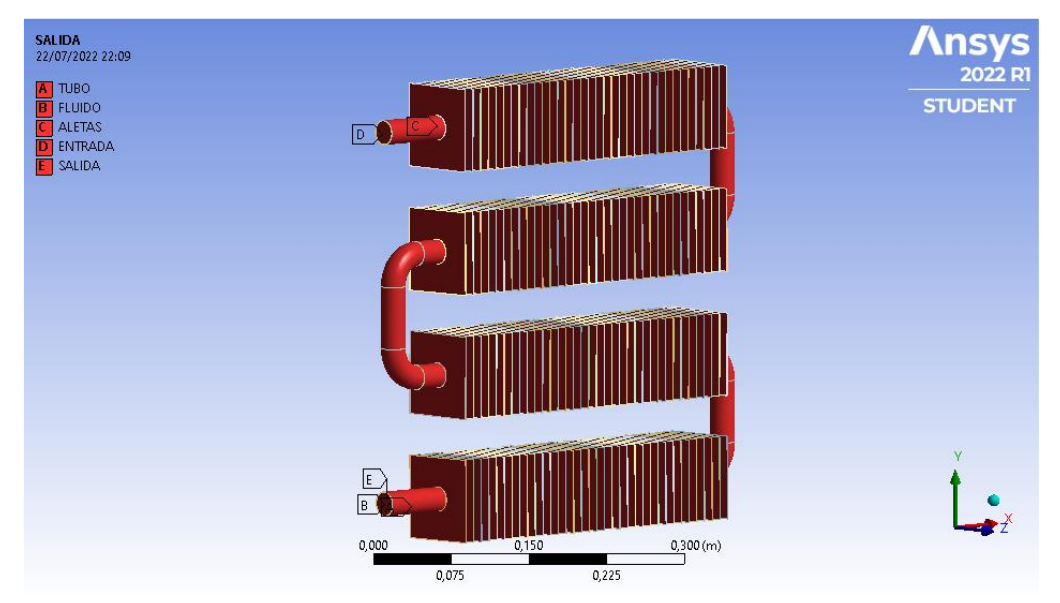

**Figura 84**. *Arreglo de dominios en el proceso mesh Nota. Fuente: Autor*

## **5.1.1.1. Intercambiador de calor de tubo y coraza**

Dicho lo anterior, se procedió a crear el mallado en donde cabe recalcar que la versión estudiantil no permite superar los 50012 elementos, entonces todo el mallado para este diseño se lo origino por defecto, ya que al utilizar el método de particiones similar al del calefactor no es posible, se consigue 10.000000 de elementos en el método de sizing,

En la figura 85 se puede apreciar la configuración del mallado por defecto donde se utilizó un tamaño de divisiones del elemento de 0.291 m dando uso de 510544 elementos permitidos en la versión estudiantil. Finalmente, obtenemos una malla de 0,74483, que según la calidad ortogonal de ANSYS WORKBECHT® valores cercanos a 1 son buenos y cercanos a 0 malos.

| <b>Statistics</b>  |    |                           |        |  |
|--------------------|----|---------------------------|--------|--|
| <b>Nodes</b>       |    |                           | 138718 |  |
| Elements           |    |                           | 510544 |  |
| <b>Mesh Metric</b> |    | <b>Orthogonal Quality</b> |        |  |
| Min                | 0, |                           |        |  |
| Max                |    | 0,99469                   |        |  |
| Average            |    | 0,74483                   |        |  |

**Figura 85**. *Número de elementos permitidos en mallado por defecto y calidad de malla Nota. Fuente: Autor*

La calidad de la malla se puede ver en la figura 86, en el caso de la malla es muy uniforme y con forma de triangulo, un punto muy importante a tratar al finalizar cualquier mallado es el proceso de arregló de los dominios mediante la selección de nombres para el posterior proceso de Setup, en el caso de nuestro diseño se los plasmó de la siguiente manera: carcaza, vapor, agua, tubos de cobre, entrada de vapor, entrada de agua, salida de agua, salida de vapor, ver figura 87.

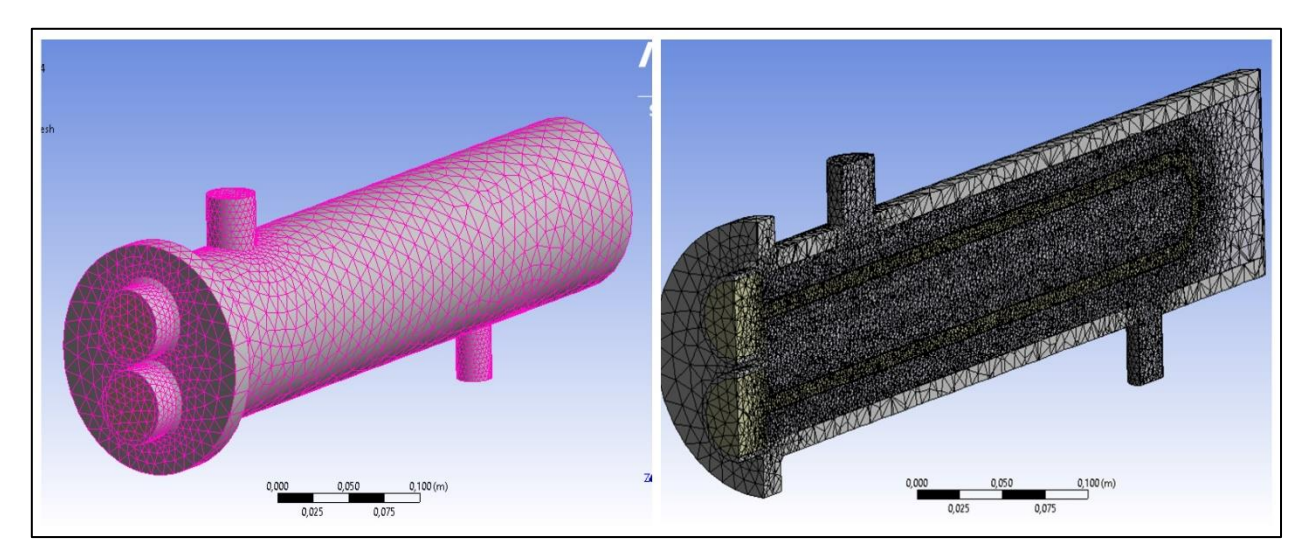

**Figura 86**. *Mallado del intercambiador de calor finalizado Nota. Fuente: Autor*

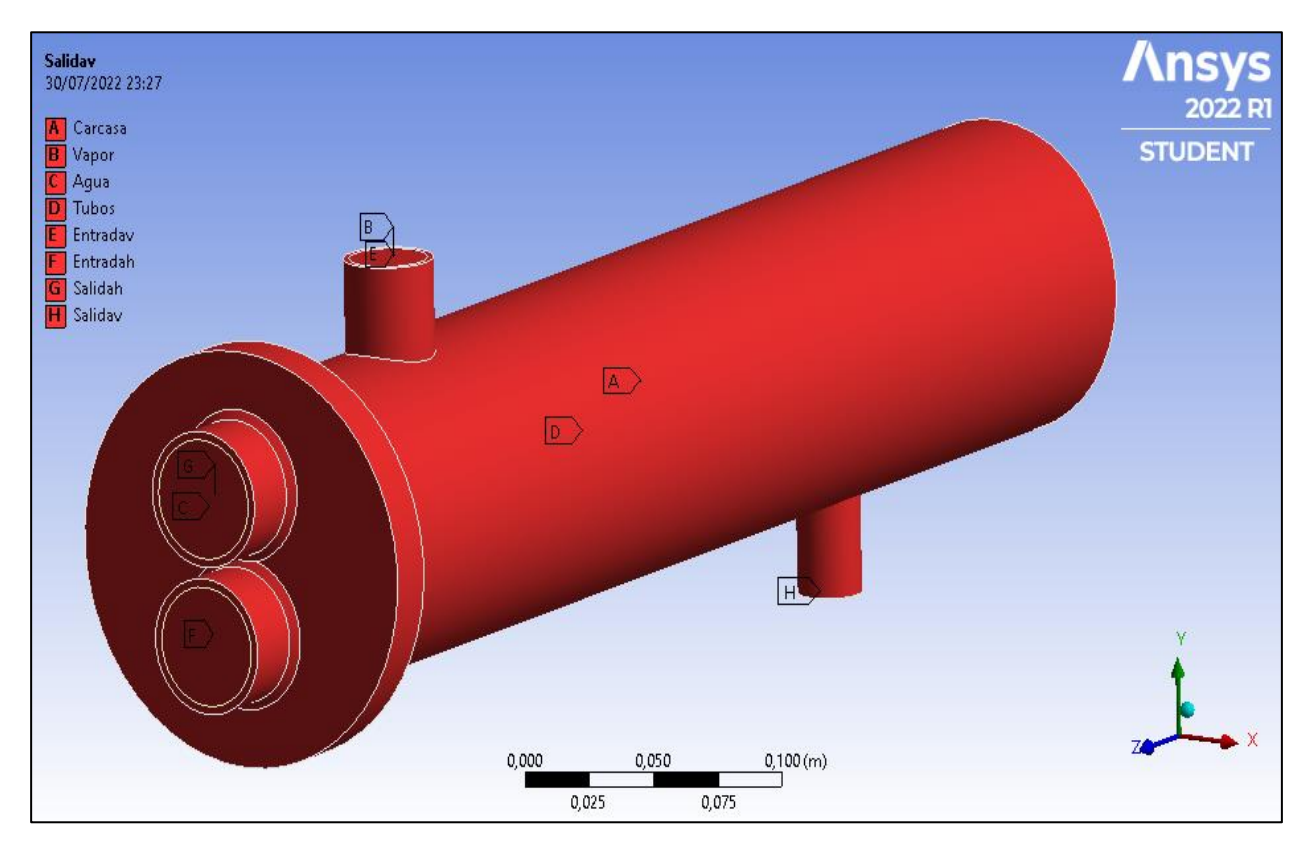

**Figura 87**.*Dominios del intercambiador de calor Nota. Fuente: Autor*

### **5.1.1.1.1. Resultados de transferencia de calor del calefactor de tubo aletado**

Los resultados obtenidos se muestran a continuación, en la figura 88 se aprecia la transferencia de calor por conducción en las aletas en todo el recorrido del tubo de cobre así mismo en la entrada y salida del flujo, dicha simulación tuvo 4500 iteraciones con una duración de 13 horas.

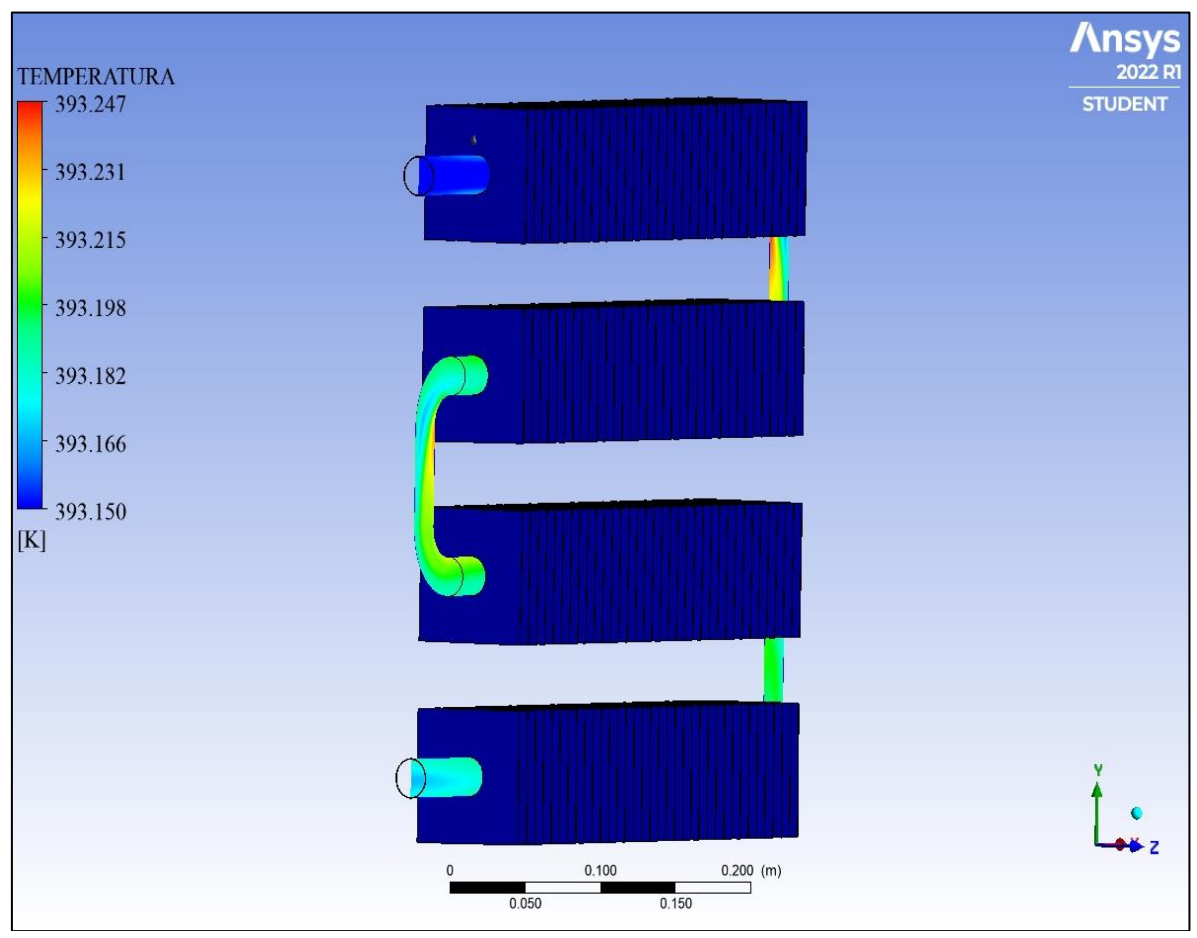

**Figura 88.** *Contornos de temperatura en las aletas Nota. Fuente: Autor* 

Debido a la geometría del calefactor de tubo y la velocidad del vapor agua se puede decir que, en el contorno de las aletas se visualiza transferencia de calor por conducción mínima, esto se da por el hecho de que el vapor de agua circula a una velocidad de 24.882 m/s, manteniendo una temperatura de 393.151 K como se puede apreciar en la figura 89.

En la figura 90 se puede apreciar la temperatura interna del tubo de cobre en un plano X-Y. En esta figura se puede observar la zona de estancamiento que se produce detrás de los codos lo que influye en la alta temperatura presente en esta zona, dando atribución a la alta conductividad térmica del cobre. Además, la perdida de temperatura por disipación de calor es mínima, tiene una temperatura inicial de 393.15 K se incrementa a una temperatura máxima de 393.289 K y como temperatura final llega a 393.12 K. En las figuras 91 se puede observar la temperatura a la entrada del tubo con la distribución de calor en todo el recorrido de tubo y aletas, de la misma manera en a la figura 92 se puede visualizar la temperatura de salida de la tubería como resultado del recorrido del vapor de agua.

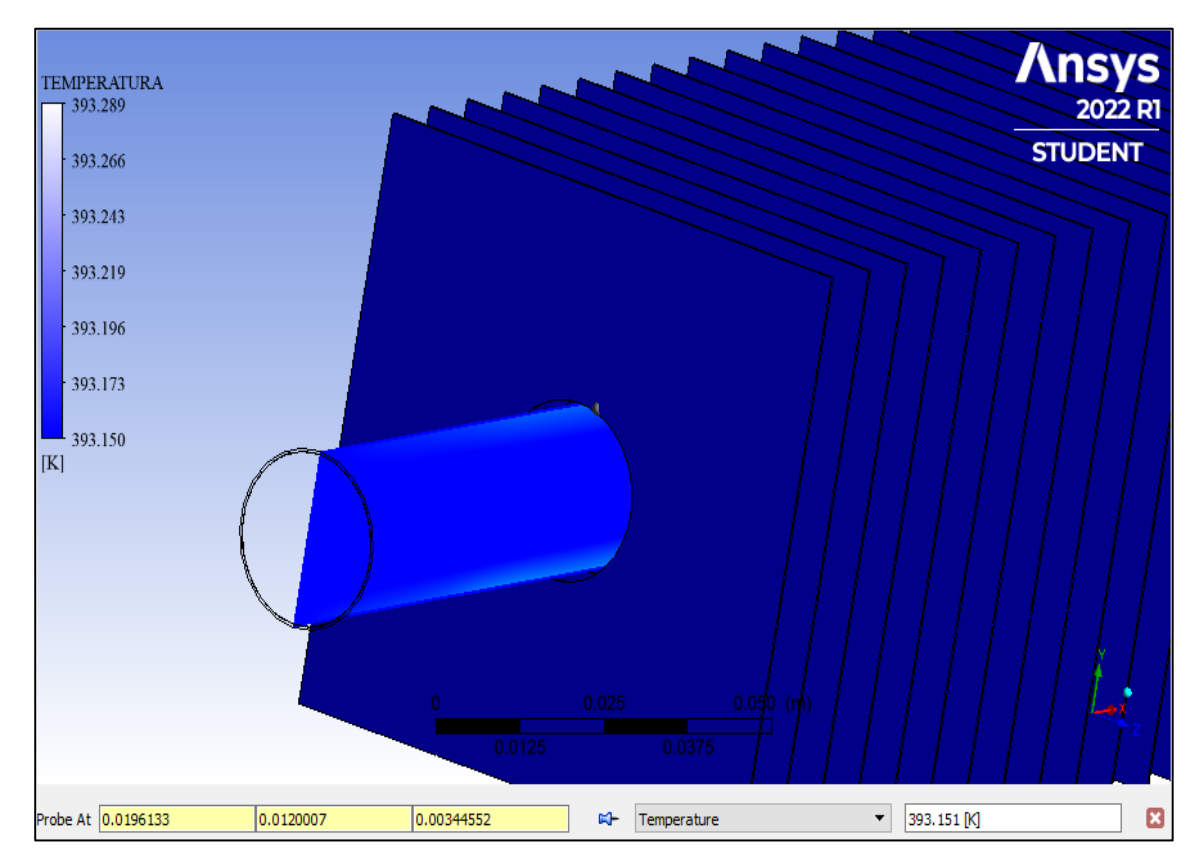

**Figura 89**. *Resultados de la transferencia de calor de tubo aletado Nota. Fuente: Autor* 

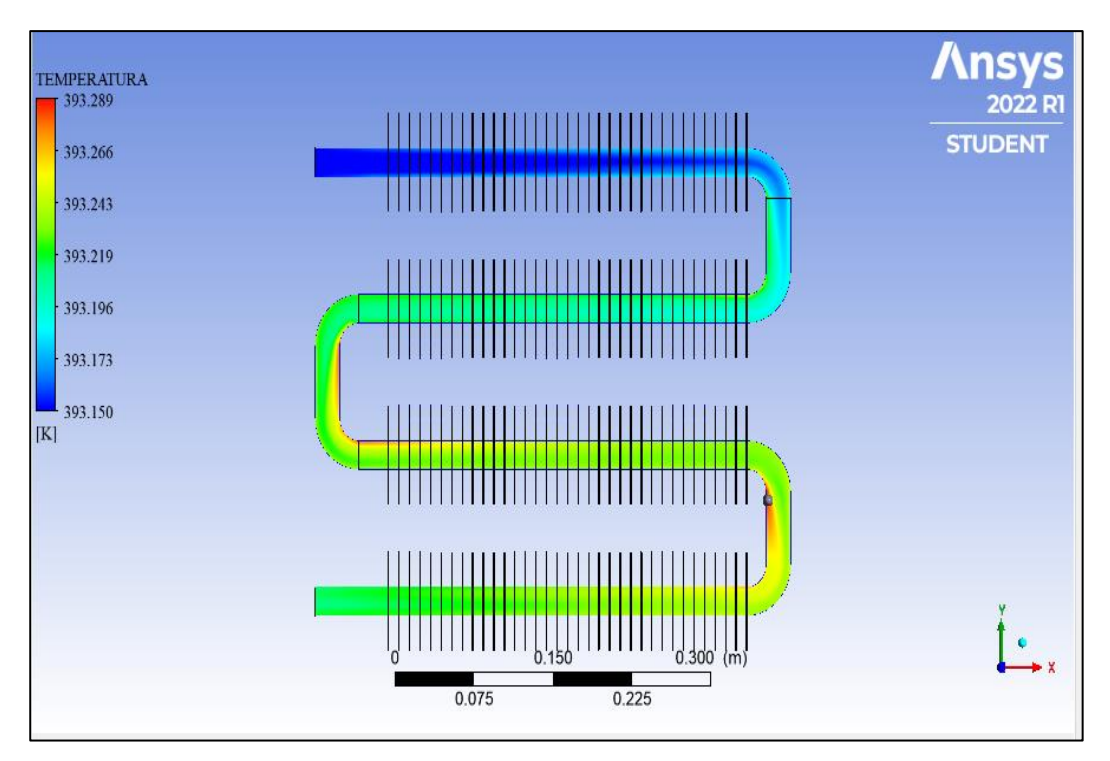

**Figura 90.** *Resultados de la temperatura interna del tubo de cobre Nota. Fuente: Autor* 

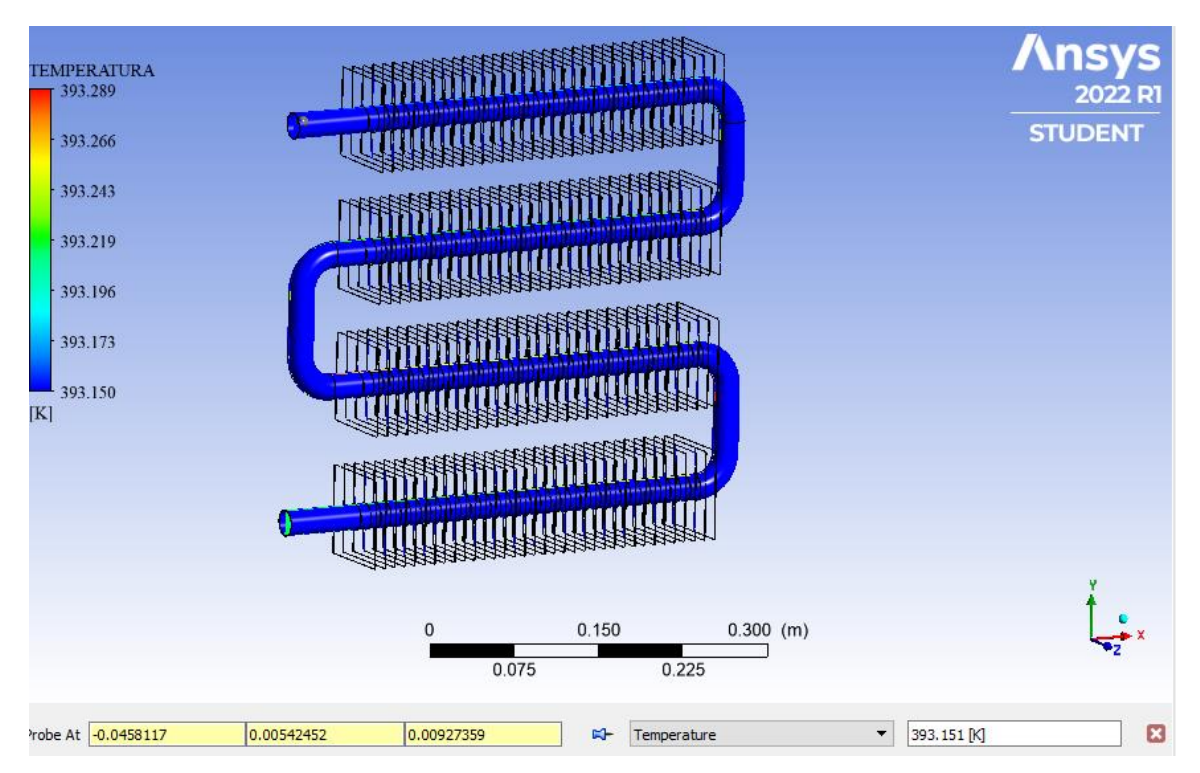

**Figura 91**.*Transferencia de calor entrada del vapor de agua Nota. Fuente: Autor* 

# **5.1.1.1.2. Resultados de transferencia de calor del intercambiador de calor de coraza y tubo**

Para realizar la etapa de validación se procede a simular el modelo de intercambiador de calor de coraza y tubo, utilizando una malla con 138718 elementos. Los resultados obtenidos se muestran a continuación, en la figura 92 se aprecia la transferencia de calor por conducción en la coraza y tubos de entrada y salida del vapor de agua y el fluido, dicha simulación tuvo 6000 iteraciones con una duración de 14 horas.

En la figura 93, se visualiza la temperatura interna del intercambiador de calor en donde se obtuvo que la temperatura interna de la tubería de entrada llegue hasta 393.15 K, esta se encuentra en un rango aceptable de calentamiento acorde a la temperatura de los datos teóricos del vapor de agua que ingresa a las tuberías de distribución. Por otro lado, se puede observar como la temperatura del vapor de agua va disminuyendo a medida que circula por el intercambiador de calor, primero se observa que el vapor entra a 393.15 K mientras que el agua disminuye a un valor de 338.645 K, en este punto, se alcanza el objetivo de realizar un análisis de simulación térmica del funcionamiento del intercambiador de calor.

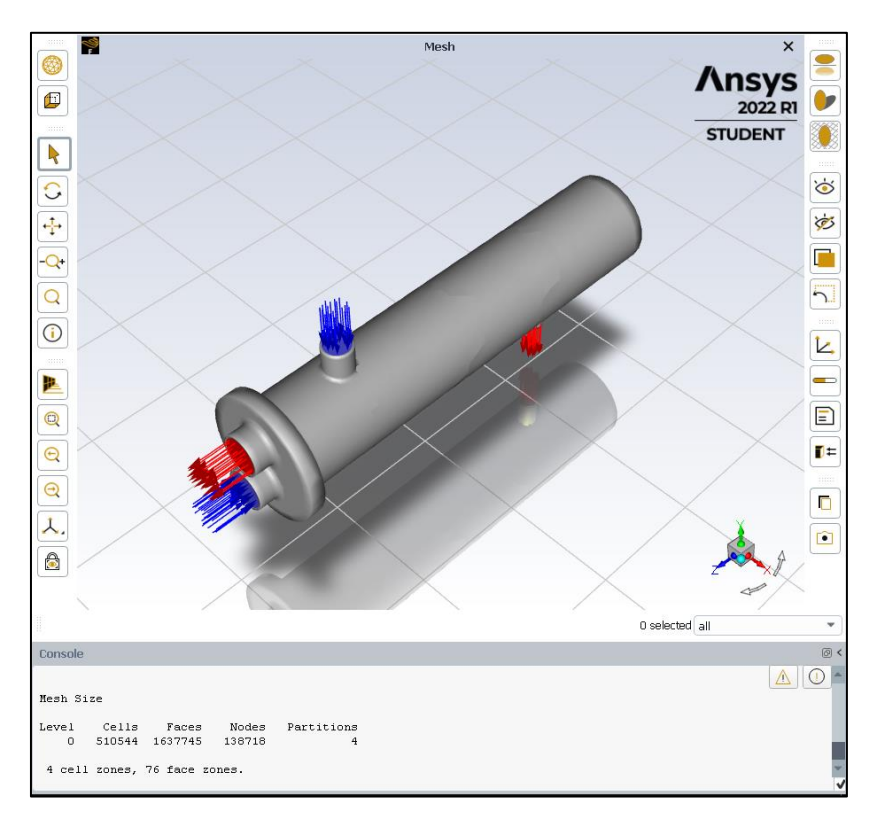

**Figura 92.** *Simulación térmica intercambiador de calor de coraza y tubo*

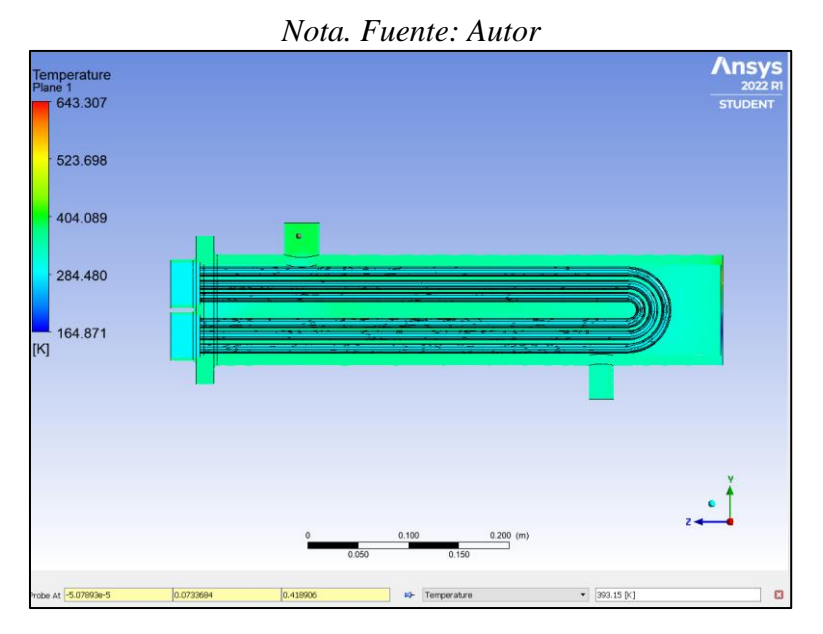

**Figura 93.** *Temperatura Interna Entrada Tubo de Agua Caliente Nota. Fuente: Autor*

Como se puede apreciar en la figura 94 y 95 se obtuvo la simulación térmica de la carcasa del intercambiador de calor, donde se visualiza un esquema térmico de toda la superficie de la carcasa, las temperaturas de entrada en la tubería son de 382.814 K y la tubería de salida llego a 343.25 K.

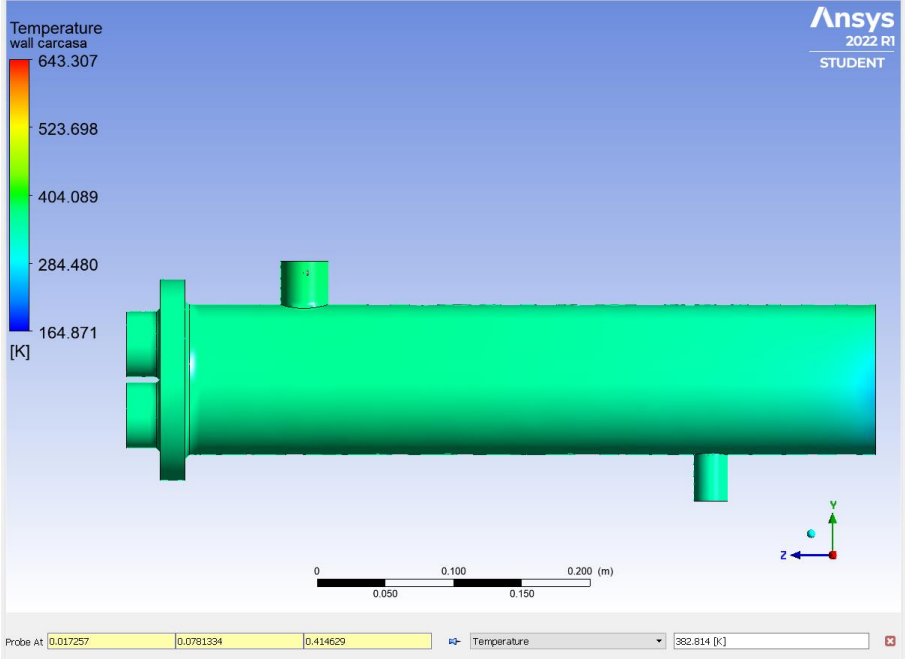

**Figura 94.** *Temperatura de tubería de entrada carcasa*

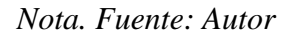

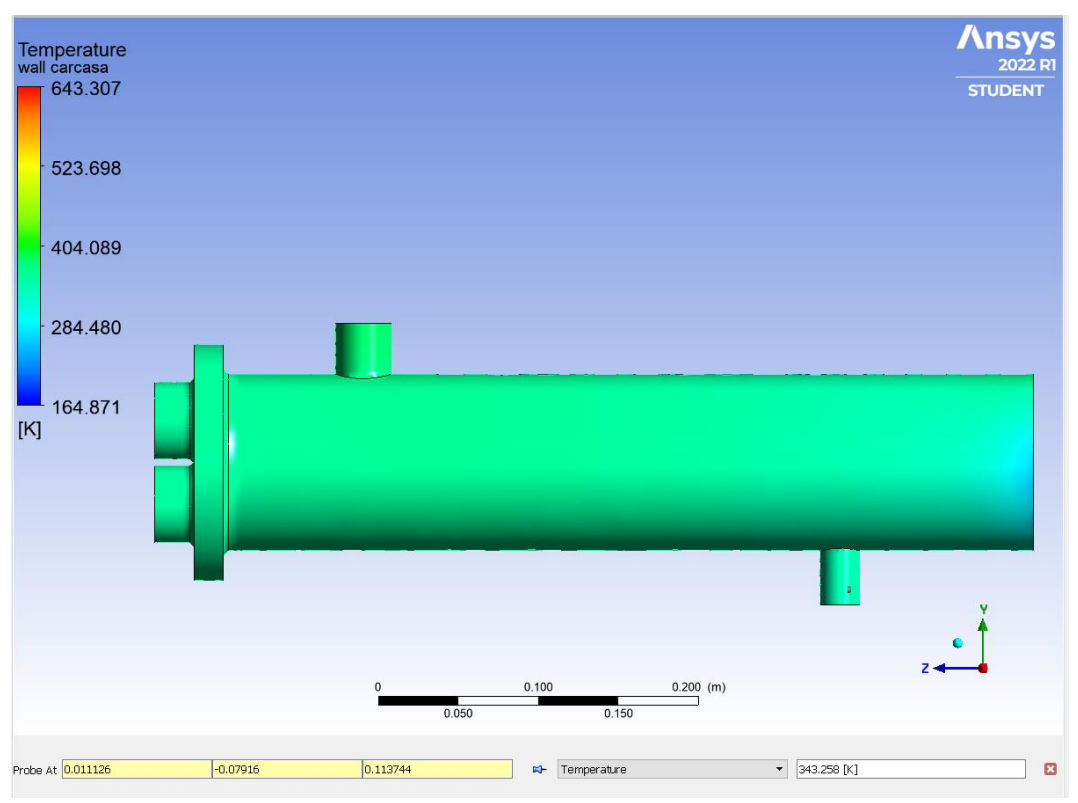

**Figura 95.** *Temperatura de tubería de salida carcasa Nota. Fuente: Autor*

## **PRUEBAS Y ANÁLISIS DE LOS RESULTADOS**

El sistema DAQ construido permite el análisis de la distribución de temperatura en el intercambiador de calor y el calefactor de tubo aletado.

Como ya se mencionó anteriormente se han implementado dos termocuplas tipo K, como se puede apreciar en la figura 96 donde la primera termocupla se instaló en una salida del intercambiador de coraza y tubos y la segunda termocupla se la instalo en la caja del calefactor aletado para su uso manual ver figura 97.

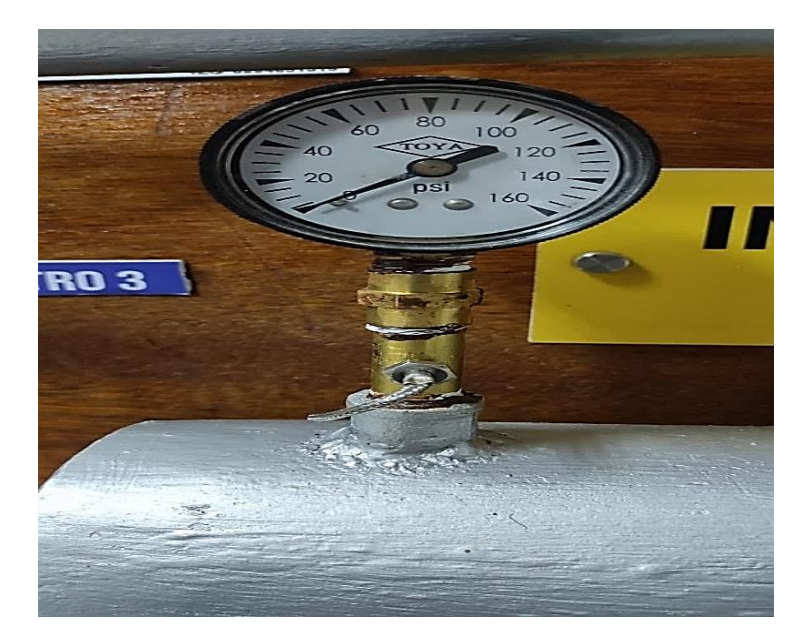

**Figura 96**. *Termocupla K\_1 Nota. Fuente: Autor*

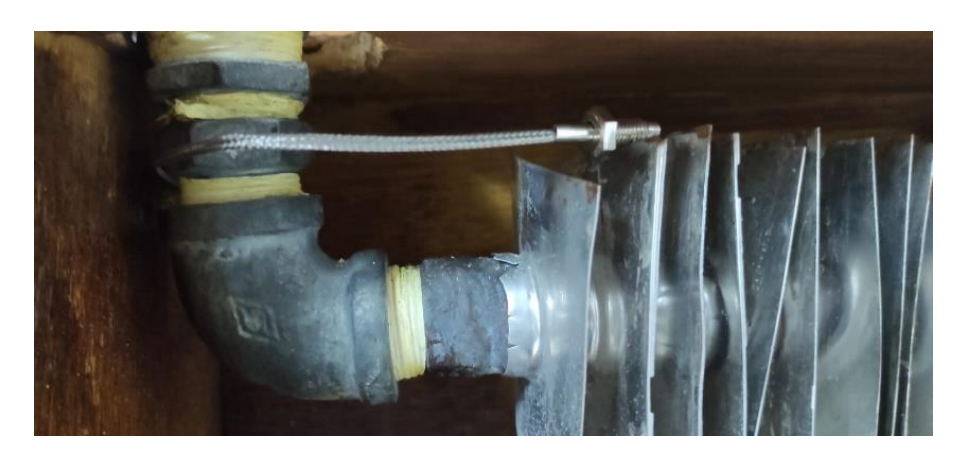

**Figura 97.** *Termocupla K\_2 Nota. Fuente: Autor*

Utilizando las diversas herramientas que proporciona Microsoft Excel Profesional Plus®2021 se procede a realizar una comparación entre los datos obtenidos con las termocuplas, y la simulación térmica, dicha comparación permite obtener una ecuación, en la tabla 18 se presentan los datos de temperaturas obtenidas, mismos que fueron compilados por el software.

## **Tabla 18.**

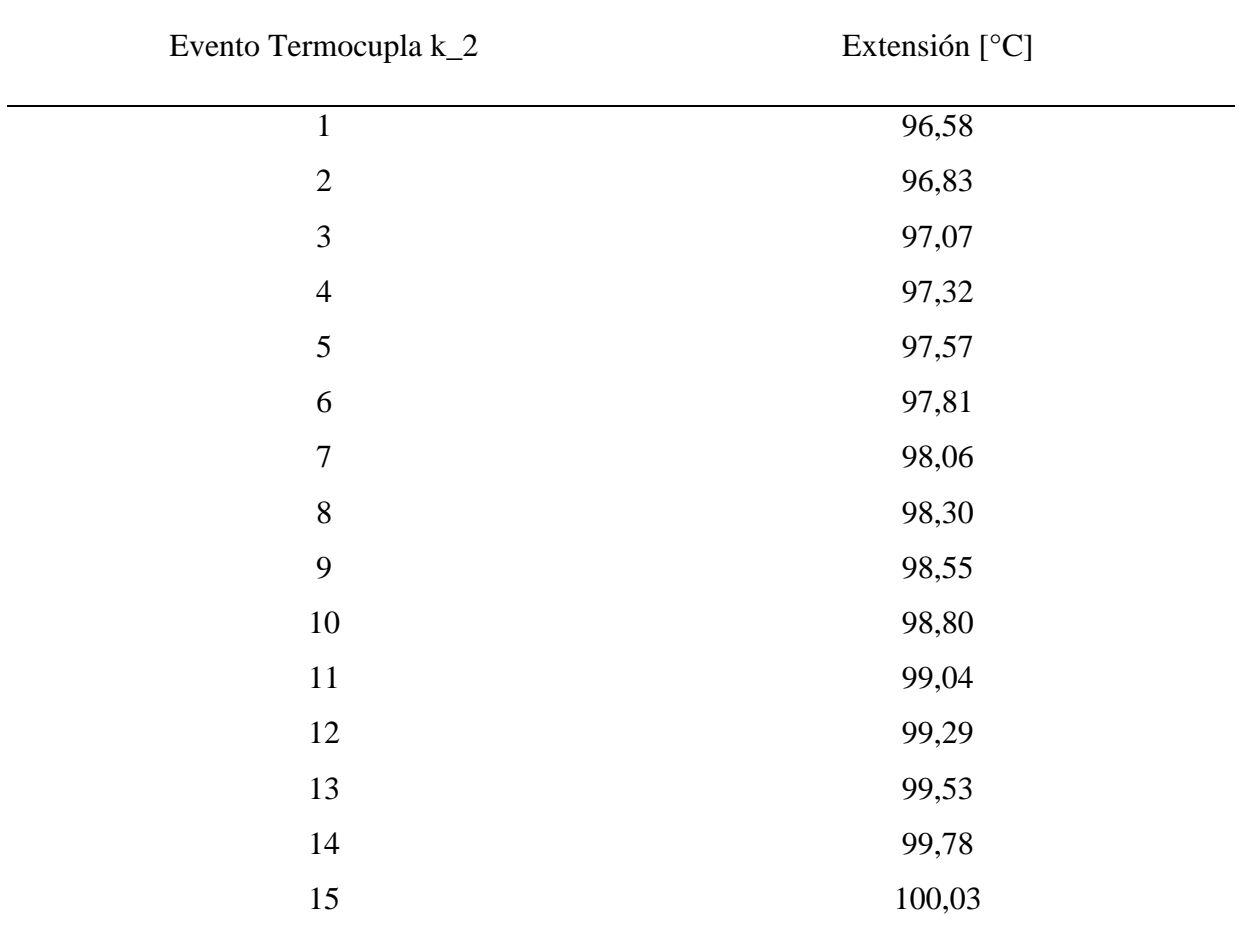

*Mediciones obtenidas para la termocupla K\_1*

*Nota.* Fuente: Autor

A continuación, en la tabla 19 se puede observar las mediciones realizadas para la termocupla 2, obteniendo datos de temperatura de entrada y salida del colector de tubo aletado.

## **Tabla 19.**

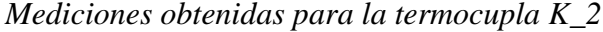

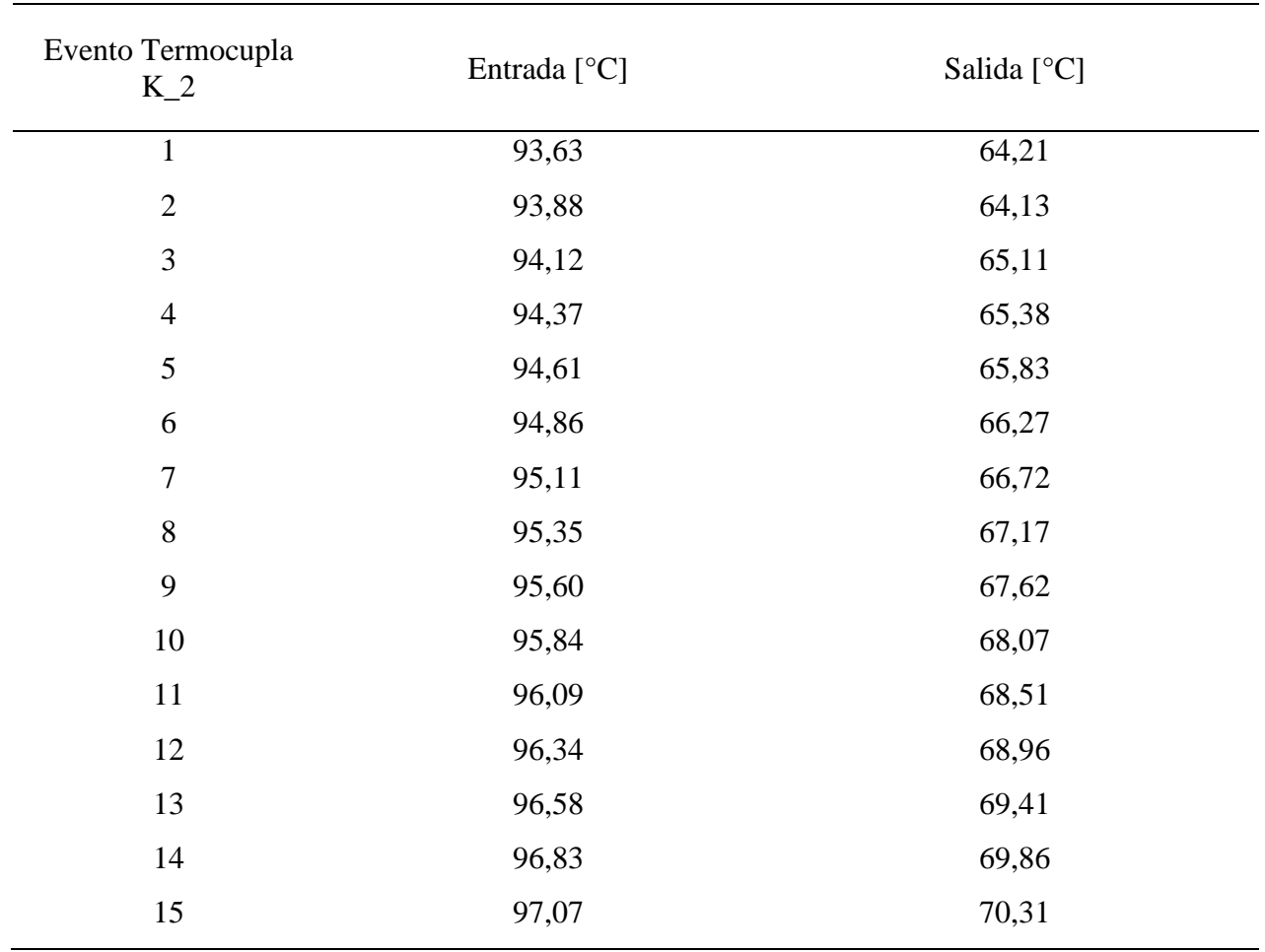

## *Nota.* Fuente: Autor

A continuación, en la tabla 20 y 21 se procede a comparar la temperatura máxima de la simulación térmica en ANSYS<sup>®</sup> de los intercambiadores de calor con respecto a la temperatura adquirida con las termocuplas K.

## **Tabla 20.**

*Comparación de temperaturas intercambiador de coraza y tubos*

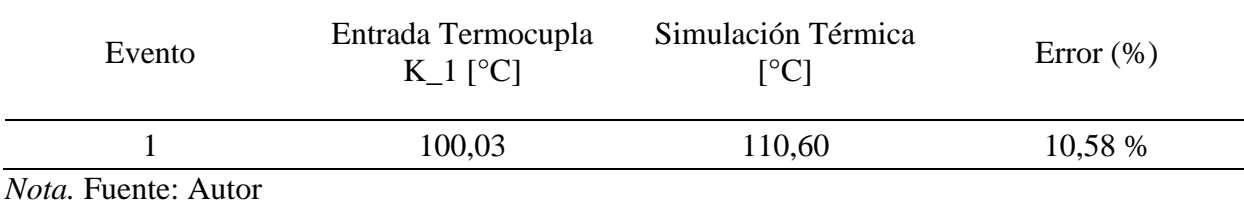

## **Tabla 21.**

*Comparación de temperaturas intercambiador de tubo aletado*

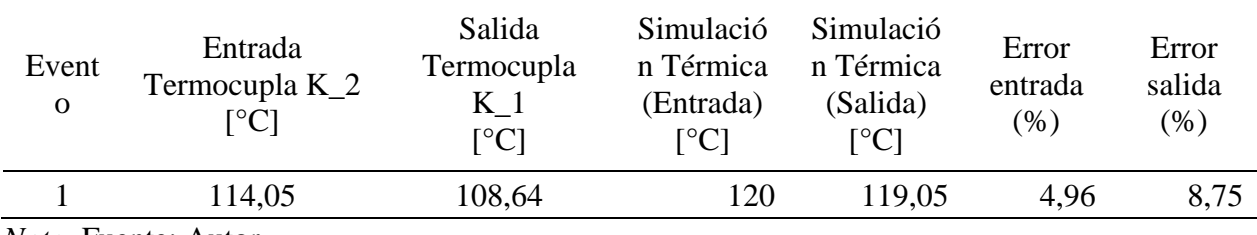

*Nota.* Fuente: Autor

Como se puede observar en la tabla 20 y 21 se obtiene una diferencia de la simulación con respecto a los resultados de la adquisición de datos, esto debido a las condiciones de contorno impuestas en la simulación tales como: datos de temperatura del ambiente, dimensiones, materiales de construcción, velocidad de entrada del fluido (vapor de agua), tomados del proyecto de titulación original, con el fin de corroborar y lograr resultados computacionales más cercanos a los físicos, además al momento de desarrollar la simulación térmica en el software ANSYS no se logró una malla bien estructurada ya que la versión estudiantil tiene un cierto límite de elementos permitidos lo que conlleva a no tener un mallado bien definido y buenos resultados.

### **7. Discusión**

Los objetivos de este proyecto fue repotenciar el banco de prácticas de plantas de vapor, diseñar el sistema DAQ y simular térmicamente los intercambiadores de calor que dispone el banco de pruebas.

Un mantenimiento general al banco de prácticas para verificar su funcionamiento facilitará el proceso de aprendizaje de nuevas herramientas en el campo de los equipos de plantas de vapor, transferencia de calor y automatización ayudará a mejorar el conocimiento de las aplicaciones prácticas, lo que se puede lograr con este tipo de sistema funcionando correctamente.

Los resultados se analizan desde una perspectiva técnica utilizando técnicas de observación directa, proceso que permite una interpretación completa de los resultados obtenidos para determinar el estado actual del banco y las ventajas que se pueden obtener a medida que se desarrolla la investigación. Además del análisis, la investigación analítica nos permite extraer conclusiones y recomendaciones adecuadas a partir de los resultados obtenidos.

El aporte de la repotenciación del banco prácticas se enfoca en ingenieros y estudiantes que necesiten analizar y/o comparar los datos de temperatura obtenidos en relación a simulaciones térmicas de los intercambiadores de calor, ya que permitirá analizar y comprender las funciones internas y externas de estos componentes. Además, se espera que el método propuesto sirva como guía para el desarrollo de nuevas aplicaciones para la adquisición de datos DAQ, simulaciones CFD y modelado 3D de más elementos existentes en bancos de pruebas.

El sistema DAQ integrado en este proyecto ofrece la posibilidad en el futuro de implementar más termopares que permitan el análisis de perfiles como presión, velocidad y temperatura, además de posibilitar nuevos estudios sobre transferencia de calor, mecánica de fluidos, automatización, equipos de vapor y más.43

Otro aspecto importante a tener en cuenta a la hora de evaluar los resultados es la baja potencia computacional disponible para realizar la simulación. La computadora dispone de varios años y solo tiene 4 núcleos. Aunque la memoria RAM es de 16 GB, se ha ampliado para permitir cierta flexibilidad al realizar simulaciones. Esta razón también es la que hace que se simplifique la geometría, ya que la geometría creada en 3D tiene pernos, tuercas, soldaduras, roscas, extensiones y codos de tubería, juntas en T, todas estas partes se ignoran por conveniencia de la simulación.

A nivel local en la Universidad Nacional de Loja se han desarrollado varias investigaciones que involucran simulaciones CFD y modelado grafico mediante programas de modelado 3D de los diferentes modelos de intercambiadores de calor, entre los más recientes tenemos la tesis (Jiménez, 2021), en la misma que se desarrolló prácticas de dinámica de fluidos computacional (CFD) como complemento didáctico del laboratorio de energía y fluidos de la CIEM-UNL. Las simulaciones de las diferentes interfaces gráficas, se realizaron en el entorno de ANSYS® STUDENT 2020, luego se establece la validación de cada práctica de simulación comparando los resultados presentados en libros, proyectos de grado, artículos científicos y experimentos con los obtenidos a través de simulaciones numéricas para encontrar resultados equivalentes o equivalentes para todos los casos de estudio. Otra investigación resiente fue la tesis (Carrillo, 2022), la cual consistió en el diseño y simulación de un aerogenerador de eje vertical tipo Savonius, con el fin de aprovechar el recurso eólico existente en el edificio de laboratorios de la FEIRNNR. Para posteriormente ser evaluado con la dinámica de fluidos computacionales CFD, en el *software* ANSYS FLUENT®, aplicando el modelo de turbulencia (SST k-w).

Al comparar este proyecto con las dos investigaciones antes mencionadas, se puede señalar que además de incluir la simulación CFD del intercambiador de calor, se han agregado tres elementos adicionales; Adquisición de datos DAQ, la representación gráfica en la interfaz de LABVIEW® del banco de prácticas de plantas de vapor, y la construcción del sistema DAQ, con los cuales se logró la validación del proyecto. En la tesis (Jiménez, 2021) se utiliza el método de mallado estructurado, que divide la geometría objeto de estudio en elementos, con unos determinados nodos en ellos. Por su sencillez, completitud y certeza de resultados, aunque es un método bueno, es un poco extenso y resulta conveniente utilizarlo cuando se tenga un número elevado de nodos, el cual no es el caso del presente proyecto, además, también en dicha investigación se utilizó AutoCAD® 2016 para obtener el modelo 2D de las figuras que indican las condiciones de contorno para cada práctica, el mismo que no fue utilizado en la presente investigación debido a que dicho software solamente permite el diseño 2D mas no en 3D.

La tesis de (Rivera, 2020) desarrolla la simulación CFD mediante un mallado con elemento "*sizing*" que se modifica para obtener mayor exactitud en la malla y "*fase sizing*" que permite conseguir mayor exactitud en el dominio rotacional, en la presente investigación no se utilizó "*fase sizing*" ya que con dicha herramienta el número permitido de nodos supera los 500012 nodos permitidos en la versión estudiantil, por lo cual se optó en utilizar un mallado con elemento sizing obteniendo una mayor exactitud en cada parte seleccionada. En un futuro se podría simular utilizando todas las herramientas de mallado y poder superar los nodos permitidos, la cual se la puede incorporar en el programa adquiriendo su respectiva licencia. En esta ocasión no se la utilizó por la complicación al momento de cumplir ciertos parámetros.

## **8. Conclusiones**

En la presente investigación se concluyó lo siguiente:

- Con la repotenciación del banco de pruebas de plantas de vapor, se ha podido realizar la comprobación del funcionamiento de los intercambiadores de calor, este banco nos ofrece comodidad y facilidad para realizar las pruebas. Así mismo el mejoramiento del banco tiene como finalidad constituirse en un material didáctico apropiado para que los estudiantes puedan realizar pruebas de materias afines como son transferencia de calor, automatización y plantas de vapor.
- Se diseño y comprobó el sistema DAQ el cual consta de una tarjeta Arduino®, un amplificador MAX 6675 y un termopar tipo K. El sistema DAQ registra dos datos de temperatura, y los sensores utilizan tres pines digitales respectivamente, por lo que se decidió elegir la tarjeta Arduino® Uno R3, y se desarrolló el programa de control para el almacenamiento de datos en la plataforma Arduino® IDE, la cual envía los datos a LabVIEW® y a su vez guardarlo en una hoja de cálculo de Microsoft Excel®.
- Se simulo térmicamente los intercambiadores de calor, diseñados previamente en SolidWorks®, utilizando el software ANSYS® . La simulación se realizó en estado estacionario y transitorio, utilizando vapor agua y agua como fluidos de trabajo, con una temperatura inicial de 120 °C, para llevar a cabo la simulación de elementos finitos en un dominio tridimensional para lo cual se utilizó el modelo  $\kappa - \varepsilon$  para la turbulencia en los dos casos de la simulación, ya que es el más indicado para simular un modelo de transferencia de calor de intercambiadores de calor, consiguiendo una simulación de mayor exactitud.

• Se han elaborado un total de 5 guías prácticas, cada una con suplementos multimedia, distribuidas de la siguiente manera: 3 sobre el tema de plantas de vapor, dos son para temas de transferencia de calor, en los que se identifican métodos generales y se aplican al desarrollo de simulaciones numéricas de dinámica de fluidos computacional, que se pueden utilizar para estudiar fenómenos como análisis de error relativo, análisis térmico, etc.

## **9. Recomendaciones**

- A veces el software genera mallas incorrectas, configuraciones de condiciones de contorno incorrectas o en estos casos cuando la pantalla de bienvenida no carga completamente, se recomienda cerrar completamente el programa Ansys Fluent® desde el administrador de tareas de la computadora.
- Incluir dentro de los sílabos de las asignaturas de Mecánica de Fluidos, automatización, plantas de vapor y Transferencia de Calor, el desarrollo de las prácticas de simulación desarrolladas en este proyecto de titulación.
- Se recomienda a la Universidad Nacional de Loja adquirir la licencia del software de modelado 3D SolidWorks® y ANSYS Fluent® con el fin de que los estudiantes de Ingeniería electromecánica puedan aprovechar todos los beneficios que este software tiene para ofrecer sin restricciones.
- Con lo que respecta a la simulación térmica, en ocasiones el software puede crear mallados erróneos, para evitar estos inconvenientes se debe utilizar operaciones de refinado de malla, con la finalidad de obtener resultados más precisos, además en caso de que se configure erróneamente las condiciones de entrada y salida del dominio computacional, se debe eliminar los dominios previamente establecidos y proceder a definirlos de manera correcta según corresponda
- El software ANSYS Fluent® presenta algunas restricciones debido a que se trata de la versión estudiantil, y al no contar con una licencia profesional es recomendable que, si se trata de analizar geometrías complejas o de gran dimensión, se las realice de forma bidimensional, de modo que se consiga ejecutar un mallado de calidad, obteniendo resultados mucho más precisos.
- Se recomienda que antes de cargar el programa Arduino® al microprocesador, se lo compile y verifique que el cable USB esté conectado a la computadora en la que se ejecutará, y también se encuentre seleccionado el COM a utilizar. De lo contrario, no se podrá establecer la conexión entre la computadora y la tarjeta Arduino®. Si no se puede reconocer el COM, debe actualizar el controlador o descargarlo del sitio web oficial de Arduino®.

### **10. Bibliografía**

- Aba cerón. (2018, april 10). 4 tecnologías que impactan el futuro de la adquisición de datos | isa sección central méxico. https://www.isamex.org/intechmx/index.php/2018/04/10/4 tecnologias-que-impactan-el-futuro-de-la-adquisicion-de-datos/
- Adriano, r. (2016). análisis numérico de sistemas compactos de calentamiento de agua con energía solar [universidad nacional de ingenieria facultad de ciencias]. https://bit.ly/2skibcn
- Agustín martín domingo. (2016). apuntos de transferencia de calor. http://oa.upm.es/41492/1/amdapuntes-transmision-calor-v2\_7.pdf
- Almachi, j. c., & pilliza, j. (2013). diseño y construccion de un equipo para el estudio de transferencia de calor en superficies extendidas en estado estable, destinado al laboratorio de transferencia de calor de la escuela politecnica nacional. escuela politécnica nacional.
- Amendaño, g. g. p. j. m. v. y. (2013). diseño e implementación de un sistema digital de adquisición y visualización de señales de un motor de combustión a12. universidad politécnica salesiana sede cuenca.
- Andres felipe pedreros franco. (2012). sistema de adquisición de datos y control de la práctica de laboratorio movimiento uniforme y uniformemente acelerado del laboratorio physilab (vol. 10, issue 9). universidad católica de pereira.
- Avellaneda lópez, o. f. (2020). diseño paramétrico de las estructuras desplegables : control límite de movimiento [universitat politenica de catalunya barcelonatech]. in tdx (tesis doctorals en xarxa). http://www.tesisenred.net/handle/10803/669320
- Ayala, c. h. t., & yupa, h. m. m. (2013). evaluación de la plataforma arduino® e implementación de un sistema de control de posición horizontal. in diseño y construcción de un robot explorador de terreno. universidad politécnica salesiana.
- Bárbara, m., rodríguez, r., laureano, j., rodriguez, m., fonticiella, m. c., & cerón, r. m. (2013). optimizazión de intercambiadores de calor de tubo y coraza mediante la técnica de recocido simulado. 1–13.
- Cajas andrade, r. s., campoverde orosco, f. n., & tello sánchez, e. e. (2012). diseño e implementación de una tarjeta de adquisición de datos de alta velocidad y su aplicación en el diseño de laboratorios académicos basados en software y hardware libre. universidad politécnica salesiana sede.
- Calderón, c. j. b., & granizo, a. f. g. (2013). instalación y automatización del laboratorio de transferencia de calor [escuela superior politécnica de chimborazo]. http://dspace.espoch.edu.ec/handle/123456789/2475
- Cedillo sarmiento, j. a., & marin lazo, j. p. (2015). estudio experimental y computacional mediante cfd ansys del flujo de aire a traves de techos de edificaciones usando un tunel de viento. http://www.ptolomeo.unam.mx:8080/jspui/bitstream/132.248.52.100/13810/3/tesis.pdf
- Cervantes, n. j. c. (2009). diseño y desarrollo de un espectometro de masas. electrónica y control. cebtro de investigación en ciencia aplicada y tecnologia avanzada, unidad altamira.
- Cruz, g. f. e. (2014). diseño y fabricación de un intercambiador de calor de tubos concéntricos para los laboratorios de termofluidos de la universidad santo tomás. universidad santo tomás.
- Dassault systèmes. (n.d.). convección. retrieved december 5, 2021, from http://help.solidworks.com/2016/spanish/solidworks®/cworks/c\_convection.htm?format=p &value=
- Diaz, f. (2015). introducción a solidworks. in solidworks. https://bit.ly/2ohqeeu
- Elizabeth, a. o. k., eliecer, p. q. j., eunice, t. r., fabricio, s. paredes j., & leonela, v. a. c. (2019). investigación de los equipos de adquisición de datos ni usb 6009 para su implementación y uso en los laboratorios de telecomunicaciones de la fet de ucsg (vol. 1). universidad católica de santiago de guayaquil.

Enciclopedia concepto. (2021). transferencia de calor. https://concepto.de/transferencia-de-calor/ equipos y laboratorios de colombia. (2021). el efecto termoeléctrico.

- https://www.equiposylaboratorio.com/portal/articulo-ampliado/el-efecto-termoelectrico
- Fanny, c., & rudid, l. (2008). implementación de un sistema de adquisición de datos para la máquina de ensayos a la tracción construida en el aeirnnr. in universidad nacional de loja. universidad nacional de loja.
- Fonseca picon andrea laura, & riveros vargas marcela laura. (2009). diseño térmico y mécanico de intercambiadores de caor de casco y tubo. universidad industrial de santander facultad de ingenierias fisicomecanicas.

Gonz, d. (2011). intercambiadores de calor. 10.

Graña, d. c. q. (2008). estructuras avanzadas de convertidores analógicos-digital metodología de diseño, simulación y enseñanza. https://dialnet.unirioja.es/servlet/tesis?codigo=41003

- Guzman, f. d., & caiza, g. (2011). diseño, construcción y pruebas de un intercambiador de calor de carcasa y tubos para laboratorio de térmicas de la facultad de mecánica [escuela superior politécnica de chimborazo].
- http://dspace.espoch.edu.ec/bitstream/123456789/1484/1/85t00206.pdf
- Imbert gonzález, j. (2011). evaluacion de un intercambiador de calor. estudio de su empleo como recuperador de calor. tecnología química, 31(3), 302–312.
- Incropera, f. p., & dewitt, d. p. (1999). incropera\_-\_transferencia\_de\_calor.pdf. in fundamentos de transferencia de calor (cuarta edi).
- Juan, g. c. p. (2019). estudio del proceso de enfriamiento del suero lácteo y su incidencia en la conservación de sus propiedades, en la pasteurizadora el ranchito cía. ltda. [universidad técnica de ambato]. in repo.uta.edu.ec.
- http://repo.uta.edu.ec/bitstream/handle/123456789/5301/mg.dcev.ed.1859.pdf?sequence=3
- Julián laime, e. r., & almidón elescano, á. (2018). manual de programacion labview® 9.0 ( nivel básico ) (vol. 0, issue october). https://doi.org/10.5281/zenodo.2557815
- Larco, j. ; s. b. (2014). diseño y construcción de un equipo didactico de conveccion forzada con sistema de control centralizado para el laboratorio de transferencia de calor.
- Limón bandola, e. m. l. b. (2011). análisis de transferencia de calor por convección [universidad veracruzana].

https://cdigital.uv.mx/bitstream/handle/123456789/46427/quirozcortesmcarmen.pdf?sequen ce=2&isallowed=y

- López, r. a. h. (2014). habilitación y puesta en marcha del intercambiador de calor de superficies extendidas del laboratorio de operaciones unitarias [instituto politénico nacional de ingeniería química e industrias extractivas]. http://tesis.ipn.mx/bitstream/handle/123456789/17242/25- 1-16705.pdf?sequence=1
- López, w., & moyon, n. (2011). desarrollo de un sistema scada para la medicion de temperatura con sistemas embebidos para el laboratorio de mecatronica de la facultad de mecanica [escuela superior politécnica de chimborazo]. in escuela superior politecnica de chimborazo. http://dspace.espoch.edu.ec/bitstream/123456789/1145/1/25t00148.pdf
- Marcillo, t. a. c. e. k. e. l. (2015). "diseño y construcción de un sistema remoto centralizado para el manejo de las prácticas del laboratorio de redes eléctricas de la fiec, mediante la utilización del software labview e instrumentación compaq daq de national instruments. escuela superior

politecnica del litoral.

- Miguel, r. s. (1994). " análisis experimental sobre convección.
- Mills, a. f. (1995). transferencia de calor.
- Moreno, l. g. (n.d.). simulación de un rotor eólico horizontal mediante métodos de dinámica de fluidos computacional. universidad central "marta abreu " de las villas.
- Naranjo, j. l. b., & garrido, l. m. v. (2019). diseño e implementación de un módulo didáctico con sistema hmi para el análisis y estudio de sensores y transductores de proximidad analógicos por medio de la tarjeta de adquisición de datos daq ni y controlada por el software labview. in tesis. universidad politécnica salesiana sede quito.
- Navarro y soler. (n.d.). ansys software de simulación . retrieved may 28, 2022, from https://www.nysplm.com/ansys/
- Novillo, f. a. m. (2020). validación computacional de un método analítico para el diseño de vigas de sección no rectangular sometidas a flexión biaxial. in articulo ecuador (vol. 1, issue 5). universidad de cuenca.
- Nuñez, j. m. o. (2020). desarrollo de un sistema de adquisición de datos de temperatura para evaluación funcional de incubadoras. in pontificia universidad católica del perú. pontificia universidad católica del perú.
- Ordoñez, c. l. a., & guaman, e. d. a. (2021). diseño y simulación mediante cfd de ansys del proceso de calentamiento de agua hospitalaria con un intercambiador de calor para una capacidad máxima de 10 m3 /h. in tesis. http://dspace.ups.edu.ec/bitstream/123456789/5081/1/upscyt00109.pdf
- Osvaldo, i. n. g., & lopez, r. (2015). rendiemiento en la transferencia de calor de un intercambiador de calor geotérmico utilizando una geometria hibrida en el intercambiador de calor geotérmico. posgrado interinstitucional de ciencia y tecnología.
- Pacheco, m. c., & hidalgo, s. a. o. (2011). acondicionamiento de señales analógicas utilizando módulos portables scc para el laboratorio de mecatrónica [escuela superior politécnica de chimborazo]. http://dspace.espoch.edu.ec/bitstream/123456789/1484/1/85t00206.pdf
- Pineda rosero, k. s. (2015). implementación de un módulo de entrenamiento para control de lazos abiertos y cerrados utilizando labview para el laboratorio de mecatrónica de la facultad de mecánica. escuela superior politecnica de chimborazo.
- Ramírez neyra, f. g. (2009). sistema de adquisición de datos de sensores analógicos y digitales [instituto politecnico nacional (escuela superior de ingeniería mecánica y eléctrica)]. http://repository.unad.edu.co/bitstream/10596/5274/1/sistemadquisicion.pdf
- Reyes rodríguez, m., moya rodríguez, j., cruz fonticiella, o., fírvida donéstevez, e.-m., & velásquez pérez, j. (2014). automatización y optimización del diseño de intercambiadores de calor de tubo y coraza mediante el método de taborek. ingeniería mecánica, 17(1), 78–89.
- Ricardo, erik calva, q. (2021). algoritmo de diseño, modelado 3d y simulación térmica para comparar la temperatura base en diferentes tipos de superficies extendidas. universidad nacional de loja.
- Ricaurte, j. c. c. g. g. d. l. b. n. i. (2011, february 27). dilatación de sólidos y líquidos y comportamiento anómalo del agua. https://es.slideshare.net/bcorazon/dilatacin-de-slidos-ylquidos-y-comportamiento-anmalo-del-agua
- Roberto garcía soutullo. (2018, june). intercambiadores de calor ingeniero marino. https://ingenieromarino.com/intercambiadores-de-calor/
- Rodríguez buenestado, j. f. (2017). análisis y diseño de un aerogenerador mediante simulación 3d de dinámica. https://docplayer.es/200629056-analisis-y-diseno-de-un-aerogeneradormediante-simulacion-3d-de-dinamica-computacional-de-fluidos.html
- Rodríguez, f. e. (2017). estudio teorico de los parametros geometricos de intercambiadores de calor con tubos aletados. escuela superior de ingeniería mecánica y electrica sección de estudios de posgrado e investigación.
- Rojo, j. a. b. (2006). investigación experimental para determinar la resistencia térmica por contacto en tubos bimetálicos aletados. escuela superior de ingeniería mecánica y eléctrica sección de estudios de posgrado e investigación.
- Sisalima, h. m. c. (2022). diseño y simulación de un aerogenerador de eje vertical tipo savonius, accionado por vientos de baja velocidad para la iluminación exterior del laboratorio de energías renovables, de la feirnnr de la universidad nacional de loja portada [universidad nacional de loja]. in universidad nacional de loja. http://dspace.unl.edu.ec/jspui/bitstream/123456789/17025/1/tesis wilson fernando.pdf
- Tapia, á. p. y. (2015). "sistema de acondicionamiento de señales digitales para la ampliación del rango de alcance del radio control de aeronaves no tripuladas en el centro de investigación y desarrollo de la fuerza aérea ecuatoriana [universidad técnica de ambato facultad de ingeniería

en sistemas, electrónica e industrial carrera de ingeniería electrónica y comunicaciones]. in 經 濟研究 (vol. 16, issue 1994). http://eprints.ums.ac.id/37501/6/bab ii.pdf

- Toalambo ninabamba, cristian goevanny urquizo buenaño, g. j. (2013). "diseño e implementación de un módulo de pruebas mediante labview para la medición de parámetros en calentadores solares. sensor ultrasónico hc-sr05, 43–45. http://dspace.espoch.edu.ec/bitstream/123456789/3270/1/108t0083.pdf
- Universitat politécnica de catalunya. (n.d.). tubos concèntricos o doble tubo. retrieved february 3, 2022, from http://epsem.upc.edu/intercanviadorsdecalor/castella/tubs\_concentrics.html
- Vásquez, a. s. s. (2013). sistema electrónico de monitoreo y control para la distribución de energía eléctrica en los hogares. universidad técnica de ambato facultad de ingeniería en sistemas electrónica e industrial.
- Wang, c. c., fu, w. l., & chang, c. t. (1997). heat transfer and friction characteristics of typical wavy fin-and-tube heat exchangers. experimental thermal and fluid science, 14(2), 174–186. https://doi.org/10.1016/s0894-1777(96)00056-8
- Welty y colaboradores. (2001). mecanismos de transferencia de calor en superficies extendidas conducción- convección.
- Yunus a., ç. (2013). transferencia de calor y masa. in journal of chemical information and modeling (vol. 1, issue 9).

### Anexo 1. Características técnicas del integrado amplificador MAX6675

## 19-2235; Rev 1; 3/02 **MAXM Cold-Junction-Compensated K-Thermocouple**to-Digital Converter (0°C to +1024°C)

#### **General Description**

The MAX6675 performs cold-junction compensation and digitizes the signal from a type-K thermocouple. The data is output in a 12-bit resolution, SPI™-compatible, read-only format.

Let, identify resolves temperatures to 0.25°C, allows<br>This converter resolves temperatures to 0.25°C, allows<br>readings as high as +1024°C, and exhibits thermocou-<br>ple accuracy of 8LSBs for temperatures ranging from<br>0°C to The MAX6675 is available in a small, 8-pin SO package.

# **Features**

**MAX6675** 

+ Direct Digital Conversion of Type -K **Thermocouple Output** 

- Cold-Junction Compensation
- + Simple SPI-Compatible Serial Interface
- + 12-Bit, 0.25°C Resolution
- ♦ Open Thermocouple Detection

#### **Ordering Information**

 $\boxed{8}$  N.C.

 $7$  so

 $6$   $\overline{CS}$ 

 $5$  SCK

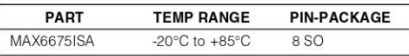

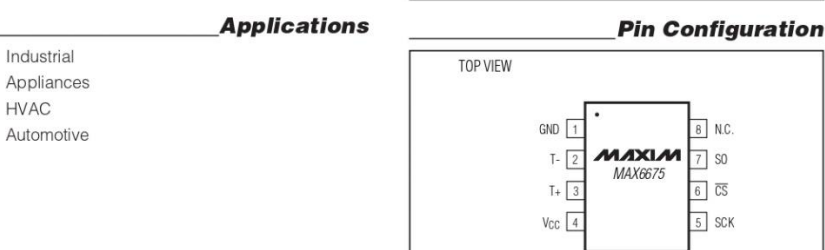

SPI is a trademark of Motorola, Inc.

#### **Typical Application Circuit**

SO

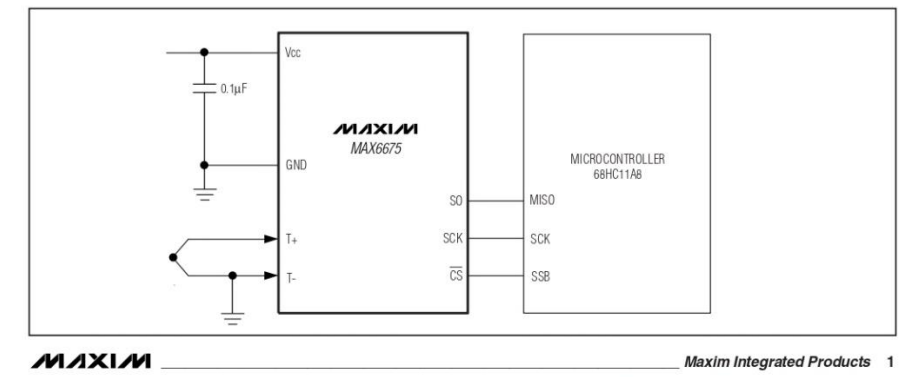

For pricing, delivery, and ordering information, please contact Maxim/Dallas Direct! at 1-888-629-4642, or visit Maxim's website at www.maxim-ic.com.

# Cold-Junction-Compensated K-Thermocouple-<br>to-Digital Converter (0°C to +1024°C)

# **ABSOLUTE MAXIMUM RATINGS MAX6675**

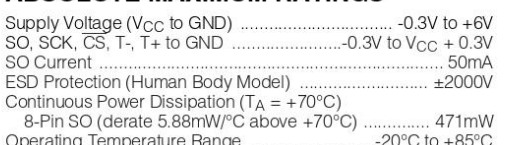

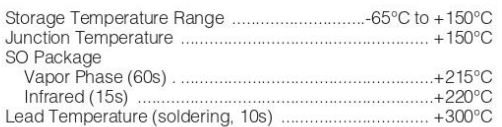

Stresses beyond those listed under "Absolute Maximum Ratings" may cause permanent damage to the device. These are stress ratings only, and functional<br>operation of the device at these or any other conditions beyond those in

#### **ELECTRICAL CHARACTERISTICS**

(Vcc = +3.0V to +5.5V, TA = -20°C to +85°C, unless otherwise noted. Typical values specified at +25°C.) (Note 1)

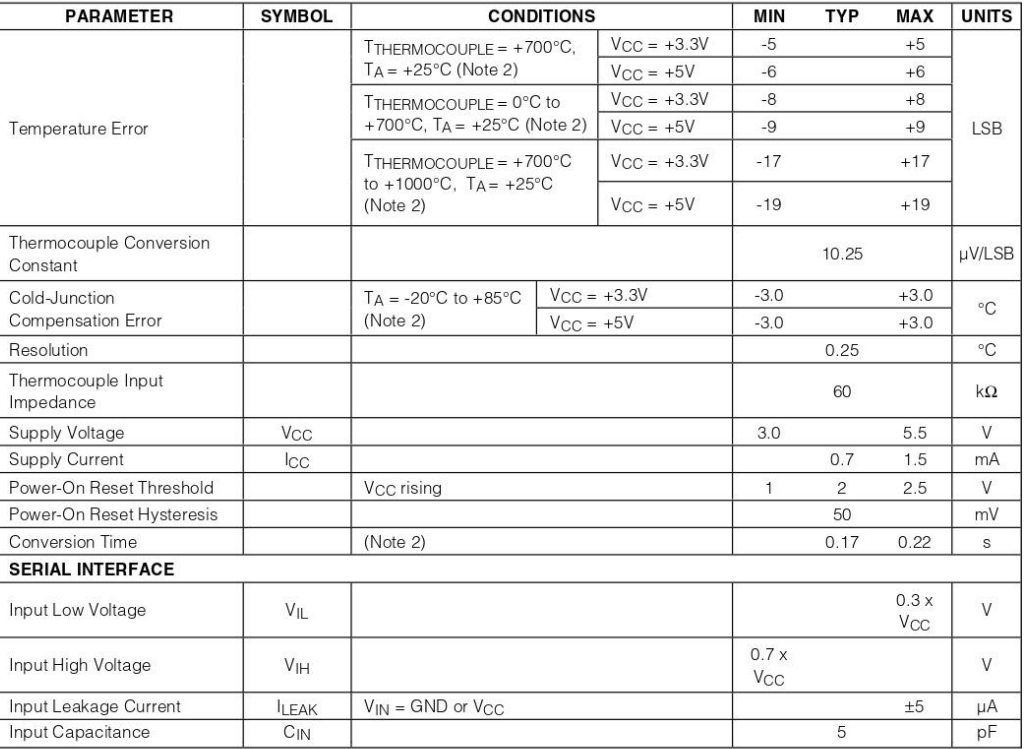

 $\mathbf 2$ 

MAXIM

# Cold-Junction-Compensated K-Thermocouple-<br>to-Digital Converter (0°C to +1024°C)

#### **ELECTRICAL CHARACTERISTICS (continued)**

 $(V_{CC} = +3.0V$  to +5.5V, TA = -20°C to +85°C, unless otherwise noted. Typical values specified at +25°C.) (Note 1)

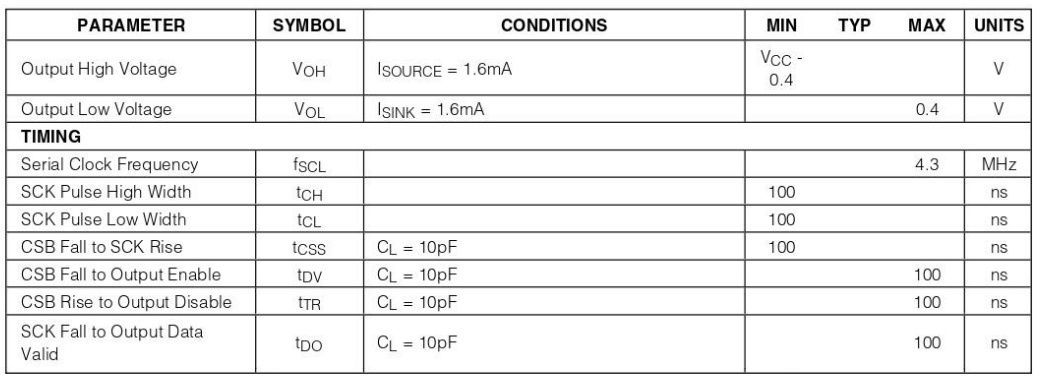

Note 1: All specifications are 100% tested at  $T_A = +25^{\circ}C$ . Specification limits over temperature ( $T_A = T_{MIN}$  to  $T_{MAX}$ ) are guaranteed by design and characterization, not production tested.

Note 2: Guaranteed by design. Not production tested.

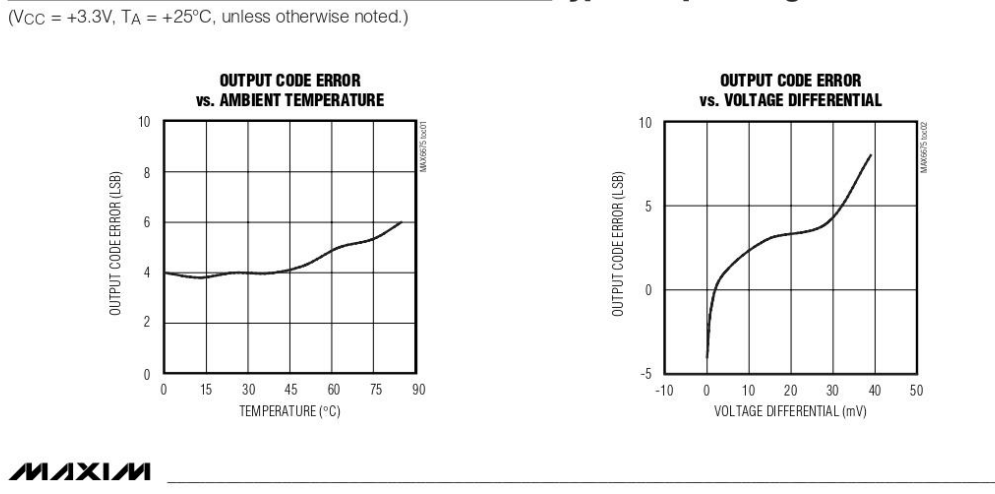

#### **Typical Operating Characteristics**

 $\mathbf{3}$ 

**MAX6675** 

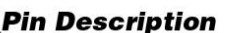

to-Digital Converter (0°C to +1024°C)

**PIN NAME FUNCTION**  $\overline{1}$ GND Ground Alumel Lead of Type-K Thermocouple.  $\overline{c}$ T. Should be connected to ground externally  $\overline{3}$  $T_{+}$ Chromel Lead of Type-K Thermocouple Positive Supply, Bypass with a 0.1uF  $\overline{4}$ Vcc capacitor to GND 5 **SCK** Serial Clock Input Chip Select. Set CS low to enable the  $6 \overline{6}$  $\overline{CS}$ serial interface  $\overline{7}$  $SO$ Serial Data Output 8  $N<sub>C</sub>$ No Connection

#### **Detailed Description**

The MAX6675 is a sophisticated thermocouple-to-digital converter with a built-in 12-bit analog-to-digital converter (ADC). The MAX6675 also contains cold-junction compensation sensing and correction, a digital controller, an SPI-compatible interface, and associated control logic

The MAX6675 is designed to work in conjunction with an external microcontroller (µC) or other intelligence in thermostatic, process-control, or monitoring applications.

#### **Temperature Conversion**

The MAX6675 includes signal-conditioning hardware to convert the thermocouple's signal into a voltage compatible with the input channels of the ADC. The T+ and Tinputs connect to internal circuitry that reduces the introduction of noise errors from the thermocouple wires.

Before converting the thermoelectric voltages into equivalent temperature values, it is necessary to compensate for the difference between the thermocouple cold-junction side (MAX6675 ambient temperature) and a 0°C virtual reference. For a type-K thermocouple, the voltage changes by 41µV/°C, which approximates the thermocouple characteristic with the following linear equation:

$$
V_{OUT} = (41 \mu V / \text{°C}) \times (T_R - T_{AMB})
$$

 $\Delta$ 

Where:

**Cold-Junction-Compensated K-Thermocouple-**

VOUT is the thermocouple output voltage (µV). T<sub>R</sub> is the temperature of the remote thermocouple junction  $(^{\circ}C)$ .

TAMB is the ambient temperature (°C).

#### **Cold-Junction Compensation**

The function of the thermocouple is to sense a difference in temperature between two ends of the thermocouple wires. The thermocouple's hot junction can be read from  $0^{\circ}$ C to +1023.75 $^{\circ}$ C. The cold end (ambient temperature of the board on which the MAX6675 is mounted) can only range from -20°C to +85°C. While the temperature at the cold end fluctuates, the MAX6675 continues to accurately sense the temperature difference at the opposite end.

The MAX6675 senses and corrects for the changes in the ambient temperature with cold-junction compensation. The device converts the ambient temperature reading into a voltage using a temperature-sensing diode. To make the actual thermocouple temperature measurement, the MAX6675 measures the voltage from the thermocouple's output and from the sensing diode. The device's internal circuitry passes the diode's voltage (sensing ambient temperature) and thermocouple voltage (sensing remote temperature minus ambient temperature) to the conversion function stored in the ADC to calculate the thermocouple's hot-junction temperature.

Optimal performance from the MAX6675 is achieved when the thermocouple cold junction and the MAX6675 are at the same temperature. Avoid placing heat-generating devices or components near the MAX6675 because this may produce cold-junction-related errors.

#### **Digitization**

The ADC adds the cold-junction diode measurement with the amplified thermocouple voltage and reads out the 12-bit result onto the SO pin. A sequence of all zeros means the thermocouple reading is 0°C. A sequence of all ones means the thermocouple reading is +1023.75°C.

MAXIM

# **Cold-Junction-Compensated K-Thermocouple**to-Digital Converter (0°C to +1024°C)

#### **Applications Information**

#### Serial Interface

The Typical Application Circuit shows the MAX6675 interfaced with a microcontroller. In this example, the MAX6675 processes the reading from the thermocouple and transmits the data through a serial interface. Force CS low and apply a clock signal at SCK to read the results at SO. Forcing CS low immediately stops any conversion process. Initiate a new conversion process by forcing CS high.

Force CS low to output the first bit on the SO pin. A complete serial interface read requires 16 clock cycles. Read the 16 output bits on the falling edge of the clock. The first bit, D15, is a dummy sign bit and is always zero. Bits D14–D3 contain the converted temperature in the order of MSB to LSB. Bit D2 is normally low and goes high when the thermocouple input is open. D1 is low to provide a device ID for the MAX6675 and bit D0 is three-state

Figure 1a is the serial interface protocol and Figure 1b shows the serial interface timing. Figure 2 is the SO output.

#### **Open Thermocouple**

Bit D2 is normally low and goes high if the thermocouple input is open. In order to allow the operation of the open thermocouple detector. T- must be arounded. Make the ground connection as close to the GND pin as possible

#### **Noise Considerations**

The accuracy of the MAX6675 is susceptible to powersupply coupled noise. The effects of power-supply noise can be minimized by placing a 0.1µF ceramic bypass capacitor close to the supply pin of the device.

#### **Thermal Considerations**

Self-heating degrades the temperature measurement accuracy of the MAX6675 in some applications. The magnitude of the temperature errors depends on the thermal conductivity of the MAX6675 package, the

mounting technique, and the effects of airflow. Use a large ground plane to improve the temperature measurement accuracy of the MAX6675.

The accuracy of a thermocouple system can also be improved by following these precautions:

- Use the largest wire possible that does not shunt heat away from the measurement area.
- . If small wire is required, use it only in the region of the measurement and use extension wire for the region with no temperature gradient.
- Avoid mechanical stress and vibration, which could strain the wires.
- When using long thermocouple wires, use a twisted- $\bullet$ pair extension wire.
- Avoid steep temperature gradients.
- Try to use the thermocouple wire well within its temperature rating
- Use the proper sheathing material in hostile environments to protect the thermocouple wire.
- Use extension wire only at low temperatures and only in regions of small gradients.
- Keep an event log and a continuous record of thermocouple resistance.

#### **Reducing Effects of Pick-Up Noise**

The input amplifier (A1) is a low-noise amplifier designed to enable high-precision input sensing. Keep the thermocouple and connecting wires away from electrical noise sources.

#### **Chip Information**

TRANSISTOR COUNT: 6720 PROCESS: BiCMOS

**MAXIM** 

5

# Cold-Junction-Compensated K-Thermocouple-<br>to-Digital Converter (0°C to +1024°C)

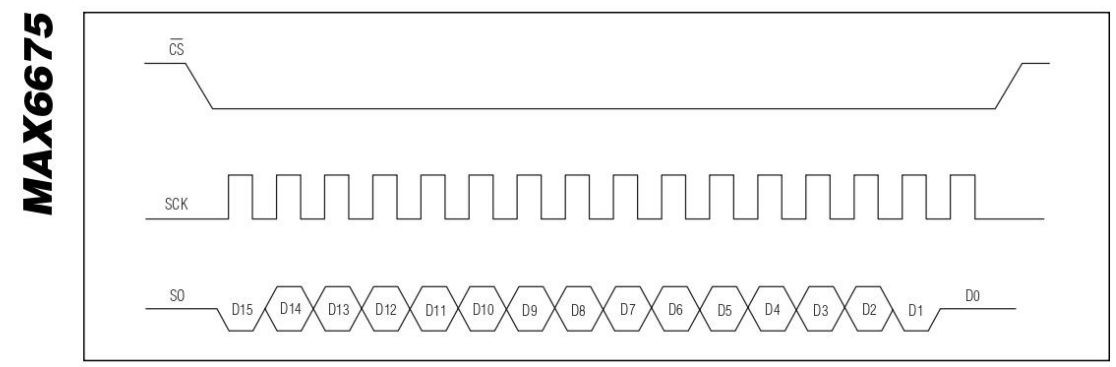

Figure 1a. Serial Interface Protocol

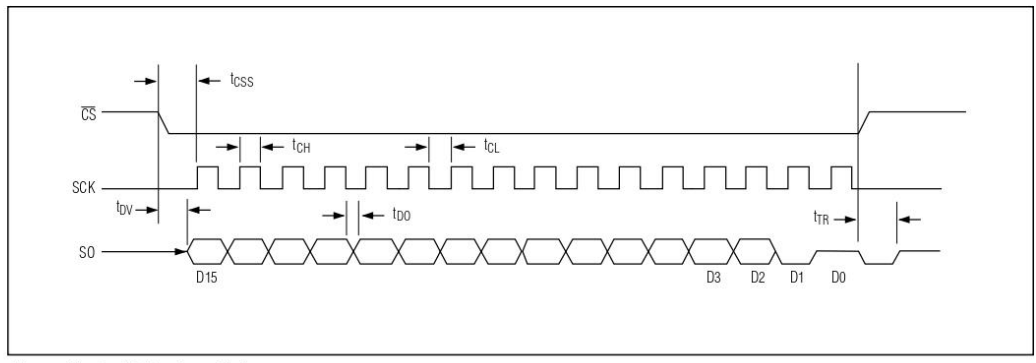

Figure 1b. Serial Interface Timing

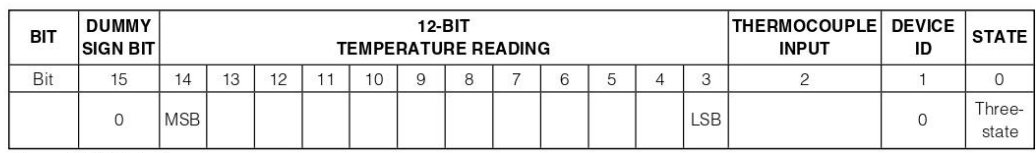

Figure 2. SO Output

 $\boldsymbol{6}$ 

**MAXIM** 

# Cold-Junction-Compensated K-Thermocouple-<br>to-Digital Converter (0°C to +1024°C)

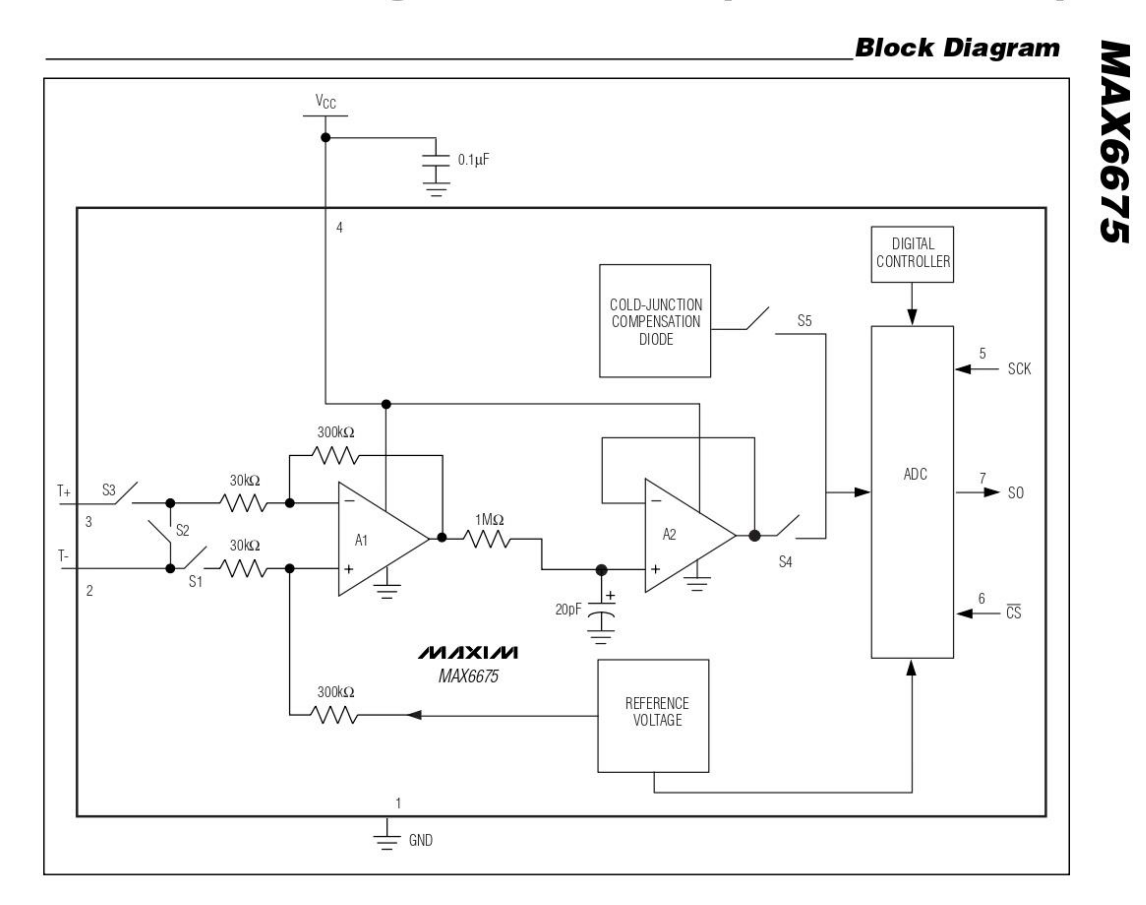

$$
\mathcal{M} \mathcal{A} \mathbf{X} \mathbf{I} \mathcal{M} \qquad \qquad \qquad \mathcal{M} \mathcal{A} \mathbf{X} \mathbf{I} \mathcal{M} \qquad \qquad \mathcal{M} \mathcal{A} \mathbf{X} \mathbf{I} \mathcal{M} \qquad \qquad \mathcal{M} \mathbf{I} \mathbf{X} \mathbf{I} \mathcal{M} \qquad \qquad \mathcal{M} \mathbf{I} \mathbf{X} \mathbf{I} \mathcal{M} \qquad \qquad \mathcal{M} \mathbf{I} \mathbf{I} \mathbf{X} \mathbf{I} \mathcal{M} \qquad \qquad \mathcal{M} \mathbf{I} \mathbf{I} \
$$

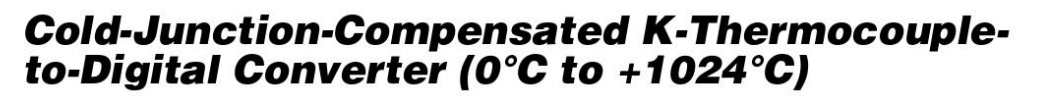

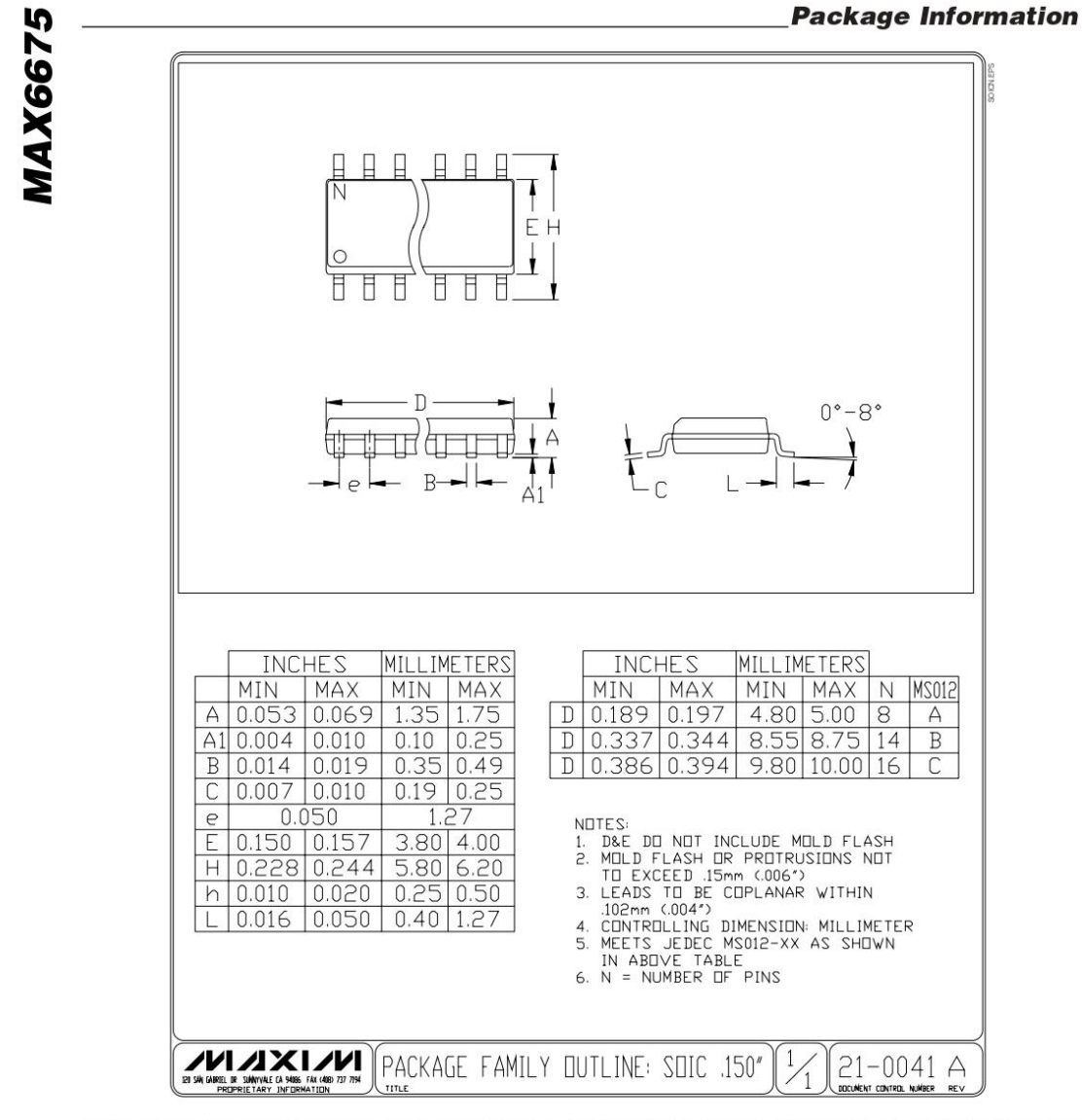

Maxim cannot assume responsibility for use of any circuitry other than circuitry entirely embodied in a Maxim product. No circuit patent licenses are implied. Maxim reserves the right to change the circuitry and specifications without notice at any time.

Maxim Integrated Products, 120 San Gabriel Drive, Sunnyvale, CA 94086 408-737-7600

© 2002 Maxim Integrated Products

 $\bf8$ 

Printed USA

**MAXIM** is a registered trademark of Maxim Integrated Products.

## **Anexo 2.** Programación de IDE de Arduino® y LabVIEW®

## **Programación de IDE de Arduino®**

#include "max6675.h"

int thermoDO1 = 4; //define serial output pin int thermoCS1 = 3; //define chip select pins int thermoCLK1 = 2; //define system clock pin

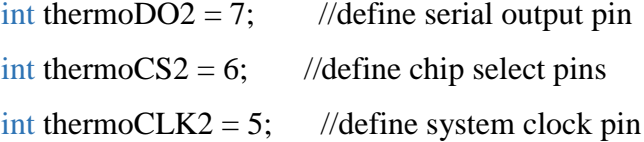

```
MAX6675 thermocouple1(thermoCLK1, thermoCS1, thermoDO1);//define MAX 
MAX6675 thermocouple2(thermoCLK2, thermoCS2, thermoDO2);
```

```
MAX6675 thermocouple2(thermoCLK2, thermoCS2, thermoDO2);
void setup() {
```

```
 Serial. Begin(9600);
```

```
}
```

```
void loop() {
```

```
Serial.print(thermocouple1.readCelsius());
 Serial.print("#");
Serial.println(thermocouple2.readCelsius());
 delay(3000);
```

```
}
```
**Programación de LabVIEW®**

**Panel frontal**

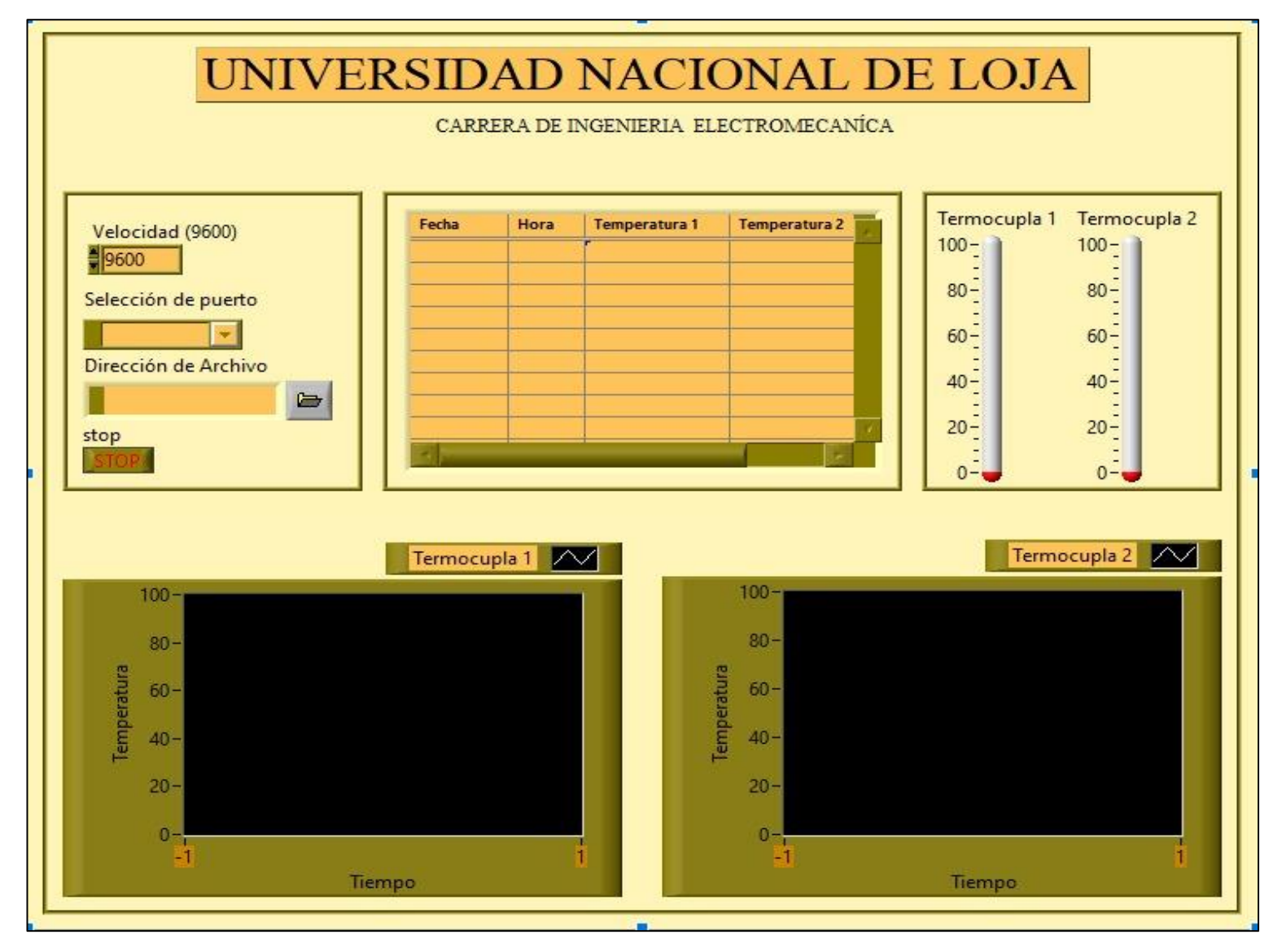

# **Panel de bloques**

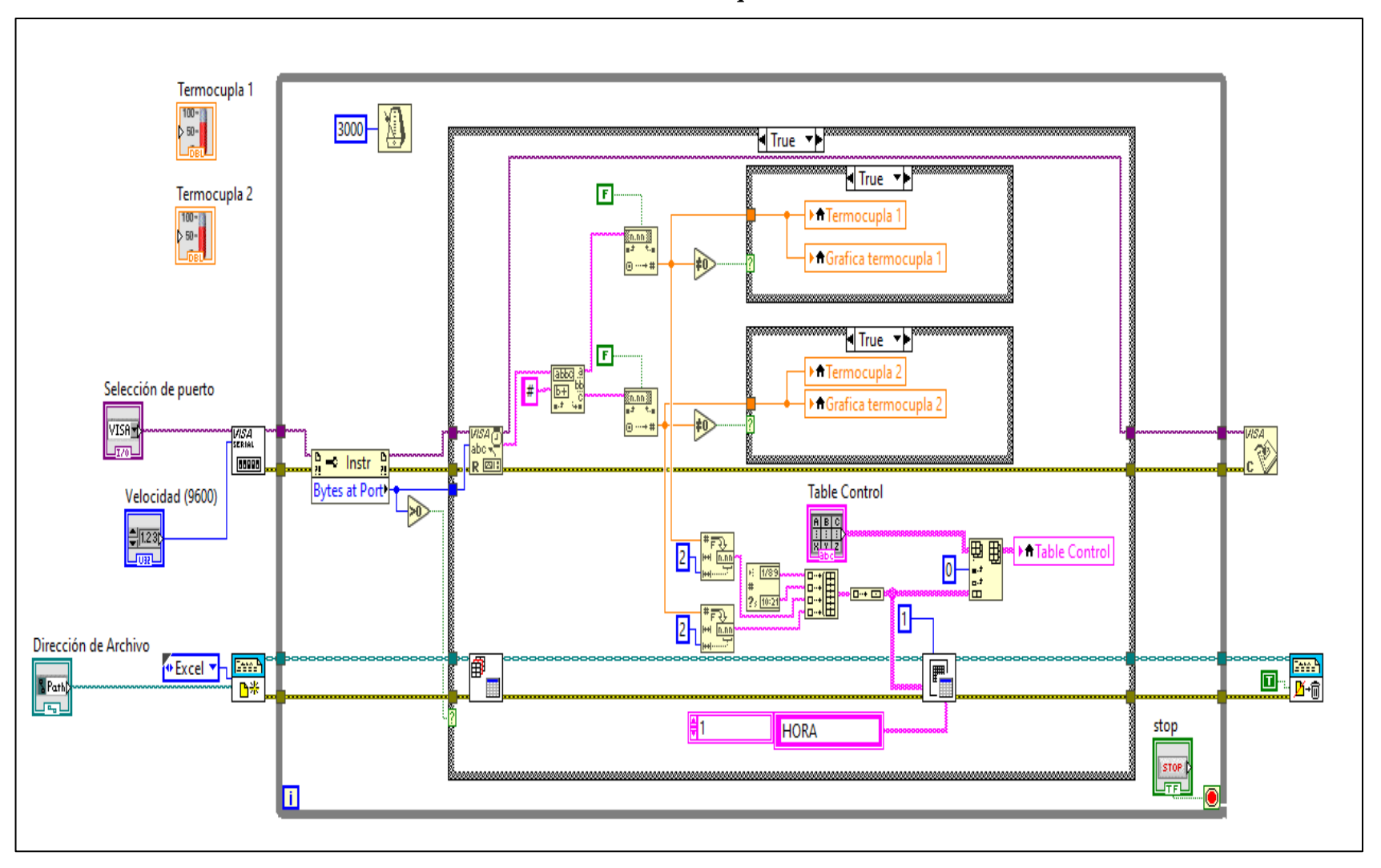

**Anexo 3.** Guías prácticas

## **PRACTICA # 01**

**ASIGNATURA:** Plantas de vapor

**RESULTADO DE APRENDIZAJE DE LA PRÁCTICA:** Conocer el funcionamiento y uso de un equipo de plantas de vapor. **TIEMPO PLANIFICADO EN EL SILABO:** 2h **TIEMPO DE LA PRÁCTICA POR GRUPO:** 100 minutos **NUMERO DE ESTUDIANTES POR GRUPO:** 3 Estudiantes

**1. TEMA:** Encendido y manejo de un equipo de vapor

# **2. OBJETIVOS:**

- $\checkmark$  Realizar el encendido y calibración del calderín E-LEF-012
- ✓ Calibrar los elementos básicos de una planta de vapor y procesos de intercambio de calor
- $\checkmark$  Determinar las condiciones de funcionamiento de los equipos de vapor y líneas de distribución

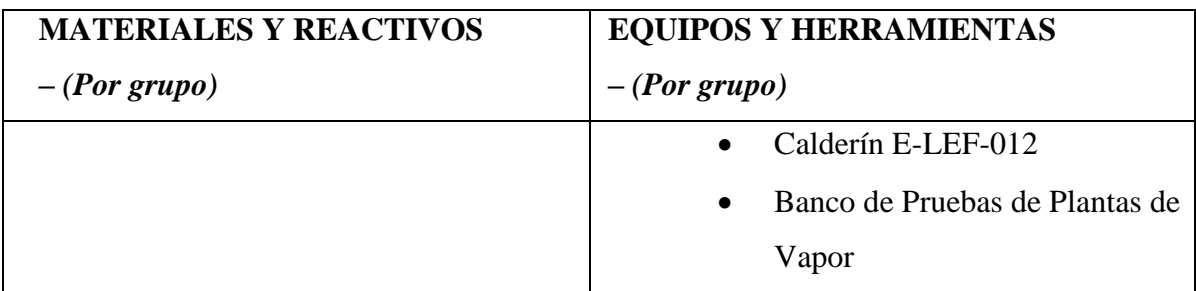

## **PROCEDIMIENTO**

- Verificar que la llave de desfogue de agua o purga (3) esté cerrada.
- La llave de paso de gas y la llave de paso de agua (4) siempre deben estar abiertas.
- Verificar que todas las válvulas de paso de las líneas de distribución de vapor (5) se encuentren cerradas
- Comprobar que los equipos consumidores de vapor (6) estén correctamente conectados
- Verificar que las válvulas de paso de las líneas de retorno de condensado (7) se encuentren abiertas hasta el tanque de almacenamiento
- Colocar agua en el tanque de reserva de condensado (8).
- Conectar la entrada de energía eléctrica del tablero de mando del banco de pruebas a una toma de 110V.
- Se debe asegurar que la caldera posee el nivel de agua suficiente así́como al tanque de condensado.
- Presionar el botón de encendido (botón verde) del tablero de control. La caldera y el equipo funcionan automáticamente.
- Verificar durante el funcionamiento que el suministro de agua y de gas sea permanente y no existan fugas en dichas entradas.
- Esperar que el calderín genere vapor (aproximadamente 15 minutos).
- Cuando la caldera haya alcanzado su máxima presión de trabajo y antes de abrir la llave de salida de vapor, se debe abrir y cerrar la llave de purga durante 5 segundos y luego cerrarla con la finalidad de que todas las impurezas posibles que estén en el caldero sean evacuadas.
- Una vez alcanzada la presión de trabajo se abre lentamente la llave de salida de vapor para evitar que la tubería comience a oscilar y genere golpe de ariete en los equipos.
- Luego de alimentar con vapor al distribuidor o cabezal, se debe abrir de igual forma que en el paso anterior lentamente las válvulas de paso, de las líneas que deseamos recorrer hasta los procesos.
- Verificar el funcionamiento de los equipos consumidores de vapor, y su comportamiento a diferentes presiones.
- Para apagar el caldero se debe colocar el selector en la posición de apagado y verificar que la llave de salida vapor y de las líneas de distribución estén cerradas.

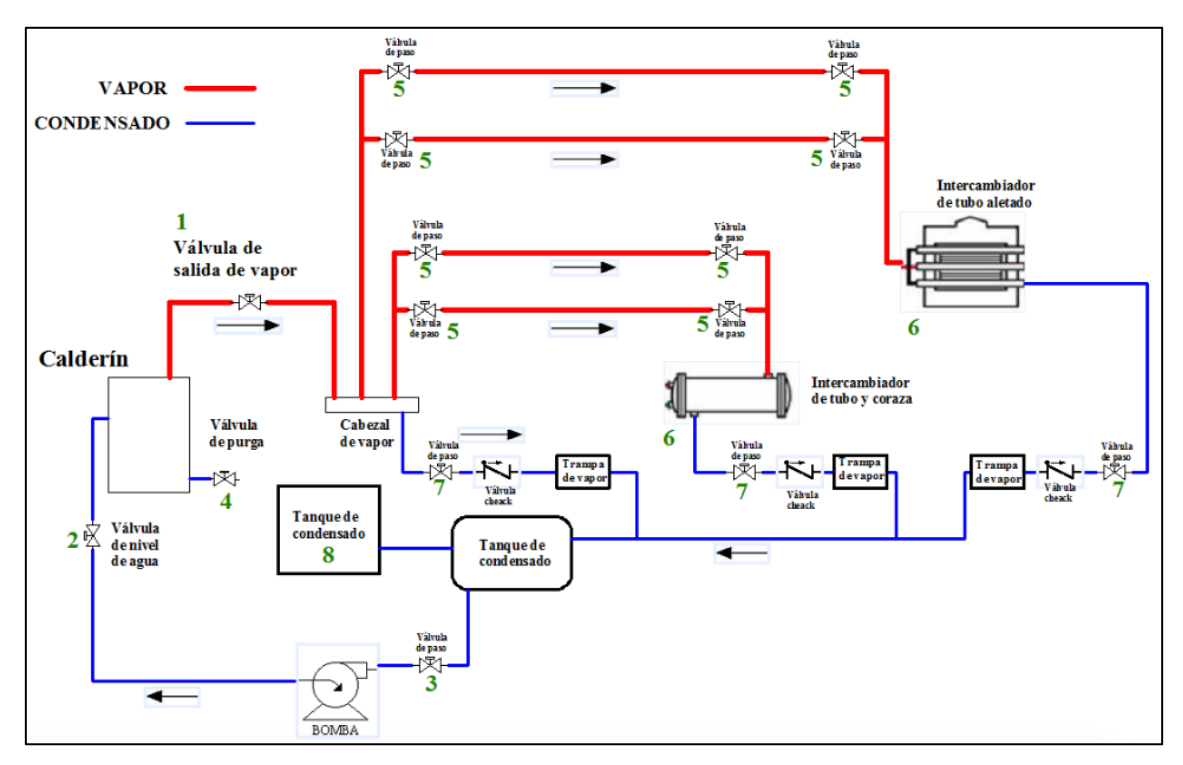

**ESQUEMA DEL BANCO DE PRUEBAS**

# **ACTIVIDADES A DESARROLLAR**

- 1. Revisar los parámetros iniciales de los equipos y calderín
- 2. Encender el Calderín
- 3. Ajustar los parámetros a calibrar como presión, nivel de agua, etc.

# **3. MARCO TEÓRICO** (a elaborar por el estudiante)

- Calderos
- Tipos de Calderos
- Calderos Pirotubulares
- Calderos Acuatubulares
- Plantas de Vapor

## **4. RESULTADOS OBTENIDOS** (a elaborar por el estudiante)

El estudiante deberá realizar UN RESUMEN de las actividades desarrolladas en la práctica (ingresar el número de componentes existentes en el banco de prácticas) SE DEBEN INCLUIR FOTOS DEL PROCESO.

Las imágenes deben estar centradas con su respectivo número y descripción.

- **5. DISCUSIÓN** (a elaborar por el estudiante)
- **6. CONCLUSIONES** (a elaborar por el estudiante)
- **7. RECOMENDACIONES** (a elaborar por el estudiante)
- **8. PREGUNTAS DE CONTROL** (deben ser respondidas por el estudiante)
- Realice un cuadro comparativo entre las calderas pirotubulares y las calderas acuatubulares.
- ¿Cuáles son los factores fundamentales a considerar dentro del proceso de encendido y ajuste de una caldera?
- ¿Qué implica el ingreso de agua a una temperatura baja en una caldera? ¿Cómo afecta el rendimiento de la misma?
- **9. BIBLIOGRAFÍA:** (Citar de acuerdo a las Norma APA Sexta edición)
- **10. ANEXOS** (En caso que sea necesario)

#### **PRACTICA # 02**

**ASIGNATURA:** Transferencia de Calor

#### **RESULTADO DE APRENDIZAJE DE LA PRÁCTICA:**

Crea elementos de máquinas electromecánicas a través de máquinas herramientas de control numérico computarizado para la construcción y mecanizado de elementos de sistemas electromecánicos de la industria y la producción ecuatoriana, con honradez.

**TIEMPO PLANIFICADO EN EL SILABO:** 2h **TIEMPO DE LA PRÁCTICA POR GRUPO:** 100 minutos

#### **NUMERO DE ESTUDIANTES POR GRUPO:** 3 Estudiantes

**11. TEMA:** Intercambiador de calor coraza y tubos

#### **12. OBJETIVOS:**

- $\checkmark$  Establecer el balance de energía del intercambiador
- $\checkmark$  Calcular la eficiencia y el coeficiente global de transferencia de calor en dos sentidos de flujo

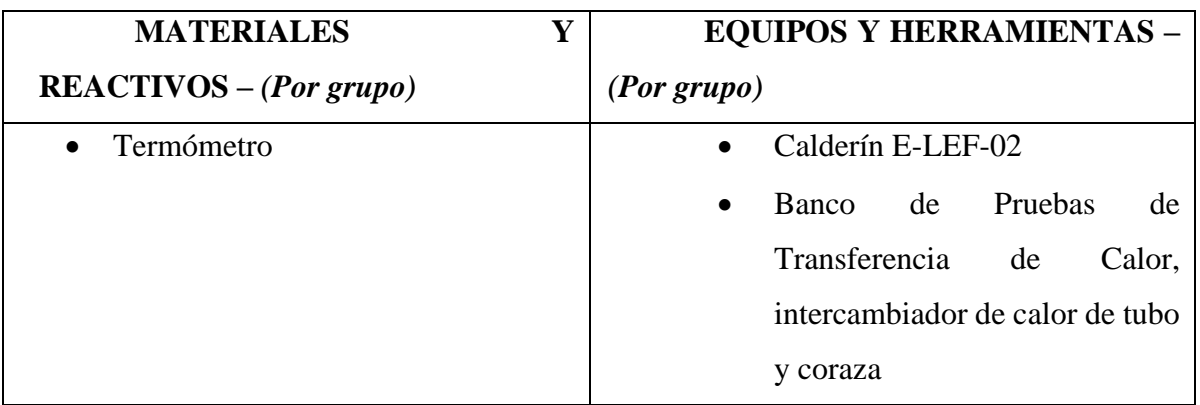

#### **PROCEDIMIENTO**

- Conectar el calderín E-LEF-012 de alimentación de vapor al equipo (banco de pruebas de plantas de vapor), revisar las válvulas de paso de las líneas de distribución de vapor.
- Además, se debe inspeccionar que la conexión a la fuente de agua fría esté acoplada con el intercambiador de calor y no posea fugas, de igual manera se debe llenar el tanque reservorio de este equipo que proporcionará agua fría al intercambiador.
- Verificar que la alimentación eléctrica de la bomba esté conectada adecuadamente en el tablero de control de la unidad de servicio.
- Ubicar el calderín E-LEF-012 en la unidad de acople del banco de pruebas de plantas de vapor y verificar las válvulas de alimentación.
- Encender la unidad de servicio con el botón de encendido del tablero de control, y alimentar con vapor el intercambiador de calor de tubos y coraza.
- Con ayuda de las válvulas de paso de las líneas de vapor, regulamos las presiones de entrada al equipo con diferentes aberturas de las mismas.
- Con las presiones obtenidas seleccionamos las temperaturas correspondientes a cada una de estas presiones de alimentación.
- Calculamos las temperaturas de salida del vapor con la caída de presión dentro del equipo.
- Realizamos el mismo proceso para las muestras de presiones escogidas, y obtenemos las condiciones necesarias para los posteriores cálculos.
- Apagar e equipo y desarrollar el informe de práctica con los valores obtenidos

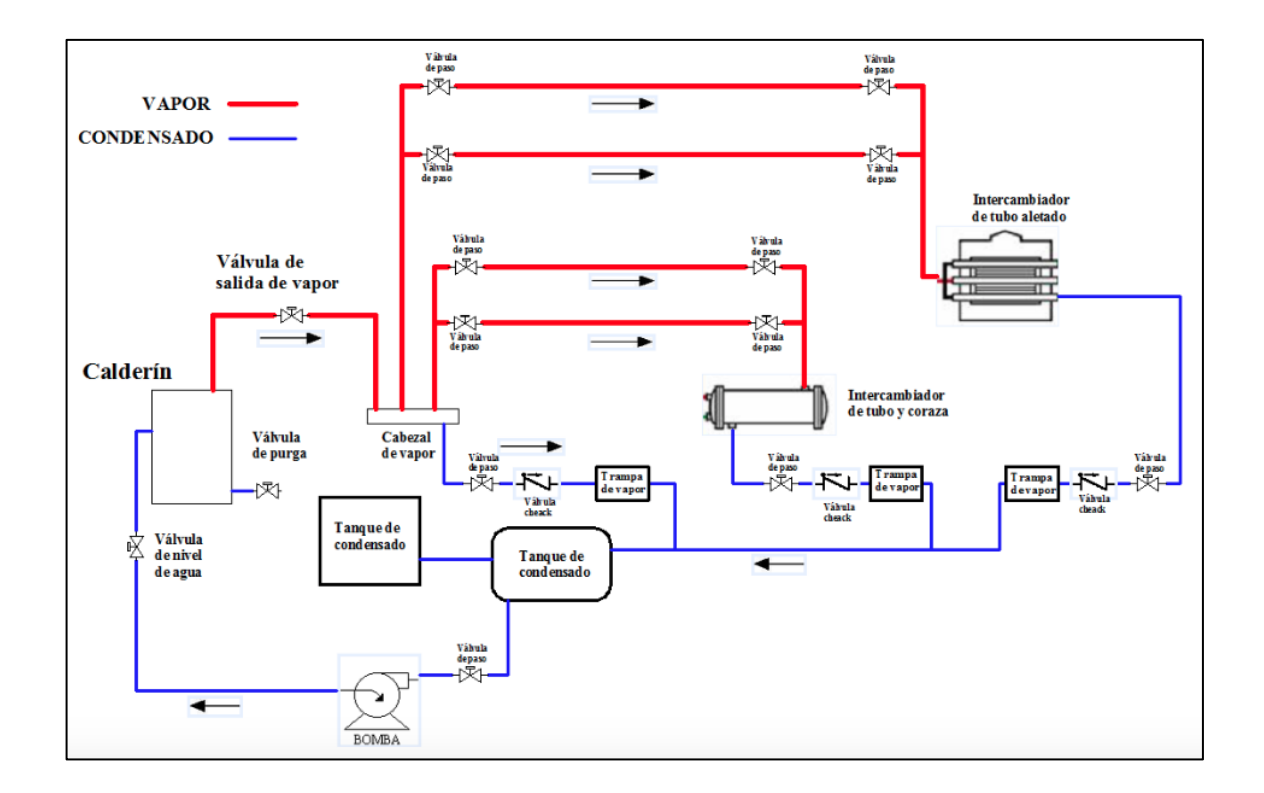

## **ESQUEMA DEL BANCO DE PRUEBAS**

Para esta práctica es necesario revisar algunas fórmulas y constantes:

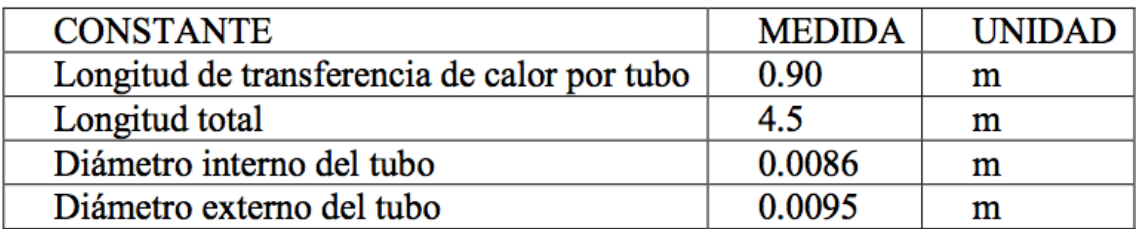

Flujo Contracorriente: para cada serie de valores, tomados los resultados deben ser tabulados bajo la siguiente estructura:

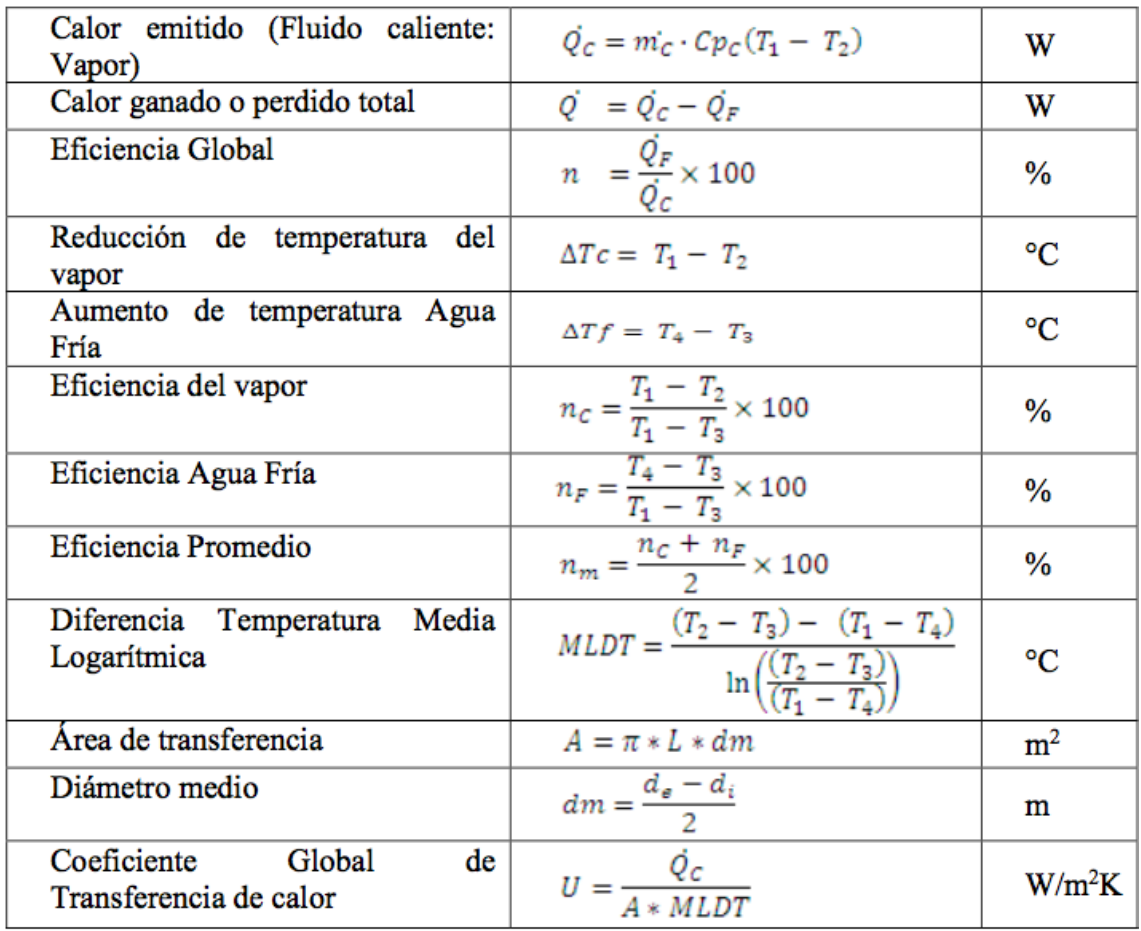

Flujo Paralelo: para cada serie de valores tomados los resultados deben ser tabulados bajo la siguiente estructura.

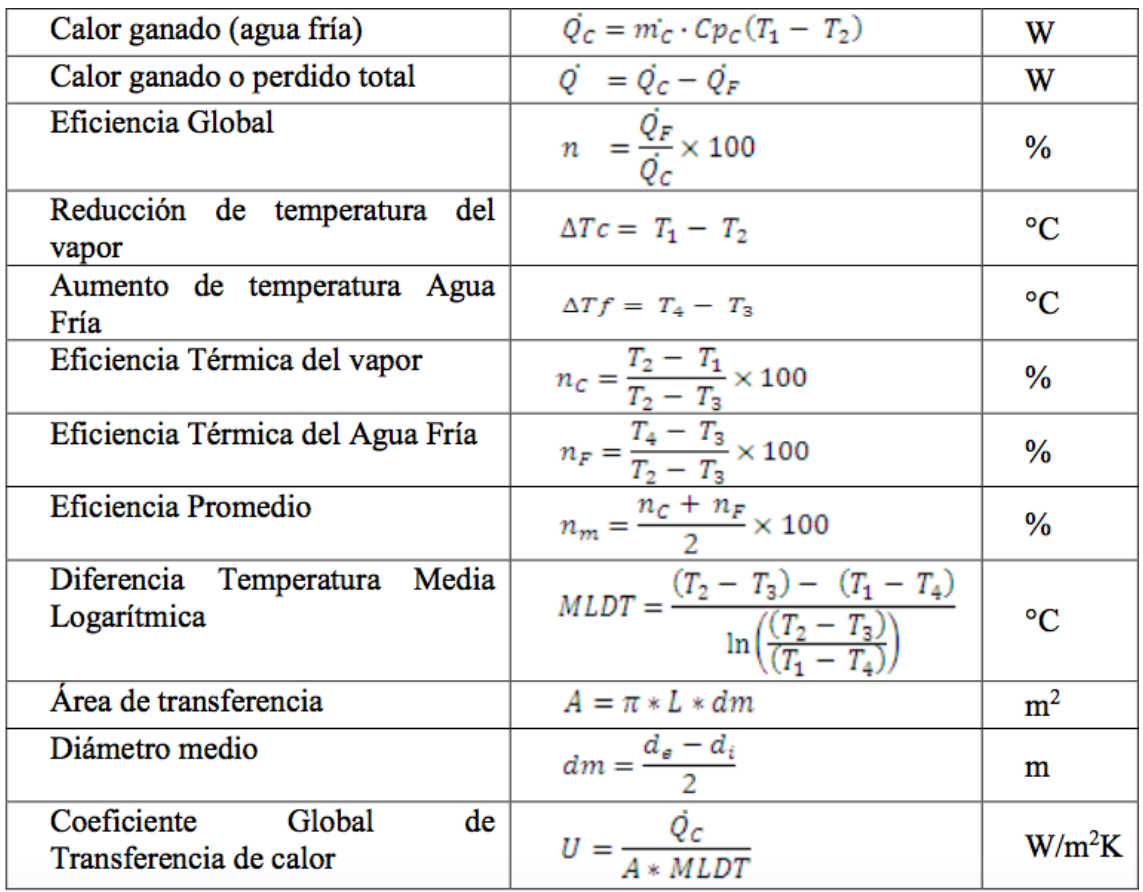

## **ACTIVIDADES A DESARROLLAR**

4. Llenar la siguiente tabla con los resultados del cálculo para las dos fases de experimentación:

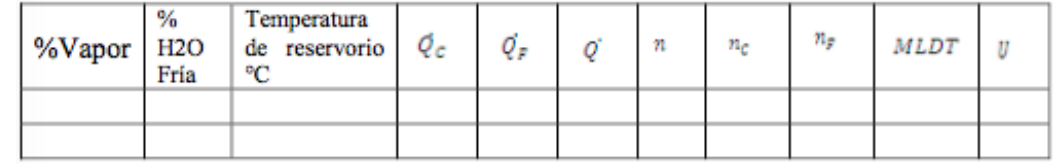

5. Realizar un gráfico temperatura de agua fría vs agua caliente donde se puedan observar las líneas a través de los puntos.

**NOTA:** El material de los tubos internos es cobre, mientras que la superficie externa es acero negro.

# **13. MARCO TEÓRICO** (a elaborar por el estudiante)

- Intercambiador de calor
- Tipos de intercambiadores de calor

• Intercambiadores de calor de carcasa y tubos: operación Flujo Paralelo y operación Flujo Cruzado

## **14. RESULTADOS OBTENIDOS** (a elaborar por el estudiante)

El estudiante deberá realizar UN RESUMEN de las actividades desarrolladas en la práctica. Las imágenes deben estar centradas con su respectivo número y descripción.

# **15. DISCUSIÓN** (a elaborar por el estudiante)

- Realizar una breve descripción de las ventajas y desventajas del uso de intercambiador de calor de coraza y tubo
- **16. CONCLUSIONES** (a elaborar por el estudiante)
- **17. RECOMENDACIONES** (a elaborar por el estudiante)

## **18. PREGUNTAS DE CONTROL** (deben ser respondidas por el estudiante)

- Realizar un cuadro comparativo de intercambiadores de calor de carcasa y tubos, placas y concéntricos.
- ¿Como afecta el cambio en el valor de los caudales de agua fría y vapor en la transferencia de calor? ¿Influye de alguna manera el número de tubos?
- ¿Como influye el sentido del flujo, ya sea contracorriente o corriente paralela, a la transferencia de calor?
- **19. BIBLIOGRAFÍA:** (Citar de acuerdo a las Norma APA Séptima edición)
- **20. ANEXOS** (En caso que sea necesario)

## **PRACTICA # 03**

**ASIGNATURA:** Plantas de vapor **RESULTADO DE APRENDIZAJE DE LA PRÁCTICA:** Adquirir el conocimiento para las conexiones físicas de Arduino® con el sistema DAQ

del Banco de Pruebas de Plantas de Vapor

**TIEMPO PLANIFICADO EN EL SILABO:** --

**TIEMPO DE LA PRÁCTICA POR GRUPO:** 60 minutos

**NUMERO DE ESTUDIANTES POR GRUPO:** 5 Estudiantes

# **21. TEMA:** Programación del sistema DAQ

# **22. OBJETIVOS:**

- ✓ Conocer el uso de las bibliotecas de Arduino®
- $\checkmark$  Comprender el uso y conexión de los componentes físicos necesarios para el sistema DAQ

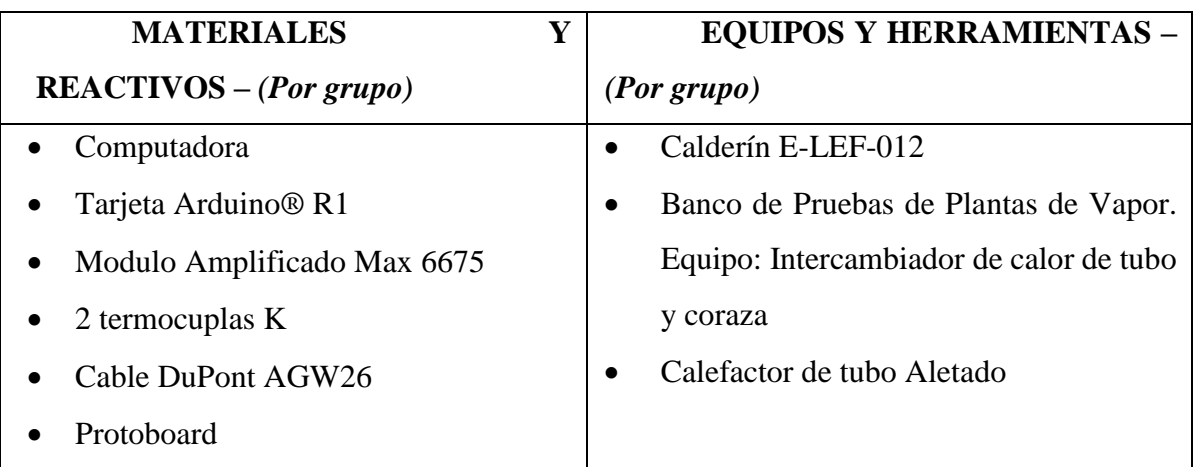

# **PROCEDIMIENTO**

Realizar la correcta conexión de los componentes del sistema DAQ, como en el siguiente esquema.

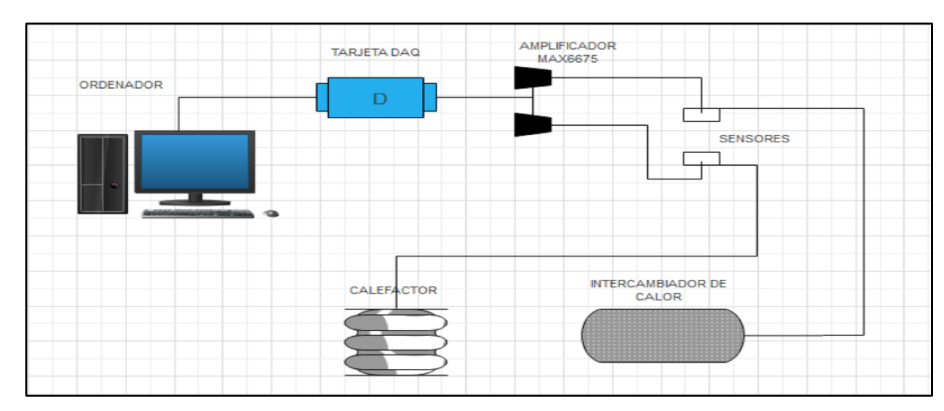

- En el software Arduino® descargar el complemento Max 6675 library 1.0.1

- Cargar el programa con la extensión *'.ino'* y verificar que la velocidad este establecida en 9600 bits/s.
- Mandar a correr el programa y esperar la verificación que este subido a la tarjeta Arduino® R1

# **23. MARCO TEÓRICO** (a elaborar por el estudiante)

- Bibliotecas de Arduino®
- Tipos de Termocuplas
- Módulos amplificadores para termocuplas
- Conexión serial entre Arduino® Ordenador

## **24. RESULTADOS OBTENIDOS** (a elaborar por el estudiante)

El estudiante deberá realizar UN RESUMEN de las actividades desarrolladas en la práctica. SE DEBEN INCLUIR FOTOS DEL PROCESO. Las imágenes deben estar centradas con su respectivo número y descripción.

**25. DISCUSIÓN** (a elaborar por el estudiante)

**26. CONCLUSIONES** (a elaborar por el estudiante)

**27. RECOMENDACIONES** (a elaborar por el estudiante)

**28. PREGUNTAS DE CONTROL** (deben ser respondidas por el estudiante)

- Partes principales de una tarieta Arduino® R1
- ¿De qué depende la polaridad en una termocupla?
- ¿Cuál es la funcionalidad del Módulo Max 6675?

**29. BIBLIOGRAFÍA:** (Citar de acuerdo a las Norma APA Sexta edición)

**30. ANEXOS** (En caso que sea necesario)

# **PRACTICA # 04**

## **ASIGNATURA:** Plantas de Vapor

## **RESULTADO DE APRENDIZAJE DE LA PRÁCTICA:**

Conocer la funcionalidad de la interfaz gráfica de LabVIEW® para la adquisición de datos DAQ

# **TIEMPO PLANIFICADO EN EL SILABO:** --

**TIEMPO DE LA PRÁCTICA POR GRUPO:** 60 minutos

#### **NUMERO DE ESTUDIANTES POR GRUPO:** 3 Estudiantes

**TEMA:** Interfaz de LabVIEW®, simulación y adquisición de datos.

#### **31. OBJETIVOS:**

- ✓ Reconocer la interfaz gráfica del panel frontal
- ✓ Conocer el proceso de adquisición de datos DAQ LabVIEW®

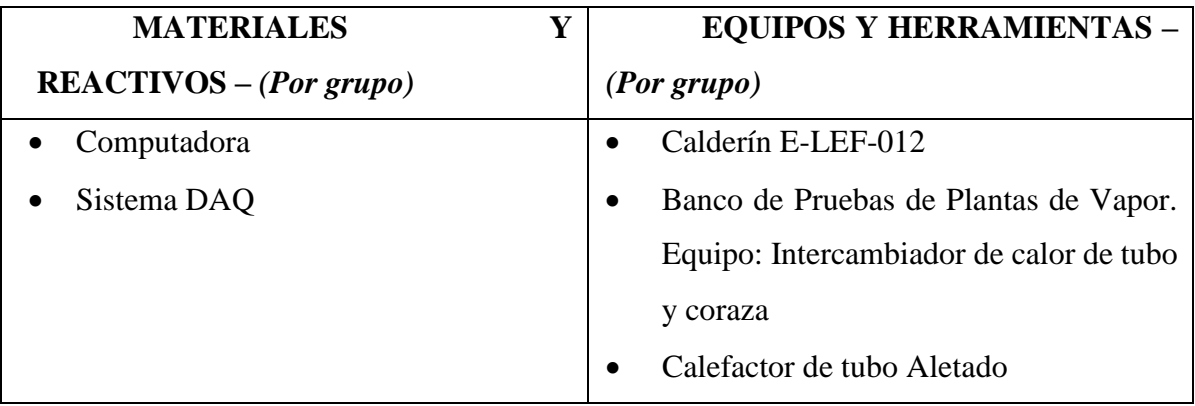

## **PROCEDIMIENTO**

- Encendido del banco de pruebas
- Cargar el programa a la interfaz de LabVIEW®
- Realizar la conexión serial entre LabVIEW® y Arduino®
- Esperar a que el calderín se caliente y el vapor producido circule por las tuberías (tiempo aprox. 15mnts)
- Conectar el cable USB de la computadora al tablero
- Para obtener los datos censados se establece previamente los parámetros en la interfaz gráfica de LabVIEW® (velocidad de muestreo: 9600 bits/s y selección de puerto: COM7)
- Durante el proceso de censado se coloca la dirección de almacenamiento de datos en un documento Excel
- Al obtener los datos, se procede a cerrar el programa sin guardar (hay que recordar que estos datos se guardaron en el archivo de Excel)
- Verificar que las tomas eléctricas estén desconectadas, y las válvulas cerradas
- Apagar el banco de pruebas

## **32. MARCO TEÓRICO** (a elaborar por el estudiante)

- Funcionalidad de LabVIEW®
- Adquisición de datos DAQ
- Comunicación serial LabVIEW® Arduino®
- Tipos de velocidad de muestreo de Arduino®
- Exportación de datos en LabVIEW®

## **33. RESULTADOS OBTENIDOS** (a elaborar por el estudiante)

El estudiante deberá realizar UN RESUMEN de las actividades desarrolladas en la práctica SE DEBEN INCLUIR FOTOS DEL PROCESO. Las imágenes deben estar centradas con su respectivo número y descripción.

**34. DISCUSIÓN** (a elaborar por el estudiante)

- **35. CONCLUSIONES** (a elaborar por el estudiante)
- **36. RECOMENDACIONES** (a elaborar por el estudiante)

## **37. PREGUNTAS DE CONTROL** (deben ser respondidas por el estudiante)

- ¿Qué es la adquisición de datos DAQ?
- ¿Cuáles son los complementos de LabVIEW® para adquisición de datos?
- **38. ANEXOS** (En caso que sea necesario)

# **PRACTICA # 05**

**ASIGNATURA:** Transferencia de Calor **RESULTADO DE APRENDIZAJE DE LA PRÁCTICA:** Obtener un error relativo acorde a simulaciones ingenieriles **TIEMPO PLANIFICADO EN EL SILABO:** -- **TIEMPO DE LA PRÁCTICA POR GRUPO:** 60 minutos **NUMERO DE ESTUDIANTES POR GRUPO:** 3 Estudiantes

**TEMA:** Comparación de datos adquiridos entre Ansys® y LabVIEW® **OBJETIVOS:** 

 $\checkmark$  Calcular el error relativo entre simulaciones Ansys<sup>®</sup> y LabVIEW®

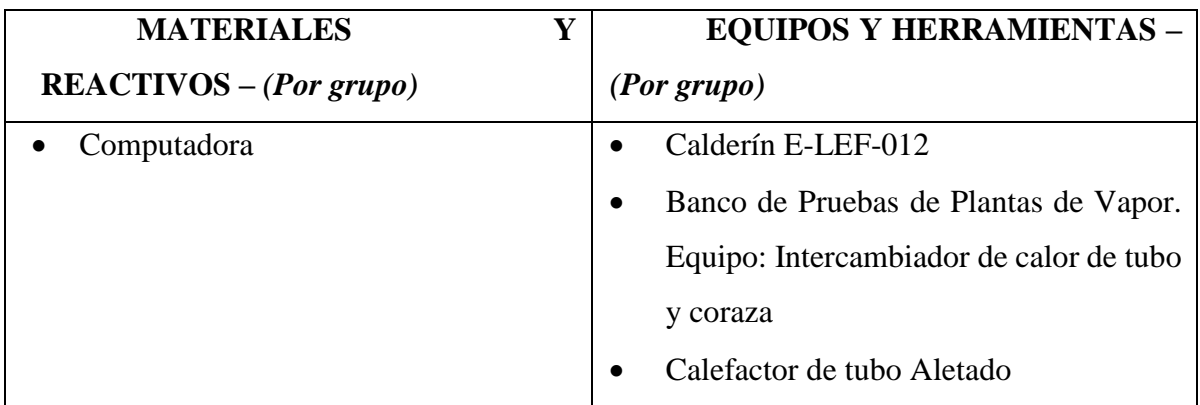

## **PROCEDIMIENTO**

- Descargar los datos de la simulación de Ansys mediante código QR
- Calcular el error relativo con los datos de la practica anterior.

Para el cálculo del error relativo  $(\varepsilon)$  se sugiere usar la siguiente formula:

$$
\varepsilon = \frac{V_{mayor} - V_{menor}}{V_{mayor}} * 100 \quad [%]
$$

A continuación, se presentan algunas imágenes de la simulación en Ansys

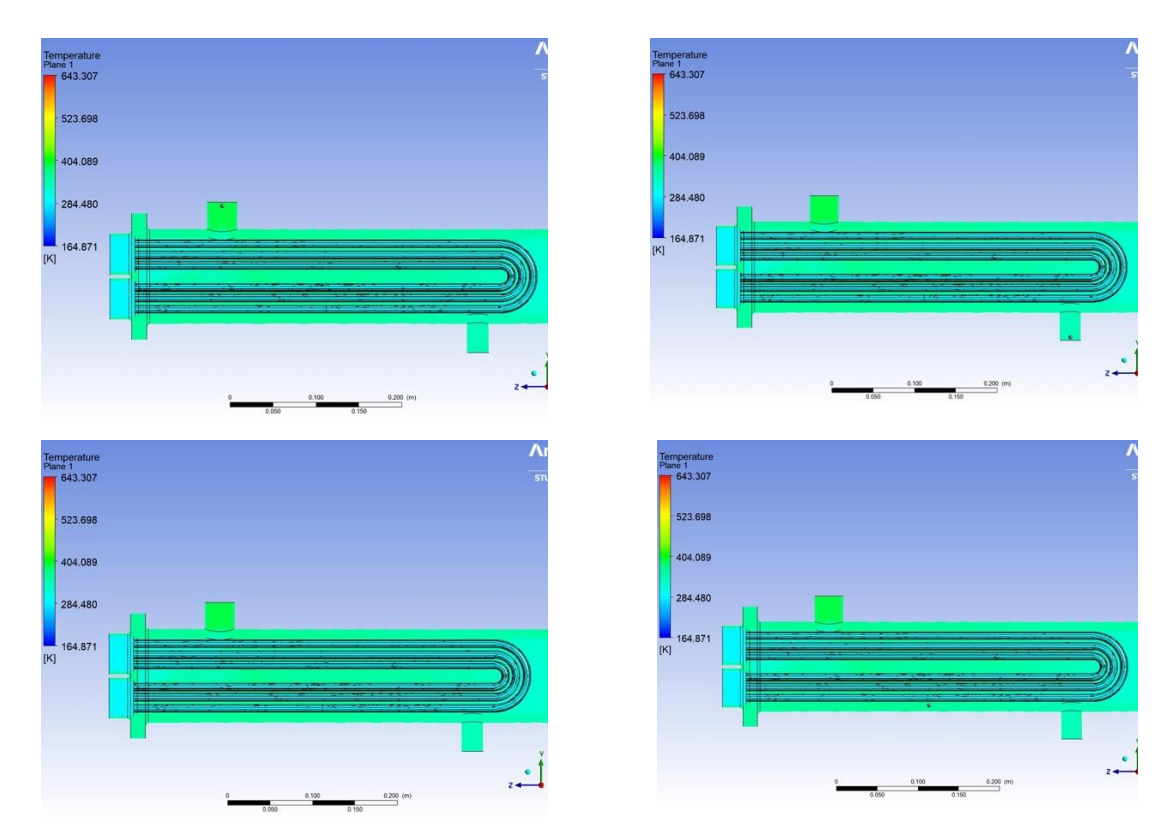

**Simulación en Intercambiador de calor de Tubo y Coraza**

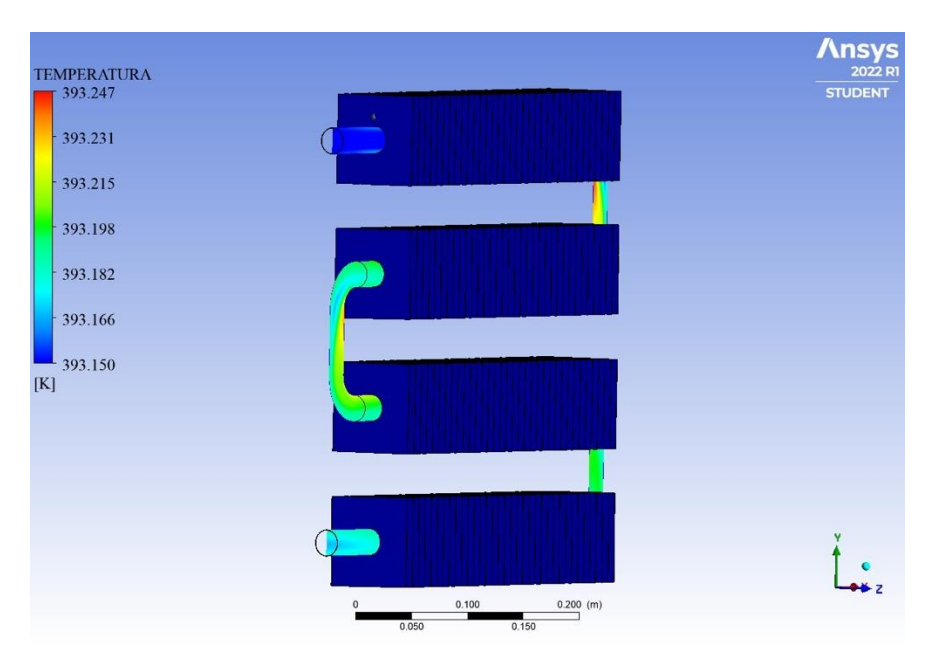

**Simulación en Intercambiador de calor de tubo aletado**

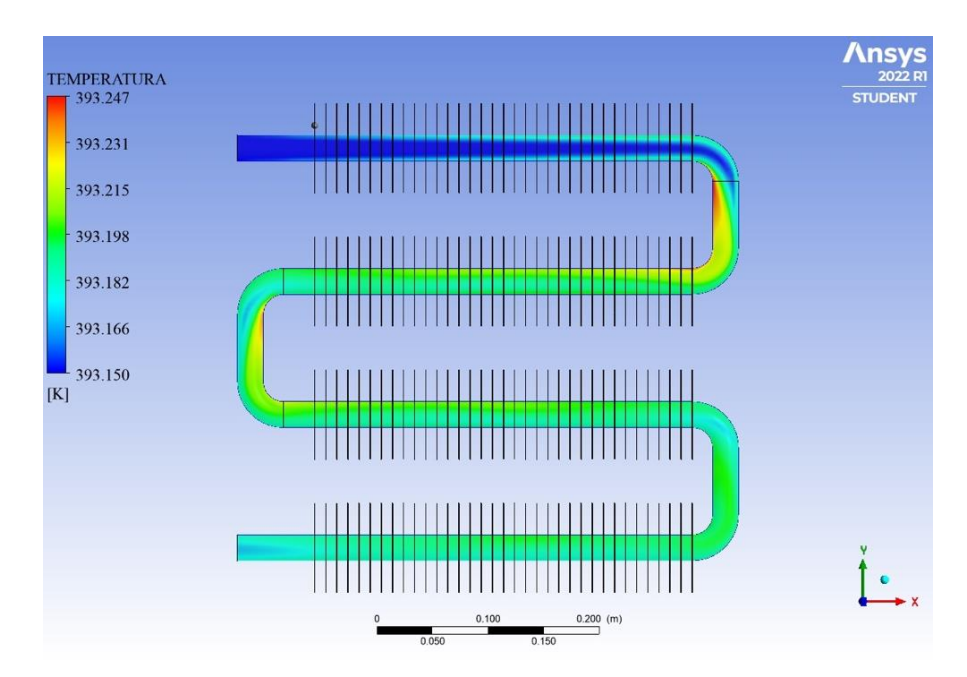

**Simulación en Intercambiador de calor de tubo aletado**

# **39. MARCO TEÓRICO** (a elaborar por el estudiante)

- Simulación de Fluidos en Ansys Workbench 2022 R1
- Importación de SolidWorks® a Ansys
- Tipos de mallado para intercambiadores de calor
- Modelo de simulación  $K-\varepsilon$

## **40. RESULTADOS OBTENIDOS** (a elaborar por el estudiante)

El estudiante deberá realizar UN RESUMEN de las actividades desarrolladas en la práctica, SE DEBEN INCLUIR FOTOS DEL PROCESO.

Las imágenes deben estar centradas con su respectivo número y descripción.

**41. DISCUSIÓN** (a elaborar por el estudiante)

**42. CONCLUSIONES** (a elaborar por el estudiante)

**43. RECOMENDACIONES** (a elaborar por el estudiante)

**44. PREGUNTAS DE CONTROL** (deben ser respondidas por el estudiante)

- ¿Qué es la doble precisión en Ansys?
- Tipos de extensiones compatibles con Ansys desde SolidWorks®
- ¿Cuál es la capacidad de nodos permitidos en la versión estudiantil?
- Diferencias entre: Inicialización Híbrida e Inicialización estándar
- ¿Cuál es el error relativo para simulaciones ingenieriles?

**45. BIBLIOGRAFÍA:** (Citar de acuerdo a las Norma APA Sexta edición)

**46. ANEXOS** (En caso que sea necesario)

**Anexo 4.** Construcción del diseño DAQ

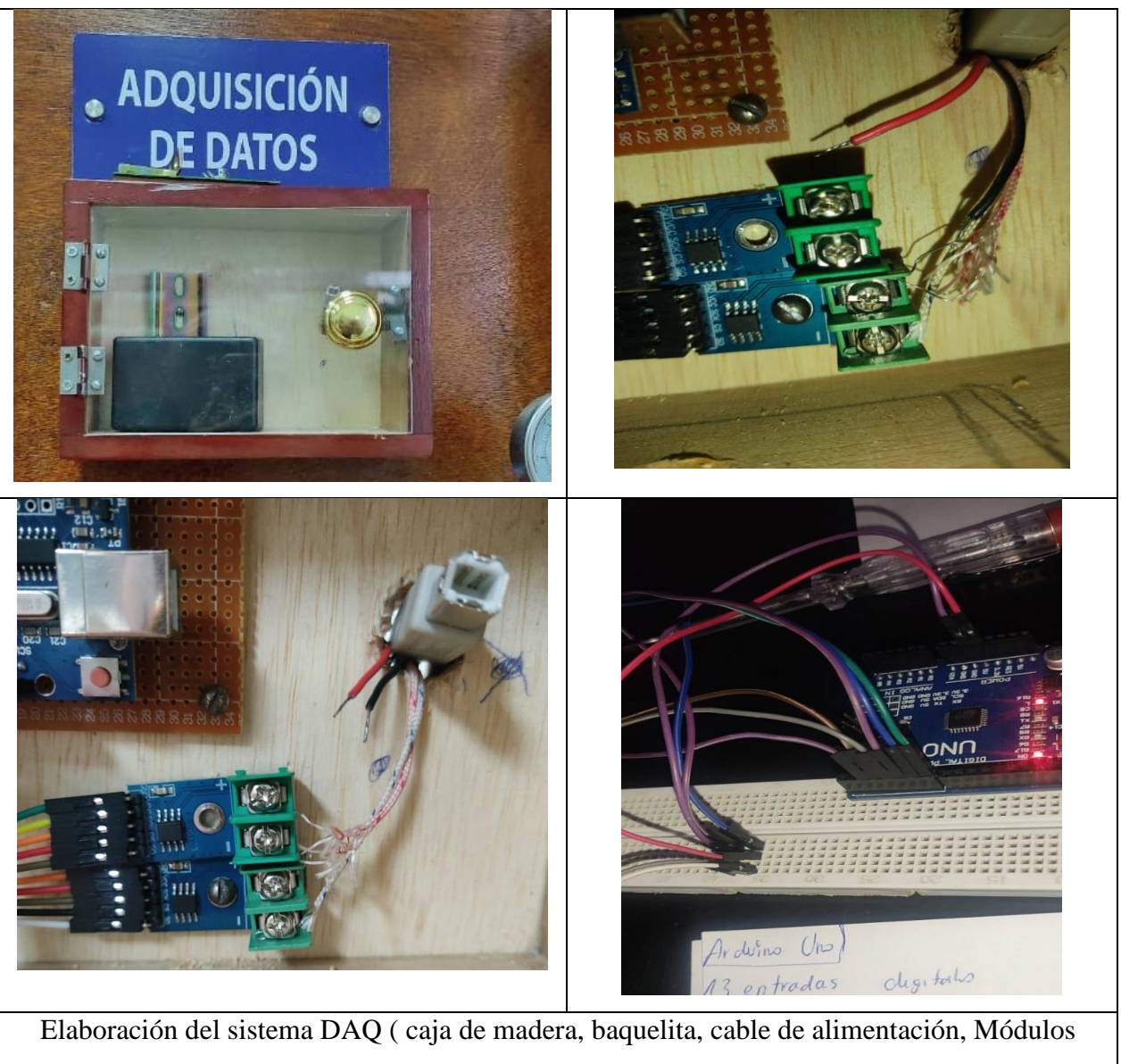

amplificador MAX 6675)

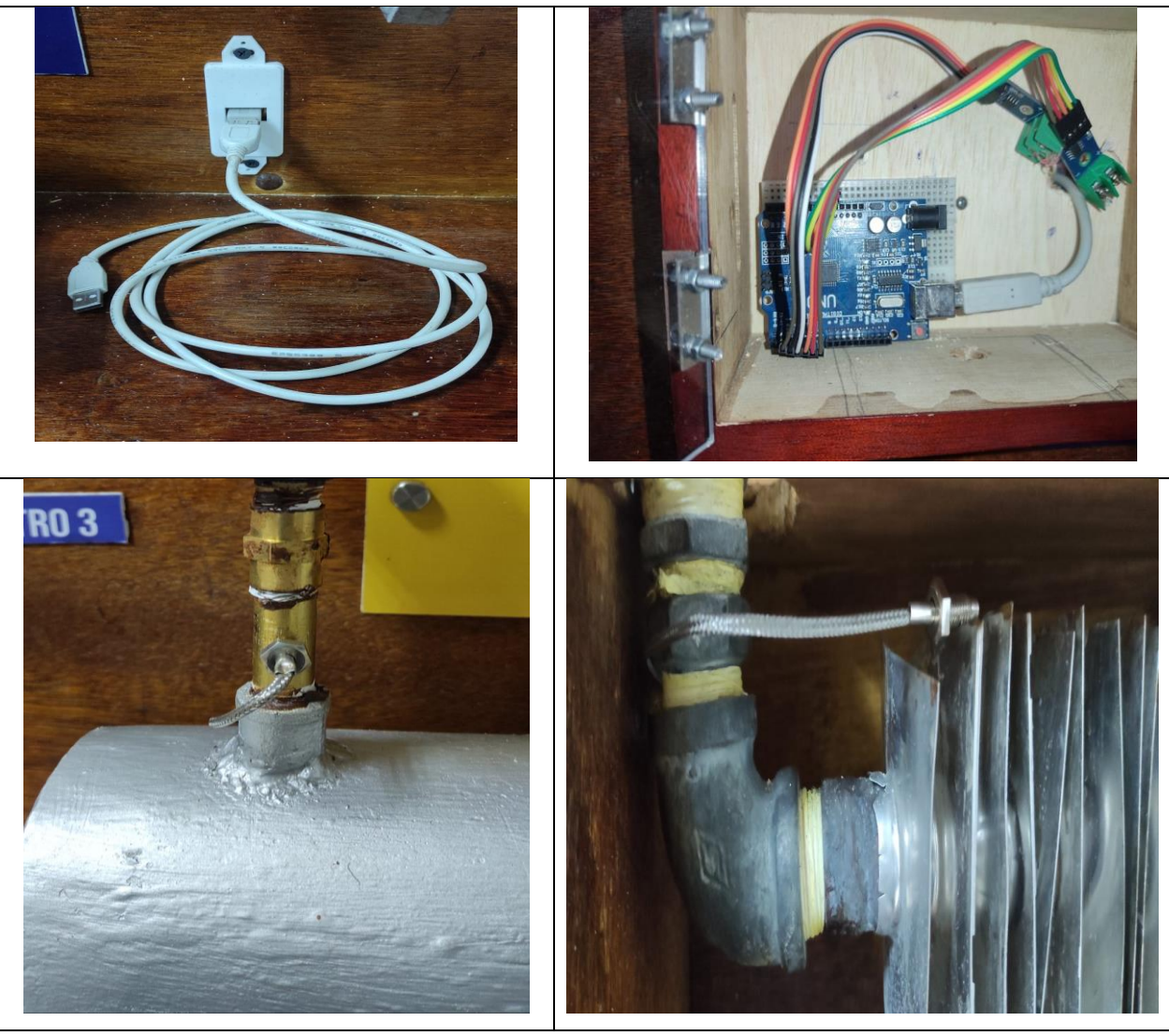

Ensamblaje de termocuplas a los intercambiadores de calor y colocación de conexión USB

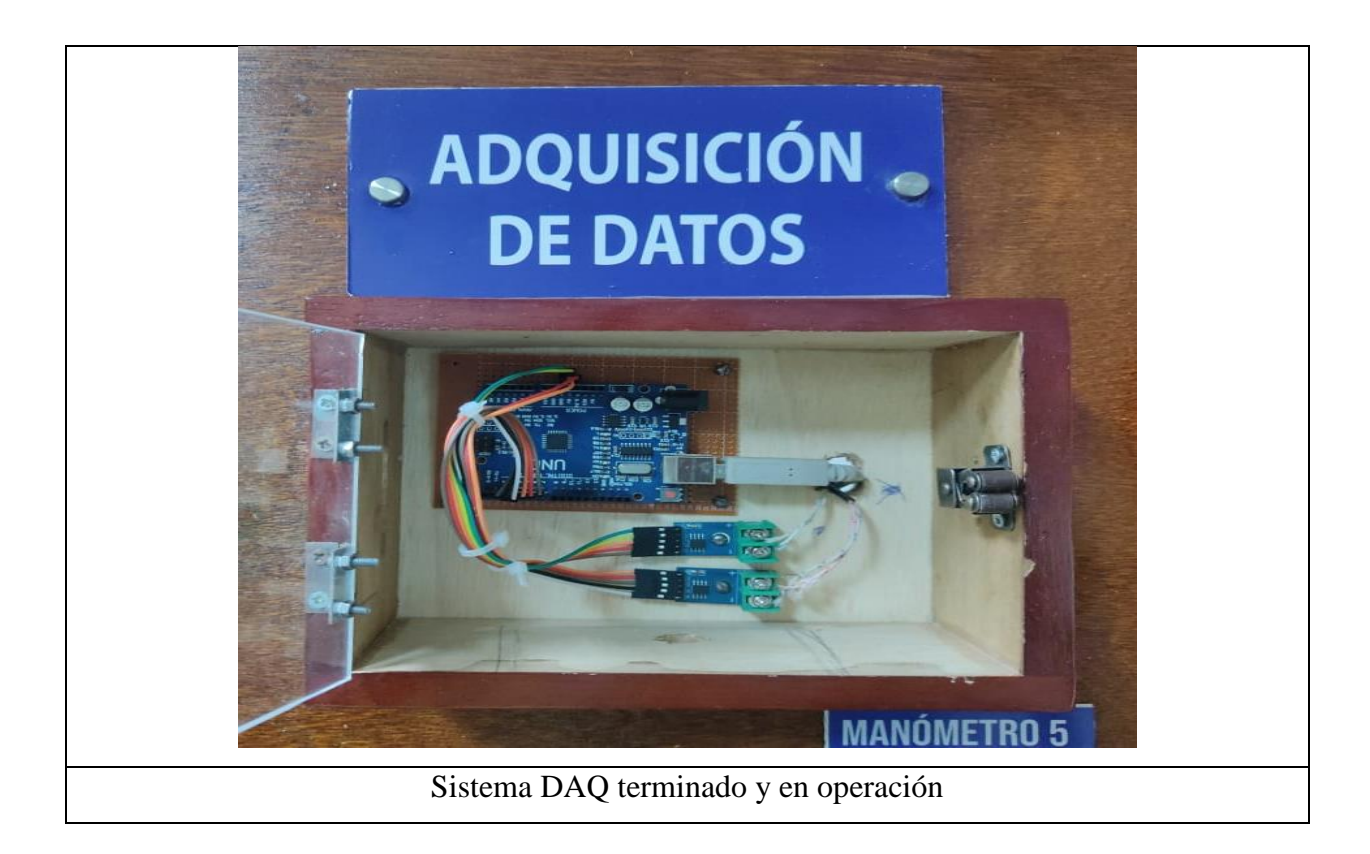

**Anexo 5.** Repotenciación banco de prácticas de plantas de vapor

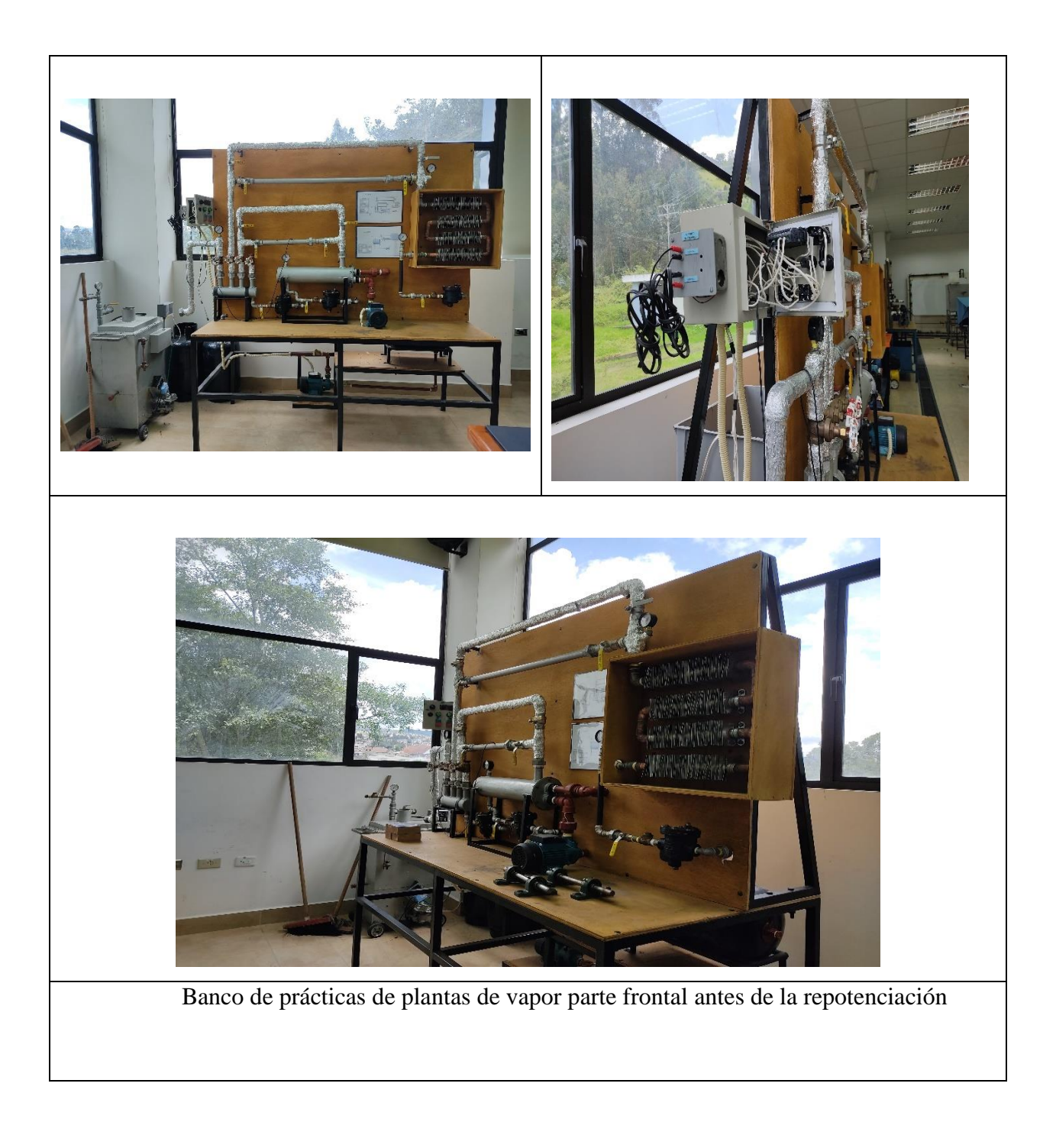

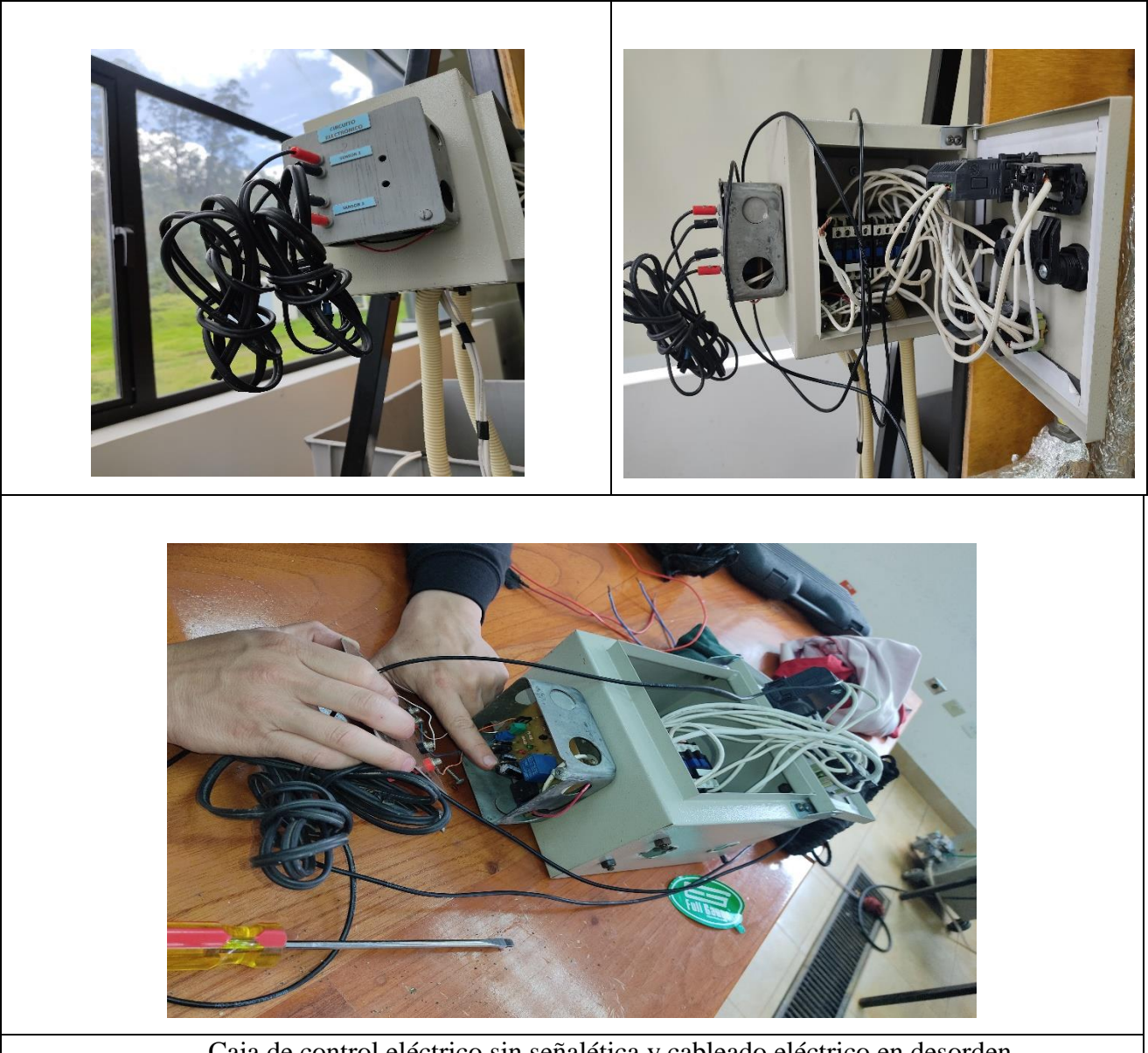

Caja de control eléctrico sin señalética y cableado eléctrico en desorden.

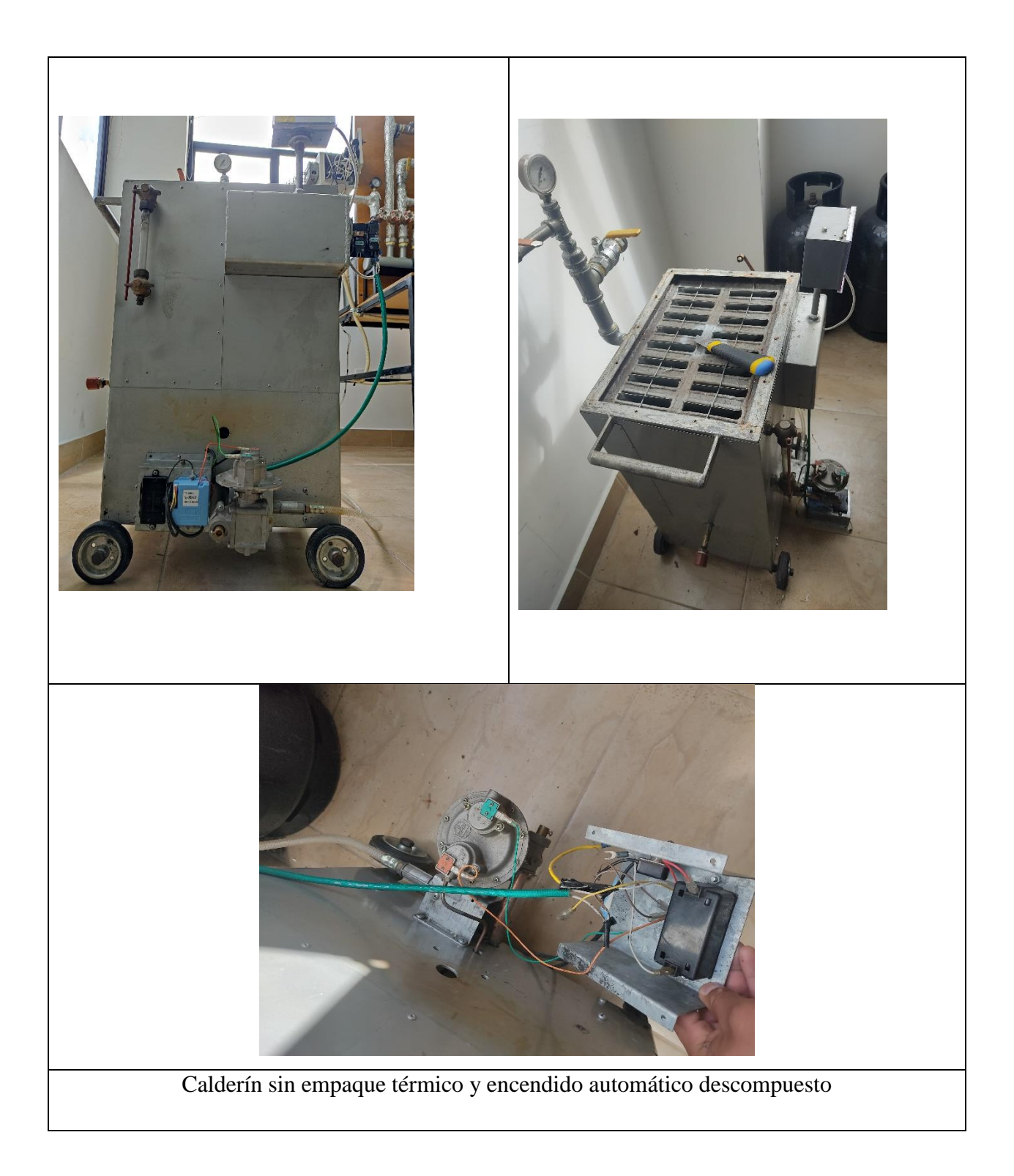

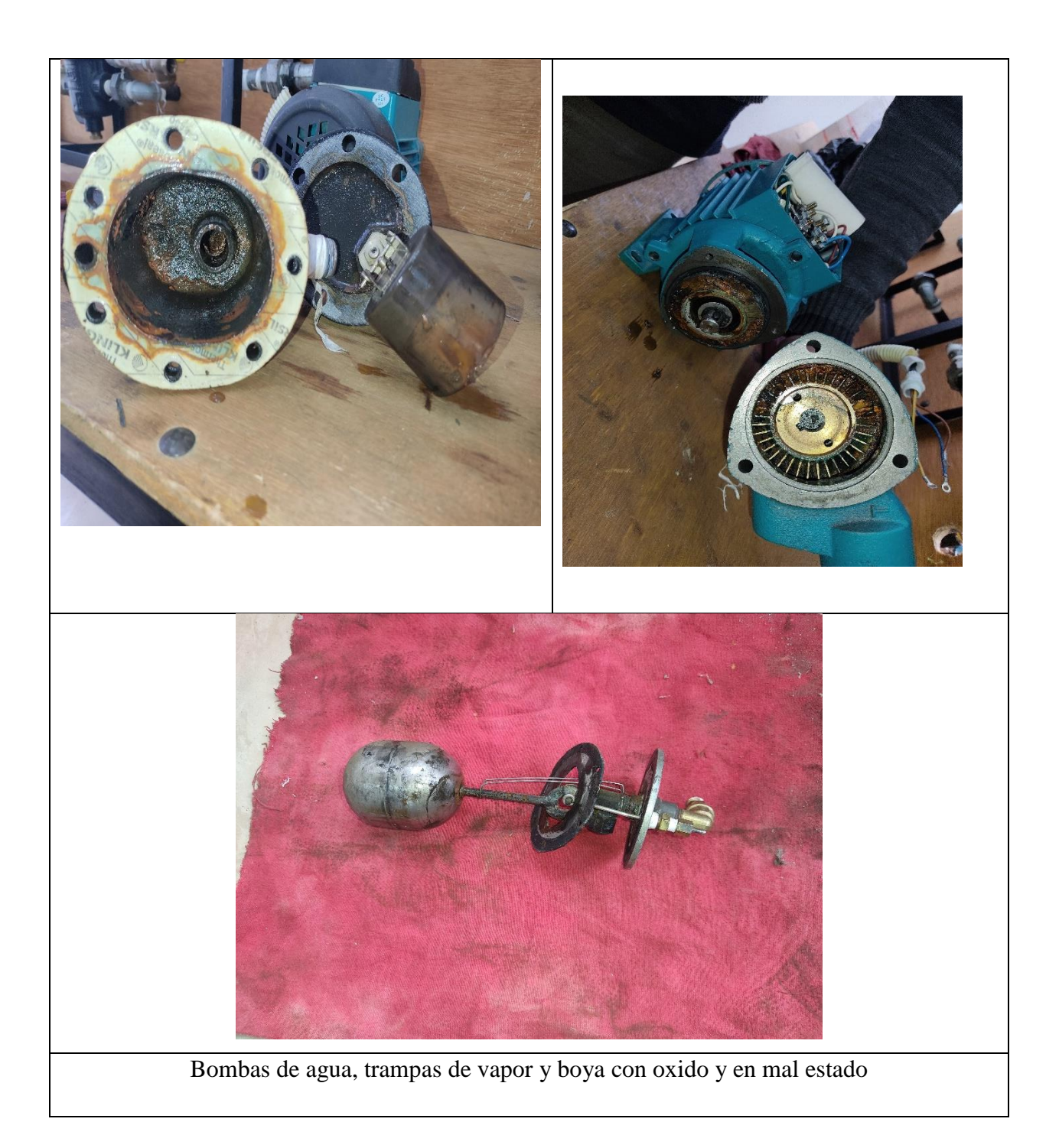

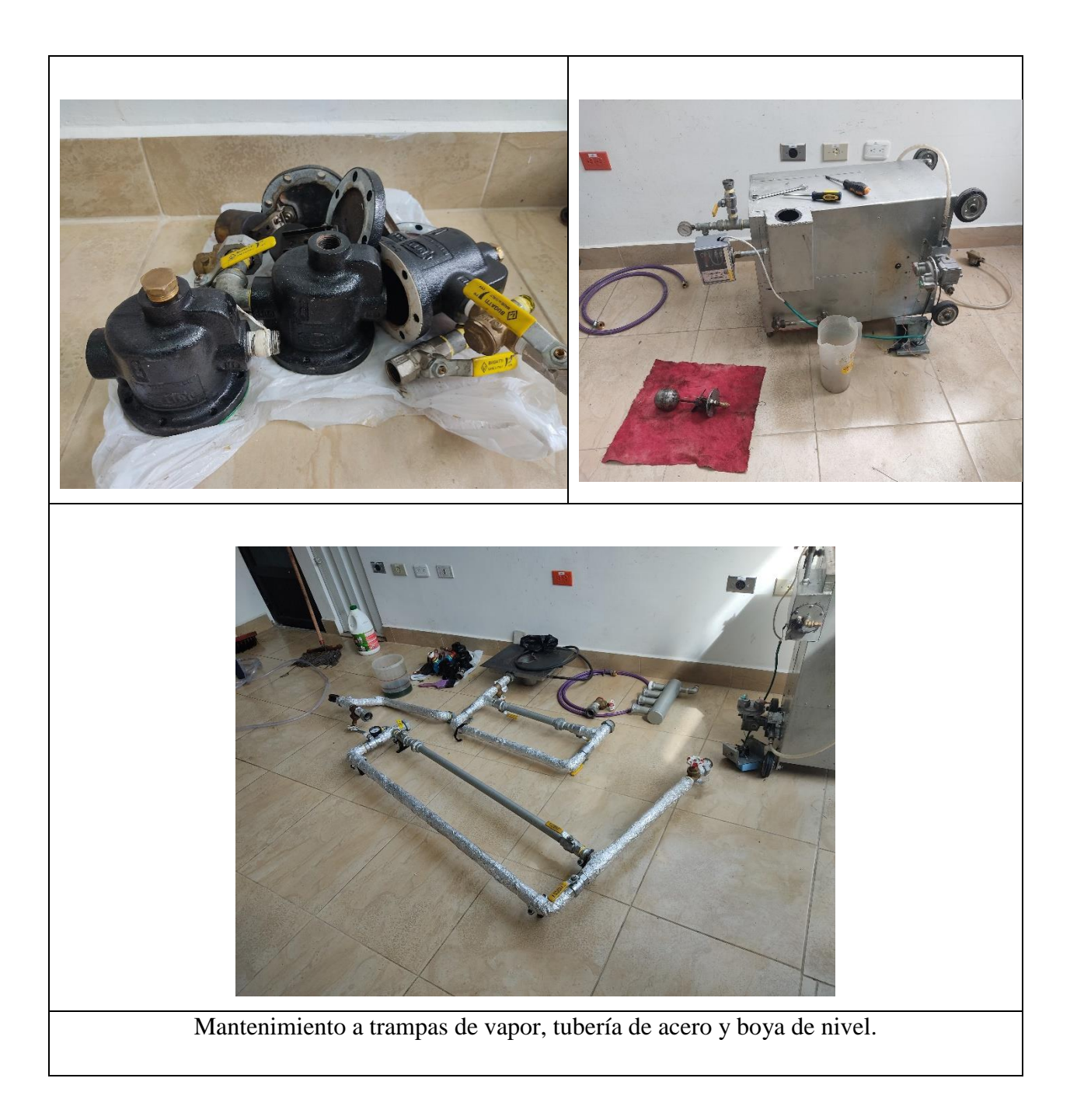

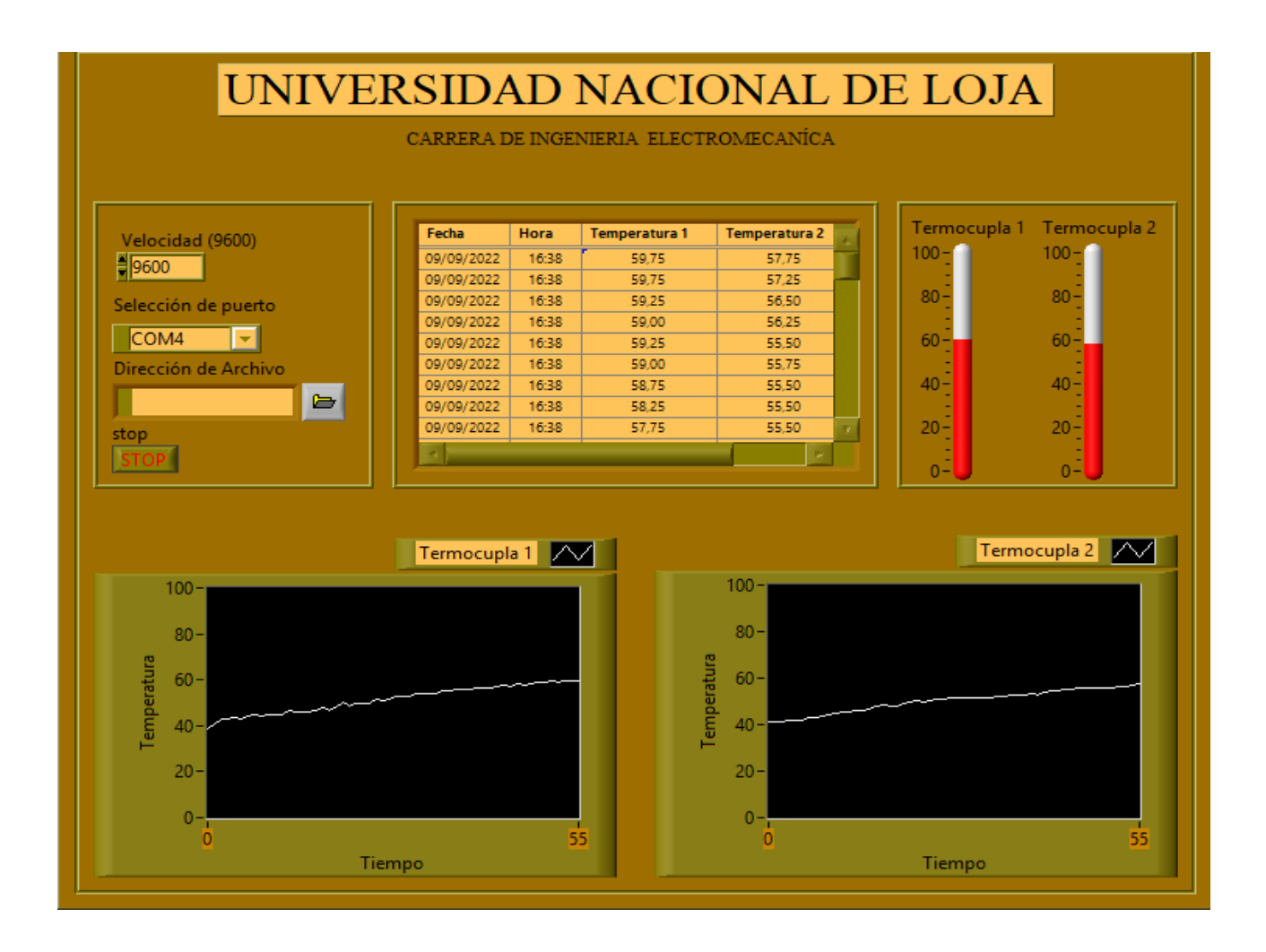

#### **Anexo 6.** Adquisición de datos en la interfaz de LabVIEW**®**

## **Anexo 7.** Subpantalla de inicio en la interfaz de LabVIEW®

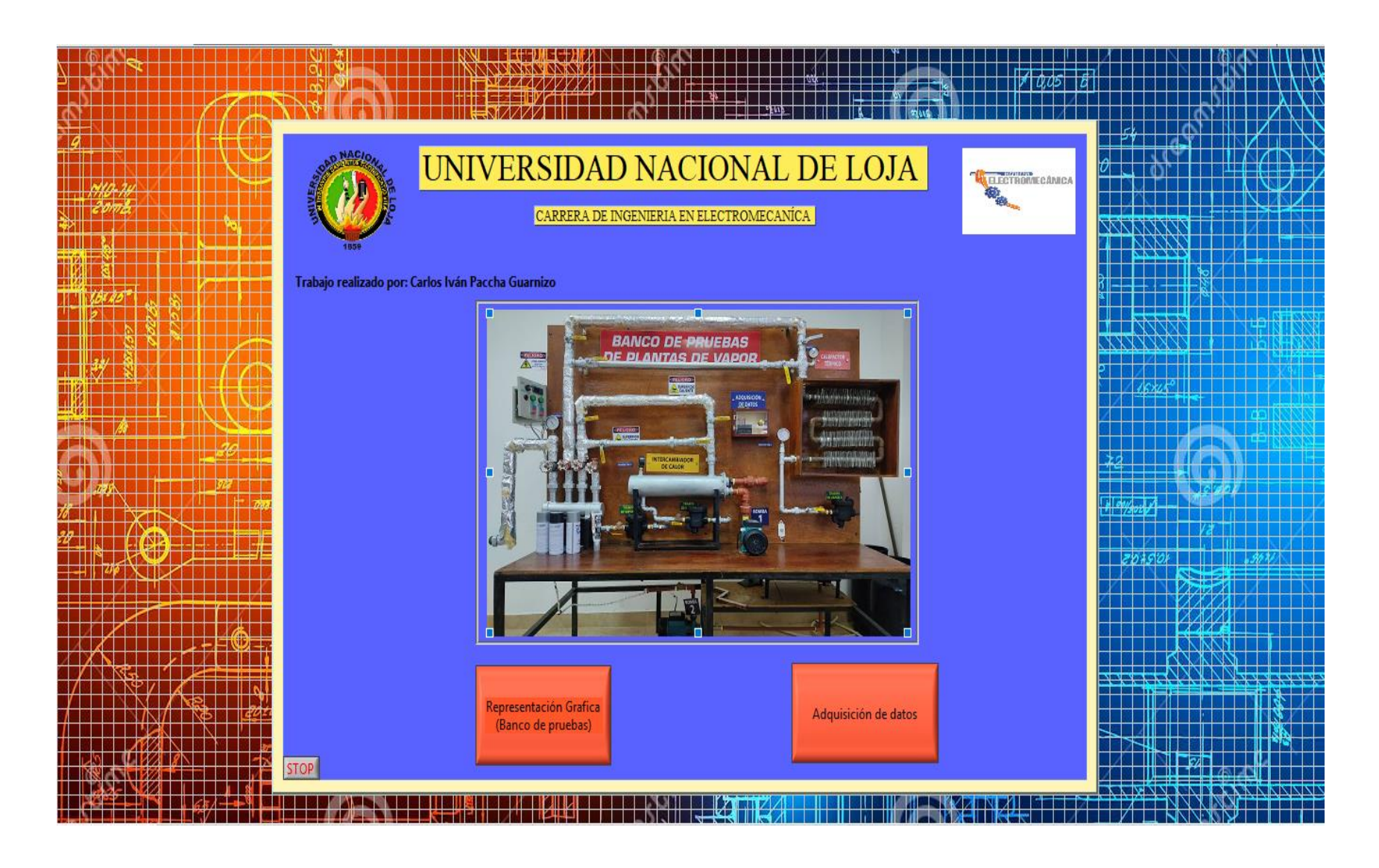

**Anexo 8.** Componentes del Sistema DAQ

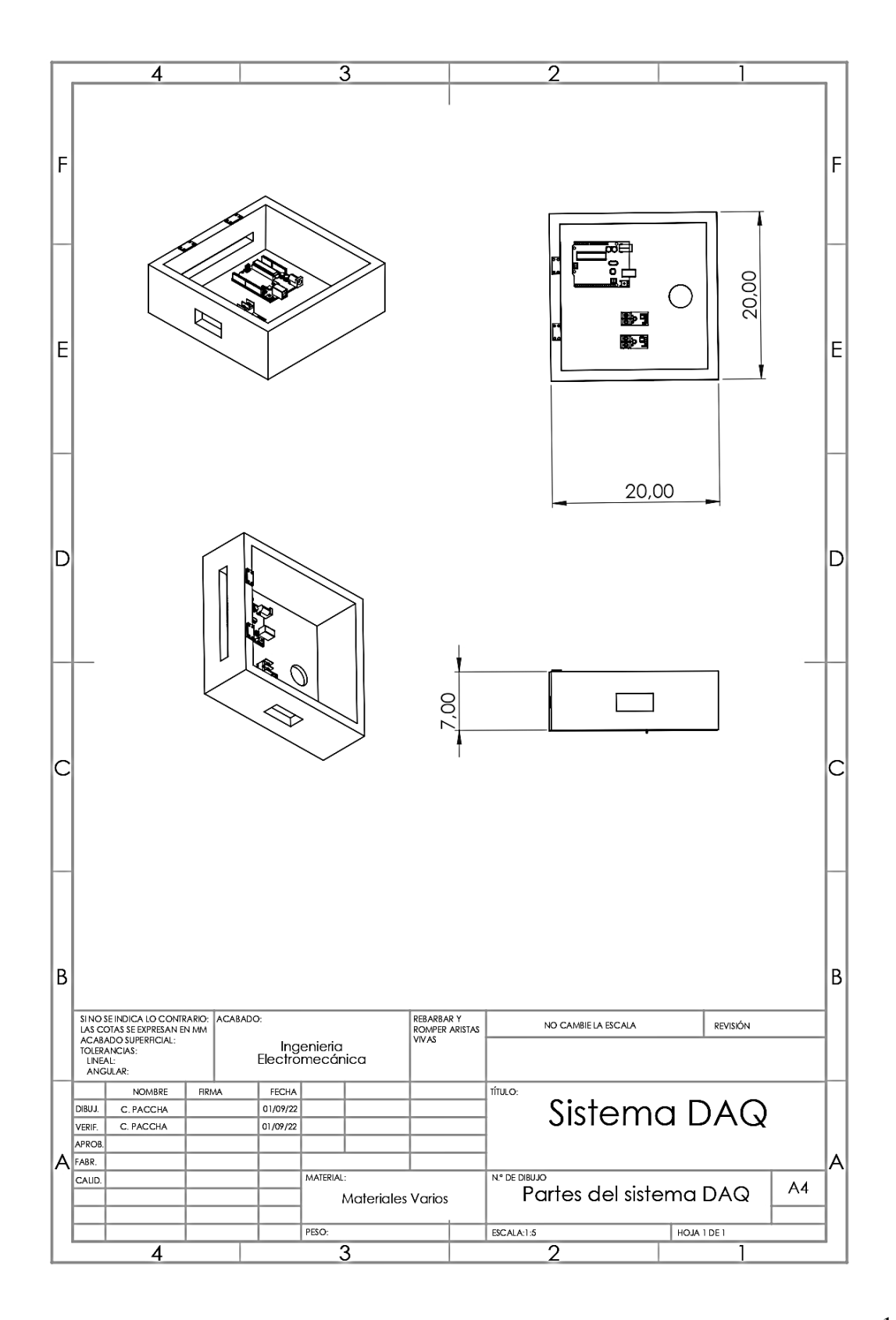

**Anexo 9.** Certificación de la traducción del resumen.

Loja, 17 de noviembre del 2022

David Andrés Araujo Palacios TRADUCTOR E INTÉRPRETE DE IDIOMAS (INGLÉS-ESPAÑOL-INGLÉS)

#### **CERTIFICO:**

Que se ha realizado la traducción de español a inglés del resumen derivado de la tesis "Repotenciación e implementación de un sistema daq para analizar el funcionamiento de los intercambiadores de calor instalados en el banco de pruebas de plantas de vapor del laboratorio de energía y fluidos.". De autoría del Sr. Carlos Iván Paccha Guarnizo portador de la cédula de identidad número 1105747909, estudiante de la Carrera de Ingeniería Electromecánica de la Facultad de Energía, las Industrias y los Recursos Naturales No Renovables de la Universidad Nacional de Loja, la misma que se encuentra bajo la dirección del Ing. Julio Cuenca Tinitana, Mg. Sc.

Es todo cuanto puedo certificar en honor a la verdad, facultando al interesado hacer uso del presente en lo que considere conveniente.

Dayld Andrés Araujo Palacios

Registro: MDT-3104-CCL-252098